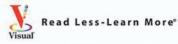

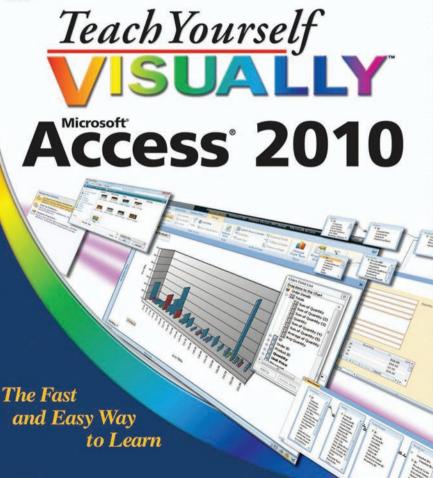

Faithe Wempen

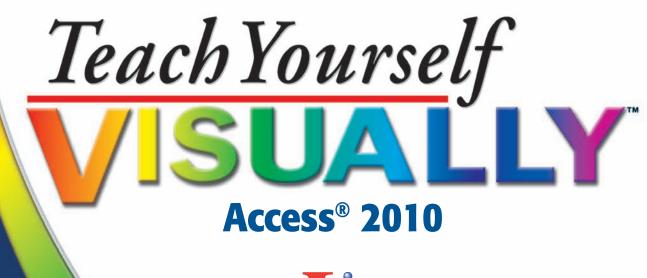

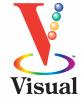

by Faithe Wempen

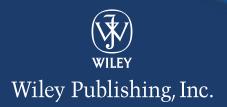

#### Teach Yourself VISUALLY™ Access<sup>®</sup> 2010

Published by Wiley Publishing, Inc. 10475 Crosspoint Boulevard Indianapolis, IN 46256

www.wiley.com

Published simultaneously in Canada

Copyright © 2010 by Wiley Publishing, Inc., Indianapolis, Indiana

No part of this publication may be reproduced, stored in a retrieval system or transmitted in any form or by any means, electronic, mechanical, photocopying, recording, scanning or otherwise, except as permitted under Sections 107 or 108 of the 1976 United States Copyright Act, without either the prior written permission of the Publisher, or authorization through payment of the appropriate per-copy fee to the Copyright Clearance Center, 222 Rosewood Drive, Danvers, MA 01923, (978) 750-8400, fax (978) 646-8600. Requests to the Publisher for permission should be addressed to the Permissions Department, John Wiley & Sons, Inc., 111 River Street, Hoboken, NJ 07030, 201-748-6011, fax 201-748-6008, or online at http://www.wiley.com/go/permissions.

Library of Congress Control Number: 2010923552

ISBN: 978-0-470-57765-3

Manufactured in the United States of America

 $10 \hspace{0.2cm} 9 \hspace{0.2cm} 8 \hspace{0.2cm} 7 \hspace{0.2cm} 6 \hspace{0.2cm} 5 \hspace{0.2cm} 4 \hspace{0.2cm} 3 \hspace{0.2cm} 2 \hspace{0.2cm} 1$ 

#### **Trademark Acknowledgments**

Wiley, the Wiley Publishing logo, Visual, the Visual logo, Teach Yourself VISUALLY, Read Less - Learn More and related trade dress are trademarks or registered trademarks of John Wiley & Sons, Inc. and/or its affiliates. Access is a registered trademark of Microsoft Corporation in the United States and/or other countries. All other trademarks are the property of their respective owners. Wiley Publishing, Inc. is not associated with any product or vendor mentioned in this book.

#### Disclaimer

In order to get this information to you in a timely manner, this book was based on a pre-release version of Microsoft Office 2010. There may be some minor changes between the screenshots in this book and what you see on your desktop. As always, Microsoft has the final word on how programs look and function; if you have any questions or see any discrepancies, consult the online help for further information about the software. LIMIT OF LIABILITY/DISCLAIMER OF WARRANTY: THE PUBLISHER AND THE AUTHOR MAKE NO REPRESENTA-TIONS OR WARRANTIES WITH RESPECT TO THE ACCU-RACY OR COMPLETENESS OF THE CONTENTS OF THIS WORK AND SPECIFICALLY DISCLAIM ALL WARRANTIES, INCLUDING WITHOUT LIMITATION WARRANTIES OF FITNESS FOR A PARTICULAR PURPOSE. NO WARRANTY MAY BE CREATED OR EXTENDED BY SALES OR PROMO-TIONAL MATERIALS. THE ADVICE AND STRATEGIES CONTAINED HEREIN MAY NOT BE SUITABLE FOR EVERY SITUATION. THIS WORK IS SOLD WITH THE UNDER-STANDING THAT THE PUBLISHER IS NOT ENGAGED IN RENDERING LEGAL, ACCOUNTING, OR OTHER PROFES-SIONAL SERVICES. IF PROFESSIONAL ASSISTANCE IS REQUIRED, THE SERVICES OF A COMPETENT PROFES-SIONAL PERSON SHOULD BE SOUGHT. NEITHER THE PUBLISHER NOR THE AUTHOR SHALL BE LIABLE FOR DAMAGES ARISING HEREFROM. THE FACT THAT AN ORGANIZATION OR WEBSITE IS REFERRED TO IN THIS WORK AS A CITATION AND/OR A POTENTIAL SOURCE OF FURTHER INFORMATION DOES NOT MEAN THAT THE AUTHOR OR THE PUBLISHER ENDORSES THE INFORMATION THE ORGANIZATION OR WEBSITE MAY PROVIDE OR RECOMMENDATIONS IT MAY MAKE. FUR-THER, READERS SHOULD BE AWARE THAT INTERNET WEBSITES LISTED IN THIS WORK MAY HAVE CHANGED OR DISAPPEARED BETWEEN WHEN THIS WORK WAS WRITTEN AND WHEN IT IS READ.

FOR PURPOSES OF ILLUSTRATING THE CONCEPTS AND TECHNIQUES DESCRIBED IN THIS BOOK, THE AUTHOR HAS CREATED VARIOUS NAMES, COMPANY NAMES, MAILING, E-MAIL AND INTERNET ADDRESSES, PHONE AND FAX NUMBERS AND SIMILAR INFORMATION, ALL OF WHICH ARE FICTITIOUS. ANY RESEMBLANCE OF THESE FICTITIOUS NAMES, ADDRESSES, PHONE AND FAX NUMBERS AND SIMILAR INFORMATION TO ANY ACTUAL PERSON, COMPANY AND/OR ORGANIZATION IS UNINTENTIONAL AND PURELY COINCIDENTAL.

#### **Contact Us**

For general information on our other products and services please contact our Customer Care Department within the U.S. at 877-762-2974, outside the U.S. at 317-572-3993 or fax 317-572-4002.

For technical support please visit www.wiley.com/techsupport.

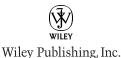

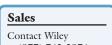

at (877) 762-2974 or fax (317) 572-4002.

### Credits

**Executive Editor** Jody Lefevere

**Project Editor** Christopher Stolle

**Technical Editor** Joyce Nielsen

**Copy Editor** Marylouise Wiack

**Editorial Director** Robyn Siesky

**Business Manager** Amy Knies

**Senior Marketing Manager** Sandy Smith

Vice President and Executive Group Publisher Richard Swadley

Vice President and Executive Publisher Barry Pruett **Project Coordinator** Lynsey Stanford

Graphics and Production Specialists

Carrie A. Cesavice Andrea Hornberger Jennifer Mayberry Mark Pinto

**Quality Control Technician** 

Jessica Kramer

**Proofreading and Indexing** 

Shannon Ramsey Johnna VanHoose Dinse

**Screen Artist** Jill Proll

Illustrators Rhonda David-Burroughs Cheryl Grubbs

### **About the Author**

**Faithe Wempen**, M.A., is a Microsoft Office Specialist Master Instructor and the author of over 100 books on computer hardware and software, including the *PowerPoint 2010 Bible*, *Microsoft Office 2010 for Seniors for Dummies*, and A+ Certification Workbook for Dummies.

Faithe is currently an adjunct instructor of computer information technology at IUPUI, where she teaches PC hardware and software architecture and A+ certification. Her online courses for corporate clients, including Hewlett Packard, Sony, and CNET, have educated over a quarter of a million students all over the world.

### **Author's Acknowledgments**

Thanks to my wonderful team of editors at Wiley for another job well done, including Jody Lefevere, Christopher Stolle, Marylouise Wiack, and Joyce Nielsen.

## **How to Use This Book**

#### Who This Book Is For

This book is for the reader who has never used this particular technology or software application. It is also for readers who want to expand their knowledge.

#### The Conventions in This Book

#### 1 Steps

This book uses a step-by-step format to guide you easily through each task. Numbered steps are actions you must do; bulleted steps clarify a point, step, or optional feature; and indented steps give you the result of the action.

#### 2 Notes

Notes give additional information — special conditions that may occur during an operation, a situation that you want to avoid, or a cross-reference to a related area of the book.

#### **3** Icons and Buttons

Icons and buttons show you exactly what you need to click to perform a step.

#### 4 Tips

Tips offer additional information, including warnings and shortcuts.

#### **5** Bold

**Bold** type shows command names, options, or text or numbers you must type.

#### **6** Italics

Italic type introduces and defines a new term.

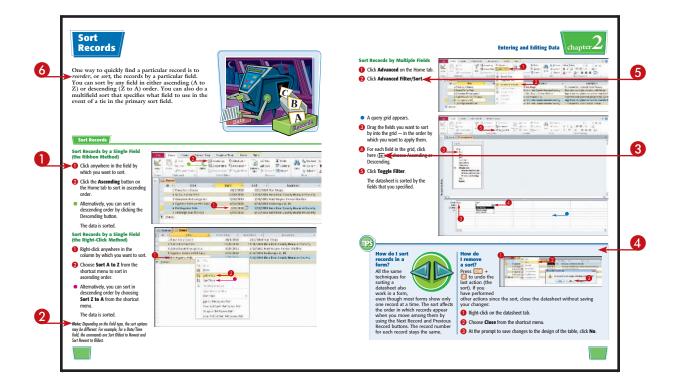

# **Table of Contents**

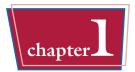

### **Getting Started with Access 2010**

| An Introduction to Access 2010 4           |
|--------------------------------------------|
| Start and Exit Access                      |
| Create a Blank Database 8                  |
| Close a Database                           |
| Create a Database by Using a Template 10   |
| Open a Database File                       |
| Understanding the Access 2010 Interface 14 |
| Change the Navigation Pane View 16         |
| Open and Close an Object 18                |
| View an Object                             |

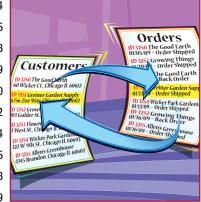

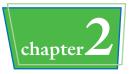

### **Entering and Editing Data**

| Enter New Records 22                       |
|--------------------------------------------|
| Navigate between Records 24                |
| Edit Records 25                            |
| Attach Files to Records                    |
| Open, Save, and Remove File Attachments 28 |
| Insert an OLE Object                       |
| Open, Edit, and Remove OLE Objects 32      |
| Enter Data in a Multivalued Field          |
| Delete Records                             |
| Resize Datasheet Columns and Rows 35       |
| Sort Records                               |
| Display Summary Statistics                 |
| Print a Datasheet or Form                  |

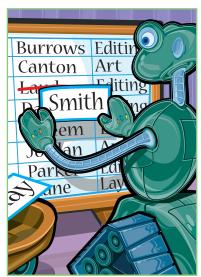

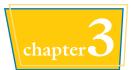

### **Working with Tables**

| Plan Effec | ctive Tables                     | <br>42 |
|------------|----------------------------------|--------|
| Create a T | Table in Datasheet View          | <br>44 |
| Save a Ta  | ble                              | <br>45 |
| Create a T | Table in Design View             | <br>46 |
| Open a Ta  | able in Design View              | <br>48 |
| Rearrange  | e Fields                         | <br>49 |
| Insert and | d Delete Fields                  | <br>50 |
| Understar  | nding Data Types                 | <br>51 |
| Change a   | ı Field's Data Type              | <br>52 |
| Understar  | nding Primary and Composite Keys | <br>53 |
| Set the Pr | rimary or Composite Key          | <br>54 |
| Rename a   | a Table                          | <br>55 |
| Delete a 1 | Table                            | <br>56 |
| Сору а Та  | able                             | <br>57 |
|            |                                  |        |

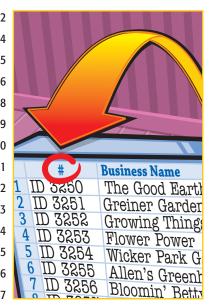

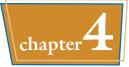

### Working with Fields

| Understanding Field Properties        |
|---------------------------------------|
| Understanding Field Sizes             |
| Change a Field Size                   |
| Set a Field Caption                   |
| Set a Field's Format                  |
| Set a Default Value                   |
| Make a Field Required                 |
| Index a Field                         |
| Apply Smart Tags                      |
| Create an Input Mask                  |
| Create a Validation Rule              |
| Create a Record-Level Validation Rule |
|                                       |

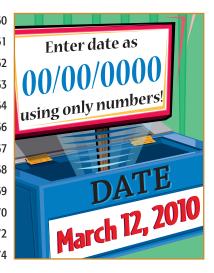

# **Table of Contents**

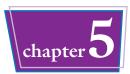

### Working with Relationships and Lookups

| Understanding Relationships                        |  |
|----------------------------------------------------|--|
| Create a Relationship between Two Tables           |  |
| Edit a Relationship 82                             |  |
| Remove a Relationship                              |  |
| Arrange the Relationships Window                   |  |
| Print a Relationship Report                        |  |
| View Object Dependencies                           |  |
| Document the Database                              |  |
| Understanding Lookups                              |  |
| Create a Table for Use as a Field Lookup           |  |
| Create a Field Lookup Based on a Table             |  |
| Create a Field Lookup with Values That You Specify |  |
| Set Up a Multivalued Field 100                     |  |
|                                                    |  |

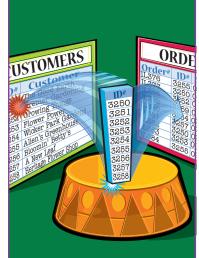

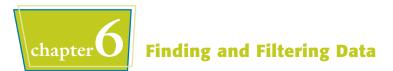

| Understanding Find and Replace 104                |
|---------------------------------------------------|
| Find Data by Using Find and Replace               |
| Replace Data by Using Find and Replace 106        |
| Filter to Show Only Blank or Nonblank Entries 108 |
| Filter by Selection 109                           |
| Filter for Multiple Values                        |
| Using Text Filters 111                            |
| Filter by Form 112                                |
| Save a Filter As a Query                          |

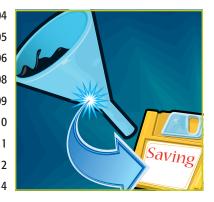

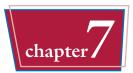

## **Creating Simple Queries**

| Understanding Queries 118                       |
|-------------------------------------------------|
| Create a Query with the Simple Query Wizard 120 |
| Start a New Query in Query Design View 122      |
| Insert, Arrange, and Remove Query Fields 124    |
| Set Field Sorting 126                           |
| Add an Alias to a Query Field 127               |
| Understanding Criteria 128                      |
| Filter a Query for a Specific Value 130         |
| Specify a Range of Values 131                   |
| Specify a List of Values                        |
| Hide a Field in the Query Results               |
| Combine Criteria 134                            |
| Limit the Records Returned 135                  |
|                                                 |

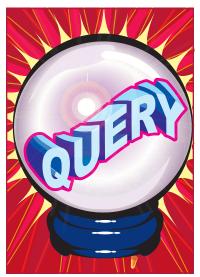

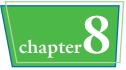

### **Creating More Complex Queries**

| Create a Summary Query with the Simple Query Wizard140Create a Summary Query in Query Design View.144Understanding Calculated Fields.146Create a Calculated Field.146Understanding Action Queries148Run a Make Table Query.149Run a Delete Query150Run an Append Query.151Run an Update Query152Prompt the User for a Parameter154Understanding Parameter Syntax.155 | Understanding Summary Queries                       | 138 |
|----------------------------------------------------------------------------------------------------|-----------------------------------------------------|-----|
| Understanding Calculated Fields146Create a Calculated Field.146Understanding Action Queries148Run a Make Table Query.149Run a Delete Query150Run an Append Query.151Run an Update Query152Prompt the User for a Parameter154                                                                                                    | Create a Summary Query with the Simple Query Wizard | 140 |
| Create a Calculated Field.146Understanding Action Queries148Run a Make Table Query.149Run a Delete Query150Run an Append Query.151Run an Update Query152Prompt the User for a Parameter154                                                                                                    | Create a Summary Query in Query Design View.        | 144 |
| Understanding Action Queries148Run a Make Table Query149Run a Delete Query150Run an Append Query151Run an Update Query152Prompt the User for a Parameter154                                                                                                    | Understanding Calculated Fields.                    | 146 |
| Run a Make Table Query.149Run a Delete Query150Run an Append Query.151Run an Update Query152Prompt the User for a Parameter154                                                                                                    | Create a Calculated Field                           | 146 |
| Run a Delete Query150Run an Append Query151Run an Update Query152Prompt the User for a Parameter154                                                                                                    | Understanding Action Queries                        | 148 |
| Run an Append Query151Run an Update Query152Prompt the User for a Parameter154                                                                                                    | Run a Make Table Query                              | 149 |
| Run an Update Query152Prompt the User for a Parameter154                                                                                                    | Run a Delete Query                                  | 150 |
| Prompt the User for a Parameter 154                                                                                                    | Run an Append Query                                 | 151 |
|                                                                                                    | Run an Update Query                                 | 152 |
| Understanding Parameter Syntax 155                                                                                                    | Prompt the User for a Parameter                     | 154 |
|                                                                                                    | Understanding Parameter Syntax                      | 155 |

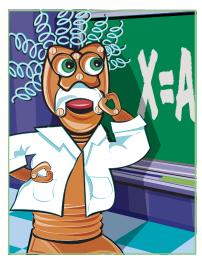

# **Table of Contents**

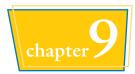

### **Creating Forms**

| Understanding Forms                |
|------------------------------------|
| Create and Save a Form             |
| Create a Form with the Form Wizard |
| Create a Form in Layout View       |
| Create a Form in Design View       |
| Delete a Field from Design View    |
| Arrange Fields on a Form           |
| Group Fields Together              |
| Define the Tab Order on a Form     |

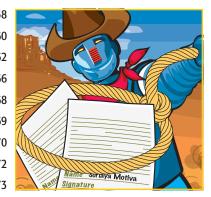

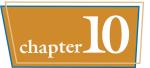

### **Modifying and Formatting Forms**

| Display the Header and Footer 176       |
|-----------------------------------------|
| Resize Sections of a Form 177           |
| Select Sections of a Form               |
| Add a Form Title 179                    |
| Apply a Theme                           |
| Apply a Font Theme or Color Theme       |
| Create a Custom Font Theme 182          |
| Create a Custom Color Theme 183         |
| Create a Custom Theme                   |
| Browse for a Theme to Apply 185         |
| Adjust Internal Margins and Padding 186 |
| Add a Label                             |
| Format Label Text                       |
|                                         |

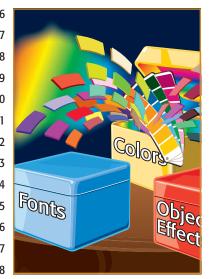

| Change the Background Color 190 |  |
|---------------------------------|--|
| Use a Background Image          |  |
| Add a Hyperlink 192             |  |
| Add a Tabbed Section            |  |
| Insert a Logo or Image          |  |
| Set Conditional Formatting 198  |  |

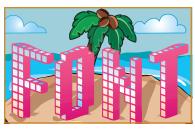

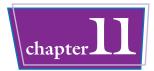

## **Creating and Formatting Reports**

| Understanding Report Views             |
|----------------------------------------|
| Create a Simple Report 204             |
| Apply a Theme to a Report              |
| Preview and Print a Report 206         |
| Create a Report with the Report Wizard |
| Create a Report in Layout View         |
| Set the Page Size and Orientation      |
| Change the Report Layout Type          |
| Set Page Margins 216                   |
| Set Control Margins and Padding        |
| Format Report Text                     |
| Size and Align Report Fields 220       |
| Insert a Page-Numbering Code 221       |

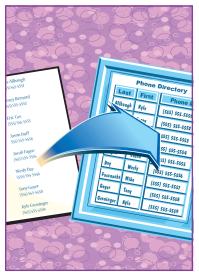

# **Table of Contents**

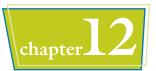

### Grouping and Summarizing Data

| Understanding Grouping and Summarizing 22             | 24 |
|-------------------------------------------------------|----|
| Group Report Results                                  | 26 |
| Sort Report Results                                   | 28 |
| Count Records 22                                      | 29 |
| Add an Aggregate Function 23                          | 30 |
| Summarize a Datasheet with a PivotTable 23            | 32 |
| Add and Delete Aggregate Functions in a PivotTable 23 | 36 |
| Group and Ungroup PivotTable Content 23               | 37 |
| Clear a PivotTable Grid 22                            | 38 |
| Switch a PivotTable to a PivotChart 23                | 39 |

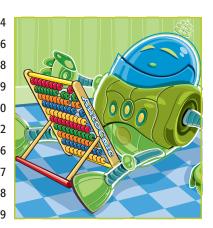

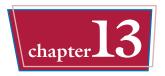

### **Creating Mailing Labels**

| Create Labels                             | . 242 |
|-------------------------------------------|-------|
| Add a Field to an Existing Line           | . 246 |
| Add a Field to a Label as a Separate Line | . 247 |
| Color the Label Background                | . 248 |
| Color the Label Text                      | . 249 |
| Apply Font Formatting to Label Text.      | . 250 |
| Export Labels to Word                     | . 252 |

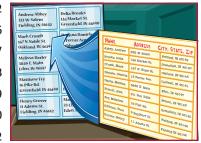

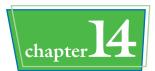

### **Creating Charts**

| Understanding Charts in Access  |
|---------------------------------|
| Open a PivotChart View          |
| Start a PivotChart Form         |
| Construct a PivotChart          |
| Group Data in a PivotChart      |
| Change the PivotChart Type      |
| Change Chart Colors             |
| Create an Embedded Chart Object |

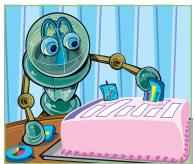

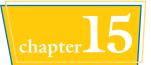

### Working with External Data

| Import an Excel Worksheet 270                   |
|-------------------------------------------------|
| Link to an Excel Worksheet 274                  |
| Link to an Outlook Folder 276                   |
| Manage Linked Tables 278                        |
| Import a Table from Another Access Database 280 |
| Import Data from a Delimited Text File 282      |
| Export Data to Excel                            |
| Export Data as HTML                             |
| Export Data to a Plain Text File 288            |
| Save Import or Export Specifications 290        |
| Using Saved Import or Export Specifications     |

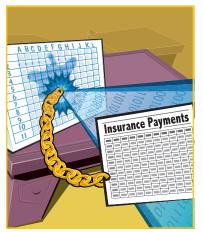

# **Table of Contents**

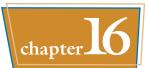

## Performing a Mail Merge with Microsoft Word

| Begin a Mail Merge                | 294 |
|-----------------------------------|-----|
| Create the Main Document in Word. | 296 |
| Insert an Address Block           | 297 |
| Insert a Greeting Line.           | 298 |
| Match Fields                      | 299 |
| Insert Individual Fields          | 300 |
| Preview the Merge Results         | 301 |
| Filter the Recipient List.        | 302 |
| Sort the Recipient List           | 304 |
| Merge to a New Document           | 305 |
| Merge Directly to a Printer       | 306 |
| Save the Merge for Later Use      | 307 |
|                                   |     |

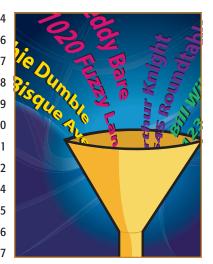

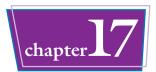

### Maintaining a Database

| Set a Trusted Location                     |
|--------------------------------------------|
| Save in a Previous Version Format          |
| Convert to the Access 2007/2010 Format 313 |
| Back Up a Database 314                     |
| Document a Database                        |
| Compact and Repair a Database 316          |
| Password-Protect a Database 318            |
| Create a Switchboard                       |
| Set Switchboard Startup Options            |

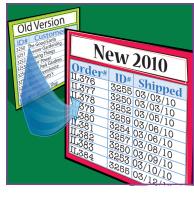

CHAPTER

# Getting Started with Access 2010

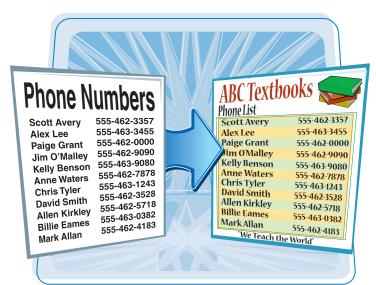

Are you new to Access or upgrading to the latest version? This chapter explains how to create a database as well as how to navigate through the newand-improved Microsoft Office Access 2010 interface.

| An Introduction to Access 2010 4          |
|-------------------------------------------|
| Start and Exit Access6                    |
| Create a Blank Database 8                 |
| Close a Database9                         |
| Create a Database by Using a Template 10  |
| Open a Database File12                    |
| Understanding the Access 2010 Interface14 |
| Change the Navigation Pane View           |
| Open and Close an Object18                |
| View an Object                            |

# An Introduction to Access 2010

Microsoft Access 2010 is a program for creating databases to store business or personal data. You can use Access to create, retrieve, and manage large or small collections of information.

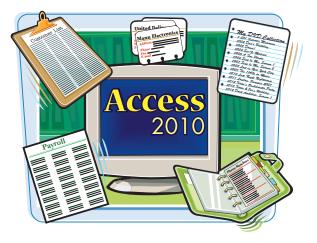

#### **Relational Databases**

Microsoft Access creates *relational databases* that is, databases that can contain multiple tables with links between them. For example, a business may have a Customers table for storing customer contact information and an Orders table for storing information about orders placed. Each customer in the Customers table has a unique ID, and each order in the Orders table references a specific customer ID.

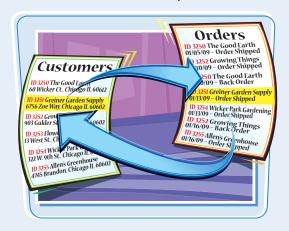

#### Tables, Records, and Fields

In Access, data is stored in *tables,* and each individual entry in the table is called a *record.* For example, in a Customers table, the information about each customer is a separate record. Each record is composed of one or more *fields* that contain individual pieces of data. For example, customer fields may include Name, Address, City, State, and Zip Code.

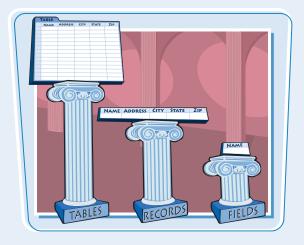

Nam Jon Gr

W.8th

Indiana

y State

Zip

#### **Datasheets and Forms**

By default, each table appears as a spreadsheet grid called a *datasheet*. You can type directly into a datasheet. To make data entry more convenient, some people choose to create on-screen *forms*, which are like dialog boxes that prompt for field entries. An attractively formatted form is easier and more pleasant to use to enter new records than a plain datasheet.

#### **Filters and Queries**

It is often useful to display a filtered view of a table. You can filter a table to show only certain records, only certain fields, or both. You can run a one-time filter or you can create a *query*, which is like a saved filter. Queries also enable you to combine data from multiple related tables into a single datasheet of results.

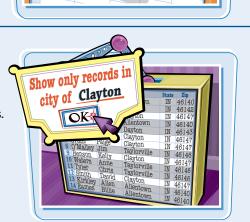

chapter

#### Reports

Tables and query results appear in plain datasheets, which are not very attractive when printed. Reports present data from tables and queries in an attractive, customizable format — complete with titles, headers and footers, and even logos and graphics.

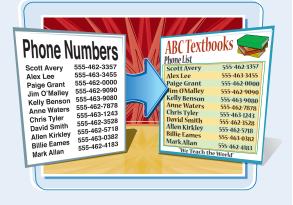

### Start and Exit Access

**Start and Exit Access** 

Before you can create or open a database file, you must first start Access. Access starts with the File menu open and the New command selected. From here, you can create a new database or open an existing one. When you are finished working with Access, you should exit the program.

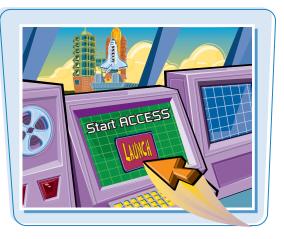

#### Start Access **Dell Printers** Microsoft Word 2010 × Dell Webcam Vahoo! Messenger Electronic Arts Click Start. ExamView Pro Test Generator FileZilla FTP Client Microsoft Outlook 2010 k Games 2 Click All Programs. Ga Paint Shop Pro 5 ΗΡ Tunes Notepad × Click Microsoft Office. Maintenance 3 Microsoft Office 4 Microsoft PowerPoint 2010 4 Click Microsoft Access 2010. Microsoft Excel 2010 Microsoft OneNate 2010 Microsoft Outlook 2010 Microsoft PowerPoint 2010 Microsoft Publisher 2010 Microsoft Word 2010 Microsoft Office 2010 Tools Microsoft Office Tools All Programs Back Search programs and file Ø Search programs and file The Access program window 0 9 A . . . . . . . . Microsoft Access 22 File Hosse Create External Data Database Tools 00 Acrobat opens. Ja Saie Available Templates Blank database A Saie Object As + + 🕼 Home (III) Save Database As 📴 Open En Oose Database (A) Northwind accdb Blank Blank web Recent My templates (III) MyBusiness.accdb database database (A) Events.accdb Office.com Templates Search Office n for templates + Databasel.acodb 1 8 1 Recent Contacts Assets Non-profit Projects New Ede Marrie DatabaseLacedb 23 C:\Users\FaitheLaptop\Documents\ Help 🔯 Add-Ins -Di Option: Exit Create 6

## chapter

### Exit Access by Using the Close Button

**Exit Access by Using** 

your desktop view.

Access closes, returning you to

the File Menu

Click Exit.

Click File.

2

**()** Click the **Close** button ( $\square$ ).

Access closes, returning you to your desktop view.

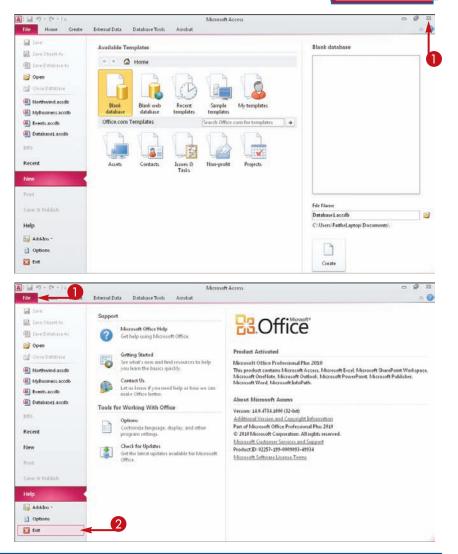

## TP

#### How is the File tab different from the tabs?

The File tab in Access 2010 opens a menu, with commands arranged vertically. Each command displays different options. It is equivalent to the Office button's menu in Access 2007.

- To open the File menu, click the **File** tab.
- To close the File menu, click any other tab (Home, for example).

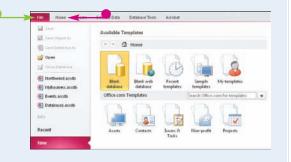

### **Create a Blank** Database

A blank database contains only a single blank table and no other database objects, such as queries or forms. It provides the freedom to create exactly the objects that you want for your project.

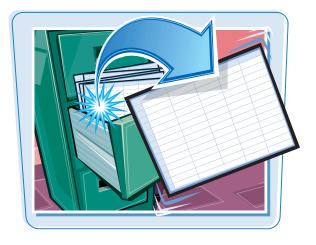

#### **Create a Blank Database**

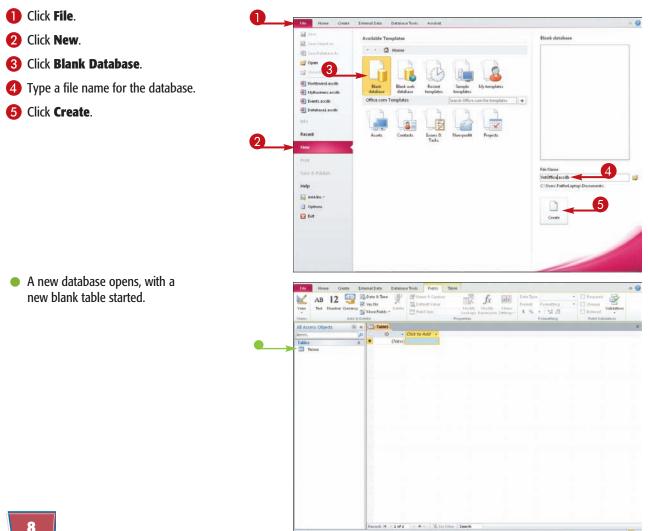

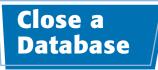

You can close a database without closing Access 2010 itself. Multiple databases can be open at once, each in its own copy of the application, but closing a database when you are finished with it frees up your computer's memory.

(A) MyBusiness acodb

(I) Events.accdb

Info

Recent New Print Save & Publish Help G Add-Ins = Options E Ent

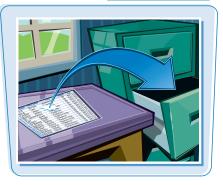

chapter

#### **Close a Database**

#### 1 Click File.

The File menu opens.

| Tile Comments                              | External Data Databa | se Tools Fields Tab                         | ile:                                                              |                                                     |                                                    | a ( |
|--------------------------------------------|----------------------|---------------------------------------------|-------------------------------------------------------------------|-----------------------------------------------------|----------------------------------------------------|-----|
| AB 12<br>View Text Number Curre<br>View Ad | Date & Time          | Field Size                                  | Hodify Modify Heno<br>Lookups Expression Settings -<br>Properties | Data Type<br>Pormat:<br>\$ % • 123 22<br>Formatting | Conque     Onique     Indexed     Field Validation |     |
| All Access Objects                         | 🛛 « 🔲 Table1         |                                             |                                                                   |                                                     |                                                    |     |
| iearch                                     |                      | Click to Add +                              |                                                                   |                                                     |                                                    |     |
| Tables<br>Table1                           | 2 * (New)            |                                             |                                                                   |                                                     |                                                    |     |
| file Home Create                           | External Data Databa | se Tools Fields Tab                         | lie                                                               |                                                     |                                                    | a ( |
| Save<br>Save Object As<br>Save Database As |                      | about VetOffice<br>\Documents\VetOffice.acc |                                                                   |                                                     | - ((1)                                             |     |
| 📑 Open                                     | 2                    |                                             | database file problems by using Co                                | mpact                                               |                                                    |     |
| (III) VetOffice.acodb                      | Compact &            | and Repair.                                 |                                                                   | View and edit                                       | database properties                                |     |

Use a password to restrict access to your database. Files that use the 2007 Microsoft Access file format or later are encrypted.

Encrypt with Password

1

Encrypt with Password

#### **2** Click **Close Database**.

The File menu stays open, and the New command becomes selected.

### **Create a Database by Using a Template**

You can create a new database based on a template. Templates provide a jumpstart in creating a database by supplying tables, forms, and queries that you are likely to need.

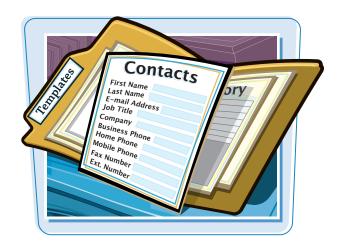

#### Create a Database by Using a Template

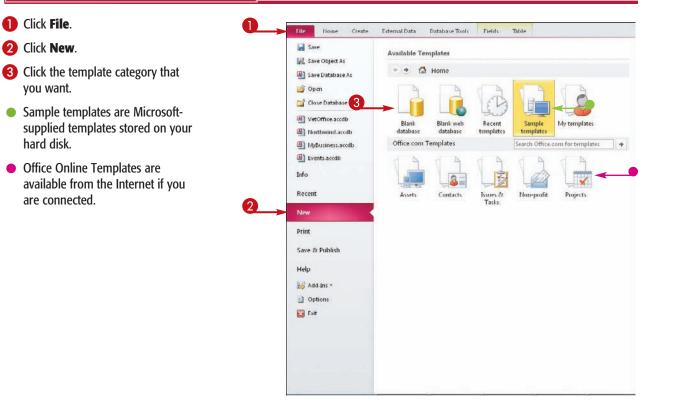

chapter

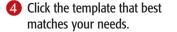

**Note:** Under Sample Templates is a Northwind Traders template, which provides sample data and many objects. This database is used for many of the examples in this book.

- The screen for the template category that you chose appears on the right.
- 5 Type a name for the database file or accept the default name.

6 Click **Download**.

**Note:** If you chose a template stored on your local hard drive, the button name in step **6** is Create.

- If you chose an online template, it is downloaded from the Internet.
- A form opens. Its appearance depends on the template that you chose.

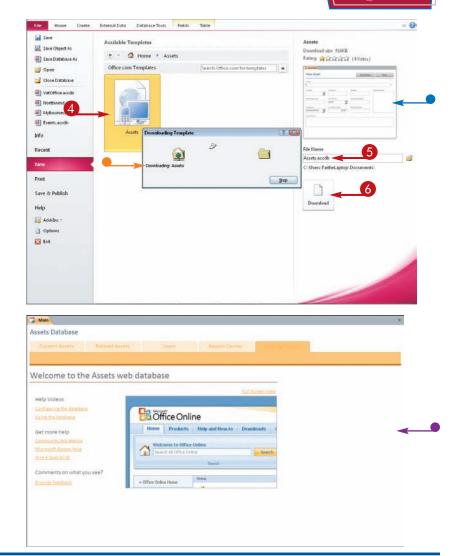

TP

### What do I do if a Welcome or Getting Started tab or window appears in the new database?

Just follow the prompts that appear. Depending on the template, there may be instructions to read, a video to play, or Web hyperlinks to explore.

| Main                      |                                                                                                    |  |
|---------------------------|----------------------------------------------------------------------------------------------------|--|
| Assets Database           |                                                                                                    |  |
|                           | inter the Assert Center Commence                                                                                 |  |
|                           |                                                                                                    |  |
|                           |                                                                                                    |  |
| Welcome to the Assets v   | veb database                                                                                                    |  |
|                           |                                                                                                    |  |
| Help Videos               | and the second second second second second second second second second second second second second second second |  |
| Cardination De Javanese   | Coffice Online                                                                                                   |  |
| little To intaine         |                                                                                                    |  |
| Get mire help             | Here Products Holp and How to Downloads 4                                                                        |  |
| Community Associations    | Wolcows to Office Online                                                                                         |  |
|                           | Check of Office System                                                                                           |  |
|                           | Naph.                                                                                                    |  |
| Comments on what you see? | + Office Online Name                                                                                             |  |
| transfer (mittag)         | • Обы Оби типе                                                                                                   |  |
|                           |                                                                                                    |  |
|                           |                                                                                                    |  |

### Open a Database File

You can open a database that you previously created to continue developing its structure, typing data in it, or analyzing its data. Database files can be stored on a local hard drive or on a network or SharePoint server.

#### City First N Zip itate IN David Ronda 46140 Allentown Barrow Wong Lee IN IN 46142 Cramer Jean Allen 46147 Clayton Martin Allentown IN 46140 St. James Rick Dayton IN 46143 Lee Alex Paige Clayton Grant Paige O'Malley Jim Benson Kelly Waters Anne IN 46147 Clayton IN 46147 Taylorville Clayton IN IN IN IN IN IN IN 46146 Waters Anne Tyler Chris Smith David Kirkley Allen 4 Eames Billie 46147 Taylorville 46146 Taylorville Clayton 46146 Allentown 46147 46140 46140

### Browse for and Open

**Open a Database File** 

#### Click File.

2 Click Recent.

a Database File

 If the desired file appears in the Recent Databases list, click it and you're done. Otherwise, proceed to the next step.

#### 3 Click Open.

**Note:** You can also press **Ctrl** + **O** instead of performing steps **1** and **2**.

The Open dialog box opens.

- If necessary, you can navigate to a different location.
- 4 Click the name of the file that you want to open.

#### 6 Click Open.

The database file opens.

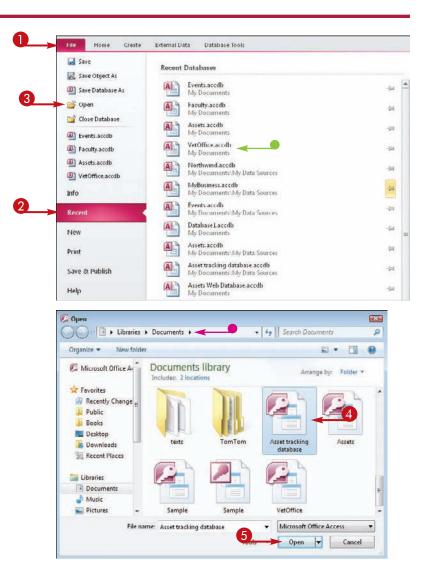

#### If a Security Warning Message Bar Appears

• Click Enable Content.

The message bar closes and the content is enabled.

| A   - (+ -  =                                                  |           |       |                    | Assets : I                       | Jatabase | (Access 2) | 107) - Microsoft        | Access   |                                   |        |              |          | =                   | 9 23      |
|----------------------------------------------------------------|-----------|-------|--------------------|----------------------------------|----------|------------|-------------------------|----------|-----------------------------------|--------|--------------|----------|---------------------|-----------|
| File Home Create                                               | Ente      | emal  | Data Databa        | e Tools                          |          |            |                         |          |                                   |        |              |          |                     | A 🕜       |
| View Paste Copy<br>Views Chipboard                             | ter<br>Ta | Filte |                    | a dvanced -<br>rt 🐨 Toggle Filte | Refre    | sh X Del   | e 🛷 Spellin             | Find     | Cai Rej<br>➡ Go<br>La Sel<br>Find | та в   | 12 . 31 -    |          | ・15<br>  副・<br>  目: | 1=<br>n   |
| () Security Warning Some ac                                    | tive o    | onte  | nt has been disabl | ed. Click for more               | details. | Enable     | Content 🔫               |          |                                   |        |              |          |                     | ж         |
| All Access Objects                                             | ) «c      | 6     | Asset List         |                                  |          |            |                         |          |                                   |        |              |          |                     | ×         |
| Search.                                                        | P         |       |                    | and then                         | -        |            |                         |          |                                   | Filb   | er Fayorites | -        |                     |           |
| Tables *                                                       |           |       | As:                | set List                         |          |            |                         |          |                                   |        |              |          | Sa                  | ve Filter |
| Assets                                                         |           |       | New Asset          | Collect Data                     | gilt-    | mail List  | Contact Lis             | st 💮 Pri | vide Fe                           | edback |              |          |                     |           |
| Contacts                                                       |           |       | ID •<br>(New)      | Item                             |          |            | Condition +<br>(2) Good | Location | 1 •                               | Owner  | Acquire      | d Date + | (0)                 |           |
| Queries *                                                      |           |       | Total              |                                  | 0        |            |                         |          | 1                                 |        |              |          |                     |           |
| <ul> <li>Assets Extended</li> <li>Contacts Extended</li> </ul> |           |       |                    |                                  |          |            |                         |          |                                   |        |              |          |                     |           |
| Forms *                                                        |           |       |                    |                                  |          |            |                         |          |                                   |        |              |          |                     |           |
| Asset Categories by Curre                                      |           | -     |                    |                                  |          |            |                         |          |                                   |        |              |          |                     |           |
| Asset Details                                                  | _         |       |                    |                                  |          |            |                         |          |                                   |        |              |          |                     |           |
| AssetLot                                                       |           |       |                    |                                  |          |            |                         |          |                                   |        |              |          |                     |           |
| Assets by Location Chart                                       |           |       |                    |                                  |          |            |                         |          |                                   |        |              |          |                     |           |
| Contact Assets Datasheet                                       |           |       |                    |                                  |          |            |                         |          |                                   |        |              |          |                     |           |
| Contact Details                                                |           |       |                    |                                  |          |            |                         |          |                                   |        |              |          |                     |           |
| Contact List                                                   |           |       |                    |                                  |          |            |                         |          |                                   |        |              |          |                     |           |
| Ilter Details                                                  |           |       |                    |                                  |          |            |                         |          |                                   |        |              |          |                     |           |
| Reports 2                                                      |           |       |                    |                                  |          |            |                         |          |                                   |        |              |          |                     |           |
| All Assets                                                     |           |       |                    |                                  |          |            |                         |          |                                   |        |              |          |                     |           |
| Asset Details                                                  |           |       |                    |                                  |          |            |                         |          |                                   |        |              |          |                     |           |
| Assets by Category                                             |           |       |                    |                                  |          |            |                         |          |                                   |        |              |          |                     |           |
| Assets by Location                                             |           |       |                    |                                  |          |            |                         |          |                                   |        |              |          |                     |           |
| Assets by Owner                                                |           |       |                    |                                  |          |            |                         |          |                                   |        |              |          |                     |           |
| Assets Retired                                                 | Ŧ         | Re    | cord: H + 1 of 1   | EH) A                            | Ha Fille | Search     |                         |          |                                   |        |              |          |                     |           |
| Form View                                                      |           |       |                    |                                  |          |            |                         |          |                                   |        | _            |          |                     | 日田氏       |

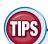

#### Why does the Security Warning message bar appear?

A security warning appears when you are opening a database that is stored in a location that is not trusted, such as a file you received as an e-mail attachment, or when

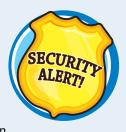

opening a file that contains macros (sets of recorded actions). The message implies that the file contains dangerous content, but that is not necessarily so; even a blank database can trigger this warning.

## How can I prevent the security alert from appearing?

After the first time you click **Enable Content** for a document that contains macros, the warning will not reappear for that document. If the warning pertains to an

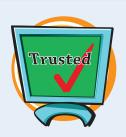

chapter

untrusted location rather than a document with macros, you can prevent the security alert by adding the location to your Trusted Locations list. To do this, see Chapter 17.

### Understanding the Access 2010 Interface

Access 2010 has a user interface consistent with those of other Office 2010 applications, including Word and Excel. It contains tabs, a multiple-tabbed Ribbon, and a status bar.

#### **Understanding the Access 2010 Interface**

- File displays a menu of database commands.
- Tabs contain buttons and other controls for working with data.
- The Ribbon displays and organizes tabs.
- Groups organize controls into sections within tabs
- Clicking this icon opens a dialog box related to the group.
- The Record selector displays the current record number and allows you to navigate to other records.

| File Home Create External Da | ta Database Tools Fields Ta                                                                                    | ble Normand : D             | latabase (Access 2007) - Microsoft Access                             | 2                       |
|------------------------------|----------------------------------------------------------------------------------------------------|-----------------------------|-----------------------------------------------------------------------|-------------------------|
|                              | 2 Ascending Selection -<br>2 Descending Advanced -<br>2 Remove Sort & Toggle Filter<br>Sort & Filter           | and Hew Σ 1<br>and Save ∰ 1 |                                                                       | • III • IE IE           |
| All Access Objects 💿 «       | Products                                                                                                    |                             |                                                                       | <b>↓</b> ×              |
| Search                       | and a second second second second second second second second second second second second second second second | Product Code -              |                                                                       | Description - Star lard |
| Tables 🚓 📥                   | * 14                                                                                                    | NWTB-1                      | Northwind Traders Chai                                                | • 3                     |
| Backup of Products           | * 310                                                                                                    | NWTCO-3                     | Northwind Traders Syrup                                               |                         |
| Customers                    | # 4 10                                                                                                    | NWTCO-4                     | Northwind Traders Cajun Seasoning<br>Northwind Traders Olive Oil      | 3                       |
| Employee Prisileges          | * 510                                                                                                    | NWTO-5                      |                                                                       |                         |
| Employees                    |                                                                                                    | NWTJP-6<br>NWTDFN-7         | Northwind Traders Boysenberry Spread<br>Northwind Traders Dried Pears | 5                       |
| Inventory                    | * 72                                                                                                    | NWIDEN-7<br>NWTS-8          | Northwind Traders Dried Pears                                         | 5                       |
| Inventory Transaction Types  |                                                                                                    | NWIS-8<br>NWTDFN-14         | Northwind Traders Walnuts                                             | \$                      |
| Inventory Transactions       | <ul> <li>14 2, 6</li> <li>17 6</li> </ul>                                                                      | NWIDFN-14<br>NWTCFV-17      | Northwind Traders Walnuts                                             | -                       |
| Invoices                     | * 191                                                                                                    | NWTEGM-19                   | Northwind Traders Fruit Cocktan                                       |                         |
| Order Details                | * 191<br>* 202.6                                                                                               | NWTJP-6                     | Northwind Traders Chocoatte Biscuits a                                | 5                       |
| Order Details Statsis        | * 20 2, 6                                                                                                    | NWTBGM-21                   | Northwind Traders Scones                                              | *                       |
| Orders                       | * 34.4                                                                                                    | NWTB-34                     | Northwind Traders Beer                                                | \$                      |
| - Onders Status              | * 407                                                                                                    | NWTCM-40                    | Northwind Traders Deer                                                | 9                       |
| Corders Tax Status           | * 416                                                                                                    | NWTSO-41                    | Northwind Traders Clam Chowder                                        |                         |
| Prinleges                    | * 43 3, 4                                                                                                    | NWTB-43                     | Northwind Traders Coffee                                              | ¢.                      |
| De Products                  | # 48 10                                                                                                    | NWTCA-48                    | Northwind Traders Chocolate                                           |                         |
| Purchase Order Details       | * 51 2                                                                                                    | NWTDFN-51                   | Northwind Traders Dried Apples                                        | 5                       |
| Purchase Order Status        | 1 52 1                                                                                                    | NWTG-52                     | Northwind Traders Long Grain Rice                                     |                         |
| Purchase Orders              | + 56.1                                                                                                    | NWTP-56                     | Northwind Traders Gnocchi                                             | s                       |
| Sales Reports                | # 571                                                                                                    | NWTP-57                     | Northwind Traders Ravioli                                             | s                       |
| III Shippers                 | + 65.8                                                                                                    | NWTS-65                     | Northwind Traders Hot Pepper Sauce                                    | 5                       |
| States                       | ± 66.8                                                                                                    | NWTS-66                     | Northwind Traders Tomato Sauce                                        | 5                       |
| Strings                      | + 72.5                                                                                                    | NWTD-72                     | Northwind Traders Mozzarella                                          | 5                       |
| TT Cumpliner P               | ecord: H 1 of 45 + H H Vic Ilo                                                                                 | Filter Search               | 4                                                                     | •                       |

chapter

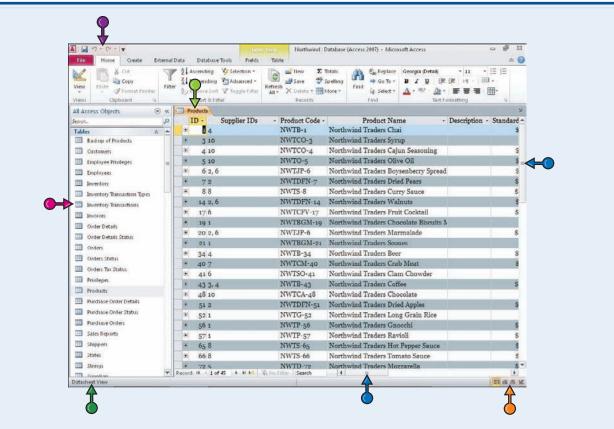

- Object tabs provide access to all open database objects, such as tables, reports, and forms.
- The Navigation pane lists all available database objects.
- The scroll bars scroll through a datasheet.
- The status bar displays information about the current object or view.
- View buttons switch between various views of the selected object. The buttons are different depending on what type of object is active. Hover over a button to find out which view each button represents.
- The Quick Access Toolbar provides shortcuts to commonly used features. This toolbar is customizable.

### Change the Navigation Pane View

The Navigation pane allows you to view and manage database objects, such as tables, queries, reports, and forms. You can display or hide the Navigation pane as well as change the way it sorts and lists objects.

-

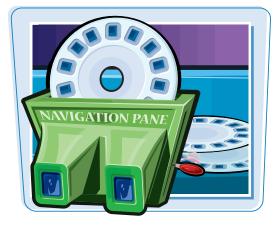

#### **Change the Navigation Pane View**

#### **Display the Navigation Pane**

If the Navigation pane is hidden, click this button ().

The Navigation pane appears.

| IE       | •   | Company                           | • | Last Name +   | First Name -  | E-mail Address | Job Title •                 | <b>Business</b> F |
|----------|-----|-----------------------------------|---|---------------|---------------|----------------|-----------------------------|-------------------|
| 90       | 1   | ACME Corporation                  |   | Bedecs        | Anna          |                | Owner                       | (123)555-         |
| •        | 2   | Banfield Design                   |   | Gratacos Sols | Antonio       |                | Owner                       | (123)555-         |
|          | 3   | Charleston Manufacturing          |   | Axen          | Thomas        |                | <b>Purchasing Represent</b> | (123)555-         |
| •        | - 4 | Danube Engineering                |   | Lee           | Christina     |                | Purchasing Manager          | (123)555-         |
|          | 5   | Etcheson Landscaping              |   | O'Donnell     | Martin        |                | Owner                       | (123)555-         |
| *        | 6   | Fairfield Restaurants             |   | Pérez-Olaeta  | Francisco     |                | Purchasing Manager          | (123)555-         |
|          | 7   | Gaither Catering                  |   | Xie           | Ming-Yang     |                | Owner                       | (123)555-0        |
| ×.       | 8   | Harris and Sons                   |   | Andersen      | Elizabeth     |                | <b>Purchasing Represent</b> | (123)555-1        |
| 90)      | 9   | Ivanhoe Productions               |   | Mortensen     | Sven          |                | Purchasing Manager          |                   |
| <b>.</b> | 10  | Jackson Street Cafe               |   | Wacker        | Roland        |                | Purchasing Manager          | (123)555-1        |
| Œ        | 11  | Kendall Properties                |   | Krschne       | Peter         |                | Purchasing Manager          | (123)555-4        |
| *        | 12  | Lawson Title                      |   | Edwards       | John          |                | Purchasing Manager          | (123)555-1        |
| 51       | 13  | Manson Mansions                   |   | Ludick        | Andre         |                | Purchasing Represent        |                   |
| *        | 14  | Nester Statuary                   |   | Grilo         | Carlos        |                | <b>Purchasing Represent</b> | (123)555-         |
| 11       | 15  | Oberon Media                      |   | Kupkova       | Helena        |                | Purchasing Manager          | (123)555-1        |
| *        | 16  | Pike's Peak Market                |   | Goldschmidt   | Daniel        |                | <b>Purchasing Represent</b> | (123)555-1        |
| 100      | 17  | Quentin Dairy                     |   | Bagel         | Jean Philippe |                | Owner                       | (123)555-4        |
| *        | 18  | Rushville Development Corporation |   | Autier Miconi | Catherine     |                | Purchasing Represent        | (123)555-1        |
| 30       | 19  | Singleton Maid Services           |   | Eggerer       | Alexander     |                | Accounting Assistant        | (123)555-1        |
|          | 20  | Trambull and Sons                 |   | Li            | George        |                | Purchasing Manager          | (123)555-1        |
| 30       | 21  | Ulne Packaging Concepts           |   | Tham          | Bernard       |                | Accounting Manager          | (123)555-1        |
|          | 22  | Viceroy Marketing                 |   | Ramos         | Luciana       |                | Purchasing Assistant        | (123)555-0        |
|          | 23  | Wempen Consulting                 |   | Entin         | Michael       |                | <b>Purchasing Manager</b>   | (123)555-         |
| •        | 24  | XCite Productions                 |   | Hasselberg    | Jonas         |                | Owner                       | (123)555-         |
| 86       | 25  | Yellow Yak Party Planning         |   | Rodman        | John          |                | Purchasing Manager          | (123)555-4        |
| *        | 26  | Zippy Delivery                    |   | Liu           | Run           |                | Accounting Assistant        | (123)555-         |
|          | 27  | ACME Corporation                  |   | Toh           | Karen         |                | Purchasing Manager          | (123)555-1        |

#### **Hide the Navigation Pane**

 If the Navigation pane is displayed, click this button (

The Navigation pane disappears.

| Search_      |                   | - | 2 |       | ID . | Company                           | <ul> <li>Last Name</li> </ul> |               | E-mail Address | •  | 1  |
|--------------|-------------------|---|---|-------|------|-----------------------------------|-------------------------------|---------------|----------------|----|----|
| Tables       |                   | 2 |   | Ð     | 3    | ACME Corporation                  | Bedecs                        | Anna          |                | 0  | v  |
| III Backup o | f Products        |   |   |       |      | Banfield Design                   | Gratacos Sols                 |               |                | 0  |    |
| III Custome  | ri .              | 1 |   | ۲     |      | Charleston Manufacturing          | Axen                          | Thomas        |                | Pt |    |
|              | e Privileges      |   |   | ۲     |      | Danube Engineering                | Lee                           | Christina     |                | Pu |    |
|              |                   |   | - | ۲     |      | Etcheson Landscaping              | O'Donnell                     | Martin        |                | 0  |    |
| Employee     | 5                 |   |   |       | (    | Fairfield Restaurants             | Pérez-Olaeta                  | Francisco     |                | Pu |    |
| Inventory    | 0.                |   |   | ۲     |      | Gaither Catering                  | Xie                           | Ming-Yang     |                | 0  | v  |
| Inventory    | Transaction Types |   | ч |       | 8    | Harris and Sons                   | Andersen                      | Elizabeth     |                | Pu |    |
| Inventor     | Transactions      |   |   | ۲     |      | Ivanhoe Productions               | Mortensen                     | Sven          |                | P  |    |
| Invoices     |                   |   |   |       | 10   | Jackson Street Cafe               | Wacker                        | Roland        |                | Pt |    |
|              |                   |   |   | ۲     | 11   | Kendall Properties                | Krschne                       | Peter         |                | Pu | 4  |
| Order De     | tails             |   |   |       | 15   | Lawson Title                      | Edwards                       | John          |                | Pt | ä  |
| Dirder De    | tails Status      |   |   | ۲     | 13   | Manson Mansions                   | Ludick                        | Andre         |                | Pu | a  |
| Orders       |                   |   |   | *     | 14   | Nester Statuary                   | Grilo                         | Carlos        |                | Pu | ä  |
| Orders 9     | at as             |   |   | 18    | 15   | Oberon Media                      | Kupkova                       | Helena        |                | Pu | a  |
|              |                   |   |   |       | 10   | Pike's Peak Market                | Goldschmidt                   | Daniel        |                | Pu | a  |
| Orders Ta    |                   |   |   |       | 17   | Quentin Dairy                     | Bagel                         | Jean Philippe |                | 0  | v  |
| Privileger   | ki i              |   |   |       | 18   | Rushville Development Corporation | Autier Miconi                 | Catherine     |                | Pu | a  |
| Products     |                   |   |   |       | 19   | Singleton Maid Services           | Eggerer                       | Alexander     |                | A  |    |
| D Purchase   | Order Details     |   |   |       | 20   | Trambull and Sons                 | Li                            | George        |                | Pu | ä. |
| - Durchara   | Order Status      |   |   | æ     | 21   | Ulne Packaging Concepts           | Tham                          | Bernard       |                | A  | 0  |
|              |                   |   |   | ٠     | 22   | Viceroy Marketing                 | Ramos                         | Luciana       |                | Pt | a  |
| Purchase     |                   |   |   | ۲     | 23   | Wempen Consulting                 | Entin                         | Michael       |                | Pu | u  |
| Sales Rep    | orts              |   |   |       | 24   | XCite Productions                 | Hasselberg                    | Jonas         |                | 0  | v  |
| III Shippers |                   |   |   |       | 25   | Yellow Yak Party Planning         | Rodman                        | John          |                | Pu | u  |
| States       |                   |   |   | *     | 20   | Zippy Delivery                    | Liu                           | Run           |                | A  | ö  |
| III Strings  |                   |   |   | 1     | 27   | ACME Corporation                  | Toh                           | Karen         |                | Pu | a  |
|              |                   |   | - | Recon |      | # 29 > H > K Unfiltered Search    | 141 10                        |               |                |    | F. |

### Adjust the Size of the Navigation Pane

- **1** Drag the border to the left or right  $(\bar{e}$  changes to  $\iff$  ).
- A black line shows the new position for the border.

### Change the Way Objects Are Displayed

Click this arrow (

A menu of object options opens.

- 2 Click the way that you want to view the object list.
- You can also filter the list to show only a certain type of object.
- You can choose All Access
   Objects to return to the full list after filtering.

| All Access Objects  |                    | 3 41 |      | Custome | 100  |                                   |        |                       |                        |                | ×        |
|---------------------|--------------------|------|------|---------|------|-----------------------------------|--------|-----------------------|------------------------|----------------|----------|
| Search.             |                    | P    |      | ID      |      | Company                           | +      | Last Name •           | First Name +           | E-mail Address | + A      |
| Tables              | \$                 | -    | E    |         | 1    | ACME Corporation                  |        | Bedecs                | Anna                   |                | Ov       |
| Backup of Produ     | sta                |      |      | 1       | 2    | Banfield Design                   |        | Gratacos Sols         | Antonio                |                | Ov       |
| Customers           |                    |      | E    |         | 3    | Charleston Manufacturing          |        | Axen                  | Thomas                 |                | Pu       |
|                     |                    |      |      | 1       | 4    | Danube Engineering                |        | Lee                   | Christina              |                | Pu       |
| Employee Priviley   | Per Cal            | -    | B    |         | 5    | Etcheson Landscaping              |        | O'Donnell             | Martin                 |                | Ov       |
| Employees           |                    | -    | - 94 | 5       | 6    | Fairfield Restaurants             |        | Pérez-Olaeta          | Francisco              |                | Pu       |
| Inventory           |                    |      | E    |         | 7    | Gaither Catering                  |        | Xie                   | Ming-Yang              |                | Ov       |
| Inventory Transa    | dion Types         |      |      | 1       | 8    | Harris and Sons                   |        | Andersen              | Elizabeth              |                | Pu       |
| Inventory Transa    |                    |      | E    | 100     | 9    | Ivanhoe Productions               |        | Mortensen             | Sven                   |                | Pu       |
|                     | (drowns            |      |      |         | 10   | Jackson Street Cafe               |        | Wacker                | Roland                 |                | Pu       |
| Invoices            |                    |      | B    | -       | 11   | Kendall Properties                |        | Krschne               | Peter                  |                | Pu       |
| Dider Details       |                    |      |      |         | 12   | Lawson Title                      |        | Edwards               | John                   |                | Pu       |
| 🛄 Order Details Sta | itus               |      | E    | 1.1     | 13   | Manson Mansions                   |        | Ludick                | Andre                  |                | Pu       |
| Orders              |                    |      |      | 1       | 14   | Nester Statuary                   |        | Grilo                 | Carlos                 |                | Pu       |
| Orders Status       | _                  |      | 1    |         | 15   | Oberon Media                      |        | Kupkova               | Helena                 |                | Pu       |
|                     |                    |      |      |         | 16   | Pike's Peak Market                |        | Goldschmidt           | Daniel                 |                | Pu       |
| Orders Tax Statu    | \$                 |      | B    |         | 17   | Quentin Dairy                     |        | Bagel                 | Jean Philippe          |                | Ov       |
| Physieges           |                    |      |      | 1.000   | 18   | Rushville Development Corporation |        | Autier Miconi         |                        |                | Pu       |
| Products            |                    |      |      |         | 19   | Singleton Maid Services           |        | Eggerer               | Alexander              |                | Ao       |
| Purchase Order I    | Ovtails            |      |      | 1.000   | 20   | Trambull and Sons                 |        | Ц                     | George                 |                | Pu       |
| Purchase Order 1    |                    |      | E    |         | 21   | Ulne Packaging Concepts           |        | Tham                  | Bernard                |                | Ac       |
|                     |                    |      | 1    | 1       | 22   | Viceroy Marketing                 |        | Ramos                 | Luciana                |                | Pu       |
| Purchase Orders     |                    |      | 8    |         |      | Wempen Consulting                 |        | Entin                 | Michael                |                | Pu       |
| Sales Reports       |                    |      | -    | 1       | 24   | XCite Productions                 |        | Hasselberg            | Jonas                  |                | Ov       |
| I Shippers          |                    |      | E    |         | 25   | Yellow Yak Party Planning         |        | Rodman                | John                   |                | Pu       |
| T States            |                    |      |      |         |      | Zippy Delivery                    |        | Liu                   | Run                    |                | Ao       |
| Strings             |                    |      | 6    | -       | 27   | ACME Corporation                  |        | Toh                   | Karen                  |                | Pu _     |
| a souge             |                    | -    | Reco | 1.14    | 1 of | 29 F H F K Unfiltered Search      | 4      | 10 C 11               |                        |                | •        |
| Constillare         |                    | L.M. |      | -       |      |                                   | Sec. 1 |                       |                        |                | 10-0     |
| All Access Objects  | 6                  |      | 1773 | -91     |      |                                   |        |                       |                        |                | ~        |
|                     | 1                  | p    | -    | ID      |      | Company                           |        | Last Name •           | Time Manua             | E-mail Address |          |
| Navigate To Cat     | egory              | 10   |      |         |      |                                   | - 1    | Bedecs                | Anna                   | E-mail Address |          |
| Northwind Trade     | ers 👩              | 10   |      |         |      | ACME Corporation                  |        |                       |                        |                | Ov       |
| ✓ Object Type ◀     |                    |      |      |         |      | Banfield Design                   |        | Gratacos Sols<br>Axen | Thomas                 |                | Ov<br>Pu |
| Tables and Relat    | To contract of the |      |      |         |      | Charleston Manufacturing          |        | Axen                  | Christina              |                | Pu       |
| Created Date        | 10 115112          |      |      |         |      | Danube Engineering                |        |                       | Martin                 |                |          |
|                     |                    |      |      |         |      | Etcheson Landscaping              | _      | O'Donnell             |                        |                | Ov       |
| Modified Date       |                    |      |      |         |      | Fairfield Restaurants             |        | Pérez-Olaeta          |                        |                | Pu       |
| Filter By Group     |                    | -    |      |         |      | Gaither Catering                  | _      | Xie                   | Ming-Yang<br>Elizabeth |                | Ov       |
| Tables              |                    |      |      |         |      | Harris and Sons                   |        | Andersen              |                        |                | Pu       |
| Queries             |                    |      |      |         |      | Ivanhoe Productions               | _      | Mortensen             | Sven                   |                | Pu       |
|                     |                    |      |      |         |      | Jackson Street Cafe               |        | Wacker                | Roland                 |                | Pu       |
| Earms               |                    |      |      |         |      | Kendall Properties                |        | Krschne               | Peter                  |                | Pu       |
| Reports             |                    |      | •    |         |      | Lawson Title                      |        | Edwards               | John                   |                | Pu       |
| Macrox              |                    |      |      |         |      | Manson Mansions                   |        | Ludick                | Andre                  |                | Pu       |
| Modules             |                    |      | _    |         |      | Nester Statuary                   |        | Grilo                 | Carlos                 |                | Pu       |
| All Access Object   | ti                 |      |      | -       |      | Oberon Media                      |        | Kupkova               | Helena                 |                | Pu       |
| Orders Tax Statu    |                    |      | •    |         | -    | Pike's Peak Market                |        | Goldschmidt           |                        |                | Pu       |
|                     | ~                  | 111  |      |         | 17   | Quentin Dairy                     |        | Bagel                 | Jean Philippe          |                | Ov       |

## TIPS

### What are some other ways to display and hide the Navigation pane?

Pressing [11] toggles the Navigation pane on and off. You can also click **Navigation Pane** along the left edge of the screen when it is hidden to display it. Another way to hide it is to double-click the divider line between the Navigation pane and the main window when it is displayed.

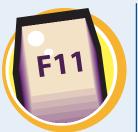

#### What are those blue bars in the Navigation pane?

Those are category headings. You can expand or collapse a category by clicking its bar.

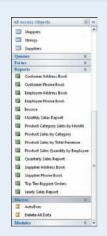

chapter

### Open and Close an Object

You can open any available database object from the Navigation pane. The object appears in the main window to the right of the Navigation pane; from there, you can work with its content.

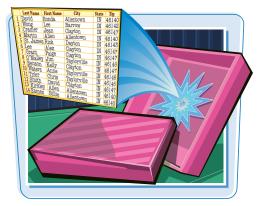

#### **Open and Close an Object**

#### **Open an Object**

- If necessary, click a category to expand it.
- 2 Double-click the object.
- To switch among open objects, click the tab of the object that you want.

| All A  | ccess Objects 💿 💌           | 10 | III C1 | astomers | Employees      |                                                                                                    |              |                       |                      | ×             |
|--------|-----------------------------|----|--------|----------|----------------|----------------------------------------------------------------------------------------------------|--------------|-----------------------|----------------------|---------------|
| Search |                             | P  |        | ID •     |                | Contract of the second of the second of the | First Name - | E-mail Address •      | Job Title •          | Business Pt - |
| Tabl   |                             | -  | ۲      |          | Northwind Tr   |                                                                                                    | Nancy        | nancy@northwindtrade  |                      | (123)555-010  |
|        | Backup of Products          |    |        |          | Northwind Tr   |                                                                                                    | Andrew       | andrew@northwindtra   |                      | (123)555-010  |
| -      | Customers                   |    | 100    |          | Northwind Ti   |                                                                                                    | Jan          | jan@northwindtraders. |                      | (123)555-010  |
|        | Employee Privileges         |    |        |          | Northwind Tr   |                                                                                                    | Mariya       | mariya@northwindtrac  |                      | (123)555-010  |
| m      |                             |    | æ      |          | 5 Northwind Tr |                                                                                                    | Steven       | steven@northwindtrad  |                      | (123)555-010  |
| 17     | Employees                   |    |        |          | o Northwind To |                                                                                                    | Michael      | michael@northwindtra  |                      | (123)555-010  |
|        | Inventory                   |    | Œ      |          | 7 Northwind To |                                                                                                    | Robert       | robert@northwindtrade |                      | (123)555-010  |
|        | Inventory Transaction Types |    |        |          | Northwind Ti   |                                                                                                    | Laura        | laura@northwindtrade  |                      | (123)555-010  |
|        | Inventory Transactions      |    |        |          | Northwind Tr   | Hellung-Larse                                                                                                    | Anne         | anne@northwindtrade   | Sales Representative | (123)555-010  |
| =      | Invoices                    |    | *      | (New)    | )              |                                                                                                    |              |                       |                      |               |
|        | Order Details               |    |        |          |                |                                                                                                    |              |                       |                      |               |
|        | Order Details Status        |    |        |          |                |                                                                                                    |              |                       |                      |               |
|        | Orders                      |    |        |          |                |                                                                                                    |              |                       |                      |               |
|        | Orders Status               |    |        |          |                |                                                                                                    |              |                       |                      |               |
|        | Orders Tax Status           |    |        |          |                |                                                                                                    |              |                       |                      |               |
|        | Privileges                  |    |        |          |                |                                                                                                    |              |                       |                      |               |
| -      | Products                    |    |        |          |                |                                                                                                    |              |                       |                      |               |
|        | Purchase Order Details      |    |        |          |                |                                                                                                    |              |                       |                      |               |
|        | Purchase Order Status       |    |        |          |                |                                                                                                    |              |                       |                      |               |
|        | Purchase Orders             |    |        |          |                |                                                                                                    |              |                       |                      |               |
|        | Sales Reports               |    |        |          |                |                                                                                                    |              |                       |                      |               |
|        | Shippers                    |    |        |          |                |                                                                                                    |              |                       |                      |               |
| =      | States                      |    |        |          |                |                                                                                                    |              |                       |                      |               |
|        | Strings                     |    | -      | _        |                |                                                                                                    |              |                       |                      |               |
| 1773   | Consultions                 | v  | Record | 6 H 4 14 | of 9 + H + C   | Wills Filter Se                                                                                                    | arch 4       |                       |                      | 1 P.          |

#### **Close an Object**

**1** Right-click on the object's tab.

A shortcut menu opens.

2 Choose Close from the shortcut menu.

The object closes.

| All Access Objects          |      |     |            |         | Emplo         | Sare            |             |                       |                      | ×                  |
|-----------------------------|------|-----|------------|---------|---------------|-----------------|-------------|-----------------------|----------------------|--------------------|
| Search                      | 5    | 0   |            | ID ·    | Compa         |                 | First Nan 2 | E-mail Address •      | Job Title +          | <b>Business Pt</b> |
| Tables                      | 8    | -   |            |         | Northw        | Glose -         | Nancy       | nancy@northwindtrade  |                      | (123)555-01        |
| Backup of Products          |      | 71  |            |         |               | Glose All       | Andrew      | andrew@northwindtra   |                      | (123)555-01        |
| Customers                   |      |     | 141        |         | 3 Northw 👱    | Design View     | Jan         | jan@northwindtraders. |                      | (123)555-01        |
| Employee Privileges         |      |     | 10         |         | 4 Northw      | Datasheet View  | Mariya      | mariya@northwindtrac  |                      | (123)555-01        |
| Employees                   |      |     |            |         | 5 Northw      | ProgtTable View | Steven      | steven@northwindtrad  |                      | (123)555-01        |
| and the second second       |      |     |            |         | 6 Northw      | PigotChart View | Michael     | michael@northwindtra  |                      | (123)555-01        |
|                             |      |     | œ.         |         | 7 Northw      |                 | Robert      | robert@northwindtrade |                      | (123)555-01        |
| Inventory Transaction Types |      | 18  |            |         | 8 Northwind T |                 | Laura       | laura@northwindtrade  |                      | (123)555-01        |
| Inventory Transactions      |      |     | *          | (New    |               | r Hellung-Larse | Anne        | anne@northwindtrade   | Sales Representative | (123)555-01        |
| Invoices                    |      | - 1 | <b>7</b> 2 | (Ivew   | 1             |                 |             |                       |                      |                    |
| Order Details               |      |     |            |         |               |                 |             |                       |                      |                    |
| Order Details Status        |      |     |            |         |               |                 |             |                       |                      |                    |
| Circlers                    |      |     |            |         |               |                 |             |                       |                      |                    |
| Corders Status              |      |     |            |         |               |                 |             |                       |                      |                    |
| 🛄 Orders Tax Status         |      |     |            |         |               |                 |             |                       |                      |                    |
| m Privileges                |      |     |            |         |               |                 |             |                       |                      |                    |
| Products                    |      |     |            |         |               |                 |             |                       |                      |                    |
| III Purchase Order Details  | - 11 |     |            |         |               |                 |             |                       |                      |                    |
| III Purchase Order Status   |      |     |            |         |               |                 |             |                       |                      |                    |
| III Purchase Orders         |      |     |            |         |               |                 |             |                       |                      |                    |
| Sales Reports               |      |     |            |         |               |                 |             |                       |                      |                    |
| Shippers                    |      |     |            |         |               |                 |             |                       |                      |                    |
| III States                  |      |     |            |         |               |                 |             |                       |                      |                    |
| III Strings                 |      |     |            |         | _             |                 |             |                       |                      |                    |
| III Constitutes             |      | -   | Recon      | EH-1-1- | of 9 F H PE   | Chin Filter Sei | irchi 4     | 1.1 2 2 2             |                      | Þ                  |

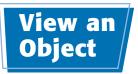

chapter

rower

Bloomin' Betty's

A New Leaf Heritage Flower St Flowers & Gifts

ker Park Gardening Ien's Greenhouse

> Gar Gar Gar

You can display objects in different views. The available views depend on the object type but usually include a view for using the object, such as the Datasheet view, and a view for modifying the object, such as Design view.

#### View an Object

#### Select a View from a Menu

**1** Right-click on an open object's tab.

A shortcut menu opens.

2 Choose the view that you want from the shortcut menu.

|   |    | ID 🔹  | Company   |      | Save                     | rst Name - |
|---|----|-------|-----------|------|--------------------------|------------|
|   | Đ  | 1     | Northwin  | 2    | <u>C</u> lose            | ancy       |
|   | 1± | 2     | Northwin  |      | Close All                | adrew      |
|   | Ŧ  | 3     | Northwin  | 1    |                          | in 2       |
|   | +  |       | Northwin  |      | Design View              | ariya      |
|   | Ŧ  | 5     | Northwin  |      | Datas <u>h</u> eet View  | even       |
|   | +  | 6     | Northwin  | 1    | Piv <u>o</u> tTable View | ichael     |
|   | Ŧ  | 7     | Northwin  | ab   | Pi <u>v</u> otChart View | obert      |
|   | ŧ  | 8     | Northwine | d Tr | Giussani                 | Laura      |
|   | Ŧ  | 9     | Northwine | d Tr | Hellung-Larse            | Anne       |
| * |    | (New) |           |      |                          |            |

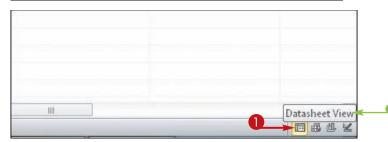

### Select a View by Using the View Buttons

 Click the button for the view that you want.

**Note:** The buttons that are available change depending on the object type.

 To determine which view a button represents, you can point to it to see a screen tip. **CHAPTER** 

# Entering and Editing Data

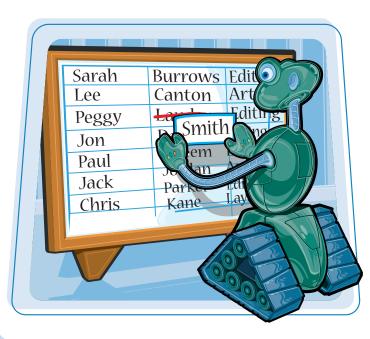

Entering data into a database is one of the most common activities that Access users perform. This chapter explains how to enter data into existing database tables and how to edit, sort, and view the data that you have entered.

| Enter New Records                            |
|----------------------------------------------|
| Navigate between Records24                   |
| Edit Records25                               |
| Attach Files to Records26                    |
| Open, Save, and Remove File<br>Attachments28 |
| Insert an OLE Object                         |
| Open, Edit, and Remove OLE Objects32         |
| Enter Data in a Multivalued Field33          |
| Delete Records                               |
| Resize Datasheet Columns and Rows            |
| Sort Records                                 |
| Display Summary Statistics                   |
| Print a Datasheet or Form                    |

### Enter New Records

You can enter records either into a datasheet (in a row-and-column spreadsheet format) or into a form. A *datasheet* enables you to see records that have already been entered, whereas a *form* enables you to concentrate on one record at a time.

| Last Name First Name<br>1 David Ronda<br>2 Wong Lee<br>3 Cramer Jeean<br>4 Martin Allen<br>5 St. James Riok<br>6 Lee Alex<br>7 Grant Page<br>8 O'Malley Jim<br>9 Benson Kelly<br>10 Waters Anne<br>11 Tyler Chris<br>12 Smith David<br>13 Kirkley Allen<br>14 Eames Billie | Allello | State 239<br>N 46140<br>N 46142<br>N 46144<br>N 46144<br>N 46144<br>N 46144<br>N 46144<br>N 46144<br>N 46145<br>N 46145<br>N 4615<br>N 4615<br>N 4 |
|----------------------------------------------------------------------------------------------------|---------|----------------------------------------------------------------------------------------------------|
|                                                                                                    |         |                                                                                                    |

#### Enter New Records

#### Enter a Record into a Datasheet

 In the Navigation pane, double-click the datasheet.

The datasheet opens.

If there is already data in the table, click the New Record button ().

The insertion point moves to the first field in the first empty row.

3 If the first field contains (New), press Tab to move past it.

**Note:** A field that contains (New) is an AutoNumber field, and Access will fill it in.

- 4 Type an entry in the selected field.
- 5 Press Tab to move to the next field.
- Some fields have special selectors that you can use to make an entry, such as a calendar.
- 6 Repeat steps 4 and 5 until all fields have been filled in for that record.
- The next row in the datasheet becomes active when you press
   Tab at the last (rightmost) field in a row.

| All Access Objects 🛞 « | E E    | mate       |       |      |               |         |    |             |                |      | × |
|------------------------|--------|------------|-------|------|---------------|---------|----|-------------|----------------|------|---|
| Tables                 |        | ID +       | Title | • 5  | Start Time    | End Tim |    | Description | - Click to Add |      | ^ |
| Events                 | *      | (New)      | nue   |      | start time    | end mi  | 15 | Description | CIER LO AUD    | - 10 |   |
| Products               |        |            |       | _    |               |         |    |             |                |      |   |
| Programs               |        | <b>↑</b>   |       |      |               |         |    |             |                |      |   |
| Suppliers              |        |            |       |      |               |         |    |             |                |      |   |
| Queries &              |        | 3          |       |      |               |         |    |             |                |      |   |
| Durrent Events         |        | •          |       |      |               |         |    |             |                |      |   |
| Forms A                |        |            |       |      |               |         |    |             |                |      |   |
| T Event Details        |        |            |       |      |               |         |    |             |                |      |   |
| Event List             |        |            |       |      |               |         |    |             |                |      |   |
| Reports A              |        |            |       |      |               |         |    |             |                |      |   |
| All Events             |        |            |       |      |               |         |    |             |                |      |   |
| Current Events         | -      |            |       |      |               |         |    |             |                |      |   |
| Event Details          | -      |            |       |      |               |         |    |             |                |      |   |
| Events By Week         |        |            |       |      |               |         |    |             |                |      |   |
| Today's Events         |        |            |       |      |               |         |    |             |                |      |   |
|                        | -      |            |       |      |               |         |    |             |                |      |   |
|                        |        |            |       |      |               |         |    |             |                |      |   |
|                        |        |            |       |      |               |         |    |             |                |      |   |
|                        |        |            |       |      |               |         |    |             |                |      |   |
|                        |        |            | 6     |      |               |         |    |             |                |      |   |
|                        |        |            | - F   |      |               |         |    |             |                |      |   |
|                        |        |            |       |      |               |         |    |             |                |      |   |
|                        |        |            | 1     |      |               |         |    |             |                |      |   |
|                        |        |            |       | -    |               |         |    |             |                |      |   |
|                        | Record | 1 H 1 of 1 | ECHO- | W.II | u.Filter Sear | ch      |    |             |                |      |   |

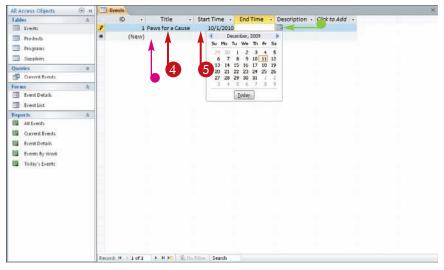

#### **Entering and Editing Data**

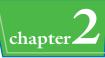

### In the Navigation pane, double-click the form. The form opens. If an existing record appears in the form, click the **New Record** button (F).

Enter a Record into a Form

The form clears, ready for a new record.

- 3 If the first field contains (New), press **ab** to move past it.
- 4 Type an entry in the selected field.
- 5 Press Tab to move to the next field.
- 6 Repeat steps 4 and 5 until all fields have been filled in for that record.

The form clears, and a new record begins when you press **Tab** at the last field on the form.

| All Access Objects | 39 W | Event List                                                  | ×        |
|--------------------|------|-------------------------------------------------------------|----------|
| Tables             | *    | Event List                                                  |          |
| Events             |      | LVent List                                                  |          |
| Products           |      | New Event Collect Data via E-mail E-mail List Reports       |          |
| Suppliers          |      |                                                             | 3        |
| Queries            | *    | interv)                                                     | <b>9</b> |
| Current Events     |      | Title                                                       |          |
| Forms              | 2    | Start                                                       |          |
| Event Details      | 6    | End                                                         |          |
| Event List         |      | Description                                                 |          |
| Reports            | 2    | Cescilian                                                   |          |
| All Events         |      |                                                             |          |
| Current Events     |      | Location                                                    |          |
| Event Details      |      | Attachments                                                 |          |
| Events By Week     |      | Phone Section 201                                           |          |
| Today's Events     |      |                                                             |          |
|                    |      |                                                             |          |
|                    |      |                                                             |          |
|                    |      |                                                             |          |
|                    |      |                                                             |          |
|                    |      |                                                             |          |
|                    |      |                                                             |          |
|                    |      | 2                                                           |          |
|                    |      |                                                             |          |
|                    |      |                                                             |          |
|                    |      | ↓                                                           |          |
|                    |      | Tasks M 4 7 of 7 > M > To Filter Search                     |          |
|                    |      | NUMBER OF TAXABLE PROPERTY AND ADDRESS OF TAXABLE PROPERTY. |          |
| All Access Objects |      | Event List                                                  | ×        |
| Tables             | *    |                                                             |          |
| Events             |      | Event List                                                  |          |

| All Access Objects               | • « | Event List     |                                                     | × |
|----------------------------------|-----|----------------|-----------------------------------------------------|---|
| Tables<br>Events<br>Products     | *   | Carl and a     | nt List<br>1 Deta yia E-mail E-mail List Berports 💽 |   |
| Queries                          | \$  | D              | 4                                                   |   |
| Current Events                   | 2   | Title<br>Start | Santa Pix for Pets                                  |   |
| Event Details                    |     | End            | 12/20/2010                                          |   |
| Event List                       |     | Description    | Have your pet's picture taken with                  |   |
| Reports<br>All Events            | \$  |                | Santa                                               |   |
| Current Events                   |     | Location       | Hamilton County Humane Society                      |   |
| Event Details                    |     | Attachments    |                                                     |   |
| Events By Week<br>Today's Events |     |                |                                                     |   |
| today's Erents                   |     |                |                                                     |   |

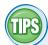

#### **Can I skip certain fields?**

Yes. Just press Tab to move past a field without entering anything in it. If the field is set up to require an entry, however, Access does not let you continue past it without typing something. In Chapter 4, you learn how to specify whether a field is required.

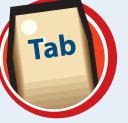

### Do I have to complete the fields in the given order?

No. You can click to move the insertion point to any field. You may want to do that to skip several fields. You can also start a new record early, without moving through all the fields, by clicking Fig. In a

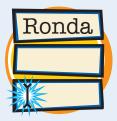

datasheet, you can also press the U key to move down to the next row to start a new record.

### Navigate between Records

After entering several records into a table, you may want to revisit one of them, either to make changes or to simply review the data that you have entered. The same controls for navigation appear on both datasheets and forms.

#### Navigate between Records

- Move the insertion point to any field in any record by clicking there.
- Click here (I) to jump to the first record.
- Click here (
   to go to the previous record or press the 
   key once.
- Type a record number here to jump to that record.
- Click here () to go to the next record or press the key once.
- Click here (Im) to jump to the last record.
- Click here () to start a new record.
- Use the scroll bars to see other fields or records.

| - | Eve | nts        |                       |            |         |       |        |      |                                | )             |
|---|-----|------------|-----------------------|------------|---------|-------|--------|------|--------------------------------|---------------|
|   | ID  |            | Title                 |            | Start   |       | End    |      | Location                       | 1             |
|   |     | 1          | Paws for a Cause      |            | 10/1    | /2010 | 10/1/  | 2010 | San Diego                      | Fundraiser    |
|   |     | 3          | Santa Pix for Pets    |            | 12/20   | /2010 | 12/20/ | 2010 | Hamilton County Humane Society | Have your p   |
|   |     | 4          | Adoption Extravaganza |            | 1/22    | /2011 | 1/23/  | 2011 | Fort Wayne Animal Shelter      | Dogs from r   |
|   |     | 5          | Cypress Avenue Pet Da | iys        | 6/15    | /2010 | 6/16/  | 2010 | Indianapolis, IN               | Street fair v |
|   |     | 6          | Pet Express Pals      |            | 7/22    | /2010 | 7/22/  | 2010 | Hamilton County Humane Society | Dogs from r   |
|   |     | 7          | Jennings Run for Fun  |            | 8/21    | /2010 | 8/21/  | 2010 | Hamilton County Humane Society | Fundraiser    |
|   | (Ne | w)         |                       |            |         |       |        |      |                                |               |
|   |     |            | T                     |            |         |       |        |      |                                |               |
|   |     |            | <b>A</b>              |            |         |       |        |      |                                |               |
|   |     |            | •                     |            |         |       |        |      |                                |               |
|   |     |            |                       |            |         |       |        |      |                                |               |
|   |     |            |                       |            |         |       |        |      |                                |               |
|   |     |            |                       |            |         |       |        |      |                                |               |
|   |     |            |                       |            |         |       |        |      |                                |               |
|   |     |            |                       |            |         |       |        |      |                                |               |
|   |     |            |                       |            |         |       |        |      |                                |               |
|   |     |            |                       |            |         |       |        |      |                                |               |
|   |     |            |                       |            |         |       |        |      |                                |               |
|   |     |            |                       |            |         |       |        |      |                                |               |
|   |     |            |                       |            |         |       |        |      |                                |               |
|   |     |            |                       |            |         |       |        |      |                                |               |
|   |     |            |                       |            |         |       |        |      |                                |               |
|   |     |            |                       |            |         |       |        |      |                                |               |
|   |     |            |                       |            |         |       |        |      |                                |               |
|   |     |            |                       |            |         |       |        |      |                                |               |
|   |     |            |                       |            |         |       |        |      |                                |               |
|   |     | _          |                       |            |         |       | -      |      |                                |               |
|   | (   | $\bigcirc$ | 0                     |            |         |       |        | )    |                                |               |
|   |     | L          |                       |            |         |       | L      | -    |                                |               |
|   |     | V          | VV                    | Contract I | 12-1-12 | 100   | V      | ·    |                                |               |
|   |     | 14         | 4 7 of 7 > H > K      | No Filter  | Search  | 4     | 101    |      |                                |               |

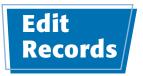

#### **Entering and Editing Data**

Event

Sarah

Peggy

Ion

Lee

chapter

Burrows Editin Canton Art

Smith

You can edit database records from either a datasheet or a form. After redisplaying the record that you want, you can move the insertion point to the field to be edited and a change or delete the field entry entirely.

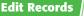

#### **Edit the Content of a Field**

- Click in the field where you want the insertion point to be placed.
- You can press Delete to remove a single character to the right of the insertion point.
- You can press Backspace to remove a single character to the left of the insertion point.
- 2 Type your new text.

#### **Delete the Existing Entry** in a Field

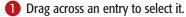

Alternatively, you can press Tab to move to the next field and select its content.

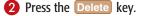

The selected text is deleted.

| u and ma      |                | - Markes    | Paul<br>Jack<br>Chris | Park Car<br>Park Car<br>Ane Lav |       |      |
|---------------|----------------|-------------|-----------------------|---------------------------------|-------|------|
| Event Details | -              |             | ~                     |                                 | E     | 3 23 |
| Eve           | ent De         | tails       |                       |                                 |       |      |
| Save and New  | <u>E</u> -mail | Print       |                       |                                 | Close |      |
| Title         | Paws           | for a Cause | 2                     |                                 |       |      |
| Location      | San D          | Diego       |                       |                                 |       |      |
| Start Time    |                | 1           | 10/:                  | 1/2010                          |       |      |
| End Time      |                |             | 10/:                  | 1/2010                          |       |      |
| Attachments   | <b>(1)</b>     |             |                       |                                 |       |      |
| Description   |                |             |                       |                                 |       |      |

| ecord: 14 4 1 of 6 | . H . H                   | 🐝 No Filter  | Search    |       |
|--------------------|---------------------------|--------------|-----------|-------|
| Event Details      |                           |              |           |       |
| Eve                | nt Deta                   | ails         |           |       |
| Save and New       | <u>E</u> -mail <u>P</u> r | int          |           | Close |
| Title              | Paws fo                   | or a Cause 🔫 |           |       |
| Location           | San Die                   | go           |           |       |
| Start Time         |                           |              | 10/1/2010 |       |
| End Time           | 1                         |              | 10/1/2010 |       |

Fundraiser for Indiana Sheltie Rescue

Attachments

Description

Record: H 1 of 6

Fundraiser for Indiana Sheltie Rescue

► N N V No Filter Search

0(1)

### Attach Files to Records

In Access 2010, you can use attachment fields to attach files from other programs to individual records. For example, you may store an employee's résumé with his or her personnel record. A single record can have multiple attached files.

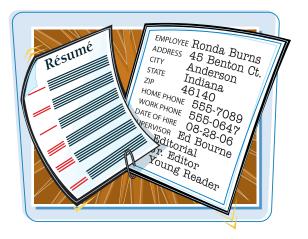

#### Attach Files to Records

1 Double-click an attachment field.

**Note:** Attachments can be placed only in attachment fields. To learn how to set a field's type to attachment, see Chapter 4.

 In a datasheet, an attachment field is indicated by a paper clip (1). The number in parentheses is the current number of attachments that the field holds.

The Attachments dialog box opens.

#### 2 Click Add.

|   | Location -                      | Description -                                            | Voluntars - | Û          | _ |
|---|---------------------------------|----------------------------------------------------------|-------------|------------|---|
|   | San Diego                       | Fundraiser for Indiana Sheltie Rescue                    | U 100       | U(1)       |   |
|   | Hamilton County Humane Society  | Have your pet's picture taken with Santa                 | 200         | (O)        |   |
|   | Fort Wayne Animal Shelter       | Dogs from many locations will be available for adoption  | 250         | (O)        |   |
|   | Indianapolis, IN                | Street fair with proceeds going to the Cypress Avenue An | 50          | 0(0)       |   |
|   | Hamilton County Humane Society  | Dogs from many locations will be available for adoption  | 75          | 0(0)       |   |
|   | Hamilton County Humane Society  | Fundraiser for Boxer Rescue Society                      | 0           | <b>(0)</b> |   |
|   |                                 |                                                          | 0           | 0(0)       |   |
|   |                                 |                                                          |             |            |   |
|   | tachments                       |                                                          |             |            |   |
| į | achments (Double-click to open) |                                                          |             |            |   |

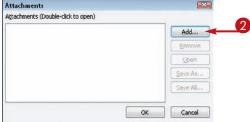

**Entering and Editing Data** 

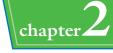

The Choose File dialog box opens.

3 Navigate to the folder or drive where the file is stored.

**Note:** Windows 7 is shown here, and Windows Vista looks very similar. If you have Windows XP, the dialog box uses Windows XP-style navigation controls instead.

4 Click the name of the file that you want to attach.

**6** Click **Open**.

The file is added to the list of files in the Attachments dialog box.

You can repeat steps **2** to **5** to attach more files if necessary.

#### 6 Click OK.

The file is attached to the record and a (1) appears on the attachment icon.

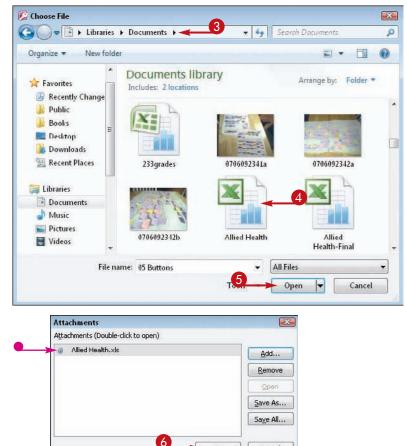

OK

Cancel

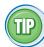

#### Can I attach files from a form instead of a datasheet?

Yes. In a form, double-click the Attachment icon (•) to open the Attachments dialog box.

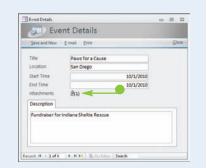

### Open, Save, and Remove File Attachments

After you have attached files to a record, you can open those files and review them at any time. You can also save them as separate files outside of Access or remove them from Access.

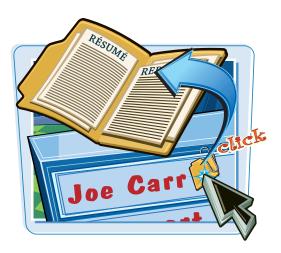

#### Open, Save, and Remove File Attachments

#### Open an Attached File in Its Native Program

Double-click the attachment field that contains the attachment.

The Attachments dialog box opens.

**2** Double-click the attachment.

The attachment opens in its native program.

 Alternatively, you can click the attachment and then click **Open**.

#### Save an Attachment Outside Access

Double-click the attachment field that contains the attachment.

The Attachments dialog box opens.

2 Click the attachment.

3 Click Save As.

|   | Location +                              | Descrip                        | tion         | -            | Voluntars - | 0            |
|---|-----------------------------------------|--------------------------------|--------------|--------------|-------------|--------------|
| 8 | San Diego                               | Fundraiser for Indiana Sheltie | Rescue       |              | 400-1       | <b>U</b> (1) |
|   | Hamilton County Humane Society          | Have your pet's picture taken  | with Santa   |              | 200         | <b>(</b> 1)  |
|   | Fort Wayne Animal Shelter               | Dogs from many locations wil   | be available | for adoption | 250         | (O)          |
|   | Indianapolis, IN Attachments            |                                | X            | hs Avenue An | 50          | (O)          |
|   | Hamilton County attachments (Double chr | k to open)                     | 1.00         | r adoption   | 75          | (O)          |
|   | Hami 2 County Alled Health.xls          |                                |              |              | 0           | <b>(0)</b>   |
| * | alleu rieatt. As                        |                                | Add          |              | 0           | 0(0)         |
|   |                                         |                                | Remove       |              |             |              |
|   |                                         |                                | Open         | <b>*</b>     |             |              |
|   |                                         |                                | Save As      |              |             |              |
|   |                                         |                                | Saye All     |              |             |              |
|   |                                         |                                |              |              |             |              |
|   |                                         | OK                             | Cancel       |              |             |              |

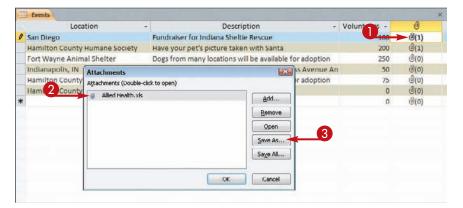

The Save Attachment dialog box opens.

A Navigate to the folder or drive in which you want to store the file.

**Note:** If you have Windows XP, the dialog box uses Windows XP—style navigation controls instead of the type shown here.

- You can change the name in the File name field.
- 6 Click Save.
- Click **OK** in the Attachments dialog box.

The Attachments dialog box closes.

#### **Remove an Attachment**

Double-click the attachment field that contains the attachment.

The Attachments dialog box opens.

- **2** Click the attachment.
- 3 Click Remove.

The attachment is removed from the list.

4 Click OK.

The dialog box closes.

## TIPS

# Are there any disadvantages to using attachments?

Yes. Each attachment is embedded in the Access database, so each one increases the size of the Access file. Access compresses attachment files when

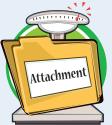

possible, but they still greatly add to the file size.

#### **Entering and Editing Data**

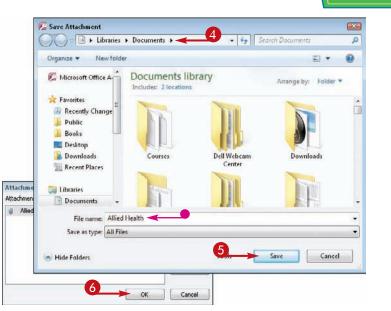

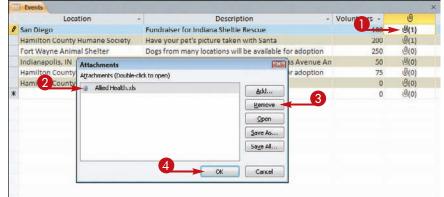

#### What are my options if I do not want to use attachments?

Instead of attaching related documents, you can hyperlink to them. Set up a field's type as Hyperlink (see Chapter 4) and then create a link to the original file rather than embedding the whole file into the database. The only disadvantage of this method is that if the

original file is moved, you must update the link in Access. In addition, if you send the Access file to someone else, you must also make sure you send the hyperlinked files.

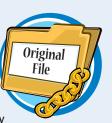

chapter

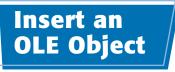

You can use the object linking and embedding (OLE) field type to store data files of various types. An OLE field has one advantage over an attachment field: It can maintain a dynamic link to the original copy so the version in Access updates automatically.

To insert objects, you must set the field up as an OLE data type; you learn how to do this in Chapter 4.

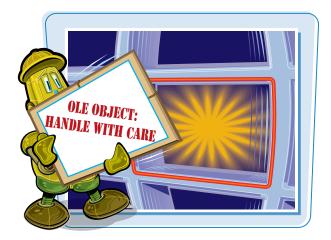

#### Insert an OLE Object

- Right-click on a field that has the OLE data type.
- 2 Choose **Insert Object** from the shortcut menu.

The Microsoft Access dialog box opens.

3 Click the Create from File radio button (○ changes to ○).

#### 4 Click Browse.

| 0           | Files            |            | •            | Expired             |      | Click to Add |  |
|-------------|------------------|------------|--------------|---------------------|------|--------------|--|
| 0(1)        | Microsoft Word D | ocume      | ent          | 1                   |      |              |  |
|             |                  | 1.0        |              |                     |      | 1            |  |
| 0(0)        |                  | ×          | Cut          |                     |      |              |  |
| <b>(0)</b>  |                  | -          | <u>C</u> 0 : | iy.                 |      |              |  |
| <b>(</b> 0) |                  | 3          | Past         | te                  |      |              |  |
| <b>(0)</b>  |                  | ₹↓         | Sort         | t <u>A</u> scending |      |              |  |
| (O)         |                  | Z I<br>A V |              | <u>D</u> escending  | ]    | -            |  |
|             |                  |            | Clea         | ar filter from      | File | 5            |  |
|             |                  |            |              | ot Blank            |      |              |  |
|             | 2                | -          | Inse         | ert Object          |      |              |  |

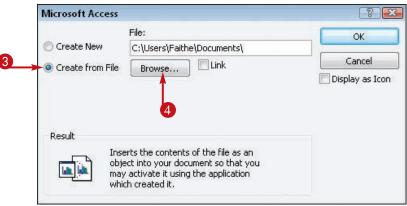

The Browse dialog box opens.

- Solution of the folder or drive containing the file you want to embed.
- 6 Click the file.
- 🕖 Click **OK**.

The Browse dialog box closes.

 If you want to create a link, click the Link check box in the Microsoft Access dialog box ( changes to ).

**Note:** If you create a link, the copy in Access is updated when the original updates; otherwise, no link is maintained between the copies.

8 Click OK.

The field shows the type of file that you chose.

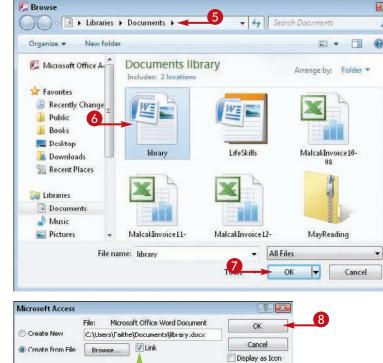

# TIPS

### What does the Create New option do?

Create New lets you create a new embedded object by using virtually any program on your computer. After you click **Create New**, a list of object types appears. Click the type that you want and then click **OK**.

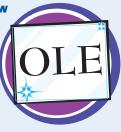

Result

#### Why would I want to use the Display as Icon option?

Inserts a picture of the file contents into your document. The picture will be linked

to the file so that changes to the file will be reflected in your document.

> That option is primarily for use in other programs, not Access. In Access, in Datasheet view, the OLE content appears with the text name of the file type, regardless of whether this check box is selected.

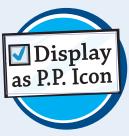

chapter

p

#### Entering and Editing Data

### Open, Edit, and Remove OLE Objects

After inserting a file into an OLE field, you can open it for editing. If it is linked, the original opens; otherwise, the copy embedded in Access opens. You can then edit the file. You can also remove an OLE object from the field. This deletes the embedded copy in Access but does not delete the original file.

#### Open, Edit, and Remove OLE Objects

#### Open and Edit a File in an OLE Field

 Double-click a field containing an OLE object.

The object opens in the application that is associated with its type.

- 2 Make any changes needed to the file.
- Click the Close button () in the OLE object's application window to close it.
- 4 Click **Save** to confirm the changes you made.

The object closes, and the changes are saved.

### Remove an OLE Object from a Field

- Click the field containing the object.
- On the Home tab, click Delete.

You can also press the **Delete** key on the keyboard.

The OLE object is removed from that record.

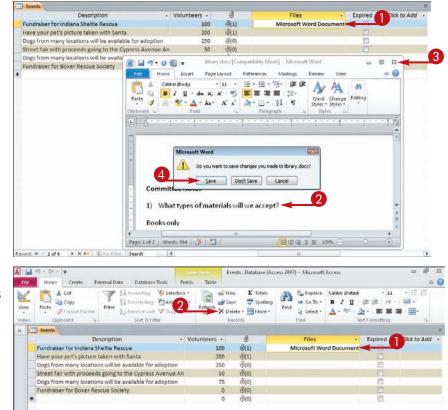

### Enter Data in a Multivalued Field

#### **Entering and Editing Data**

chapter 2

A new feature in Access 2010 is the ability to store multiple values in a single field. Instead of typing in the field, you open a list and then click a check box next to each value.

To enter multiple values, the field must be set up with the Lookup Wizard to accept multiple values; you learn how to do this in Chapter 5.

5)

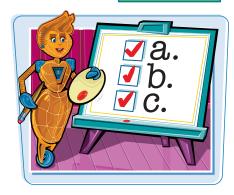

#### Enter Data in a Multivalued Field

- Click in a field that supports multiple values.
- **2** Click here to open the menu.
- Click the check box next to each value you want to select ( changes to ).
- 4 To enter a new value, click here ( ▲).

The Edit List Items dialog box opens.

6 Click in the list box and then type a new value.

Note: Place each new value on a separate line.

- You can click here () to select a default value.
- 6 Click OK.

The new value appears the next time you open the menu.

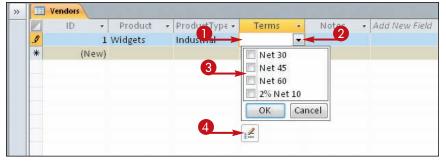

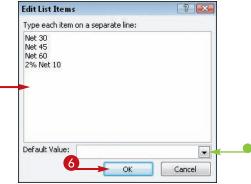

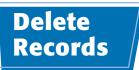

You can delete records either individually or in groups. Deleted records are gone permanently; there is no retrieving them, so delete with care.

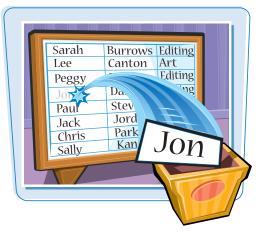

#### **Delete Records**

 Click the record selector box to the left of the record to select it.

To select multiple contiguous records, click the first one and then press and hold down the Shift key as you click the last one.

2 Click **Delete** on the Home tab.

 You can also right-click on the record and then choose **Delete Record** from the shortcut menu.

You can also press the **Delete** key on the keyboard.

A dialog box opens, asking you to confirm the deletion.

#### 3 Click Yes.

The record or records are deleted.

| A   . + · · · · = |                                                                                                    |                 |                  |                         | Tools                                                               | Events : Database | (Access 2                                                                 | 007) - Microsoft | Acce             |
|-------------------|----------------------------------------------------------------------------------------------------|-----------------|------------------|-------------------------|---------------------------------------------------------------------|-------------------|---------------------------------------------------------------------------|------------------|------------------|
| File<br>View      | A Cut     Image: Copy       Parte     Format Painter         Parte     Format Painter         Parte     Format Painter |                 | 2                | Refresh                 | ■ New Σ Totals<br>■ Save ♥ Spelling<br>X Delete = More =<br>Records |                   | Find<br>Find<br>Bind<br>Bind<br>Bind<br>Bind<br>Bind<br>Bind<br>Bind<br>B |                  |                  |
| Views<br>>>       | Clipboard 13                                                                                                    |                 | Soft & Filter    |                         |                                                                     | Records           |                                                                           | Pina             |                  |
|                   | D                                                                                                    | escription      |                  | <ul> <li>Vol</li> </ul> | unteers +                                                           | Ø                 |                                                                           | Files            |                  |
|                   | Fundraiser for Indiana                                                                                                 | Sheltie Rescue  |                  |                         | 100 🕘(1) Mi                                                         |                   |                                                                           | Microsoft Wo     | Microsoft Word D |
|                   | Have your pet's picture                                                                                                | taken with Sa   | anta 🚽           |                         | 200 (0(1)                                                           |                   |                                                                           |                  | -                |
|                   | Dogs from many locatio                                                                                                 | ons will be ava | ilable for adopt | ion                     | 250                                                                 | 0(0)              | -                                                                         | New Record       |                  |
|                   | Street fair with proceed                                                                                               | ds going to the | Cypress Aven     | ue An                   | 50                                                                  | U(0)              | 1                                                                         | Delete Record    |                  |
|                   | Dogs from many locations will be available for adoption                                                                |                 | ion              | 75 🕘(0)                 |                                                                     | *                 | Cut                                                                       |                  |                  |
|                   | Fundraiser for Boxer Rescue Society                                                                                    |                 |                  |                         | 0                                                                   | <b>(</b> 0)       | Ca.                                                                       | Сору             |                  |
|                   |                                                                                                    |                 |                  |                         | 0                                                                   | (o)               | 13                                                                        | Paste            |                  |
|                   |                                                                                                    |                 |                  |                         |                                                                     |                   | 1                                                                         | Row Height       |                  |

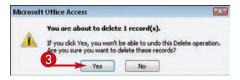

### Resize Datasheet Columns and Rows

You can adjust the sizes of the columns in a datasheet to better display the data. For example, you may want to widen a column that contains long field entries so that all the entries are visible. You can also adjust the row height to create more space between records.

#### **Entering and Editing Data**

### chapter

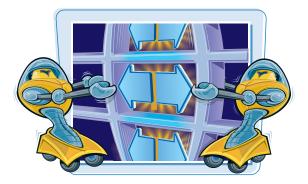

#### **Resize Datasheet Columns and Rows**

#### Change a Column's Width

 Position the mouse pointer in the heading area — to the right of the column you want to adjust.

The mouse pointer ( $\$ ) changes to a double-headed arrow (+).

- 2 Drag to the left or right to adjust the width of the column.
- A vertical line appears, showing what the new width will be.
- 3 Release the mouse button when the column is at the desired width.

#### **Change the Height for All Rows**

Position the mouse pointer to the left of the records — on the divider between any two rows.

The mouse pointer ( $\Im$ ) changes to a double-headed arrow ( $\pm$ ).

**Note:** All rows will be changed equally; you cannot adjust one row separately from the others.

- 2 Drag up or down to adjust the row height.
- A horizontal line appears, showing what the new height will be.
- 3 Release the mouse button when the row is at the desired height.

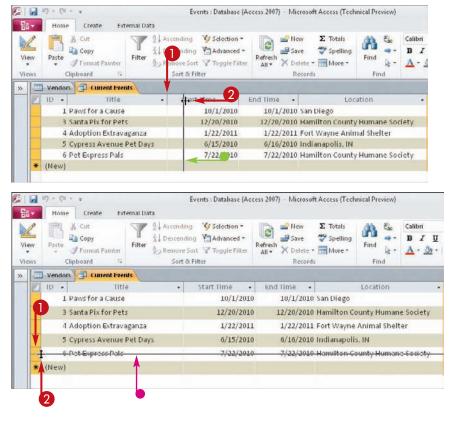

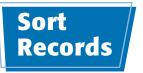

One way to quickly find a particular record is to *reorder*, or *sort*, the records by a particular field. You can sort by any field in either ascending (A to Z) or descending (Z to A) order. You can also do a multifield sort that specifies what field to use in the event of a tie in the primary sort field.

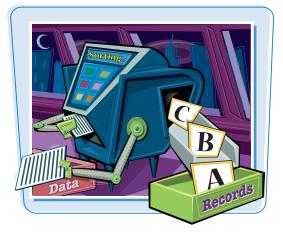

#### Sort Records

### Sort Records by a Single Field (the Ribbon Method)

- Click anywhere in the field by which you want to sort.
- Click the **Ascending** button on the Home tab to sort in ascending order.
- Alternatively, you can sort in descending order by clicking the Descending button.

The data is sorted.

#### Sort Records by a Single Field (the Right-Click Method)

- Right-click anywhere in the column by which you want to sort.
- 2 Choose **Sort A to Z** from the shortcut menu to sort in ascending order.
- Alternatively, you can sort in descending order by choosing Sort Z to A from the shortcut menu.

The data is sorted.

**Note:** Depending on the field type, the sort options may be different. For example, for a Date/Time field, the commands are Sort Oldest to Newest and Sort Newest to Oldest.

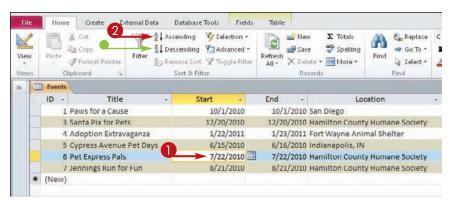

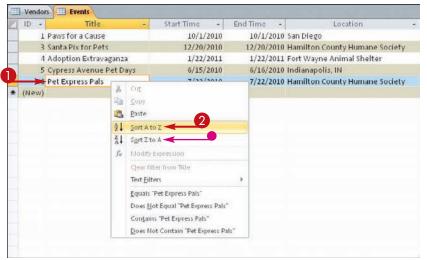

#### **Entering and Editing Data**

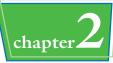

#### Sort Records by Multiple Fields

- 1 Click **Advanced** on the Home tab.
- **2** Click **Advanced Filter/Sort**.
- A query grid appears.
- Orag the fields you want to sort by into the grid — in the order by which you want to apply them.

#### **6** Click **Toggle Filter**.

The datasheet is sorted by the fields that you specified.

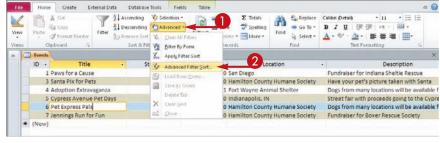

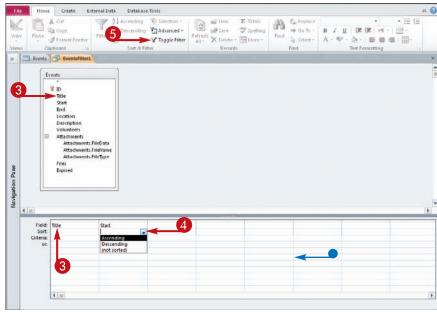

#### How do I sort records in a form?

All the same techniques for sorting a datasheet also work in a form,

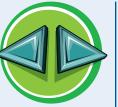

even though most forms show only one record at a time. The sort affects the order in which records appear when you move among them by using the Next Record and Previous Record buttons. The record number for each record stays the same. How do I remove a sort?

Press **Ctrl** + **Z** to undo the last action (the sort). If you have performed

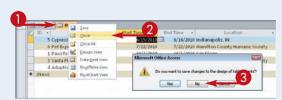

other actions since the sort, close the datasheet without saving your changes:

- Right-click on the datasheet tab.
- **2** Choose **Close** from the shortcut menu.
- 3 At the prompt to save changes to the design of the table, click No.

### Display Summary Statistics

One reason why people create reports and queries is to extract summary statistics about data, such as the sum or average of the values in certain fields. In Access 2010, you can display such information directly on the datasheet without having to create a query or report.

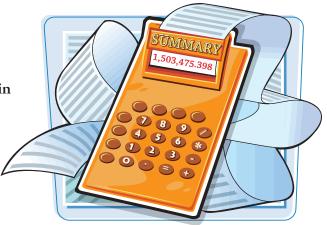

~ 0

#### **Display Summary Statistics**

- **1** Click **Totals** on the Home tab.
- The Total row appears below the records.
- 2 Click here ( ) to see the available choices for the Total row.
- 3 Choose a statistic from the drop-down menu.
- The information appears in the Total row.
- 4 Repeat steps 2 and 3 for each additional field for which you want to display a statistic.
- To hide the Total row, you can click **Totals**.

| Viev<br>                              | <ul> <li>Format Painter</li> <li>Remove Sort ' Togglu</li> </ul>                                                                                                    | Refrech Find                                                                                                    | B I ∐ ∰<br>A-⊕- <u>A</u> -                                                                                                    | all i sur                                                       | ⊞•                   |
|---------------------------------------|----------------------------------------------------------------------------------------------------|----------------------------------------------------------------------------------------------------|----------------------------------------------------------------------------------------------------|-----------------------------------------------------------------|----------------------|
|                                       | Events                                                                                                    | NEWIG THE                                                                                                    | 10414                                                                                                    | in accordy.                                                     |                      |
|                                       | End - Location -                                                                                                    | Description -                                                                                                    | Volunteers -                                                                                                    | Ø                                                               |                      |
|                                       | 10/1/2010 San Diego                                                                                                    | Fundraiser for Indiana Sheltie Rescue                                                                                                    | 100                                                                                                    | (1)                                                             | M                    |
|                                       | 12/20/2010 Hamilton County Humane Society                                                                                                    | Have your pet's picture taken with Santa                                                                                                    | 200                                                                                                    | 0(1)                                                            |                      |
|                                       | 1/23/2011 Fort Wayne Animal Shelter                                                                                                    | Dogs from many locations will be available for adoption                                                                                                    | 250                                                                                                    | (O)                                                             |                      |
|                                       | 6/16/2010 Indianapolis, IN                                                                                                    | Street fair with proceeds going to the Cypress Avenue An                                                                                                    |                                                                                                    | (O)                                                             |                      |
|                                       | 7/22/2010 Hamilton County Humane Society                                                                                                    | Dogs from many locations will be available for adoption                                                                                                    | 75                                                                                                    | (O)                                                             |                      |
|                                       | 8/21/2010 Hamilton County Humane Society                                                                                                    | Fundraiser for Boxer Rescue Society                                                                                                    | 0                                                                                                    | (0)                                                             |                      |
|                                       |                                                                                                    | 0                                                                                                    | 0                                                                                                    | (四)                                                             |                      |
|                                       |                                                                                                    | 4                                                                                                    | - 675                                                                                                    | 3                                                               |                      |
|                                       |                                                                                                    | None                                                                                                    |                                                                                                    |                                                                 |                      |
| avigation                             |                                                                                                    | Mini<br>Stanı<br>Varla                                                                                                    | dard Deviation                                                                                                    |                                                                 |                      |
| TOTIO                                 |                                                                                                    | Stan                                                                                                    | dard Deviation                                                                                                    |                                                                 |                      |
| Navigation                            | e Home Create External Data Database Tools                                                                                                    | Stan                                                                                                    | dard Deviation                                                                                                    |                                                                 | 8                    |
|                                       | Mome Create External Data Database Tools                                                                                                    | Stan<br>Varia                                                                                                    | dard Deviation                                                                                                    | - n -                                                           | 0 (<br>12 12         |
| 14                                    | Ascending Visiter                                                                                                    | Treds: Date<br>an -<br>eret @ 2 they 2 threat -<br>2 threat -<br>2 threat -                                                                                                    | dard Deviation<br>ance                                                                                                    | • 11 •                                                          | 18 18                |
| 10                                    | Ascending Visiter                                                                                                    | Trieds         Table           ann -         Image: Stars         Image: Stars           code -         Entresh         Spetting         Find         Go To +           Freed -         Spetting         Find         Go To +         Find         Go To +                                                                                                    | dard Deviation<br>ance                                                                                                    | 康 in - 1 🎟                                                      | 18 18<br>•           |
| 1.0                                   | Action Copy     Pater      ✓ Cor     ✓ Cor     ✓ Cor     ✓ Copy     Fille     ✓ Decenning      ✓ Advan     ✓ Format Painter                                                                                                    | Treds: Dble<br>The Stand<br>Stand<br>Stand | Calibri (Detail)<br>B I U I T<br>A - 1/2 - 2/2 -                                                                                         | 康 in - 1 🎟                                                      | 18 18                |
| 1 ale                                 | Action     Action     Actio  | Trieds:         Date           inn -         Image: State triangle triangle tri triangle tri triangle triangle tri tri triangle triangle trian                                                                                                    | Calibri (Detail)<br>B I U I T<br>A - 1/2 - 2/2 -                                                                                         | 宗(H)三<br>(新書書)[                                                 | 12 12<br>•<br>•<br>• |
| A A A A A A A A A A A A A A A A A A A | Patte & Cop<br>Patte & Pomat Punter<br>Copboard is<br>Sent & File<br>Sent & File                                                                                                    | Triditi         Table           Sam         Ilev         2 Tatasis           Sam         Sam         Sam           Sam         Sam         Sam           Sam         Sam         Sam           Sam         Sam         Sam           Sam         Sam         Sam           Sam         Sam         Sam           Sam         Sam         Sam           Fattersh         Date         Sam           Records         Find         Sam                                                                                                    | Calibri (Detail)<br>B I U   F<br>A - W - A -<br>Text Fu                                                                                  | 读(++ -)<br>  新書書(<br>matting                                    | :≡ :≡<br>•<br>∎•     |
| 1 ale                                 | Parter & Corr<br>Parter & Copy<br>Parter & Copy<br>Parter & Parmat Purifer<br>Clapboard 15<br>End • Location •                                                                                                    | Stant<br>Varia           Iman-<br>coed *         Iman-<br>Source *         States<br>Source *         States<br>Source *         States<br>Source *         States<br>Source *         States<br>Source *         States<br>Source *         States<br>Source *         States *         States *                                                                                                    | dard Deviation<br>ince<br>Calibri (Detai)<br>B I U   IF<br>A - ♥ - A -<br>Test Fo<br>Volunteers -                                        | 译   +1 -   単<br>  <b>手 章 章 </b>   [<br>matting                  | i≣ (≣<br> +<br>⊪•    |
| 1 ale                                 | A Con     A Con       | Fredds         Table           com -         Iter         2 Totals           ed =         Iter         2 Totals           Period         Iter         5 petiling           Faiter         Police -         Find           Petilish         Control -         Find           Description         -           Fundraiser for indiana Sheltic Rescue         -                                                                                                    | dard Deviation<br>ince<br>Calibri (Detail)<br>B I U (F<br>A - ** - A -<br>Test Fo<br>Volunteers +<br>100                                 | ∰   +1 -  <br>                                                  | i≣ (≣<br> +<br>⊪•    |
| 1 ale                                 | Cor     Pate     Cop     Pate     Cop     Copboad     Copboad | Treds:     Toble       Imn -     Imn -       Imn -     Imn -       Imn -                                                                                                    | dard Deviation<br>ince<br>Calibri (Detai)<br>B I U   IF<br>A - ♥ - A -<br>Test Fo<br>Volunteers -                                        | 译   +1 +   回<br>● ● ● ● ● ● ●<br>④(1)<br>④(1)                   | i≣ (≣<br> +<br>⊪•    |
| 1 ale                                 | Cor     Fatte     Cor     Cor     Fatte     Cor     Cor     Fatte     Cor     Cor | Stant<br>Varia           Stant           Stant           S                                                                                                    | Califor (Detail)<br>B I U F<br>A - * - A -<br>Test Fo<br>Volunteers -<br>100<br>200<br>250                                               | 译 + + + +   ====<br>= = = = = [<br>@(1)<br>@(1)<br>@(0)         | i≣ (≣<br> +<br>⊪•    |
| 1 ale                                 | Cor<br>Pate © Copy<br>Pate © Copy<br>Pate © Format Paurice<br>Copboard is<br>Copboard is                                                                                                    | Fields         Table           Sam -         Same         Stansy           Faresh         Same         Spelling           Faresh         Description         -           Fundraiser for incliana Sheltie Rescue         Have your pet's picture taken with Santa         -           Dogs from many locations will be available for adoption         -         Fund faite for adoption                                                                                                    | Califor (Detail)<br>B I U F<br>A - * - A -<br>Test Fo<br>Volunteers -<br>100<br>200<br>250                                               | 訳   +1 +   == <br>● ● ● ■ ● ●<br>● ④(1)<br>④(1)<br>④(0)<br>④(0) | i≣ (≣<br> +<br>⊪•    |
| 1 ale                                 | Cor     Pate & Cor     Pate & Cor     Pate & Cor     Pate & Cor     Pate & Cor     Pate & Cor     Pate & Cor     Pate & Cor     Pate & Pate & Pate & Pate & Pate     Pate & Pate & Pate & Pate & Pate     Pate & Pate & Pate & Pate & Pate     Pate & Pate & Pate & Pate & Pate     Pate & Pate & Pate & Pate & Pate     Pate & Pate & Pate & Pate & Pate & Pate     Pate & Pate & Pate | Stant<br>Varia           Stant           Stant           S                                                                                                    | dard Deviation<br>ince<br>Calibri (Detai)<br>B I U   IF<br>A - IF - A -<br>Tert Fo<br>Volunteers -<br>100<br>200<br>250<br>50            | 字 + +                                                           | i≣ (≣<br> +<br>⊪•    |
| 1 ale                                 | Cor<br>Pate © Copy<br>Pate © Copy<br>Pate © Format Paurice<br>Copboard is<br>Copboard is                                                                                                    | Date         Trends         Date           ian - iso         I leav         Spetting         I get and the spetting           effair         Marce - iso         Spetting         I get and the spetting           effair         Marce - iso         Find         Spetting           Percends         Spetting         I get and the spetting         Spetting           Percends         Spetting         I get and the spetting         Spetting           Percends         Spetting         I get and the specting         Spetting           Percends         Spetting         I get and the specting         Spetting           Percends         Spetting         I get and the specting         Spetting           Percends         Spetting         Spetting         Spetting         Spetting           Percends         Spetting         Spetting         Spetting         Spetting         Spetting           Percends         Spetting         Spetting         Spetting         Spetting         Spetting           Percends         Spetting         Spetting         Spetting         Spetting         Spetting           Percends         Spetting         Spetting         Spetting         Spetting         Spetting           Dogs fro                                                                                                    | dard Deviation<br>ince<br>Calibri (Detail)<br>B J U E<br>A = № - A = T<br>Test Fo<br>Volunteers +<br>100<br>200<br>250<br>50<br>50<br>75 | 訳   +1 +   == <br>● ● ● ■ ● ●<br>● ④(1)<br>④(1)<br>④(0)<br>④(0) | :≡ (≡<br> •<br>■•    |

File Home Create External Data Database Tools Fields Table

### Print a Datasheet or Form

#### **Entering and Editing Data**

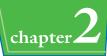

You can print a quick copy of a datasheet or form at any time.

Printed datasheets and forms are not formatted for printing. They are useful for examining data, but you will probably want to create reports for more attractive printouts to distribute to others.

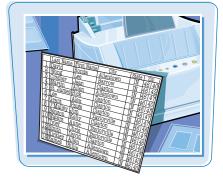

#### Print a Datasheet or Form

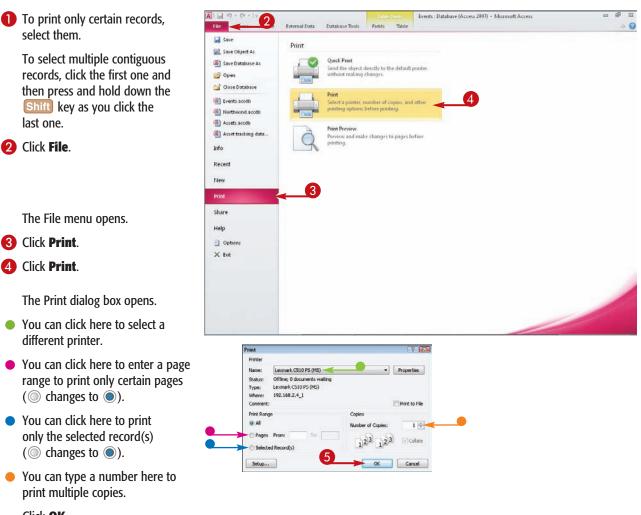

Click **OK**.

**(5)** The datasheet or form prints.

# CHAPTER

# **Working with Tables**

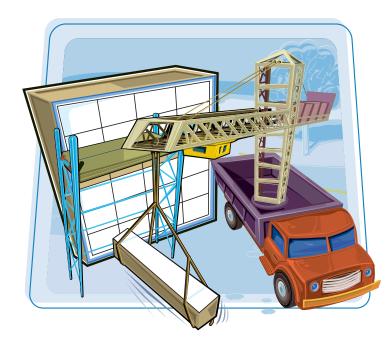

Tables are the foundation of any database. A table's structure defines the fields and their properties and specifies how data should be entered. In this chapter, you learn how to create and manage tables.

| Plan Effective Tables42             |
|-------------------------------------|
| Create a Table in Datasheet View    |
| Save a Table                        |
| Create a Table in Design View       |
| Open a Table in Design View         |
| Rearrange Fields 49                 |
| Insert and Delete Fields 50         |
| Understanding Data Types51          |
| Change a Field's Data Type          |
| Understanding Primary and           |
| Composite Keys53                    |
| Set the Primary or Composite Key 54 |
| Rename a Table55                    |
| Delete a Table56                    |
| Copy a Table57                      |

### Plan Effective Tables

As a database designer, you have the opportunity to create tables in your database that match your storage needs. You can create tables based on templates that Access provides or you can create your own tables. Before creating the tables, however, you should spend some time thinking about what type of data each table should contain.

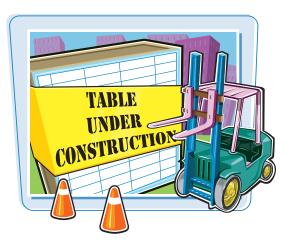

#### **Plan Effective Tables**

#### **Choose One Purpose per Table**

Each table should have a single, well-defined purpose. For example, a table may store customer contact information, product inventory, or personnel records. Do not worry that the information you need to work with is stored in different tables because you can easily create queries and reports that summarize and combine data from any number of tables.

#### **Avoid Redundant Data Entry**

Combining multiple purposes in a single table results in needless duplication and increases the chance of data-entry error. For example, suppose that your Orders table also contained fields for the customer's shipping address. Every time a repeat customer placed an order, you would need to re-enter the shipping address. By placing customer shipping information in a separate Customers table, you eliminate the duplication.

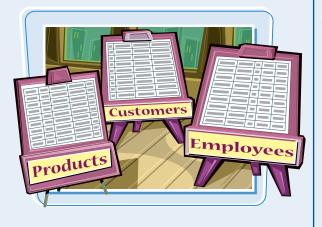

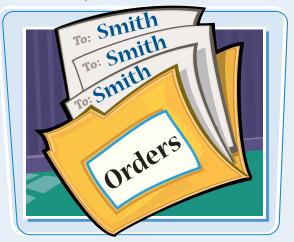

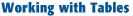

Orders

# chapter 3

Customers

#### **Plan for Relationships**

Think about how tables will be related. For example, the Orders and Customers tables may be related to display a list of all the orders placed by a certain customer. You could also relate the Employees and Orders tables to display a list of orders taken by certain employees. It may be helpful to draw a diagram to envision the relationships needed.

#### **Decide on the Fields to Use**

If you think you may need to sort or filter by a certain type of information, then make it a separate field. For example, to sort a Customers table by last name, you need separate fields for First Name and Last Name. And if you ever plan on addressing your customers with Mr., Ms., or Miss, you need a field that contains that prefix.

#### Plan to Differentiate between Records

In most tables, at least one field should be unique to each record to differentiate between them. For example, the Customers table may have a unique Customer ID field. You could then use the number to refer to that customer in relationship to other tables. For example, each order could be positively matched with a particular customer by using a customer ID.

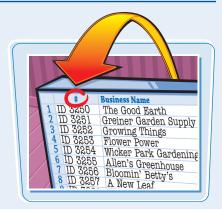

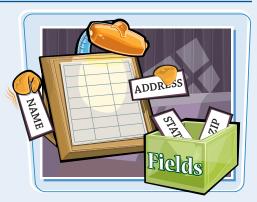

### Create a Table in Datasheet View

You can create a table from Datasheet view, adding new fields simply by typing the field names into the column-heading placeholders. This method works well when you need a quick table consisting of just a few fields.

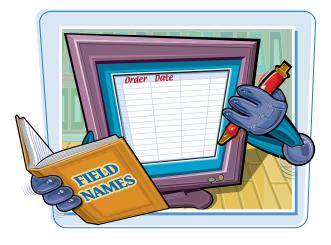

#### **Create a Table in Datasheet View**

- Click the Create tab.
- 2 Click Table.

A new datasheet opens with an ID field and a Click to Add placeholder.

3 Click the **Click to Add** placeholder.

A menu of field types appears.

**4** Click the desired field type.

- 5 Type the name for the new field.
- 6 Press Enter to accept the field name.

The menu of field types opens in the blank column to the right so you can create another new field if needed.

Repeat steps **4** to **6** as needed to finish entering field names.

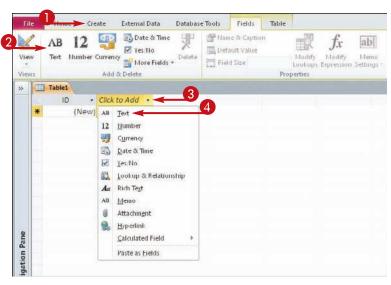

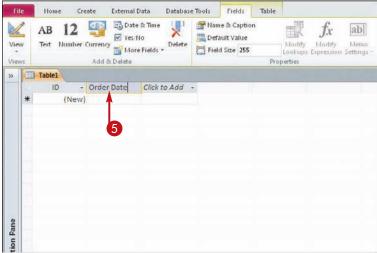

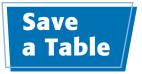

After creating a new table, you must save the table to make it a permanent part of the database. When you save a table, you give it a name that will help you remember

**Working with Tables** 

chapter **3** 

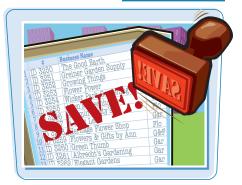

#### Save a Table

- Right-click on the table's tab.
- Click Save.

its purpose.

 You can also click the Save button ()) on the Quick Access Toolbar.

The Save As dialog box opens.

**3** Type a name for the table.

**Note:** Access allows table names to include spaces, but you should avoid using spaces to make the names easier to refer to in some types of queries. Use an underscore symbol instead.

#### 4 Click OK.

 The table remains open, and its new name appears on its tab.

You can either leave the table open to work with it or you can close it. To close the table, right-click on its tab and then choose Close.

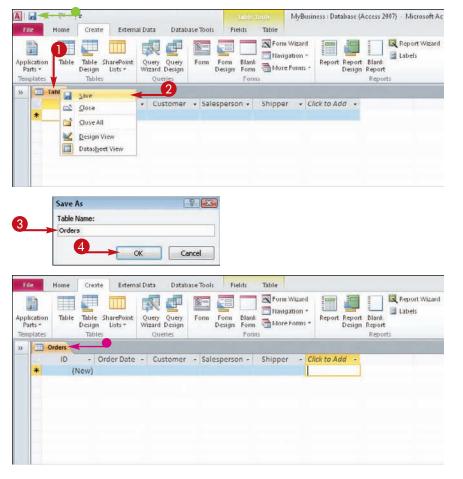

### Create a Table in Design View

You can construct a table in Design view to get the exact fields that you want. In Design view, you can create and arrange fields, specify field types and properties, and enter field descriptions.

Chapter 4 covers modifying a table in Design view in more detail.

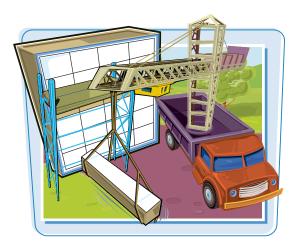

#### Create a Table in Design View

- Click the Create tab.
- 2 Click Table Design.

Design view opens with a new table started.

Click in the first empty cell beneath Field Name and type a field name.

**Note:** It is good design practice to begin with an ID field that will contain a unique value for each record.

4 Press Tab to move to the Data Type column.

A ( ) appears in the Data Type column.

6 Click here ( ) to select a data type.

For a detailed explanation of data types, see the section "Understanding Data Types."

|                                     | - (* -   <b>=</b> | reate                          | D   | MyBusmess : Database (Access 2007)<br>ase Tools | ) - Microsoft Access                                            |              |  |
|-------------------------------------|-------------------|--------------------------------|-----|-------------------------------------------------|-----------------------------------------------------------------|--------------|--|
| Application<br>Parts =<br>Templates | Table Ta          | ble SharePoint<br>irgn Lists * | 2 🗬 | Form Form Blank Core Forms - Forms              | Report Report Blank<br>Design Report<br>Report Report<br>Report | Macro & Code |  |
| 39                                  |                   |                                |     |                                                 |                                                                 |              |  |
|                                     |                   |                                |     |                                                 |                                                                 |              |  |
|                                     |                   |                                |     |                                                 |                                                                 |              |  |
|                                     |                   |                                |     |                                                 |                                                                 |              |  |

| Field                                 | 3 Data Type                                                                                                    | 5 Description                                                                                |
|---------------------------------------|----------------------------------------------------------------------------------------------------|----------------------------------------------------------------------------------------------|
|                                       | AutoNumber                                                                                                    | 5 Description                                                                                |
|                                       | Text                                                                                                    |                                                                                              |
|                                       | Memo                                                                                                    |                                                                                              |
|                                       | Number                                                                                                    |                                                                                              |
|                                       | Date/Time<br>Currency                                                                                                    |                                                                                              |
|                                       | AutoNumber                                                                                                    |                                                                                              |
|                                       | Yes/No                                                                                                    |                                                                                              |
|                                       | OLE Object                                                                                                    |                                                                                              |
|                                       | Hyperlink                                                                                                    |                                                                                              |
|                                       | Attachment                                                                                                    |                                                                                              |
|                                       | Calculated<br>Lookup Wizard                                                                                                    |                                                                                              |
|                                       | Lookup wizard                                                                                                    |                                                                                              |
|                                       |                                                                                                    |                                                                                              |
| · · · · · · · · · · · · · · · · · · · |                                                                                                    | Field Properties                                                                             |
| Seneral Lookup                        |                                                                                                    |                                                                                              |
| Field Size<br>New Values              | Long Integer<br>Increment                                                                                                    |                                                                                              |
| Format                                | Increment                                                                                                    |                                                                                              |
| Caption                               |                                                                                                    |                                                                                              |
| Indexed                               | Yes (Duplicates OK)                                                                                                    |                                                                                              |
| Smart Tags                            | and the second second se | The data type determines the kind of value<br>that users can store in the field. Press F1 fo |
| fext Align                            | General                                                                                                    | that users can store in the field. Press F1 to<br>help on data types.                        |
|                                       |                                                                                                    |                                                                                              |

#### Working with Tables

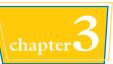

 You can click in the Description column to type a description for the field.

**Note:** Descriptions are only necessary if the purpose of the field is not obvious from its name.

### 6 Repeat steps **3** to **5** to create additional fields as needed.

**Note:** See the section "Set the Primary or Composite Key" to set up the primary key for the table.

Save your changes to the table and then close it.

Note: For more, see the section "Save a Table."

| Table1     |            |                                       |  |  |  |  |
|------------|------------|---------------------------------------|--|--|--|--|
| Field Name | Data Type  | Description                           |  |  |  |  |
| ID         | AutoNumber | This field is filled in automatically |  |  |  |  |
|            |            |                                       |  |  |  |  |
|            |            |                                       |  |  |  |  |
|            |            |                                       |  |  |  |  |
|            |            |                                       |  |  |  |  |
|            |            |                                       |  |  |  |  |
|            |            |                                       |  |  |  |  |
|            |            |                                       |  |  |  |  |
|            |            |                                       |  |  |  |  |
|            |            |                                       |  |  |  |  |
|            |            |                                       |  |  |  |  |

| Field Name    | Data Type  | D                                        | escription |
|---------------|------------|------------------------------------------|------------|
| ID            | AutoNumber | This field is filled in automatically    |            |
| Vendor        | Text       | Company name                             |            |
| ContactPerson | Text       |                                          |            |
| Address1      | Text       |                                          |            |
| Address2      | Text       |                                          |            |
| City          | Text       |                                          | -          |
| State         | Text       |                                          | (6)        |
| ZIP           | Text       | Please use 9-digit ZIP code if available |            |
| Country       | Text       |                                          |            |
| ProductType   | Text       |                                          |            |
| Terms         | Text       | For example, Net 30 or 2% Net 10         |            |
| Notes         | Memo       |                                          |            |
| Attachments   | Attachment | Attach any correspondence here           |            |

TIPS

### Is it always necessary to start with an ID field?

You should have one field that contains unique data for each record, but it does not have to be named ID. If you have your own numbering scheme for this unique field, set the data type to accommodate it. But if you do not already have a scheme, use AutoNumber to save some time.

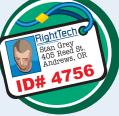

### Why can I not use spaces in the field names?

You can use spaces if you want, but it makes it harder to refer to the fields when you create functions and write complex guery specifications.

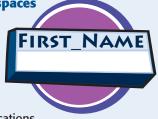

It is better to get into the habit of not using spaces. You can simulate spaces by using the underscore character. You can also specify a caption for the field, as explained in Chapter 4.

### Open a Table in Design View

To modify a table, you work in Design view. If you do not already have the table open in Design view, then you can go directly into Design view from the Navigation pane or if the table is already open in some other view, you can switch from that view to Design view.

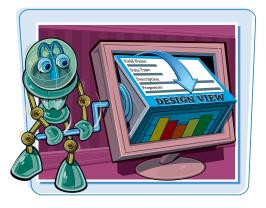

#### Open a Table in Design View

#### When the Table Is Not Open

- In the Navigation pane, right-click on the table.
- 2 Choose Design View from the shortcut menu.

The table opens in Design view.

### When the Table Is Open in Another View

- 1 Right-click on the open table's tab.
- 2 Choose **Design View** from the shortcut menu.

The table opens in Design view.

 You can also click here to choose Design View.

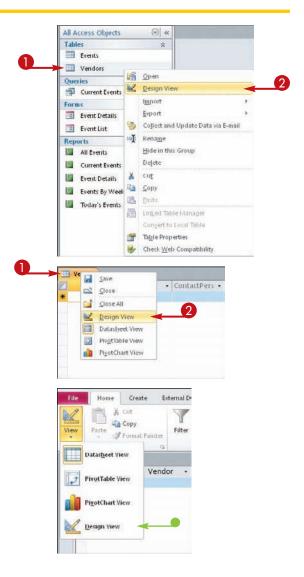

### Rearrange Fields

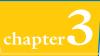

You can change the order in which fields appear in a table. The field order in Design view from top to bottom corresponds to the order in a datasheet from left to right. Field order also determines the default positioning of fields on forms and reports.

#### **Rearrange Fields**

Click the selector to the left of the field name.

**Note:** To move multiple contiguous fields, click the first one, press and hold down **Shift**, and then click the last one.

- With the mouse pointer on the selector, drag up or down to move the field.
- A horizontal line shows where the field is going.
- 3 Repeat steps 1 and 2 to move other fields as needed.

| ID     AutoNumber     This field is filled in automatically       Vendor     Text       ContactPerson     Text       Address1     Text       Address2     Text       City     Text       State     Text       ZIP     Text       ProductType     Text       ProductType     Text       Terms     Text       For example, Net 30 or 2% Net 10       Notes     Memo       Attachments     Attachment |   | Field Name    | Data Type  | Description                                  |
|----------------------------------------------------------------------------------------------------|---|---------------|------------|----------------------------------------------|
| ContactPerson     Text       Address1     Text       Address2     Text       City     Text       State     Text       ZIP     Text       ProductType     Text       ProductType     Text       Terms     Text       For example, Net 30 or 2% Net 10       Notes     Memo                                                                                                    | 8 | ID            | AutoNumber | This field is filled in automatically        |
| Address1     Text       Address2     Text       City     Text       State     Text       ZIP     Text       ProductType     Text       ProductType     Text       Terms     Text       Notes     Memo                                                                                                    |   | Vendor        | Text       |                                              |
| Address2     Text       City     Text       State     Text       ZIP     Text       Country     Text       ProductType     Text       Terms     Text       For example, Net 30 or 2% Net 10       Notes     Memo                                                                                                    |   | ContactPerson | Text       |                                              |
| City     Text       State     Text       ZIP     Text       Country     Text       ProductType     Text       Terms     Text       For example, Net 30 or 2% Net 10       Notes     Memo                                                                                                    |   | Address1      | Text       |                                              |
| State     Text       ZIP     Text       Please use the 9-digit ZIP code if available       Country     Text       ProductType     Text       Terms     Text       Notes     Memo                                                                                                    |   | Address2      | Text       |                                              |
| ZIP         Text         Please use the 9-digit ZIP code if available           Country         Text         ProductType           ProductType         Text         For example, Net 30 or 2% Net 10           Notes         Memo         33                                                                                                    |   | City          | Text       |                                              |
| Country     Text       ProductType     Text       Terms     Text       Notes     Memo                                                                                                    |   | State         | Text       |                                              |
| ProductType         Text           Terms         Text         For example, Net 30 or 2% Net 10           Notes         Memo         33                                                                                                    |   | ZIP           | Text       | Please use the 9-digit ZIP code if available |
| Terms         Text         For example, Net 30 or 2% Net 10           Notes         Memo         33                                                                                                    |   | Country       | Text       |                                              |
| Notes Memo 33                                                                                                    |   | ProductType   | Text       |                                              |
|                                                                                                    | - | Terms         | Text       | For example, Net 30 or 2% Net 10             |
| Attachments Attachment Attach any correspondence here                                                                                                    |   | Notes         | Memo       | 33                                           |
|                                                                                                    |   | Attachments   | Attachment | Attach any correspondence here               |
|                                                                                                    |   |               |            |                                              |

|   | Field Name    | Data Type  | Description                                  |
|---|---------------|------------|----------------------------------------------|
| 1 | a ID          | AutoNumber | This field is filled in automatically        |
|   | Vendor        | Text       |                                              |
|   | ContactPerson | Text       |                                              |
|   | Address1      | Text       |                                              |
|   | Address2      | Text       |                                              |
|   | City          | Text       |                                              |
|   | State         | Text       |                                              |
|   | ZIP           | Text       | Please use the 9-digit ZIP code if available |
|   | Country       | Text       |                                              |
|   | ProductType   | Text       |                                              |
|   | Terms 12      | Text       | For example, Net 30 or 2% Net 10             |
|   | Notes         | Memo       | 3                                            |
|   | Attachments   | Attachment | Attach any correspondence here               |
|   |               |            |                                              |

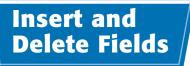

You can insert new fields into a field list, and you can remove existing fields from that list.

You can add a field at the bottom of the field list and then move it to the position that you want. However, it is easier to insert a new blank row directly where you want it in the field list.

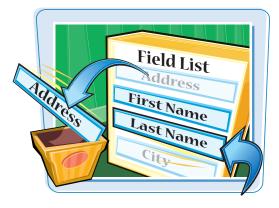

#### **Insert and Delete Fields**

#### **Insert a Field**

- Click the field that the new field should appear above.
- 2 On the Design tab, click **Insert Rows**.
- A new row appears in the grid above the one you selected.
- 3 Type a field name and choose a field type as you would normally.

#### **Delete a Field**

Click the field that you want to delete.

**Note:** To delete multiple contiguous fields, click the first one, press and hold down **Shift**, and then click the last one.

2 On the Design tab, click **Delete Rows**.

The row is deleted, along with any data that the fields contained.

**Note:** If you make a mistake, press **Ctrl** + **Z** to undo the deletion.

| FI          | ie | Home Create Externa                      | I Data Database                                 | e Tools | Design   | 1                                                                           |                                                       |
|-------------|----|------------------------------------------|-------------------------------------------------|---------|----------|-----------------------------------------------------------------------------|-------------------------------------------------------|
| Vie         |    | Primary Builder Test Validation          | ⇒Insert Rows<br>≫Delete Rows<br>⊉Modify Lookups | Sheet   | Indexes  | Create Data Rename Delete<br>Macros ~ Macro<br>Field, Record & Table Events | Relationships Object<br>Dependencies<br>Relationships |
| **          | 1  | Vendors                                  |                                                 |         |          |                                                                             |                                                       |
|             |    | Field Name                               | Data Ty                                         | pe      |          |                                                                             | Description                                           |
|             | 8  | ID                                       | AutoNumber                                      |         | This fie | eld is filled in automatical                                                | ly                                                    |
|             |    | Vendor                                   | Text                                            |         |          |                                                                             |                                                       |
|             |    | ContactPerson                            | Text                                            |         |          |                                                                             |                                                       |
|             |    | Address1                                 | Text                                            |         |          |                                                                             |                                                       |
|             |    | Address2                                 | Text                                            |         |          |                                                                             |                                                       |
|             |    | City                                     | Text                                            |         |          |                                                                             |                                                       |
|             |    | State                                    | Text                                            |         |          |                                                                             |                                                       |
|             |    | ZIP                                      | Text                                            |         | Please   | use the 9-digit ZIP code if                                                 | favailable                                            |
|             |    | Country                                  | Text                                            |         |          |                                                                             |                                                       |
|             |    | A AN AN AN AN AN AN AN AN AN AN AN AN AN |                                                 |         |          |                                                                             |                                                       |
| -           | >  | Terms                                    | Text                                            |         |          | ample, Net 30 or 2% Net 1                                                   | 0                                                     |
|             |    | ProductType                              | Text                                            |         | 35       |                                                                             |                                                       |
| an          |    | Notes                                    | Memo                                            |         | -        |                                                                             |                                                       |
| gation Pane |    | Attachments                              | Attachment                                      |         | Attach   | any correspondence here                                                     |                                                       |

| View |                           |          | Promany Ruddar Text Validation | Insert Rows<br>Delete Rows<br>Modify Lookups | Sheet                                        | Indexes                        | Macros *        | Rename Delete<br>Macro | Relationships Object<br>Dependencie<br>Relationships |
|------|---------------------------|----------|--------------------------------|----------------------------------------------|----------------------------------------------|--------------------------------|-----------------|------------------------|------------------------------------------------------|
| >>   | C                         |          | Vendors                        |                                              |                                              |                                |                 |                        |                                                      |
|      |                           |          | Field Name                     | Data Type                                    |                                              |                                |                 |                        | Description                                          |
|      | 8                         |          | ID                             | AutoNumber                                   |                                              | This fie                       | eld is filled i | n automatical          | ly                                                   |
|      |                           |          | Vendor                         | Text                                         |                                              |                                |                 |                        |                                                      |
|      | ContactPerson<br>Address1 |          | ContactPerson                  | Text                                         |                                              |                                |                 |                        |                                                      |
|      |                           |          | Address1                       | Text                                         |                                              |                                |                 |                        |                                                      |
|      |                           | 1        | Address2                       | Text                                         |                                              |                                |                 |                        |                                                      |
|      |                           |          | City                           | Text                                         |                                              |                                |                 |                        |                                                      |
|      |                           | 1        | State                          | Text                                         |                                              |                                |                 |                        |                                                      |
|      |                           | ZIP Text |                                |                                              | Please use the 9-digit ZIP code if available |                                |                 |                        |                                                      |
|      | Country                   |          | Country                        | Text                                         |                                              |                                |                 |                        |                                                      |
|      |                           |          | Terms                          | Text                                         |                                              | Forex                          | ample, Net 3    | 30 or 2% Net 1         | 0                                                    |
|      |                           | 1        | ProductType                    | Text                                         |                                              |                                |                 |                        |                                                      |
| •    |                           | 1        | Notes                          | Memo                                         |                                              | 35                             |                 |                        |                                                      |
| Pane | >                         | -        | Attachments                    | Attachment                                   |                                              | Attach any correspondence here |                 |                        |                                                      |

### Understanding Data Types

**Working with Tables** 

hapter3

Each field has a data type that defines what you can store in it. Data entry is restricted to valid entries for the type you choose, which helps to prevent data-entry errors. For example, you cannot enter letters in a field set to Number, and you must enter valid dates or times in a Date/Time field.

The choice of data type also affects the other properties available for the field, as you will see later in this chapter.

#### **Data Types**

This table lists the available data types in Access 2010 and explains possible uses for each one.

| Data Type                                     | Used For                                                                | Notes                                                                                                    |  |  |  |
|-----------------------------------------------|-------------------------------------------------------------------------|----------------------------------------------------------------------------------------------------|--|--|--|
| Text                                          | Text and numbers                                                        | This is a general-purpose field containing any data. It has a limit of 255 characters and cannot be used for numeric calculation. Use this type for numeric entries that will not have calculations performed on them, such as telephone numbers and ZIP codes. |  |  |  |
| Memo                                          | Text and numbers                                                        | This type has a limit of 63,999 characters. In the Access 2010 file format, it can hold rich text with formatting. There are some limitations on usage in formulas and functions.                                                                               |  |  |  |
| Number                                        | Numbers only                                                            | This type offers a flexible field size of 1, 2, 4, 8, or 16 bytes. It can also hold symbols used as helpers for numbers, such as decimal points and commas.                                                                                                    |  |  |  |
| Date/Time                                     | Numbers representing dates or times                                     | This type stores dates and times as 8-byte numbers. It only stores numbers representing valid dates and times.                                                                                                    |  |  |  |
| Currency Numbers representing currency values |                                                                         | This type stores currency values as 8-byte numbers. Even though the fie<br>might only show two decimal places depending on formatting, it keeps<br>of up to four places to prevent rounding off.                                                                |  |  |  |
| AutoNumber                                    | Automatically generated numbering for each record                       | This type stores Access-generated values as 4-byte numbers.                                                                                                    |  |  |  |
| Yes/No                                        | Boolean data                                                            | The value -1 represents Yes, and the value 0 represents No, but the field ca<br>be formatted to display values as True/False, On/Off, or Yes/No.                                                                                                    |  |  |  |
| OLE Object                                    | Embedded OLE objects                                                    | Use this type when you need to attach external documents in a backward-<br>compatible database or when you need OLE linkage.                                                                                                    |  |  |  |
| Hyperlink                                     | A text address representing an external source                          | You can link to Web sites, e-mail addresses, files on your computer, files on a LAN, or virtually any other location.                                                                                                    |  |  |  |
| Attachment                                    | Any supported file type                                                 | This type works only in Access 2007 and Access 2010 databases. You can attach data files from word-processing programs, spreadsheets, graphic editing programs, and so on.                                                                                      |  |  |  |
| Lookup Wizard                                 | Varies                                                                  | Depending on the usage, this type creates either a lookup list from data that<br>you specify or a lookup list from the values in another table. It can also be<br>used to set up multivalued lists.                                                             |  |  |  |
| Calculated                                    | The result of a calculation<br>performed on one or<br>more other fields | This field type is new in Access 2010. You can use it to create calculated fields directly in a table; in earlier versions, you could create calculated fields only in queries.                                                                                 |  |  |  |

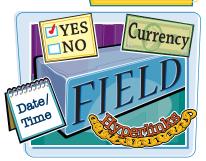

### Change a Field's Data Type

You can change a field's data type to better represent what you plan to store in it.

It is easiest to set field types before you enter data into the table, but you can change the field type at any time. Any existing data that violates the rules of the new data type is deleted, but Access warns you before deleting it.

| Patre<br>Yes/N | WARNING!<br>Data will Be<br>Deleted |
|----------------|-------------------------------------|
|                |                                     |

#### Change a Field's Data Type

- In Design view, click here () to open the Data Type list for the field.
- 2 Click the new type.

The type changes in the Data Type column.

Click **Save** ()) on the Quick Access Toolbar to save the changes to the table.

You can also press Ctrl + S.

If the existing data violates the rules of the new data type, a warning message appears.

**Note:** Even though the warning may say that records were deleted, they have not actually been deleted at this point; you can still change your mind.

- Click Yes to allow the deletion of records that violate the new field type's rules.
- You can also click No to abandon the change.

|            | 4 | 3.                              |                                                        |         |                                              | ols Database1 : Database (A                                                 | Access 2007) - Microsoft Acc   |
|------------|---|---------------------------------|--------------------------------------------------------|---------|----------------------------------------------|-----------------------------------------------------------------------------|--------------------------------|
| Fil        | e | Home Create External            | Data Databas                                           | e Tools | Design                                       | 1                                                                           |                                |
| ner<br>iev |   | Primary Builder Test Validation | Insert Rows<br>Delete Rows<br>Modify Lookups           | Sheet   | Indexes                                      | Create Data Rename Delete<br>Macros * Macro<br>Field, Record & Table Events | Relationships<br>Relationships |
|            |   | Vendors                         |                                                        |         |                                              |                                                                             |                                |
|            |   | Field Name                      | Data Ty                                                | pe      |                                              |                                                                             | Description                    |
|            | 8 | ID                              | AutoNumber                                             |         | This fie                                     | filled in automatical                                                       | lly                            |
|            |   | DateAdded                       | Date/Time<br>Text<br>Memo                              |         | -                                            |                                                                             |                                |
|            |   | Vendor                          |                                                        |         |                                              |                                                                             |                                |
|            |   | ContactPerson                   |                                                        |         |                                              |                                                                             |                                |
|            |   | Address1                        | Number                                                 |         |                                              | 0                                                                           |                                |
|            |   | Address2                        | Date/Time<br>Currency<br>AutoNumber<br>Yes/No          |         |                                              | 2                                                                           |                                |
|            |   | City                            |                                                        |         |                                              |                                                                             |                                |
|            |   | State                           |                                                        |         |                                              |                                                                             |                                |
|            |   | ZIP                             |                                                        |         | Please use the 9-digit ZIP code if available |                                                                             |                                |
|            |   | Country                         | OLE Object                                             |         |                                              |                                                                             |                                |
|            |   | Terms                           | Hyperlink<br>Attachment<br>Calculated<br>Lookup Wizard |         | For example, Net 30 or 2% Net 10             |                                                                             |                                |
|            |   | ProductType                     |                                                        |         |                                              |                                                                             |                                |
|            |   | Notes                           |                                                        |         |                                              |                                                                             |                                |
|            |   | Attachments                     |                                                        |         | Attach                                       | any correspondence here                                                     | 2                              |
|            |   |                                 |                                                        |         |                                              |                                                                             |                                |
| 'n         |   |                                 |                                                        |         |                                              |                                                                             |                                |

# Microsoft Office Access Some data may be lost. The setting for the FieldSite property of one or more fields has been changed to a shorter size. If data is lost, validation rules may be violated as a result. Do you want to contrue anyway?

52

### Understanding Primary and Composite Keys

The *primary key* is the field by which each record will be uniquely identified and by which relationships between tables can be created. A table usually has only one primary key. When a unique combination of two or more fields' values forms the primary key, it is called a *composite key*.

#### **Working with Tables**

### chapter 🔾

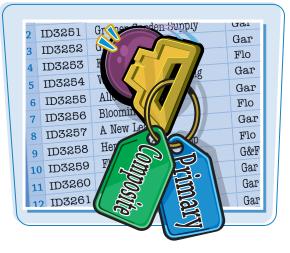

#### **Understanding Primary and Composite Keys**

#### Which Field?

Traditionally, the first field in the table is the primary key. Using this convention makes it easy to browse and sort records by this field. However, you may use any field you like for it. You can use an AutoNumber field to allow Access to assign numbering for you or you can use a Number or Text field. The only limitation is that the field must contain a unique value for each record. The primary key field cannot be left blank nor can it duplicate the value of another record.

#### **Composite Keys**

In rare cases, a single field may not uniquely identify each record. For example, suppose you have a table that records which students have taken which classes. It contains two fields: StudentID and ClassID. Neither of those fields is unique for each record, but the combination of the two is unique for each record. In those situations, you may need to set a multifield primary key (also called a *composite key*), in which each record must have a unique combination of entries in those fields.

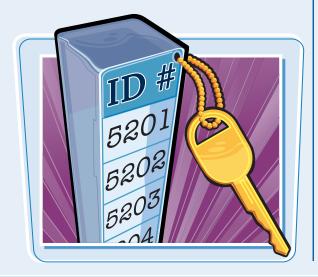

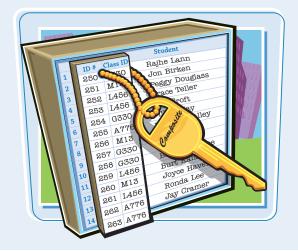

### Set the Primary or Composite Key

It is fairly simple to set a primary or composite key. A primary or composite key is not required for every table, but it is highly recommended.

If you try to save or close a table without a primary or composite key, Access displays a warning dialog box.

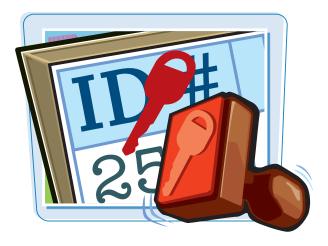

#### Set the Primary or Composite Key

#### Set a Single Primary Key

 In Design view, click in the row for the field that you want to set as the primary key.

#### **2** Click **Primary Key**.

 A key symbol (<sup>P</sup>) appears to the left of the field.

**Note:** The Primary Key symbol is an on/off toggle; you can click it to remove it.

#### Set a Multifield (Composite) Key

- In Design view, click to the left of the first field that you want to include.
- Press and hold down Ctrl and then click to the left of additional fields that you want to include.
- Olick Primary Key.

A key symbol (P) appears to the left of each of the chosen fields.

| View<br>Views | Primary Builder Test Validation | Modify Lookups 5 | pperty Indexes<br>heet<br>Show/Hide | Create Data Rename Delete<br>Macros * Macro<br>Field, Record & Table Events | Relationships Object<br>Dependencie<br>Relationships |  |  |
|---------------|---------------------------------|------------------|-------------------------------------|-----------------------------------------------------------------------------|------------------------------------------------------|--|--|
| *             | Vendors                         |                  |                                     |                                                                             |                                                      |  |  |
|               | Fieldame                        | Data Type        |                                     | Description                                                                 |                                                      |  |  |
|               | D ID                            | AutoNumber       | This fi                             | This field is filled in automatically                                       |                                                      |  |  |
|               | DateAdded                       | Date/Time        |                                     |                                                                             |                                                      |  |  |
|               | Vendor                          | Text             |                                     |                                                                             |                                                      |  |  |
|               | ContactPerson                   | Text             |                                     |                                                                             |                                                      |  |  |
|               | Address1                        | Text             |                                     |                                                                             |                                                      |  |  |
|               | Address2                        | Text             |                                     |                                                                             |                                                      |  |  |
|               | City                            | Text             |                                     |                                                                             |                                                      |  |  |
|               | State                           | Text             |                                     |                                                                             |                                                      |  |  |
|               | ZIP                             | Text             | Please                              | e use the 9-digit ZIP code i                                                | favailable                                           |  |  |
|               | Country                         | Text             |                                     |                                                                             |                                                      |  |  |
|               | Terms                           | Text             | Forex                               | For example, Net 30 or 2% Net 10                                            |                                                      |  |  |
| 4             | ProductType                     | Text             |                                     |                                                                             |                                                      |  |  |
| gation Pane   | Notes                           | Memo             |                                     |                                                                             |                                                      |  |  |
|               | Attachments                     | Attachment       | Attach                              | any correspondence here                                                     |                                                      |  |  |

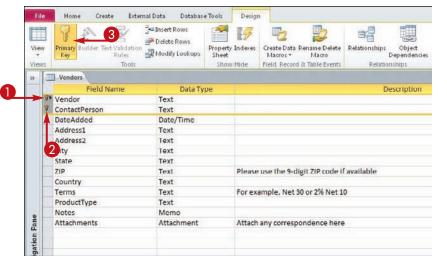

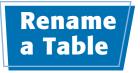

Working with Tables

chapter

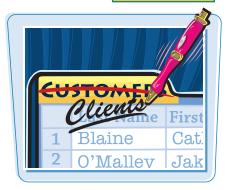

You can rename a table at any time. Access automatically updates all references to the table throughout the database, so any forms, reports, or queries based on that table continue to work. The table must be closed in order for you to rename it.

#### Rename a Table

- In the Navigation pane, right-click on the table name.
- 2 Choose **Rename** from the shortcut menu.

The table name appears in Edit mode.

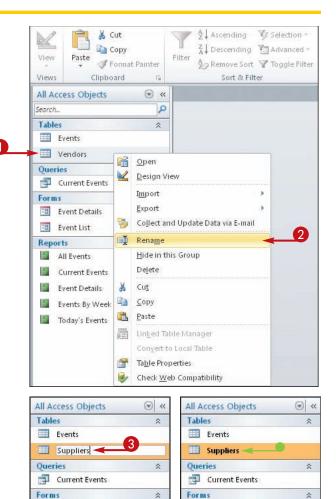

- 3 Edit the name as needed.
  - You can use the **Backspace** and **Delete** keys to delete one character to the left or right of the insertion point, respectively.
- Press Enter or click away from the table name to accept the new name.
- The new name appears on the table.

Event Details

🔳 Event List

-8

**Event Details** 

Event List

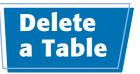

You can delete any table from your database — even tables that contain records. Be careful not to delete anything that you need to keep because it is not possible to undo a table deletion.

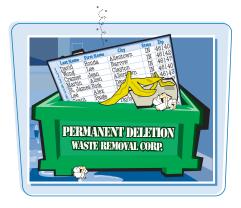

#### Delete a Table

- Right-click on the table name.
- 2 Choose **Delete** from the shortcut menu.
- You can also click **Delete** on the Home tab.

| Views      | iste<br>Clipbo    | ormat Painter                       |           | Advanced - | Refresh<br>All Delete | ✓ Spellin<br>✓ 🔜 More → |
|------------|-------------------|-------------------------------------|-----------|------------|-----------------------|-------------------------|
| All Access | 1000              | eru i⊻<br>⊚ «                       | 3011 0.11 |            | Record                | us.                     |
| Search     | objects           |                                     |           |            |                       |                         |
| Tables     |                   | *                                   |           |            |                       |                         |
| Order      | s                 |                                     |           |            |                       |                         |
| Vendo      | ors               |                                     |           |            |                       |                         |
|            |                   | <u>O</u> pen<br><u>D</u> esign View |           |            |                       |                         |
|            |                   | I <u>m</u> port                     | Þ:        |            |                       |                         |
|            |                   | <u>E</u> xport                      | E.        |            |                       |                         |
|            | <b>*</b>          | Collect and Update Data vi          | a E-mail  |            |                       |                         |
|            | 🛋 Rena <u>m</u> e | Rena <u>m</u> e                     |           |            |                       |                         |
|            | 22                | <u>H</u> ide in this Group          |           | •          |                       |                         |
|            |                   | Delete                              |           |            |                       |                         |
|            | ×                 | Cu <u>t</u>                         |           |            |                       |                         |
|            |                   | <u>C</u> opy                        |           |            |                       |                         |
|            |                   | <u>P</u> aste                       |           |            |                       |                         |
|            |                   | Linked Table Manager                |           |            |                       |                         |
|            |                   | Convert to Local Table              |           |            |                       |                         |
|            | 1                 | Ta <u>b</u> le Properties           |           |            |                       |                         |
|            |                   | Check Web Compatibility             |           |            |                       |                         |

A confirmation dialog box opens.

#### **3** Click **Yes**.

The table is deleted.

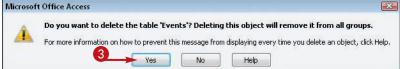

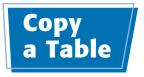

#### **Working with Tables**

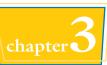

When you need to have two or more tables with the same or similar fields, you can save time by creating one table and then copying it to create the other one. After creating the copy, you can make any minor changes needed to differentiate it from the original.

#### Copy a Table

- In the Navigation pane, right-click on the original table.
- 2 Choose Copy from the shortcut menu.

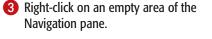

**4** Choose **Paste** from the shortcut menu.

The Paste Table As dialog box opens.

- 5 Type a name for the copy, replacing the default name.
- Optionally, you can copy only the structure by clicking the Structure
   Only radio button (
   changes to 
   ).

**Note:** If you do not select Structure Only, the copy will also contain all the data.

#### 6 Click OK.

The copy of the table appears in the Navigation pane.

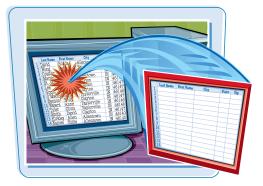

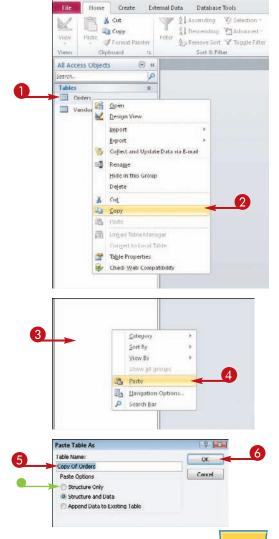

CHAPTER

# Working with Fields

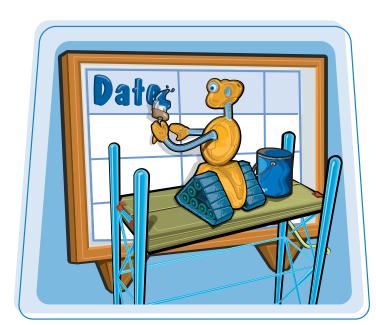

Each table consists of one or more fields. In this chapter, you will learn how to set field properties, and you will create input masks and validation rules to reduce data-entry errors.

| Understanding Field Properties60        |
|-----------------------------------------|
| Understanding Field Sizes61             |
| Change a Field Size62                   |
| Set a Field Caption63                   |
| Set a Field's Format64                  |
| Set a Default Value66                   |
| Make a Field Required67                 |
| Index a Field68                         |
| Apply Smart Tags69                      |
| Create an Input Mask70                  |
| Create a Validation Rule72              |
| Create a Record-Level Validation Rule74 |

### Understanding Field Properties

Each field has a set of properties that defines and controls it. These properties include basics such as its size and format as well as rules for making entries, such as specifying whether an entry is required or restricting an entry to certain values.

#### Properties pane

When a field is selected in Design view, its properties appear in the lower pane.

#### General tab

The General tab contains most of the properties you will work with.

Lookup tab

The Lookup tab is primarily for setting up lookup lists.

|    | Events              |                      |            |                  |    |                                                 | ×  |
|----|---------------------|----------------------|------------|------------------|----|-------------------------------------------------|----|
|    | Field Nar           | ne                   | Data Type  |                  | Ĭ  | Description                                     | 11 |
|    | ID                  |                      | AutoNumber |                  |    |                                                 | =  |
|    | Title               |                      | Text       |                  |    |                                                 |    |
| 1  | Start Time          |                      | Date/Time  |                  |    |                                                 |    |
| 1  | End Time            |                      | Date/Time  |                  |    |                                                 |    |
|    | Location            |                      | Text       |                  |    |                                                 |    |
|    | Description         |                      | Memo       |                  |    |                                                 |    |
| 1  | Volunteers          |                      | Number     |                  |    |                                                 |    |
| 1  | Attachments         |                      | Attachment |                  |    |                                                 |    |
| 1  | Files               |                      | OLE Object |                  |    |                                                 |    |
|    |                     |                      |            |                  |    |                                                 |    |
|    |                     |                      |            |                  |    |                                                 |    |
|    |                     |                      |            |                  |    |                                                 |    |
|    |                     |                      |            |                  |    |                                                 |    |
|    |                     |                      |            |                  |    |                                                 |    |
|    |                     |                      |            |                  |    |                                                 |    |
| 1  |                     |                      |            |                  |    |                                                 | -  |
| _  |                     |                      |            | Field Properties |    |                                                 | _  |
| G  | eneral Lookup       |                      |            |                  |    |                                                 |    |
|    | ield Size           | 150                  |            |                  |    |                                                 |    |
|    | ormat               |                      |            |                  | ╺╋ |                                                 |    |
| Ir | nput Mask           |                      |            |                  |    | <b>–</b>                                        |    |
|    | aption              |                      |            |                  |    |                                                 |    |
| D  | efault Value        |                      |            |                  |    |                                                 |    |
| ٧  | alidation Rule      |                      |            |                  |    | The display layout for the field. Select a pre- |    |
| ٧  | alidation Text      |                      | -          |                  |    | defined format or enter a custom format. Pres   |    |
| R  | equired             | Tes                  |            |                  |    | F1 for help on formats.                         |    |
| A  | llow Zero Length    | No                   |            |                  |    |                                                 |    |
| Ŀ  | ndexed              | Ves (Dupli           | cates OIQ  |                  |    |                                                 |    |
| U  | Inicode Compression | Yes                  |            |                  |    |                                                 |    |
| 11 | /IE Mode            | No Contro            | bl         |                  |    |                                                 |    |
| I  | AE Sentence Mode    | Phrase Pre           | edict      |                  |    |                                                 |    |
| C. | mart Tags           | P. Contractor of the |            |                  | -  |                                                 |    |

#### Drop-down lists

Some properties have drop-down lists from which you can make a selection; click the arrow ()) to open the list. Other fields have Builder buttons (), which open a dialog box that guides you through the process of building an entry.

#### Property information

When the insertion point is in a property's box, information about that property appears here.

#### Yes/No properties Some properties represent yes/no questions; these are typically already filled in with default values.

### Understanding Field Sizes

Working with Fields

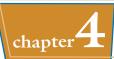

Each field has a size that limits the amount of data you can store in it. There are different ways of expressing the field size depending on the type of field.

The following table lists the specifications for the data types for which Field Size is a configurable setting. Many field types do not allow you to set a field size. For a numeric field, the advantage of choosing a field size that takes up fewer bytes is that it results in a smaller database file. The file size difference becomes more apparent the more records the table contains.

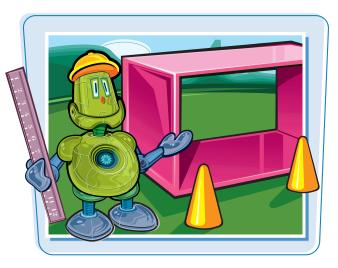

| Field Type | Default Size   | Notes                                                                                                    |
|------------|----------------|----------------------------------------------------------------------------------------------------|
| Text       | 255 characters | You can specify any number of characters from 0 to 255. Each character occupies 1 byte of disk space.                                                                                                    |
| Number     | Long Integer   | The choice of number format determines the number of bytes used to store it:Byte: Integers from 0 to 255 (1 byte)Integer: Integers from -32,767 to +32,767 (2 bytes)Long Integer: Integers from -2,147,483,648 to +2,147,483,647 (4 bytes)Single: Integers from -3.4 × 1038 to +3.4 × 1038 and up to 7 significant digits (4 bytes)Double: Floating-point numbers from -1.797 × 10308 to +1.797 × 10308 and up to 15 significant digits (8 bytes)Replication ID: A globally unique identifier (GUID), such as a randomly generated ID number (16 bytes)Decimal: Integers with a defined decimal precision with values between -10 <sup>28</sup> and +10 <sup>28</sup> . The default precision is zero, and the default number of decimal places displayed is 18. |
| AutoNumber | Long Integer   | The same as Number, except there are only two choices: Long Integer or Replication ID                                                                                                    |

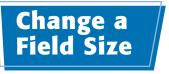

Setting a field's size as small as possible while still accommodating all entries — keeps the database file small. The difference in file size becomes more pronounced as more records are stored in a file.

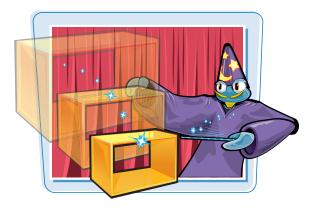

#### Change a Field Size

#### For the Text Data Type

 In Design view, click in the field you want to change.

The properties for that field appear.

2 Click in the Field Size row on the General tab.

3 Type a new field size.

**Note:** Field size for a text field is expressed as a number of characters.

#### For the Number Data Type

 In Design view, click in the field you want to change.

The properties for that field appear.

**2** Click in the Field Size row.

A drop-down menu arrow () appears on the row.

3 Click here ( ) to choose the field size that you want.

**Note:** For a numeric field, size is expressed as a number type. See the section "Understanding Field Properties" for more.

| Events              |                |                                        | ×     |
|---------------------|----------------|----------------------------------------|-------|
| Field Na            | ame Data Type  | Description                            |       |
| 7 ID                | AutoNumber     |                                        | 1     |
| Title               | Text           |                                        |       |
| Start               | Date/Time      |                                        |       |
| End                 | Date/Time      |                                        |       |
| Location            | Text           |                                        |       |
| Description         | Memo           |                                        |       |
| Volunteers          | Number         |                                        |       |
|                     |                |                                        |       |
| Attachments         | Attachment     |                                        |       |
| Files               | OLE Object     |                                        |       |
| Expired             | Yes/No         |                                        |       |
|                     |                |                                        |       |
|                     |                |                                        |       |
|                     |                |                                        |       |
|                     |                |                                        |       |
|                     |                |                                        |       |
|                     |                |                                        |       |
|                     |                | Field Properties                       |       |
| General Lookup      | 2              |                                        |       |
| Field Size          | 50             |                                        |       |
| Format              |                |                                        |       |
| Input Mask          |                |                                        |       |
| Caption             |                |                                        |       |
| Default Value       |                |                                        |       |
| Validation Rule     |                | A field name can be up to 64 character | long, |
| Validation Text     |                | including spaces. Press F1 for help on | field |
| Required            | No             | names.                                 |       |
| Allow Zero Length   | No             |                                        |       |
| Indexed             | No             |                                        |       |
| Unicode Compression |                |                                        |       |
| IME Mode            | No Control     |                                        |       |
| IME Sentence Mode   | Phrase Predict |                                        |       |
| Smart Tags          |                | •                                      |       |

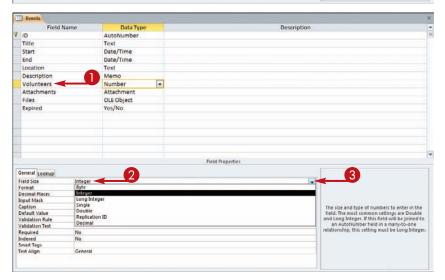

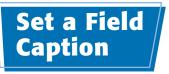

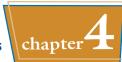

You can specify captions for fields that are different from their actual names. For example, if you have a field called LastName, you can set up its caption to appear as "Last Name" with a space between the words.

Captions appear in datasheet headings and on labels in forms and reports.

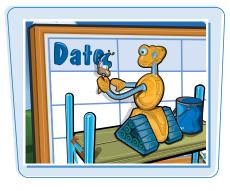

#### Set a Field Caption

 In Design view, click in the field you want to change.

The properties for that field appear.

2 Click here to type a caption.

**Note:** The caption can include spaces and symbols and can have up to 255 characters.

- Field Data Type Description 1D AutoNumber Title Text Start Date/Time End Date/Time Location Text Description Memo Volunteers Number Attachments Attachment Files OLE Object Expired Yes/No **Field Properties** General Lookup Field Size New Values Format Caption Indexed Long Integer Increment Event ID Yes No Duplicates he label for the field when used on a form. you don't enter a caption, the field name is used as the label. Press F1 for help on captions. Smart Tags Text Align General
- When you display the table's datasheet, the field's caption appears as its column heading.

**Note:** To check the caption in a datasheet, click the **Save** button ( ) to save it and then switch to Datasheet view.

| 2        | PL XC    | Ut:            | Y       | 24 Ascending              | V Selection |       | 3                | = tlew                    | 1   | Σ Totals           | A       | the Replace | Calibri           | (Detail)    | - 11         | -      | 18 18     |       |
|----------|----------|----------------|---------|---------------------------|-------------|-------|------------------|---------------------------|-----|--------------------|---------|-------------|-------------------|-------------|--------------|--------|-----------|-------|
| iew<br>- | Parte JF | ormat Pointer  | Filter  | A Remove Son<br>Sort & Fi | V Toggle I  |       | Refresh<br>All - | Save<br>X Delete<br>Recor | - [ | Spelling<br>More * | Find    | Go To *     | в 1<br><u>А</u> - | 1. 3-       | 定 in the set | -1     | ∎.<br>⊞.  |       |
| ews      |          | 310 19         |         | 2011 (IL P)               | 1.11        |       |                  | Net OI                    |     |                    |         | Find        |                   | Jest Pol    |              |        | .6        | 1     |
|          | Event ID |                | de      |                           | Start       |       | 1 1              | End                       | 2   | _                  | Locat   | ion         |                   | 1           | -            | De     | escriptio |       |
|          |          | Paws for a C   |         |                           |             | 1/201 |                  |                           |     | San Diego          | Local   | 1011        |                   | Fundraise   | for Ind      |        |           |       |
|          | -        | 3 Santa Pix fo |         |                           |             | 0/201 |                  |                           |     |                    | ounty H | lumane Soc  | etv               | Have your   |              |        |           |       |
|          |          | Adoption Ex    | travag  | anza                      |             | 2/201 |                  |                           |     | Fort Wayne         |         |             | 12.14             | Dogs from   |              |        |           |       |
|          | 1        | 5 Cypress Ave  | nue Pe  | et Days                   | 6/1         | 5/201 | 0                | 6/16/20                   | 10  | Indianapoli        | s, IN   |             |                   | Street fair | with pr      | oceed  | sgoing    | to th |
|          |          | 6 Pet Express  | Pals    |                           | 7/2         | 2/201 | 0                | 7/22/20                   | 10  | Hamilton C         | ounty H | lumane Soc  | iety              | Dogs from   | many l       | ocatio | ns will b | e ava |
|          |          | 7 Jennings Ru  | n for F | un                        | 8/2         | 1/201 | 0                | 8/21/20                   | 10  | Hamilton C         | ounty F | lumane Soc  | iety              | Fundraise   | for Bo       | er Re  | scue So   | ciety |
| *        | (New     | )              |         |                           |             |       |                  |                           |     |                    |         |             |                   |             |              |        |           |       |
|          | Tota     | 1              |         |                           |             |       |                  |                           |     |                    |         |             |                   |             |              |        |           |       |

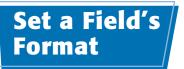

A field's format determines how its data will be displayed. You can change a field's format to update its appearance in datasheets, forms, and reports.

The field format is most significant for fields that store data numerically, such as Number, Currency, Date/Time, and Yes/No.

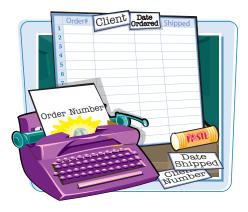

#### Set a Field's Format

 In Design view, click in the field you want to change.

The properties for that field appear.

Click in the Format row.

A drop-down menu arrow ( ) appears on the row.

- 3 Click here (**■**) to choose the format that you want.
- For a Number or AutoNumber field, the choices represent different number types, such as General, Currency, and Percentage.
- For Date/Time data types, the choices appear as date/time formats.

| I                  | Events                       |            |                              |              |                                            |    |
|--------------------|------------------------------|------------|------------------------------|--------------|--------------------------------------------|----|
|                    | Field N                      | lame       | Data Type                    | e            | Description                                |    |
|                    | ID                           |            | AutoNumber                   |              |                                            |    |
|                    | Title                        |            | Text                         |              |                                            |    |
|                    | Start Time                   |            | Date/Time                    |              |                                            |    |
|                    | End Time                     |            | Date/Time                    |              |                                            |    |
|                    | Location                     |            | Text                         |              |                                            |    |
|                    | Volunteers                   |            | Number                       | -            |                                            |    |
|                    | Description                  | -          | Memo                         | -            |                                            |    |
|                    | Attachments                  |            | Attachment                   |              |                                            |    |
|                    |                              |            |                              |              |                                            |    |
|                    |                              |            |                              |              |                                            |    |
|                    |                              |            |                              |              |                                            |    |
|                    |                              |            |                              |              |                                            |    |
|                    |                              |            |                              |              |                                            |    |
|                    |                              |            |                              |              |                                            |    |
|                    |                              |            |                              |              |                                            |    |
|                    |                              |            |                              |              |                                            |    |
|                    |                              |            | -                            |              | P                                          |    |
|                    | Seneral Lookup               |            | <b>(</b>                     | 2            |                                            |    |
|                    | field Size                   | Long Inter | ger 🚽                        |              |                                            |    |
|                    | ormat                        |            |                              |              |                                            |    |
|                    | Decimal Places<br>Input Mask | Currency   | umber 3456.769<br>\$3,456.79 |              |                                            |    |
|                    | Caption                      | Euro       | 63,456,79                    |              |                                            |    |
|                    | Default Value                | Fixed      | 3456.79                      | <del>(</del> | The display layout for the field. Select a |    |
|                    | /alidation Rule              | Standard   |                              |              | defined format or enter a custom format.   | Pr |
|                    | /alidation Text              | Percent    | 123,00%                      |              | F1 for help on formats.                    |    |
| S                  | Required                     | Scientific | 3.46E-03                     |              |                                            |    |
|                    |                              | No         |                              |              |                                            |    |
| 5                  | ndavad                       |            |                              |              |                                            |    |
| Contraction of the | ndexed<br>Smart Tags         |            |                              |              |                                            |    |

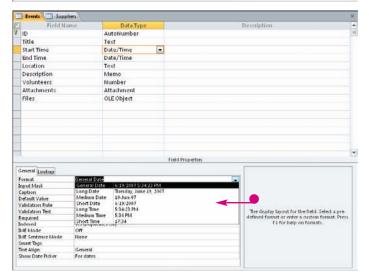

#### Working with Fields

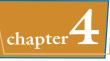

 For Yes/No fields, the choices appear as ways of expressing yes or no.

| Events 🛄 Su        | opliers          |                                                                                                    |   |                                                                                                 | 2    |
|--------------------|------------------|----------------------------------------------------------------------------------------------------|---|-------------------------------------------------------------------------------------------------|------|
| Field              | Vame             | Data Type                                                                                                    |   | Description                                                                                     | ;    |
| ID                 |                  | AutoNumber                                                                                                    |   |                                                                                                 |      |
| Title              |                  | Text                                                                                                    |   |                                                                                                 |      |
| Start Time         |                  | Date/Time                                                                                                    |   |                                                                                                 |      |
| End Time           |                  | Date/Time                                                                                                    |   |                                                                                                 |      |
| Location           |                  | Text                                                                                                    |   |                                                                                                 |      |
| Description        |                  | Memo                                                                                                    |   |                                                                                                 |      |
| Volunteers         |                  | Number                                                                                                    |   |                                                                                                 |      |
| Attachments        |                  | Attachment                                                                                                    |   |                                                                                                 |      |
| Files              |                  | OLE Object                                                                                                    |   |                                                                                                 |      |
| Expired            |                  | Yes/No                                                                                                    |   |                                                                                                 |      |
|                    |                  | A CONTRACTOR OF CONTRACTOR OFO | - |                                                                                                 |      |
|                    |                  |                                                                                                    |   |                                                                                                 |      |
|                    |                  |                                                                                                    |   |                                                                                                 |      |
|                    |                  |                                                                                                    |   |                                                                                                 |      |
|                    |                  |                                                                                                    |   |                                                                                                 |      |
|                    |                  |                                                                                                    |   |                                                                                                 |      |
| -                  |                  | 0                                                                                                    |   |                                                                                                 | _    |
| General Lookup     |                  |                                                                                                    |   | 10                                                                                              |      |
| Format             | Yes No           | · · · · · · · · · · · · · · · · · · ·                                                                                                    |   | -                                                                                               |      |
| Caption            | True Fal         |                                                                                                    |   |                                                                                                 |      |
| Default Value      | Ves/No<br>On/Off | Yes                                                                                                    |   |                                                                                                 |      |
| Validation Rule    | I on off         | QII                                                                                                    |   | -11                                                                                             |      |
|                    | didation Text    |                                                                                                    |   |                                                                                                 |      |
| Indexed No         |                  |                                                                                                    |   | The display layout for the field. Select a pre<br>defined format or enter a custom format. Pre- |      |
| Text Align General |                  |                                                                                                    |   | F1 for help on formats.                                                                         | C. 1 |

 For a Calculated field, all the choices from all the other field types are available because Access cannot automatically determine what type of data it will hold.

| Field                    | Name                                                                                                    | Data Type                                                    | Description        |                                             |
|--------------------------|----------------------------------------------------------------------------------------------------|--------------------------------------------------------------|--------------------|---------------------------------------------|
| ID                       | Aut                                                                                                    | oNumber                                                      | 2007 CV 5410 CV 44 |                                             |
| Title                    | Tex                                                                                                    | 1                                                            |                    |                                             |
| Start Time               | Dat                                                                                                    | e/Time                                                       |                    |                                             |
| End Time                 |                                                                                                    | e/Time                                                       |                    |                                             |
| Location                 | Tex                                                                                                    | 1                                                            |                    |                                             |
| Volunteers               | Nur                                                                                                    | nber                                                         |                    |                                             |
| Description              | Me                                                                                                    |                                                              |                    |                                             |
| Attachments              |                                                                                                    | achment                                                      |                    |                                             |
|                          | Nedium Date<br>Short Date<br>Long Time<br>Medium Time<br>Short Time<br>General Number<br>Currency<br>Euro<br>Fixed<br>Standard<br>Percent | \$2,456.79<br>\$3,456.79<br>3,456.79<br>3,456.79<br>1,20,076 |                    |                                             |
| Seneral Lookup           |                                                                                                    | 3.46E+03                                                     |                    |                                             |
| Result Type              |                                                                                                    | True<br>No                                                   | -                  |                                             |
| ormat                    | 1                                                                                                    |                                                              |                    |                                             |
| aption                   |                                                                                                    |                                                              |                    |                                             |
|                          |                                                                                                    |                                                              |                    |                                             |
| Smart Tags<br>Text Align | General                                                                                                    |                                                              |                    | display layout for the field. Select a pre- |

TP

#### Why do some fields have a blank list for Format?

Certain field types have no preset formats. These include Text, Memo, and Hyperlink.

### Set a Default Value

You can speed up data entry for fields that usually contain the same value by making that value the default. For example, if 90% of your clients pay by credit card, you can make Credit Card the default value in the PaymentType field.

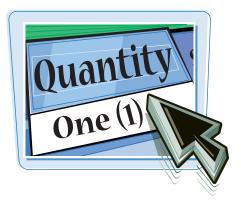

#### Set a Default Value

1 In Design view, click in the field you want to change.

The properties for that field appear.

2 Click here to type a default value.

**Note:** When you move away from the text box, Access automatically adds quotation marks around what you typed if the field type is Text.

 When you display the table's datasheet, the default value appears in new records.

**Note:** The default value does not automatically populate existing records.

| III Events           |         |                                                                        |               |  |
|----------------------|---------|------------------------------------------------------------------------|---------------|--|
| Field                | Name    | Data Type                                                              | Description   |  |
| ID ID                |         | AutoNumber                                                             |               |  |
| Title                |         | Text                                                                   |               |  |
| Start                |         | Date/Time                                                              |               |  |
| End                  |         | Date/Time                                                              |               |  |
| Location             |         | Text                                                                   |               |  |
| Description          |         | Memo                                                                   |               |  |
| Volunteers           |         | Number                                                                 |               |  |
| Attachments          |         | Attachment                                                             |               |  |
| Files                |         | OLE Object                                                             |               |  |
| Expired              |         | Yes/No                                                                 |               |  |
| entran               |         | 10410                                                                  |               |  |
|                      |         |                                                                        |               |  |
| Tel.                 |         |                                                                        |               |  |
|                      |         |                                                                        |               |  |
|                      |         |                                                                        |               |  |
|                      |         |                                                                        |               |  |
|                      |         | Fie                                                                    | dd Properties |  |
| General Lookup       |         |                                                                        |               |  |
|                      |         |                                                                        |               |  |
| Field Size<br>Format | Integer |                                                                        |               |  |
| Decimal Places       | Auto    |                                                                        |               |  |
| Input Mask           | mate    |                                                                        |               |  |
| Caption              |         | 2                                                                      |               |  |
| Default Value        | 0       | A value that is automatically entered in this                          |               |  |
| Validation Rule      |         | A value that is automatically entered in this<br>field for new records |               |  |
| Validation Text      |         |                                                                        |               |  |
| Required             | No      |                                                                        |               |  |
| Indexed              | No      |                                                                        |               |  |
| Smart Tags           |         |                                                                        |               |  |
| Text Align           | General |                                                                        |               |  |

|   | Location                       | Description +                                            | Volunteers + | 0    | Files              |
|---|--------------------------------|----------------------------------------------------------|--------------|------|--------------------|
|   | San Diego                      | Fundraiser for Indiana Sheltie Rescue                    | 100          | Ø(1) | Microsoft Word Doo |
|   | Hamilton County Humane Society | Have your pet's picture taken with Santa                 | 200          | Ø(1) |                    |
|   | Fort Wayne Animal Shelter      | Dogs from many locations will be available for adoption  | 250          | (O)  |                    |
|   | Indianapolis, IN               | Street fair with proceeds going to the Cypress Avenue An | 50           | (O)  |                    |
|   | Hamilton County Humane Society | Dogs from many locations will be available for adoption  | 75           | (0)  |                    |
|   | Hamilton County Humane Society | Fundraiser for Boxer Rescue Society                      | 0            | (O)  |                    |
| • |                                |                                                          | 0            | (O)  |                    |
|   |                                |                                                          | 675          |      |                    |
|   |                                |                                                          |              |      |                    |
|   |                                |                                                          |              |      |                    |
|   |                                |                                                          |              |      |                    |

The primary key field is always required for each record

in a database, but you can also make other fields required without changing the primary key setting. When a field is required, Access does not enable users to

#### Working with Fields

chapter **4** 

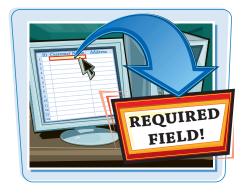

Make a Field Required

skip it during data entry.

 In Design view, click in the field you want to change.

The properties for that field appear.

**2** Click in the Required row.

A drop-down menu arrow ( ) appears.

**3** Click here (**→**) to choose **Yes**.

| ID     AutoNumber     Description       Title     Text     Image: Start     Date/Time       End     Date/Time     Image: Start     Image: Start       Iocation     Text     Image: Start     Image: Start       Description     Memo     Volunteers       Volunteers     Number       Attachments     Attachment       Files     OLE Object       Expired     Yes/Nu   Field Properties  Field Properties  Field Size  Sampain Start  Sampain Start Sampain Start  Sampain Start  Sampain Start  Sampain Start  Sampain Start Sampain Start  Sampain Start  Sampain Start  Sampain Start  Sampain Start  Sampain Start  Sampain Start  Sampain Start  Sampain Start  Sampain Start  Sampain Start  Sampain Start  Sampain Start Sampain Start  Sampain Start  Sampain Start  Sampain Start  Sampain Start  S                                                                                                    | Field Nar                                                                                                    | me Data Type                                                                                                    | Description                           |
|----------------------------------------------------------------------------------------------------|----------------------------------------------------------------------------------------------------|----------------------------------------------------------------------------------------------------|---------------------------------------|
| Title     Text       Start     Date/Time       Incation     Text       Description     Memo       Volunteers     Number       Attachments     Attachment       Files     OLE Object       Expired     Yes/No   Field Properties                                                                                                    | 100 TO THE R. L. L. L. L. L. L. L. L. L. L. L. L. L.                                                            |                                                                                                    | Description                           |
| Start     Date/Time       End     Date/Time       Incation     Text       Description     Memo       Volunteers     Number       Attachments     Attachment       Files     OLE Object       Expired     Yes/No   Field Properties                                                                                                    | 10                                                                                                    | AutoNumber                                                                                                    |                                       |
| End Date/Time Incation Text Description Memo Volunteers Number Attachments Attachment Files OLE Object Expired Yes/Nu Field Properties General Lookup Field Size 150 Format Input Mask Caption Default Value Validation Rule Validation Rule Ves                                                                                                    |                                                                                                    |                                                                                                    |                                       |
| Incation     Text       Description     Memo       Volunteers     Number       Attachments     Attachment       Files     OLE Object       Expired     Yes/No   Field Properties  Field Size  Format Input Mask Caption Default Value Validation Rule Validation Rul                                                                                                    | Start                                                                                                    |                                                                                                    |                                       |
| Description Memo Volunteers Number Attachments Attachment Files OLE Object Expired Yes/No  Field Properties  Field Properties  Field Size Format Input Mask Caption Default Value Validation Rule Validation Rule Validation Validation Validation Validation Validation Validation Validation Validation Validation Validation Validation Validation Validation Validation Validation Validation Validation V                                                                                                    | End                                                                                                    | Date/Time                                                                                                    |                                       |
| Volunteers     Number       Attachments     Attachment       Files     OLE Object       Expired     Yes/No       Expired     Yes/No         Field Size     150   Format Input Mask Caption Default Value Validation Rule Validation Rule Validation Rule Validation Rule Validation Rule Ves Ves Ves Ves Ves Ves Ves Ves Ves Ve                                                                                                    | Location                                                                                                    | Text                                                                                                    |                                       |
| Attachments Attachment Files OLE Object Expired Yes/No  Field Properties  General Lookup  Field Size 150 Format Input Mask Gation Default Value Validation Rule Validation Rule Validation Text Required Vest Indexed No Control Vest Infer Mode No Control                                                                                                    | Description                                                                                                    | Memo                                                                                                    |                                       |
| Files     OLE Object       Expired     Yes/No       Expired     Yes/No       Field Properties     Field Properties                                                                                                    | Volunteers                                                                                                    | Number                                                                                                    |                                       |
| Expired Yes/No   Expired Yes/No   Field Properties   Field Properties   Field Properties   Field Properties    Field Properties                                                                                                    | Attachments                                                                                                    | Attachment                                                                                                    |                                       |
| Expired Yes/No  Expired Yes/No  Field Properties  General Lookup  Field Size 150  Format Input Mask Caption Default Value Validation Rule Validation Rule Vali                                                                                                    | Files                                                                                                    | OLE Object                                                                                                    |                                       |
| Field Properties  Field Properties Field Properties  Field Properties  Field Properties  Field Properties  Field Properties  Field Properties  Field Properties  Field Propert                                                                                                    | Expired                                                                                                    |                                                                                                    |                                       |
| General Lookup<br>Field Size 150<br>Format<br>Input Mask<br>Caption<br>Default Value<br>Validation Rule<br>Validation Text<br>Required<br>Ves<br>Indexed<br>Unicode Compression<br>Ves<br>IMF Mode<br>No Control                                                                                                    |                                                                                                    |                                                                                                    |                                       |
| General Lookup<br>Field Size 150<br>Format<br>Input Mask<br>Caption<br>Default Value<br>Validation Rule<br>Validation Text<br>Required<br>Ves<br>Indexed<br>Unicode Compression<br>Ves<br>IMF Mode<br>No Control                                                                                                    |                                                                                                    |                                                                                                    |                                       |
| General Lookup<br>Field Size 150<br>Format<br>Input Mask<br>Caption<br>Default Value<br>Validation Rule<br>Validation Rule<br>Validation Text<br>Required<br>Ves<br>Indexed<br>Infunce<br>Ves<br>Indexed<br>No<br>Unirode Compression<br>Ves<br>Inferde<br>No Control                                                                                                    |                                                                                                    |                                                                                                    |                                       |
| General Lookup<br>Field Size 150<br>Format<br>Input Mask<br>Caption<br>Default Value<br>Validation Rule<br>Validation Rule<br>Validation Text<br>Required<br>Ves<br>Indexed<br>Infunce<br>Ves<br>Indexed<br>No<br>Unirode Compression<br>Ves<br>Inferde<br>No Control                                                                                                    |                                                                                                    |                                                                                                    |                                       |
| General Lookup<br>Field Size 150<br>Format<br>Input Mask<br>Caption<br>Default Value<br>Validation Rule<br>Validation Text<br>Required<br>Ves<br>Indexed<br>Unicode Compression<br>Ves<br>IMF Mode<br>No Control                                                                                                    |                                                                                                    |                                                                                                    |                                       |
| General Lookup<br>Field Size 150<br>Format<br>Input Mask<br>Caption<br>Default Value<br>Validation Rule<br>Validation Text<br>Required<br>Ves<br>Indexed<br>Unicode Compression<br>Ves<br>IMF Mode<br>No Control                                                                                                    |                                                                                                    |                                                                                                    |                                       |
| General Lookup<br>Field Size 150<br>Format<br>Input Mask<br>Caption<br>Default Value<br>Validation Rule<br>Validation Rule<br>Validation Text<br>Required<br>Ves<br>Indexed<br>Infunce<br>Ves<br>Indexed<br>No<br>Unirode Compression<br>Ves<br>Inferde<br>No Control                                                                                                    |                                                                                                    |                                                                                                    | Field Properties                      |
| Field Size 150 Format Input Mask Caption Default Value Validation Rule Validation Rule Validat                                                                                                    | Contraction of the second second second second second second second second second second second second second s |                                                                                                    | · · · · · · · · · · · · · · · · · · · |
| Format Input Mask Caption Default Value Validation Rule Validation Text Required Yes Indexed Unicode Compression Yes INF Mode No Control                                                                                                    |                                                                                                    |                                                                                                    |                                       |
| Input Mask<br>Caption<br>Default Value<br>Validation Rule<br>Validation Rule<br>Validation Rut<br>Validation Rut<br>Validation Validation<br>Validation Validation<br>Validation<br>Validation Validation<br>Validation Validation<br>Validation<br>Validatio |                                                                                                    | 150                                                                                                    |                                       |
| Caption Default Value Validation Rule Validation Rute Validation Text Required Yes Allow Zero Length Ves Indexed No Unicode Compression Yes IMF Mode No Control                                                                                                    |                                                                                                    |                                                                                                    |                                       |
| Default Value Validation Rule Validation Text Required Yes Indexed Unicode Compression Yes IMF Mode No Control                                                                                                    |                                                                                                    |                                                                                                    |                                       |
| Validation Rule Validation Text Required Yes Allow Zero Length Yes Indexed No Unirode Compression Yes IMF Mode No Control                                                                                                    |                                                                                                    |                                                                                                    |                                       |
| Validation Text Yes 2<br>Required Yes 3<br>Indexed No<br>Unicode Compression Yes<br>IMF Mode No Control                                                                                                    |                                                                                                    |                                                                                                    |                                       |
| Required Yes<br>Allow Zero Length Y23<br>Indexed No<br>Unicode Compression Yes<br>IMF Mode No Control                                                                                                    |                                                                                                    |                                                                                                    |                                       |
| Allow Zero Length Y25<br>Indexed No<br>Unirode Compression Yes<br>IMF Mode No Control                                                                                                    |                                                                                                    | 2                                                                                                    | 3                                     |
| Indexed No<br>Unicode Compression Yes<br>IMF Mode No Control                                                                                                    |                                                                                                    |                                                                                                    |                                       |
| Unirode Compression Yes<br>IMF Mode No Control                                                                                                    |                                                                                                    |                                                                                                    |                                       |
| IMF Mode No Control                                                                                                    |                                                                                                    | - American and American and American an |                                       |
|                                                                                                    |                                                                                                    |                                                                                                    |                                       |
| INF Sentence Mode Phrase Predict                                                                                                    |                                                                                                    |                                                                                                    |                                       |
| Smart Tags                                                                                                    |                                                                                                    | Phrase Predict                                                                                                    |                                       |

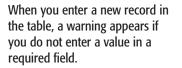

Click **OK** to clear the error and then type a value in the required field.

| Microso | ft Office Access     |                                 | X             |
|---------|----------------------|---------------------------------|---------------|
| 4       | You must enter a va  | lue in the 'Events.Star<br>Holp | tTime' field. |
|         | Was this information | helpful?                        |               |

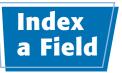

When you perform searches on a database that contains many records, a delay can occur as Access searches. To minimize searching delays, you can set certain fields to be automatically indexed. Searches based on those fields will take place more quickly.

The two types of indexing are Yes (Duplicates OK) and Yes (No Duplicates). The latter has the side effect of forcing each record to have a unique value for that field, as with the primary key field.

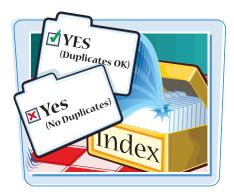

#### Index a Field

 In Design view, click in the field you want to change.

The properties for that field appear.

**2** Click in the Indexed row.

A drop-down menu arrow () appears.

Click here () to choose Yes (Duplicates OK).

This sets the field to be indexed without forcing entries in it to be unique.

 You can choose Yes (No Duplicates) if you prefer that records have unique entries for that field.

If you chose **Yes (No Duplicates)** and you then try to enter an identical value for two records, an error message appears.

Click **OK** to clear the message and then correct the error.

| Field Na                                                                                                    | me Data T                        | vpe |                  | Descriptio  |
|----------------------------------------------------------------------------------------------------|----------------------------------|-----|------------------|-------------|
| ID                                                                                                    | AutoNumbe                        |     |                  | Description |
| Title                                                                                                    | Text -                           |     |                  |             |
| Start                                                                                                    | Date/Time                        |     |                  |             |
|                                                                                                    |                                  |     |                  |             |
| End                                                                                                    | Date/Time                        |     |                  |             |
| Location                                                                                                    | Text                             |     |                  |             |
| Description                                                                                                    | Memo                             |     |                  |             |
| Volunteers                                                                                                    | Number                           |     |                  |             |
| Attachments                                                                                                    | Attachment                       |     |                  |             |
| Files                                                                                                    | OLE Object                       |     |                  |             |
| Expired                                                                                                    | Yes/No                           |     |                  |             |
|                                                                                                    |                                  |     |                  |             |
| -                                                                                                    |                                  |     |                  |             |
|                                                                                                    |                                  |     |                  |             |
|                                                                                                    |                                  |     |                  |             |
|                                                                                                    |                                  |     |                  |             |
|                                                                                                    |                                  |     |                  |             |
|                                                                                                    |                                  |     | Field Properties |             |
| Jeneral Lookup                                                                                                    |                                  |     | Field Properties |             |
| Contraction Contraction Contraction                                                                                                    | 150                              |     | Field Properties |             |
| Field Size                                                                                                    | 150                              |     | Field Properties |             |
| Field Size<br>Format                                                                                                    | 150                              |     | Field Properties |             |
| Field Size<br>Format<br>Input Mask                                                                                                    | 150                              |     | Field Properties |             |
| Field Size<br>Format<br>Input Mask<br>Caption                                                                                                    | 150                              |     | Field Properties |             |
| Field Size<br>Format<br>Input Mask<br>Caption<br>Default Value<br>Validation Rule                                                                                                    | 150                              |     | Field Properties |             |
| Field Size<br>Format<br>Input Mask<br>Caption<br>Default Value<br>Validation Rule<br>Validation Text                                                                                                    |                                  |     | Field Properties |             |
| Field Size<br>Format<br>Input Mask<br>Caption<br>Default Value<br>Validation Rule<br>Validation Text<br>Required                                                                                                    | Yes                              |     | Field Properties |             |
| Field Size<br>Format<br>Caption<br>Default Value<br>Validation Rule<br>Validation Text<br>Required<br>Allow Zero Length                                                                                                   | Yes<br>No                        | 2   | Field Properties | 3           |
| Field Size<br>Format<br>Input Mask<br>Caption<br>Default Value<br>Validation Text<br>Required<br>Allow Zero Length<br>Indexed                                                                                             | Yes<br>No<br>Yes (No Duplicates) | 2   | Field Properties | 3           |
| General Lookup<br>Field Size<br>Format<br>Input Mask<br>Caption<br>Default Value<br>Validation Rule<br>Validation Rule<br>Validation Text<br>Required<br>Allow Zero Length<br>Indexed<br>Unicode Compression<br>INFE Mode | Yes<br>No<br>Yes (No Duplicates) | 2   | Field Properties | 3_→-        |
| Field Size<br>Format<br>Input Mask<br>Caption<br>Default Value<br>Validation Rule<br>Validation Text<br>Required<br>Allow Zero Length<br>Indexed<br>Unicode Compression                                                   | Yes<br>No<br>Yes (No Duplicates) | 2   | Field Properties | 3           |

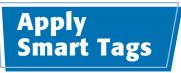

ID # Order # umber

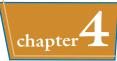

Date

**I**AR

You can turn on smart tags for a field to make it easier to cross-reference data between the Access database and Microsoft Outlook (or another personal information and e-mail program) and the Web.

#### Apply Smart Tags

 In Design view, click in the field you want to change.

The properties for that field appear.

- 2 Click in the Smart Tags row.
- **3** Click the **—** that appears.

The Smart Tags dialog box opens.

4 Click the check box for the type of smart tags you want to use ( changes to ).

5 Click OK.

When working in a datasheet, a Smart Tag icon (()) appears next to a tag-enabled field when it is selected.

 You can click the Smart Tag icon (
) to see a menu of activities and then click the desired activity.

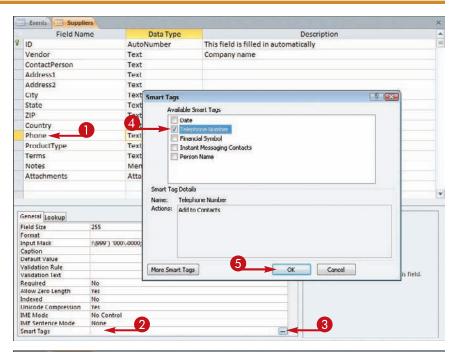

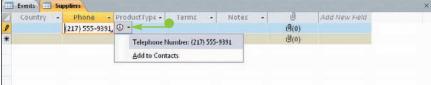

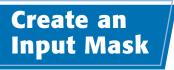

You can create an input mask to help minimize data-entry errors. Input masks provide a template for entering data into a field, such as providing dashes between the parts of a phone number and parentheses around the first three numbers, like this: (317) 555-1298.

You can use one of the Access input masks as it is or you can customize it.

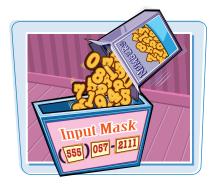

#### **Create an Input Mask**

- In Design view, click the Save button () to save any changes you have made.
- 2 Click in the field you want to change.

The properties for that field appear.

- **3** Click in the Input Mask row.
- 4 Click the **...** that appears.

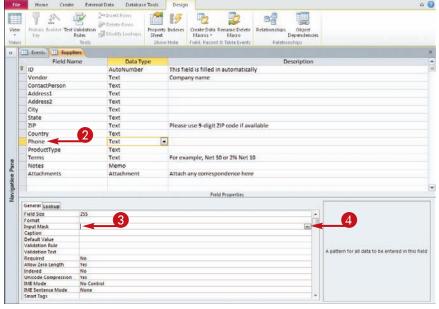

Events : Database (Access 2007) - Microsoft Access

The Input Mask Wizard opens.

- 6 Click the type of input mask that you want.
- To try the mask, you can click in the Try It box and then type a sample entry.
- **6** Click **Next** to customize the mask.
- If you do not want to customize the mask, click **Finish**.

| To see how a selected mask a                                |                                             |      |
|-------------------------------------------------------------|---------------------------------------------|------|
| To change the Input Mask list<br>Input Mask:                | t, dick the Edit List button.<br>Data Look: |      |
| Phone Number                                                | (206) 555-1212                              | -    |
| Social Security Number<br>Zip Code<br>Extension<br>Password | 031-06-7100<br>98052-6399<br>63215          |      |
| Try R:                                                      | 1.1.2:00.0M                                 | -    |
| Edit Ust Cancel                                             | < Back Next >                               | nish |
| con gor                                                     |                                             |      |

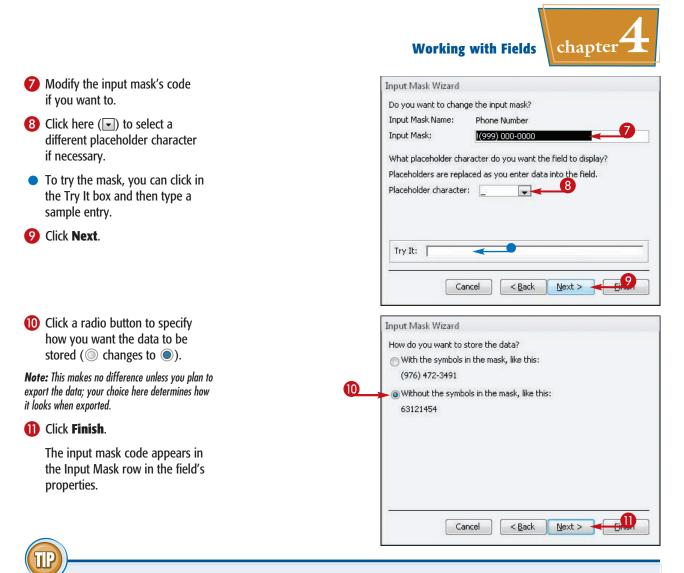

#### How do I create a custom input mask?

Input masks use characters to represent the types of data they will accept. This table shows the most commonly used characters. For more characters, look up "Input Mask Character Reference" in Access Help.

| Character | Use                                      |
|-----------|------------------------------------------|
| 0         | Single digit, required                   |
| 9         | Single digit, optional                   |
| #         | A digit, space, plus sign, or minus sign |
| L         | Single letter, required                  |
| ?         | Single letter, optional                  |
| А         | Single letter or number, required        |
| А         | Single letter or number, optional        |
| &         | Any character or a space, required       |
| С         | Any character or a space, optional       |

### **Create a** Validation Rule

Input masks help users enter the proper number and type of characters, but they cannot restrict the field to certain entries based on logic.

You can construct a validation rule that forces a field entry to meet a logical test of its validity. For example, you can make sure that negative numbers cannot be entered into a numeric field. You can also create validation text, which is a custom message that appears when the rule is violated.

Field Name

Supplier IDs

Product Code

Product Name

Standard Cost

**Reorder** Level

Target Level

Discontinued

Attachments

General Lookup Field Size Format Decimal Places Input Mask

Category

Quantity Per Unit

Minimum Reorder Quantity

Description

List Price

ID

Data Type

Number

Text.

Text

Memo

Currency

Currency

Number

Number

Number

Yes/No

Numbe

Attachment

Text

Long Intege Auto

AutoNumber

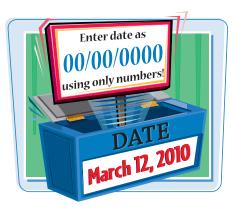

3 hat limits the values that can he field. Press F1 for help on validation rules.

Description

Inventory quantity that triggers reordering

Desired inventory level after a purchase reorder

Field Properties

#### **Create a Validation Rule**

In Design view, click in the field you want to change.

> The properties for that field appear.

- 2 Click in the Validation Rule row.
- Click the ... that appears.

The Expression Builder dialog box opens.

4 Enter the expression that represents the criteria you want to specify.

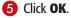

Note: You could have simply typed the validation rule into the row and skipped steps **3** to **5**, but the Expression Builder's tools can be useful for complex expressions.

| put mask.     |                                                                                           |                                                                     |                                |
|---------------|-------------------------------------------------------------------------------------------|---------------------------------------------------------------------|--------------------------------|
| noi           |                                                                                           | <b>^</b>                                                            |                                |
| ault Value    |                                                                                           | 2                                                                   |                                |
| idation Rule  |                                                                                           | <b>1</b> 0                                                          |                                |
| lidation Text |                                                                                           |                                                                     |                                |
| equired       | No                                                                                        |                                                                     |                                |
| dexed         | No                                                                                        |                                                                     |                                |
| nart Tags     |                                                                                           |                                                                     |                                |
| ext Align     | General                                                                                   |                                                                     |                                |
| •             | Expression Builder<br>Enter an Expression to yald<br>(Examples of expressions inc<br>>>=0 | un the data in this field:<br>lude (field1] + (field2] and (field1) | ] < 5)<br>OK<br>Cancel<br>Help |
|               | Expression Elements                                                                       | Expression Categories                                               | Expression Values              |
|               | (C) Functions     (D) Constants     (D) Constants     (D) Coperators                      |                                                                     |                                |
|               | L                                                                                         | ][                                                                  |                                |

#### **Working with Fields**

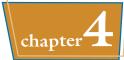

- The validation rule appears in the Validation Rule row.
- **6** Click here to type the text for the error message.

| Field Size      | Long Integer                          |
|-----------------|---------------------------------------|
| Format          |                                       |
| Decimal Places  | Auto                                  |
| Input Mask      |                                       |
| Caption         |                                       |
| Default Value   |                                       |
| Validation Rule |                                       |
| Validation Text | Target level must be 0 or greater 🔫 🤒 |
| Required        | No                                    |
| Indexed         | No                                    |
| Smart Tags      |                                       |
| Text Align      | General                               |

When the rule is violated, a custom error message appears, containing the text you specified in the Validation Text row.

Click **OK** and then retype the field entry.

| Microsoft | Office A | ccess               | X |
|-----------|----------|---------------------|---|
| <u>^</u>  | OK       | vel must be 0 or gr |   |

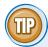

#### How do I use the Expression Builder?

The Expression Builder can guide you in determining the correct syntax for an expression. There are many types of expression content available, including functions, constants, and operators. For example, to enter the expression from the preceding steps (>=0) you would do the following:

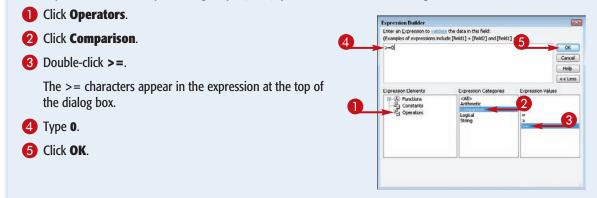

### Create a Record-Level Validation Rule

You can construct a record-level validation rule to create validation conditions that involve more than one field.

For example, in an Employees table, you could make sure that the Hire date is before the Separation date because an employee cannot quit before being hired.

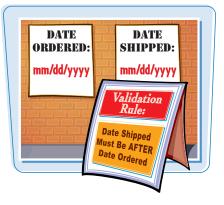

#### **Create a Record-Level Validation Rule**

 In Design view, click Property Sheet.

The Property Sheet for the entire table appears.

- 2 Click in the Validation Rule box to type the expression.
- 3 Click here to type the error message text.
- **4** Click **Test Validation Rules**.

If the table contains data already, then a warning appears that the data must be checked.

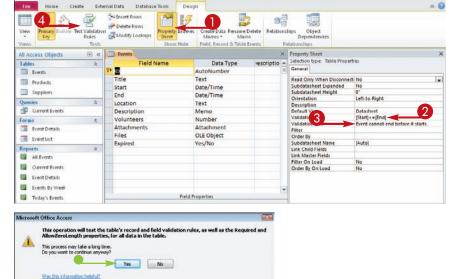

Click Yes.

**Working with Fields** 

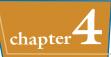

If the table has not been saved, a prompt appears to save it.

Click **Yes**.

If existing data violates the new rule, then another warning appears. You can either keep the new rule or change it if this happens.

 Click Yes to keep the new rule, even if some existing data violates it.

 You can also click **No** to go back to the previous rule (if any).

A confirmation dialog box opens.

• Click **OK**.

The check is complete.

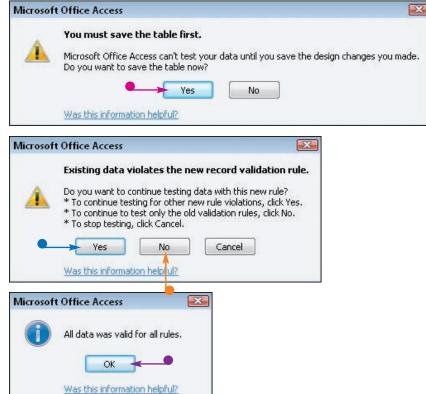

## **TPS**

#### How do I construct a validation rule that contains field names?

You can type field names directly into an expression by enclosing them in square brackets: [StartDate].

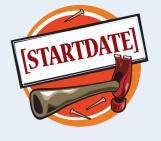

## What happens to existing data that violates the validation rule?

Nothing happens to it; it is allowed to continue to exist. However, new records will not be permitted to violate the rule, and if you ever edit the record that violates the rule, you will not be able to cave changes to it until you fix the

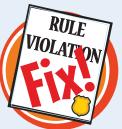

save changes to it until you fix the violation.

Working with Relationships and Lookups

CHAPTER

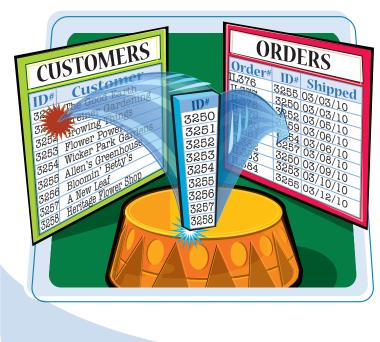

Relational databases are powerful because they can contain multiple related tables. You can create relationships between tables directly in the Relationships window or you can create relationships by building lookups that populate a field in one table with values from another table.

| Understanding Relationships78                         |
|-------------------------------------------------------|
| Create a Relationship between<br>Two Tables80         |
| Edit a Relationship82                                 |
| Remove a Relationship83                               |
| Arrange the Relationships Window                      |
| Print a Relationship Report85                         |
| View Object Dependencies86                            |
| Document the Database88                               |
| Understanding Lookups90                               |
| Create a Table for Use as a Field Lookup 92           |
| Create a Field Lookup Based on a Table94              |
| Create a Field Lookup with Values<br>That You Specify |
| Set Up a Multivalued Field100                         |

### Understanding Relationships

You can connect tables by creating *relationships* between them based on a common field that they share. These relationships make it possible to create forms, queries, and reports that include fields from multiple tables.

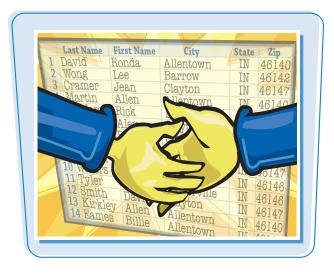

#### **Common Fields**

For a relationship to exist between two tables, they must have a common field. For example, the Customers table may have a CustomerID field, and the Orders table may also have a CustomerID field. The two tables could be joined, or *related*, by that field. The field type must be the same in both tables for a relationship to exist. One exception is that an AutoNumber field can be related to a Number field.

#### The Primary Key and Foreign Key

In most relationships, the primary key field in one table is related to a field in the other table that is *not* its primary key. In one table, the field contains unique values, whereas in the other table, it does not. The related field in the other table is called the *foreign key*. For example, in the Customers table, each record has a unique CustomerID field, but in the Orders table, two different orders may have the same CustomerID.

| CUSTOMERS                                                                                                    | 1 | 1                                                                                       |                                                                                                    |
|----------------------------------------------------------------------------------------------------|---|-----------------------------------------------------------------------------------------|----------------------------------------------------------------------------------------------------|
| ID# Customer                                                                                                    | Ī | 0                                                                                       | RDERS                                                                                                    |
| 3250     The Good Earth       3251     Greiner Gardening       3252     Growing Things       3254     Wicker Park Gardens       3255     Allen's Greenhouse       3266     Bloomin' Betty's       3257     A New Leaf       5258     Heritage Flower Shop |   | Order#<br>IL376<br>IL377<br>IL378<br>IL379<br>IL380<br>IL381<br>IL382<br>IL383<br>IL384 | ID#         Shipped           3255         03/03/10           3250         03/05/10           3252         03/06/10           3254         03/06/10           3257         03/08/10           3250         03/08/10           3253         03/09/10           3255         03/10/10           3255         03/12/10 |

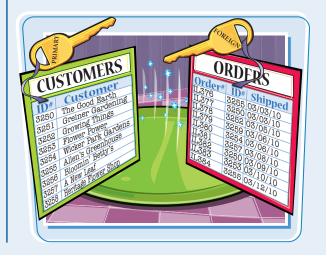

#### Working with Relationships and Lookups

## chapter 5

#### **Referential Integrity**

Relationships can optionally be set to *enforce referential integrity.* This prevents the foreign key field from containing values that do not appear in the primary key field. For example, in the Orders table, a CustomerID value could not be entered that had no valid corresponding entry in the Customers table. This would prevent users from entering orders for nonexistent customers.

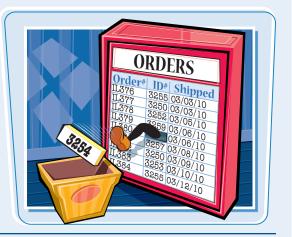

#### **Cascade Update**

When referential integrity is enabled, you can also enable Cascade Update and Cascade Delete. With Cascade Update, when a primary key entry changes, the foreign key entry in the related table also changes. For example, if a customer's CustomerID changes in the Customers table, all the orders in the Orders table reflect the new ID number.

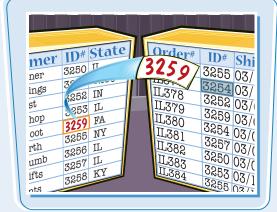

#### **Cascade Delete**

With Cascade Delete, when a record is deleted from the table containing the primary key part of the relationship, all corresponding records in the table containing the foreign key are deleted. For example, if a customer's record is deleted from the Customers table, then all of that customer's orders are deleted from the Orders table. Use this feature with caution.

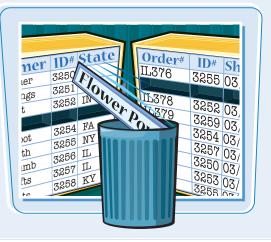

### Create a Relationship between Two Tables /

Relationships are created and managed in a special database view called *the Relationships window*. You can create relationships between tables from this window by dragging a field from one table onto a field from another table.

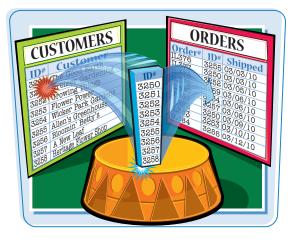

#### Create a Relationship between Two Tables

#### **Open Relationships View**

Click the Database Tools tab.

The File menu opens.

#### 2 Click Relationships.

The Relationships window opens. It there are not any relationships yet in the database, the Show Table dialog box also opens.

#### Add Tables to the Relationships Window

- If the Show Table dialog box is not already open, click Show Table.
- 2 Click a table you want to add to the Relationships window.
- 3 Click Add.

**Note:** You can double-click the table instead of following steps **2** and **3**.

- The table appears in the Relationships window.
- 4 Repeat steps 2 and 3 as needed to add more tables.

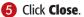

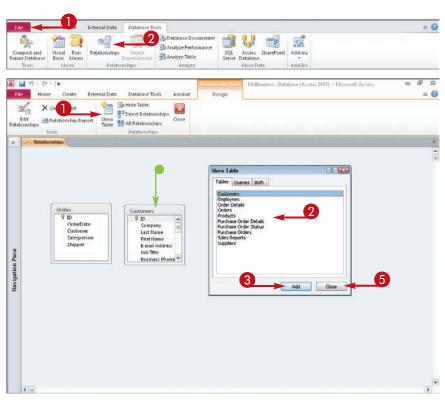

#### Working with Relationships and Lookups

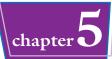

#### **Create a Relationship**

- Click the primary key field you want to be associated with a field in another table.
- 2 Drag and drop the primary key field onto the associated field in the other table.
- Click the Enforce Referential Integrity check box if desired (□ changes to ☑).
- If you clicked the Enforce Referential Integrity check box in step 3, you can do either or both of the following:
- Click the Cascade Update Related Fields check box
   (□ changes to ☑).
- Click the Cascade Delete Related Records check box
   ( changes to ).

#### **6** Click **Create**.

A connector appears between the two fields.

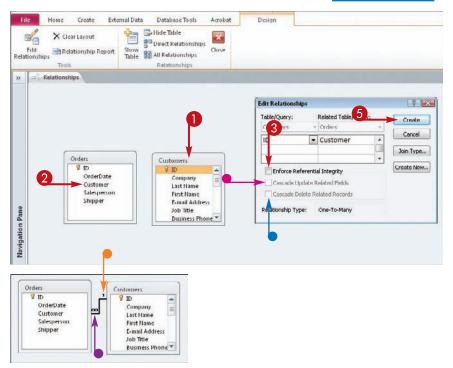

- On the "1" side, each record contains a unique entry for the joined field.
- On the "Many" (∞) side, multiple records can have the same value for the joined field.

Note: If you did not enforce referential integrity, a plain line appears with no symbols on it.

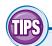

### What is a join type?

A join type dictates what happens in a query or another combined view when there are records in one

table that do not have a corresponding entry in the other table. The default join type is to include only records where the joined fields from both tables are equal.

JOIN

#### How do I change the join type?

**1** Click **Join Type** in the Edit Relationships dialog box.

- 2 Click a join type radio button (○ changes to ●) in the Join Properties dialog box.
- **3** Click **OK** in the Join Properties dialog box.

4 Click **OK** in the Edit Relationships dialog box.

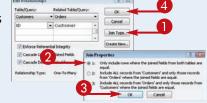

### Edit a Relationship

You can change your mind about the nature of a relationship after creating it. For example, you may choose to change the referential integrity options or the join type.

#### Edit a Relationship

 In the Relationships window, double-click the connector between two tables.

The Edit Relationships dialog box opens.

- 2 Click or deselect the Enforce Referential Integrity check box ( changes to ).
- If the Enforce Referential Integrity check box is clicked, you can do either or both of the following:
- Click or deselect the Cascade Update Related Fields check box.
- Click or deselect the Cascade Delete Related Records check box ( changes to ).
- 4 Click OK.

The relationship is changed according to the option that you chose.

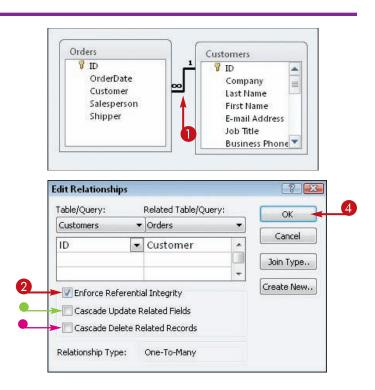

### Remove a Relationship

#### Working with Relationships and Lookups

<u>chap</u>ter **D** 

You can remove the relationship between tables. For example, this may be necessary in order to create a lookup (because the Lookup Wizard likes to create its own relationships) or in order to change the data type for one of the fields.

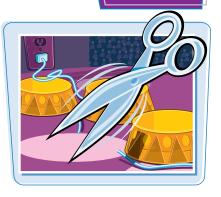

#### **Remove a Relationship**

 In the Relationships window, right-click on the line between the two tables.

2 Click Delete.

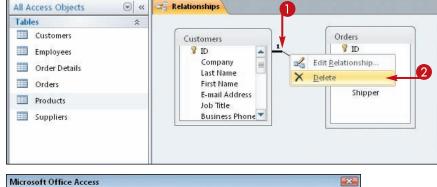

A confirmation dialog box opens.

#### 3 Click Yes.

The relationship line is removed.

**Note:** You cannot undo a relationship deletion. You must re-create the relationship if you want it back.

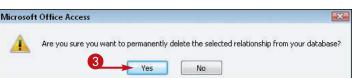

### Arrange the Relationships Wi<u>ndow</u>

As you create more relationships and larger databases, the connector lines between tables may be difficult to see because of overlap. You can move the tables around in the Relationships window, and you can also resize the window for each table.

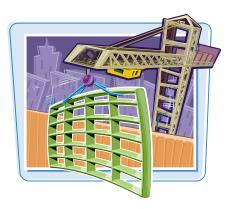

#### Arrange the Relationships Window

#### Move a Table in the Relationships Window

- Click and drag a table's title bar to a new location.
  - The relationship lines stay connected.
- If you need more room, you can use the scroll bars to scroll down or across.

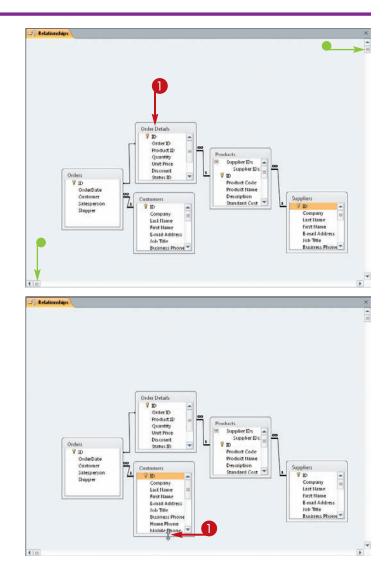

#### Resize a Table's Field List

Position the mouse pointer at the bottom of a table's field list and then click and drag up or down to shrink or enlarge the list box (▷ changes to \$).

You can also click and drag a field list's side border to expand the box horizontally or drag the lower right corner to expand in both directions.

### Print a Relationship Report

As you work on your database, you may find it useful to have a printed copy of the Relationships window to. You can get a printout by creating a relationship report.

#### **Print a Relationship Report**

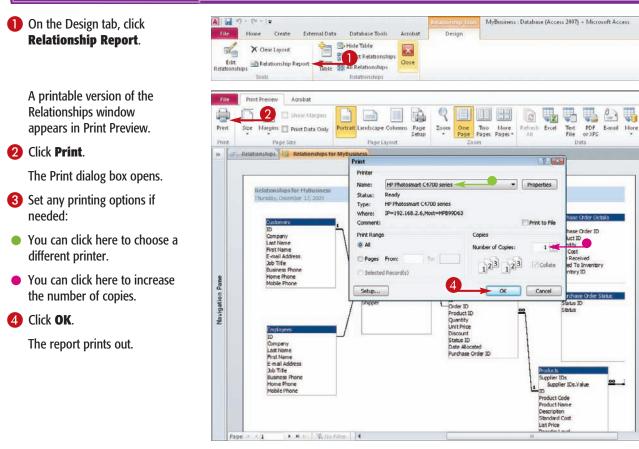

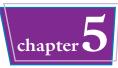

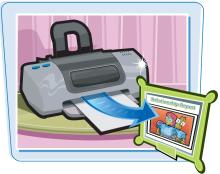

### View Object Dependencies

You can view an object's dependencies from the Object Dependencies task pane. This is easier than trying to decipher the relationships in the Relationships window in a very complex database.

The Relationships window does not need to be open for you to view object dependencies.

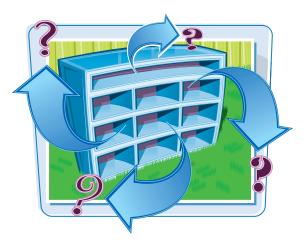

#### View Object Dependencies

- If you are in the Relationships window, click Close to exit.
- In the Navigation pane, click an object you want to examine.

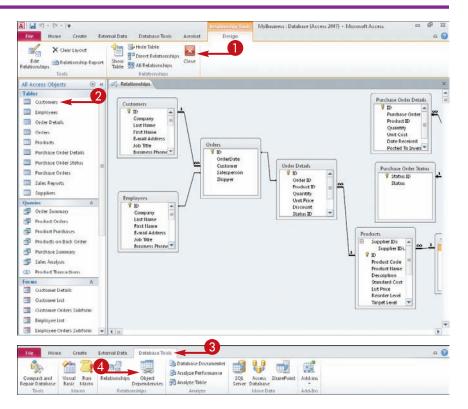

- **3** Click the **Database Tools**.
- **4** Click **Object Dependencies**.

#### Working with Relationships and Lookups

chapter 5

The Object Dependencies task pane opens.

- Click a type of dependency to view:
- Click here to see objects that depend on the chosen object.
- Click here to see objects that the chosen object depends on.
- If any queries, forms, or reports are based on the table, they appear here.
- Click a plus sign (±) next to an object to view its own dependencies.

The object's dependencies appear.

- If any of those dependencies have plus signs (+) next to them, you can also click them to expand them.
- 8 Click here (💌) to close the task pane when finished.

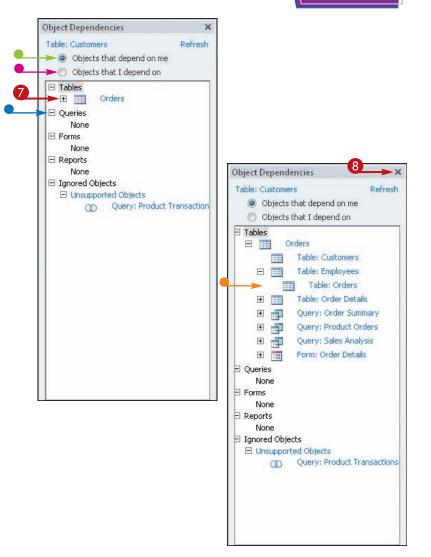

## TPS

#### Why would I need to view object dependencies?

In a complex database, almost every object depends on some other object. Very rarely would a table stand alone. Therefore, you should not delete an object until you understand what other objects will be affected by that deletion. For example, if you delete a table, a form based on it will be orphaned.

## Is there any way to see all the dependencies for all objects at once?

Yes. Use the Database Documenter feature to do this. For more, see the section "Document the Database."

### Document the Database

You can use the Database Documenter feature to generate a full report about a database, including all the details about each object and its relationships and dependencies.

This report is useful to provide to another database designer to help him or her understand the structure of the database.

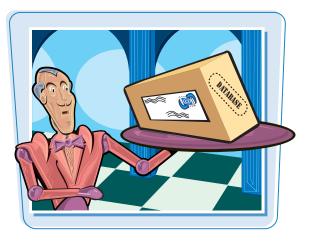

#### **Document the Database**

- **1** Click the **Database Tools** tab.
- 2 Click Database Documenter.

The Documenter dialog box opens.

- Olick the All Object Types tab.
- You can click Select All to select all objects.
- To include the database's properties, click here.
- To include the Relationships diagram, click here.

#### 6 Click OK.

The information appears in a report in Print Preview.

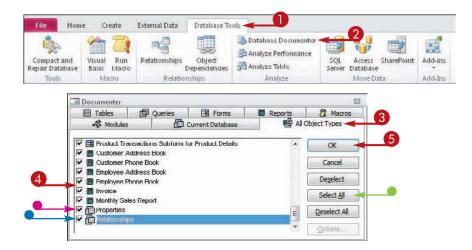

#### Working with Relationships and Lookups

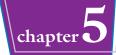

. 0

**6** To zoom in on the report, click it. You can click again to zoom out.

 You can also drag the Zoom slider (<sup>[]</sup>) to change the zoom level.

7 Click Print.

| Tile            | Print Preview Acrobat                     |                                                                                                    |                                                                                                    |                                                                                                    |                                                                                                    |                              | ~ <b>U</b>                              |
|-----------------|-------------------------------------------|----------------------------------------------------------------------------------------------------|----------------------------------------------------------------------------------------------------|----------------------------------------------------------------------------------------------------|----------------------------------------------------------------------------------------------------|------------------------------|-----------------------------------------|
| Print<br>Print  | Size Margins Print Data Only<br>Page Size | Portrait<br>Landscape Column<br>Page Layout                                                                                                    | Page<br>Setup                                                                                        | One<br>Page Two Pages -<br>Zoom                                                                                                    | Refresh Excel File                                                                                                    |                              | Close Print<br>Presiew<br>Close Preview |
| 33.             | Object Definition                         |                                                                                                    |                                                                                                    |                                                                                                    |                                                                                                    |                              | ×                                       |
| Navigation Pane |                                           | C Users V arhel actor/Docu<br>Table: Outbress<br>Protections<br>AlternateSod-Shade:<br>JalanteeBod-Shade:<br>Bod-Tint:<br>DocuberCodinesChade:<br>DocuberCodinesChade:<br>DistanceWater<br>FferChLood:<br>AnternateSod<br>CreferfyChLood:<br>CreferfyChLood:<br>Californeoid<br>StanCounsidden:<br>TotalShade:<br>WaitforPodProcessing:<br>Columns<br><u>Name</u><br><u>ID</u><br>Agerega | 90<br>100<br>100<br>0<br>0<br>7<br>80e<br>Fele<br>Fele<br>Fele<br>Fele<br>Fele<br>Fele<br>Fele<br>Fe | Alternatelski/T<br>BaddTade<br>Deshefe Yor<br>Deshefet Yor<br>Deshefet Yor<br>Deshefet Yor<br>GUD:<br>Lastipdate:<br>Deshift Yessy0<br>Guto:<br>Calentation:<br>Recordourt<br>Recordourt<br>Recordourt<br>Recordourt<br>NSSTempieldI<br>Udeshik:<br>WSSTempieldI<br>Tace<br>Long<br>-1 | Americalorin 3<br>hade: 100<br>had: 100<br>hit 100<br>softmatical<br>softmatical | 53: 18 PM<br>9069-6742-4177- | •                                       |
|                 |                                           |                                                                                                    | roLength:                                                                                            | False<br>False<br>False                                                                                                    |                                                                                                    |                              |                                         |
| P               | age it it i F H > Wills                   |                                                                                                    | uray:                                                                                                | False                                                                                                    |                                                                                                    | 1                            | × +                                     |
| Ready           |                                           |                                                                                                    |                                                                                                    | -                                                                                                    |                                                                                                    | C3 100%                      |                                         |
|                 |                                           |                                                                                                    |                                                                                                    |                                                                                                    |                                                                                                    |                              |                                         |

The Print dialog box opens.

- 8 Set any printing options if needed:
- Click here to choose a different printer.
- Click here to increase the number of copies.

🥑 Click **OK**.

The report prints out.

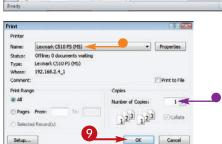

44

#### How do I get out of Print Preview?

 Click Close Print Preview on the Print Preview tab to go back to working with the database.

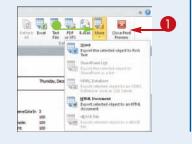

### Can I export the report to another program instead of printing it?

Yes. On the Print Preview tab, in the Data group, there are several buttons for exporting to various formats.

 For additional formats, click **More** and then choose a format from the menu.

### Understanding Lookups

A *lookup* is a relationship between a certain field in a table and either a list of items from another table or a manually created list.

Users entering new records can use the lookup to select from a list rather than having to type an entry in the field. This reduces data-entry errors and makes data entry more intuitive.

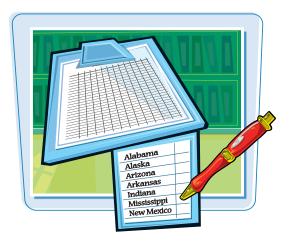

#### **Relationships Based on Numbers**

Relationships between tables often work best when they are based on numeric values. For example, the CustomerID in the Customers table may be a number, so the related Customer field in the Orders table would also need to be a number. But when a user is entering a new order, he or she probably does not know the customer's ID number without looking it up.

#### **Lookups Match Numbers to Names**

A lookup cross-references the related table and displays "friendly" fields that help users find the right record. For example, you could set up a lookup for the Customer field in the Orders table so users could choose from a list of customer first and last names and be shielded from the customer ID numbers.

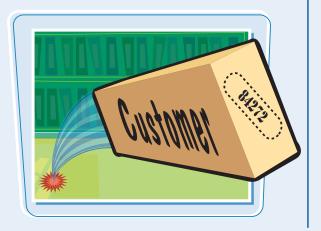

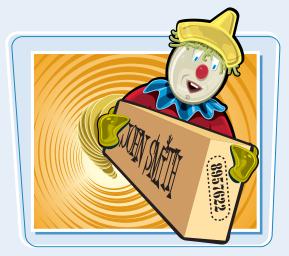

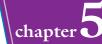

#### **Lookups Based on Tables**

To set up a table lookup, change the data type for the field to Lookup and then use the Lookup Wizard to specify the source table. You do not need to set up the relationship between the tables beforehand.

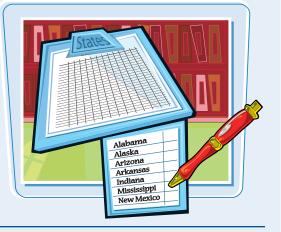

#### **Lookups Based on Existing Relationships**

If you have an existing relationship established between the table containing the field and the table containing the lookup list, you may encounter an error in creating the lookup if the Lookup Wizard wants to create a different kind of relationship than what exists already. The quickest way to solve this problem is to delete the existing relationship and then allow the Lookup Wizard to re-create it.

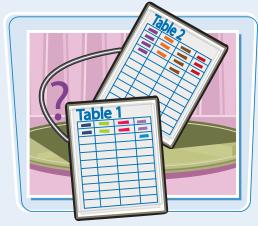

#### Lookups Based on Lists That You Type

If the number of entries to appear in the drop-down list is small or if it will never or seldom change, it may be unnecessary to put the entries in a separate table. In such cases, you may prefer to create a lookup based on entries that you set up yourself. The Lookup Wizard can also create this type of lookup and can prompt you for the entries to use.

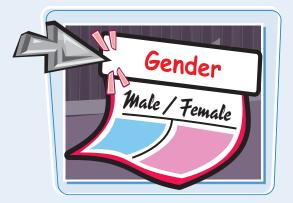

### Create a Table for Use as a Field Lookup

If the values you want for your lookup list already exist in another table, you can use them. But if they do not, you need to construct a new table for the values. Lookup tables are typically very simple, consisting of only one or two fields.

Follow the steps in this section only if the data for the list does not exist already in another table.

Home Creste

Database Tools

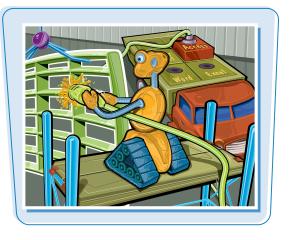

a 0

A Module

#### Create a Table for Use as a Field Lookup

- Click the Create tab.
- 2 Click Table Design.

A new table opens in Design view.

**3** Type a name that describes the list.

**Note:** The name does not need to exactly match the field in the other table that will be looking up from it.

4 Set the data type as appropriate.

Note: Text is usually an appropriate data type.

- 6 Click Primary Key.
- A key () appears next to the field, indicating that it is the primary key.

| Par             | cation Table Table<br>ts = Design<br>dates Tab                  | i Lists *                 | Query Query<br>Wizard Design<br>Queries          | Form Form Blan<br>Design For<br>For    | More Forms *                                               | Report Report Blank<br>Design Report<br>Reports |           | Macro 😤 Visual Basic<br>Macros & Code                                             |                              |
|-----------------|-----------------------------------------------------------------|---------------------------|--------------------------------------------------|----------------------------------------|------------------------------------------------------------|-------------------------------------------------|-----------|-----------------------------------------------------------------------------------|------------------------------|
| File            | d ≢7 + (* -  ∓<br>Home Crea                                     | te Externa                | i Data Databa                                    | ie Taols Acrobat                       | Table Incls M<br>Design                                    | yBusiness : Database (Access 200                | 7) - M    | crosoft Access                                                                    | = # X<br>6 @                 |
| View            | Primary Builder Te                                              | Ð                         | = Insert Rows<br>P Delete Rows<br>Delety Lookups | Property Indexes<br>Sheet<br>Show/Hide | Create Data Rename<br>Macros + Ma<br>Field, Record & Table | Delete Relationships Obje-<br>tro Depende       | t<br>ndes |                                                                                   |                              |
| 33              | Table1 Field !                                                  | lan 3                     | Data T                                           | /pe 4                                  |                                                            | Descripti                                       | 0.0       |                                                                                   | ×                            |
|                 | V States                                                        |                           | Text                                             |                                        |                                                            |                                                 |           |                                                                                   |                              |
| Navigation Pane |                                                                 |                           |                                                  |                                        |                                                            |                                                 |           |                                                                                   |                              |
| Navi            |                                                                 |                           |                                                  |                                        | Field Prope                                                | rties                                           |           |                                                                                   |                              |
|                 | General Lookup                                                  | 255                       |                                                  |                                        |                                                            |                                                 |           |                                                                                   |                              |
|                 | Format<br>Input Mask<br>Caption                                 |                           |                                                  |                                        |                                                            |                                                 | â         |                                                                                   |                              |
|                 | Default Value<br>Validation Rule<br>Validation Text<br>Required | No                        |                                                  |                                        |                                                            |                                                 |           | A field name can be up to 64 chain<br>including spaces. Press F1 for he<br>names. | acters long,<br>tip on field |
|                 | Allow Zero Length<br>Indexed<br>Unicode Compressio              | Yes<br>Yes (No D<br>n Yes |                                                  |                                        |                                                            |                                                 |           |                                                                                   |                              |
|                 | IME Mode<br>IME Sentence Mode<br>Smart Tags                     | No Contri<br>None         | 2l                                               |                                        |                                                            |                                                 |           |                                                                                   |                              |

Form Wizard

#### Working with Relationships and Lookups

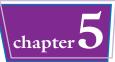

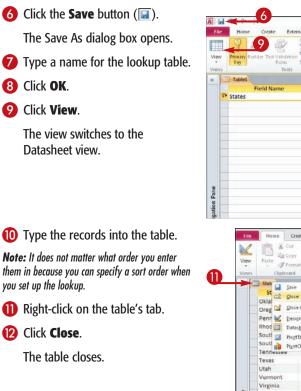

| File         | Home Create Ext                                     | snal Data Database Tools | Arrohat Design                                                                                                    | 2 |
|--------------|-----------------------------------------------------|--------------------------|----------------------------------------------------------------------------------------------------|---|
| View         | Primary<br>Rulider Test Validatio<br>Rules<br>Tools | Modify Lookups She       | Try Indexes<br>Create Data Remaine Delete<br>Hadros - Marco<br>withe Frida Record 3. Tables Events.<br>Felabornings |   |
| 0            | Table1                                              |                          |                                                                                                    | × |
|              | 7 States                                            | Text                     | Save As Table Name:<br>-Sates OK Cancel                                                                             |   |
| igation Pane |                                                     |                          | 8                                                                                                    |   |

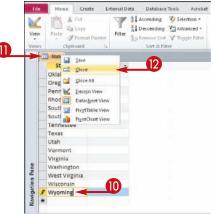

TIPS

# Why go to the trouble of creating a table?

A table makes editing the lookup list later much more convenient. With a lookup that consists of manually entered values, the only way to edit the values is through the field's properties in

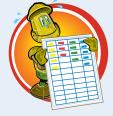

Design view, which can be inconvenient. A lookup table can also be reused for multiple lookups in different tables.

#### Does the lookup table have to have a primary key defined?

No. That is not necessary. However, assigning a primary key for every table is considered good housekeeping practice in a database. In addition, setting a field as a primary

key is a good way to ensure that it contains no duplicate values.

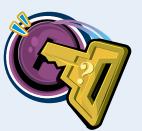

## Create a Field Lookup Based on a Table

You can create a lookup for a field that references the values in another table. When the user enters data for that field, instead of the ordinary text box, a drop-down menu appears, containing the values from the lookup. If the values in that other table change, the values in the lookup also change.

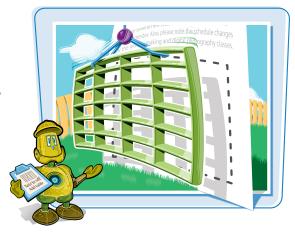

#### Create a Field Lookup Based on a Table

In Design view, click in the Data Type column for the field for which you want to use the lookup, click the drop-down arrow ( ) to open the menu, and then click Lookup Wizard.

**Note:** Make sure you are working in the table and field that should use the lookup, not the table containing the lookup values.

|    | Customers          |          |               |   |                  |   |                                                 | × |
|----|--------------------|----------|---------------|---|------------------|---|-------------------------------------------------|---|
|    | Field Na           | me       | Data Type     |   | Description      | 1 |                                                 | 4 |
| 8  | ID                 |          | AutoNumber    |   |                  |   |                                                 | 1 |
|    | Company            |          | Text          |   |                  |   |                                                 |   |
|    | Last Name          |          | Text          |   |                  |   |                                                 |   |
| 1  | First Name         |          | Text          |   |                  |   |                                                 |   |
|    | E-mail Address     |          | Text          |   |                  |   |                                                 |   |
|    | lob Title          |          | Text          |   |                  |   |                                                 |   |
|    | Business Phone     |          | Text          |   |                  |   |                                                 |   |
|    | Home Phone         |          | Text          |   |                  |   |                                                 |   |
|    | Mobile Phone       |          | Text          |   |                  |   |                                                 |   |
|    | Fax Number         |          | Text          |   |                  |   |                                                 |   |
|    | Address            |          | Memo          |   |                  |   |                                                 |   |
|    | City               |          | Text          |   |                  |   |                                                 |   |
|    | State/Province     |          | 1.4.11        | - |                  |   |                                                 |   |
|    | ZIP/Postal Code    |          | Text          |   |                  |   |                                                 |   |
|    | Country/Region     |          | Memo          |   |                  |   |                                                 |   |
|    | Web Page           |          | Number        |   |                  |   |                                                 | ¥ |
|    |                    |          | Date/Time     |   | Field Properties |   |                                                 |   |
| G  | eneral Lookup      |          | Currency      |   |                  |   |                                                 |   |
|    | eld Size           | 50       | AutoNumber    |   |                  |   |                                                 |   |
|    | ermat              | ~        | Yes/No        |   |                  | - |                                                 |   |
|    | put Mask           |          |               |   |                  |   |                                                 |   |
| Ca | ption              |          | OLE Object    |   |                  |   |                                                 |   |
|    | efault Value       |          | Hyperlink     |   |                  |   |                                                 |   |
|    | lidation Rule      |          | Attachment    |   | -                |   | The data type determines the kind of values     |   |
|    | lidation Text      |          | Calculated    |   |                  |   | that users can store in the field. Press F1 for |   |
|    | equired            | No       | Lookup Wizard |   |                  |   | help on data types.                             |   |
|    | low Zero Length    | No       |               |   |                  |   |                                                 |   |
|    | dexed              |          | plicates OK)  |   |                  |   |                                                 |   |
|    | nicode Compression | Yes      |               |   |                  |   |                                                 |   |
|    | IE Mode            | No Cont  |               |   |                  |   |                                                 |   |
|    | IE Sentence Mode   | Phrase F | Predict       |   |                  |   |                                                 |   |
| Sn | nart Tags          |          |               |   |                  | • |                                                 |   |

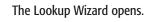

#### 2 Click Next.

| <ul> <li>I want the lookup column to look up the values in a table or<br/>guery.</li> <li>I will type in the values that I want.</li> </ul> |
|----------------------------------------------------------------------------------------------------|
| - T will type in the values that I want.                                                                                                    |
| O. in the row oper circle in the                                                                                                    |
|                                                                                                    |
| 2                                                                                                    |
|                                                                                                    |
| <b>*</b>                                                                                                    |
|                                                                                                    |

#### Working with Relationships and Lookups

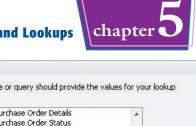

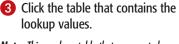

**Note:** This can be a table that you created specifically for the lookup or an existing table that serves other purposes in the database.

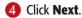

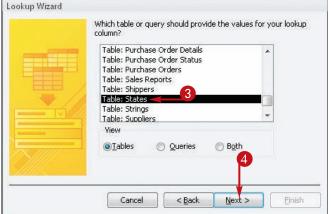

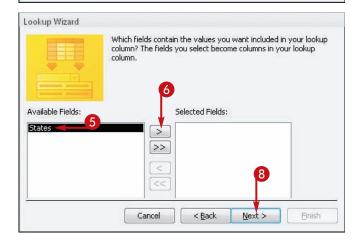

5 Click the field containing the values.

6 Click the Add Field button (>>).

The field moves to the Selected Fields list.

If there are other fields in the table that you want to appear in the lookup list, repeat steps 5 and 6 to add them.

**Note:** Access adds the primary key field automatically if you do not explicitly choose it.

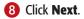

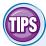

#### Can I use a query instead of a table?

Yes. A query is a sorted or filtered version of a table or a combination of tables. When two or more tables have relationships between them, you

can create queries that join the data from them into a single datasheet. That way, you can use data from multiple tables as if the data resided together in a single object. For access to any queries, click **Que** 

| column?<br>Query: E<br>Query: E              | ustomera Ext                                               | ended<br>ended  | e the values for | Your lookus |
|----------------------------------------------|------------------------------------------------------------|-----------------|------------------|-------------|
| Query: D<br>Query: D<br>Query: D<br>Query: D | wentory on C<br>wentory Purc<br>wentory Sold<br>wolce Data | order<br>chased | C figth          | -           |
| Car                                          | of                                                         | < gack.         | (jest >          | [ print     |
|                                              |                                                            | )               |                  |             |

# Can I set up lookups without using the wizard?

Yes. You can use the Lookup tab in the field's Properties, placing a SQL (structured query language) statement in the Row Source box (•). You will probably not want to create lookups that way, but you might use the boxes on the Lookup tab to make

minor changes to a lookup without having to completely re-create it.

| Display Control        | Combo Box                                          |
|------------------------|----------------------------------------------------|
| Row Source Type        | Table Overs                                        |
| Row Source             | SELECT[State] [State] FROM States ORDER By [State] |
| Bound Column           | 1                                                  |
| Column Count           | 1 C                                                |
| Column Heads           | No                                                 |
| Column Wedths          | r                                                  |
| Lest Rows              | 15                                                 |
| List Width             | r                                                  |
| Limit To List          | 140                                                |
| Allow Multiple Values  | 110                                                |
| Allow Value List Edits | 740                                                |
| Lest Rems Edit Form    |                                                    |
| Show Only Row Source   | V No                                               |

### Create a Field Lookup Based on a Table *(continued)*

You can sort the list as part of the lookup specification. This can be useful if you want the list to appear in the lookup in a different order in one usage than in another. The lookup table's records need not have been entered in any particular order because the values can be sorted later.

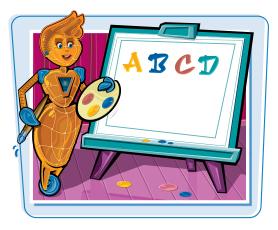

#### Create a Field Lookup Based on a Table (continued)

If you want to sort the list, click here () to choose the field name.

Note: The default sort order is Ascending.

- If you want to toggle the default sort order to Descending, click Ascending.
- If there are other fields that you want to sort by, repeat steps 9 and 10.

12 Click Next.

If you want to change the column width for the lookup list, drag the right edge.

> You can also double-click the right edge to automatically fit the column to the current contents.

(I) Click Next.

| 'ou can sort reci<br>order. | ords by up to four | fields, in either ascending or descending |        |
|-----------------------------|--------------------|-------------------------------------------|--------|
| States                      | 9                  |                                           |        |
| (None)<br>States            |                    | Ascending                                 |        |
|                             |                    | Ascending                                 |        |
| P [                         |                    | Ascending                                 |        |
|                             |                    | 12                                        |        |
|                             | C                  | ancel < <u>B</u> ack <u>N</u> ext >       | Einish |

| To adjust the | ould you like the column:<br>e width of a column, dra<br>le of the column heading | ig its right edge to the |    | ouble-click |
|---------------|-----------------------------------------------------------------------------------|--------------------------|----|-------------|
| 5. St.        | ates 🗧 🚺                                                                          |                          |    |             |
| Alabama       | 1                                                                                 |                          |    | E           |
| Alaska        |                                                                                   |                          |    |             |
| Arizona       |                                                                                   |                          |    |             |
| Arkansa       | s                                                                                 |                          |    |             |
| Californi     | a                                                                                 |                          |    |             |
| Colorado      | 0                                                                                 |                          | 14 |             |
|               | icut                                                                              |                          |    | <b>T</b>    |

Cancel

< Back

Next >

Einish

#### Working with Relationships and Lookups

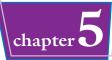

You can modify the label assigned to the field.

By default, the wizard uses the field name as the label.

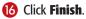

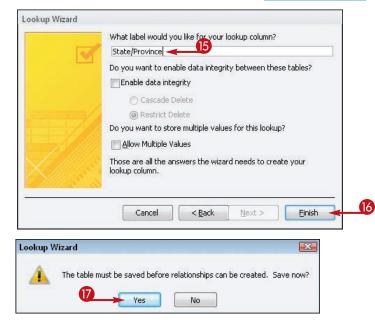

A prompt appears, asking you to save the table.

#### Click Yes.

The lookup is created. You can examine the lookup settings on the Lookup tab of the field's properties.

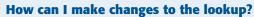

To make small changes, use the Lookup tab in the field's properties. If you need to re-create the lookup, you first need to delete the relationship that the Lookup Wizard created:

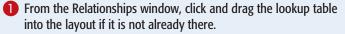

**2** Click the line between the lookup table and the other table.

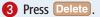

4 Click **Yes** to confirm.

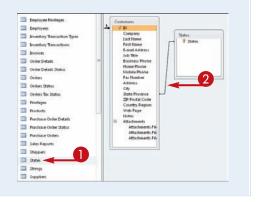

# **Create a Field Lookup with Values That You Specify**

If the list from which you want users to choose for a field is fairly short and will not change frequently, you may prefer to create a lookup based on values that you enter into the Lookup Wizard. This creates a makeshift lookup table that exists only in the Lookup properties for the field. If you need to edit the list, you can make the changes from the properties.

| Lookup List<br>YES |             |
|--------------------|-------------|
|                    | es No Maybe |

#### Create a Field Lookup with Values That You Specify

In Design view, click in the Data Type column for the field for which you want to use the lookup, click the drop-down arrow () to open the menu, and then click Lookup Wizard.

**Note:** Make sure that you are working in the table and field that should use the lookup, not the table containing the lookup values.

| Customers                          |                           |                                                                                                    |     |                  |             |                                                                                                | ж |
|------------------------------------|---------------------------|----------------------------------------------------------------------------------------------------|-----|------------------|-------------|------------------------------------------------------------------------------------------------|---|
| Field Nar                          | me                        | Data Type                                                                                                    |     |                  | Description |                                                                                                | 4 |
| ID                                 |                           | AutoNumber                                                                                                    |     |                  |             |                                                                                                | 1 |
| Company                            |                           | Text                                                                                                    |     |                  |             |                                                                                                |   |
| Last Name                          |                           | Text                                                                                                    |     |                  |             |                                                                                                |   |
| First Name                         |                           | Text                                                                                                    |     |                  |             |                                                                                                |   |
| E-mail Address                     |                           | Text                                                                                                    |     |                  |             |                                                                                                |   |
| Job Title                          |                           | Text                                                                                                    |     |                  |             |                                                                                                |   |
| Business Phone                     |                           | Text                                                                                                    |     |                  |             |                                                                                                |   |
| Home Phone                         |                           | Text                                                                                                    |     |                  |             |                                                                                                |   |
| Mobile Phone                       |                           | Text                                                                                                    |     |                  |             |                                                                                                |   |
| Fax Number                         |                           | Text                                                                                                    |     |                  |             |                                                                                                |   |
| Address                            |                           | Memo                                                                                                    |     |                  |             |                                                                                                |   |
| City                               |                           | Text                                                                                                    |     |                  |             |                                                                                                |   |
| State/Province                     |                           | Text                                                                                                    |     |                  |             |                                                                                                |   |
| ZIP/Postal Code                    |                           | Text                                                                                                    |     |                  |             |                                                                                                |   |
| Country/Region                     |                           | Text                                                                                                    | -   |                  |             |                                                                                                |   |
| Web Page                           |                           | Text                                                                                                    | 572 |                  |             |                                                                                                | v |
| WPD Papp                           |                           | Memo                                                                                                    | 12  | Field Properties |             |                                                                                                |   |
| General Lookup                     |                           | Number                                                                                                    |     |                  |             |                                                                                                |   |
|                                    | 100                       | Date/Time                                                                                                    | 1   |                  | 100         |                                                                                                |   |
| Field Size<br>Format               | 50                        |                                                                                                    | -   |                  | -           |                                                                                                |   |
| Input Mask                         |                           | Currency                                                                                                    |     |                  | 1.38        |                                                                                                |   |
| Caption                            |                           | AutoNumber                                                                                                    |     |                  |             |                                                                                                |   |
| Default Value                      |                           | Yes/No                                                                                                    | 1   |                  |             |                                                                                                |   |
| Validation Rule<br>Validation Text | -                         | OLE Object                                                                                                    |     |                  |             | The data type determines the kind of values<br>that users can store in the field. Press F1 for |   |
| Required                           | No                        | Hyperlink                                                                                                    | -   |                  |             | help on data types.                                                                            | 1 |
| Allow Zero Length                  | No                        | Attachment                                                                                                    |     | •                |             |                                                                                                |   |
| Indexed                            | No                        | Calculated                                                                                                    | 9   |                  |             |                                                                                                |   |
| Unicode Compression                | Yes                       | Lookup Wizard                                                                                                    |     |                  |             |                                                                                                |   |
| IME Mode<br>IME Sentence Mode      | No Control<br>Phrase Prec |                                                                                                    | 201 |                  |             |                                                                                                |   |
| Smart Tags                         | Findse Fred               | and the second second s |     |                  |             |                                                                                                |   |

#### The Lookup Wizard opens.

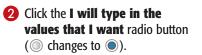

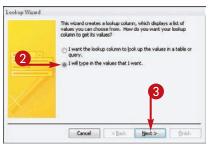

3 Click Next.

#### Working with Relationships and Lookups

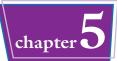

4 Type the values that you want to display in the lookup list.

**Note:** It is common to use a single column. Use multiple columns only if a single column cannot adequately represent the values.

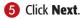

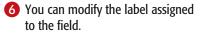

By default, the wizard uses the field name as the label.

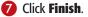

The lookup is created. You can examine the lookup settings on the Lookup tab of the field's properties.

|     | at values do you wa<br>It in the list, and the |          |        |        | number of   | columns you  |
|-----|------------------------------------------------|----------|--------|--------|-------------|--------------|
|     | adjust the width of                            | isterit. | 65     |        | ouwart o    | double_click |
|     | right edge of the c                            |          |        |        | ou want, or |              |
| Jun | nber of <u>c</u> olumns:                       | 1        |        |        |             |              |
|     | Coll                                           |          |        |        | <br>        |              |
|     | United States                                  |          |        |        |             |              |
|     | Canada                                         | -        | 4      |        |             |              |
| ø   | Mexico                                         |          |        |        |             |              |
| *   |                                                |          |        |        |             |              |
|     |                                                |          |        |        |             |              |
|     |                                                |          |        |        | 6           |              |
|     |                                                |          |        |        |             |              |
|     |                                                |          |        |        |             |              |
|     |                                                | <u> </u> | Cancel | < Back | <br>ext >   | Finish       |

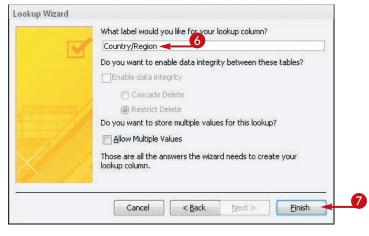

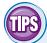

#### How can I change the values on the list?

On the Lookup tab of the field's properties, the Row Source box contains the values you specified for the list, each one in quotation marks, separated by semicolons.

If you need to modify the list, type your changes directly into that text box, making sure you keep the correct syntax with the quotation marks and semicolons.

| Disates Control        | and the second second se                                                                                                    |
|------------------------|----------------------------------------------------------------------------------------------------|
|                        | Compo bas                                                                                                    |
| Row Source Typie       | Value List                                                                                                    |
| Row Source             | "United States", "Canada", "Mesco"                                                                                                    |
| Bound Column           | A CONTRACTOR OF A CONTRACT OF A CONTRACT OF |
| Column Count           | 1                                                                                                    |
| Column Heads           | No                                                                                                    |
| Column Wedths          | 1 <sup>r</sup>                                                                                                    |
| Lest Rows              | 16                                                                                                    |
| Leut Wirdth            | r                                                                                                    |
| Limit To List          | 140                                                                                                    |
| Allow Multiple Values  | 240                                                                                                    |
| Allow Value List Edits | 740                                                                                                    |
| Lest Rems Edit Form    |                                                                                                    |
| Show Only Row Source   | V No.                                                                                                    |

## Are users limited to only the values on my list?

No. The default display control is a combo box, which also enables users to enter their own values.

 If you want to restrict users to your values only, open the Display Control property's list and then choose List Box.

### Set Up a Multivalued Field

A multivalued field can store more than one value. For example, if you have a certain product that comes in three colors, you can use a multivalue Color field rather than have three separate records for that product in the table.

Creating a multivalued field is the same as creating any other lookup, except for the last option in the wizard.

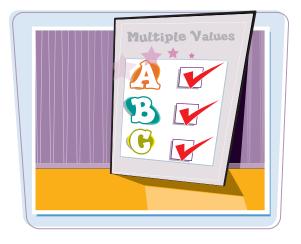

#### Set Up a Multivalued Field

Follow steps 1 to 15 in the section "Create a Field Lookup Based on a Table."

> You can also follow steps **1** to **6** in the section "Create a Field Lookup with Values That You Specify."

2 Click the Allow Multiple Values check box (□ changes to ☑).

3 Click Finish.

A warning appears about changing the field to store multiple values.

4 Click Yes.

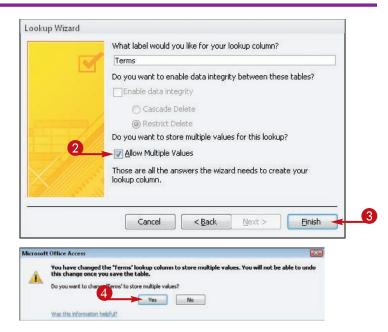

#### **Working with Relationships and Lookups**

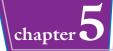

# 5 Click **View** to switch to the Datasheet view.

A prompt appears, asking you to save the table.

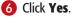

 The lookup is created and is displayed with multiple values allowed in the chosen field.

**Note:** See Chapter 2 for more on entering values into a multivalued field.

| Fi          | e | Home Create Externa               | al Data 🛛 Database Too | ls Acroba                    | t Design                           |                                            |
|-------------|---|-----------------------------------|------------------------|------------------------------|------------------------------------|--------------------------------------------|
| Vie         |   | Paste Format Painter<br>Clipboard | ter                    | Advanced =                   | Refresh<br>All - X Delete<br>Recor | ∑ Totals<br>∜ Spelling<br>- ■ More -<br>ds |
| *           | đ | Customers                         |                        |                              |                                    |                                            |
|             |   | Field Name                        | Data Type              | Data Type                    |                                    |                                            |
|             | 8 | ID                                | AutoNumber             |                              |                                    |                                            |
|             |   | Company                           | Text                   |                              |                                    |                                            |
|             |   | Last Name                         | Text                   |                              |                                    |                                            |
|             |   | First Name                        | Text                   |                              |                                    |                                            |
|             |   | E-mail Address                    | Text                   | Text<br>Text                 |                                    |                                            |
|             |   | Job Title                         | Text                   |                              |                                    |                                            |
|             |   | Business Phone                    | Text                   |                              |                                    |                                            |
|             |   | Home Phone                        | Text                   |                              | Access                             |                                            |
|             |   | Mobile Phone                      | Text                   | Microsoft Access             |                                    |                                            |
|             |   | Fax Number                        | Text                   | You must first save          | ust first save the ta              | he table.                                  |
|             |   | Address                           | Memo                   | Do you want to save the tabl |                                    | Succes                                     |
| 0           |   | City                              | Text 6                 |                              |                                    | 5 TIOYY:                                   |
| Pan         |   | State/Province                    | Text                   | Yes                          | No                                 |                                            |
| 5           |   | ZIP/Postal Code                   | Text                   | -                            |                                    | C.                                         |
| gation Pane |   | Country/Region                    | Text                   | *                            |                                    |                                            |
| 5           |   | Web Page                          | Hyperlink              |                              |                                    |                                            |

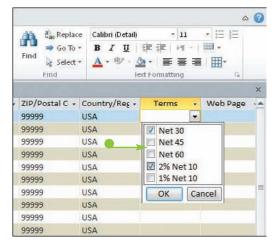

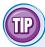

#### What are the drawbacks to using a multivalued field?

Multivalued fields are incompatible with Access versions 2003 and earlier. You cannot save a database in an earlier format if it includes multivalued fields, which may be an issue if you later need to share your data file with someone who only has the earlier version. Furthermore, you cannot convert a field from multivalue to single-value; you have to delete it completely to make the database compatible, and you lose all the data that was stored in that field for the entire table.

CHAPTER

# Finding and Filtering Data

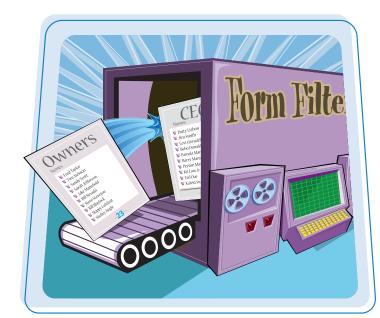

Access 2010 provides many ways of locating individual data records within your database. In Chapter 2, you learned about sorting a datasheet—one of the simplest methods of looking something up. In this chapter, you learn about two other ways to search for data: using the Find feature to find a text string and using the Filter feature to show only records that match criteria you specify.

| Understanding Find and Replace104                   |
|-----------------------------------------------------|
| Find Data by Using Find and Replace105              |
| Replace Data by Using Find and Replace106           |
| Filter to Show Only Blank or<br>Nonblank Entries108 |
| Filter by Selection                                 |
| Filter for Multiple Values110                       |
| Using Text Filters111                               |
| Filter by Form112                                   |
| Save a Filter As a Query114                         |

### **Understanding Find** and Replace

Find and Replace is a single feature with two parts. On the Find tab, you can find text strings within records. On the Replace tab, you can do the same thing, except you can also replace the found data with some other text that you specify.

#### Find What

You can specify a text string or numeric value that you want to find.

#### Look In

You can limit the search to a certain field.

#### Match

You can look for exact matches of the whole field or partial matches.

#### Search

You can search above or below the currently selected record.

#### Match Case

You can choose whether the search is case-sensitive.

#### Replace With

The Replace tab has a Replace With text field, in which you can enter the replacement string.

17 of 46

#### **Replace button**

You can click Replace to replace one instance of what you are searching for and move to the next instance.

#### Replace All button

You can click Replace All to do a global replace. Be cautious about doing so; it might replace more than you intended.

#### Order Order II - Employee - Customer - Order Date - Shipped Date -Ship Via Ship Name - Ship Addres - Ship City 46 Robert Zare - Ivanhoe Produ 4/5/2010 Shipping Company A Sven Mortens 123 9th Street Salt Lake Cit, 4/5/2010 47 Maael Neipper Fairfield Restau 4/8/2010 4/8/2010 Shipping Company B Francisco Pér 123 6th Street Milwaukee 48 Ma iva Sergienk Harris and Son 4/5/2010 4/5/2010 Shipping Company B Elizabeth And 123 8th Street Portland 50 A. Als/2010 Shinning Company A Hellung-I. Vellow Yak Pat 4/5/2010 John Rodmai 789 25th Stree Chicago 51 Anne Hel Find and Replace un Liu 789 26th Stree Miami 55 Nancy Fr Find Replace oo Jung Lee 789 29th Stree Denver 56 Andrew ( rancisco Pér 123 6th Street Milwaukee Robert Find What: Find Next 58 Jan Kota hristina Lee 123 4th Street New York Cancel 59 Mariva S ohn Edward 123 12th Stree Las Vegas Look In: 60 Michael I lizabeth And 123 8th Street Portland Match: Any Part of Field 61 Anne Hel hristina Lee 123 4th Street New York oo Jung Lee 789 29th Strey Denver 62 Jan Kota 63 Mariya S Match Case homas Axen 123 3rd Street Los Angelas 64 Laura Giussani Fai 5/9/2010 Snipping Company B Francisco Pér 123 6th Street Milwaukee 66 Jan Kotas Harris and Son 5/24/2010 Shipping Company C Elizabeth And 123 8th Street Portland 5/24/2010 67 Mariya Sergienk Jackson Street 5/24/2010 Shipping Company B Roland Wack 123 10th Stree Chicago 5/24/2010 68 Nancy Freehafe: Gaither Caterir 5/24/2010 Ming-Yang X 123 7th Street Boise 69 Nancy Freehafe: Jackson Street Shipping Company A Roland Wack 123 10th Stree Chicago 5/24/2010 5/24/2010 70 Nancy Freehafe: Kendall Propert Shipping Company C Peter Krschne 123 11th Stree Miami 71 Nancy Freehafe: ACME Corpora 5/24/2010 Shipping Company C Anna Bedees 123 1st Street Seattle 6/7/2010 Shipping Company C Amritansh Rg 789 28th Stree Memphis 72 Nancy Freehafe: Banfield Design 6/7/2010 73 Robert Zare Ivanhoe Produ 6/5/2010 Shipping Company A Sven Mortens 123 9th Street Salt Lake Cit 6/5/2010 74 Michael Neipper Fairfield Restau 6/8/2010 Shipping Company B Francisco Pér 123 6th Street Milwaukee 6/8/2010 75 Mariya Sergienk Harris and Son 6/5/2010 Shipping Company B Elizabeth And 123 8th Street Portland 6/5/2010 6/5/2010 Shipping Company A John Rodmai 780 25th Stree Chicago 6/5/2010

#### Found String

The found string is highlighted in the datasheet.

| ind Replace   | F                   | <br>        |
|---------------|---------------------|-------------|
| ind What:     | Robert              | Find Next   |
| teplace With: | Thomas              | <br>Cancel  |
| ook.In:       | Current document    | Replace     |
| tatch:        | Any Part of Field 🐱 |             |
| learch:       | AI 💌                | Replace All |

### Find Data by Using Find and Replace

#### **Finding and Filtering Data**

chapter

You can use the Find feature to locate a text string or numeric value within any field in a datasheet. You can search in one particular field or you can expand the search to include all fields.

#### Find Data by Using Find and Replace

- If you plan to limit the search to only one field, click in that field's column — in any row.
- **2** On the Home tab, click **Find**.

The Find and Replace dialog box opens, with the Find tab displayed.

- 3 Type the text you want to find.
- Click here () to choose either Current Field or Current Document.
- Click here () to choose what you want to match.

**Note:** The choices are Any Part of Field, Start of Field, and Whole Field.

- Click here () to choose Up or Down if you want to limit the search to one direction.
- You can click here to make the search case-sensitive ( changes to ).
- 8 Click **Find Next**.

The datasheet view jumps to the first instance and highlights it.

- Olick Find Next to find the next instance.
- Continue clicking Find Next until the instance you want is found.

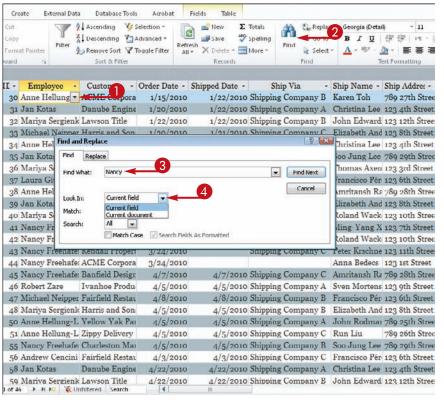

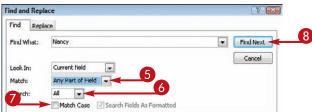

### Replace Data by Using Find and Replace

You can take the Find operation one step further by replacing the found value with other text that you specify. For example, if you find out that Robert prefers to be known as Bob, a replace operation can easily make the change.

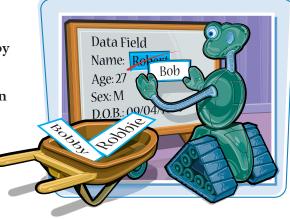

#### Replace Data by Using Find and Replace

- If you plan to limit the replacement to only one field, click in that field's column — in any row.
- On the Home tab, click Replace.

The Find and Replace dialog box opens, with the Replace tab displayed.

- 3 Type the text you want to find.
- 4 Type the text you want to substitute for the found text.
- 5 Click here ( ) to choose either Current Field or Current Document.
- 6 Click here ( ) to choose what you want to match.

**Note:** The choices are Any Part of Field, Start of Field, and Whole Field.

- Click here () to choose Up or Down if you want to limit the search to one direction.
- 8 You can click here to make the search case-sensitive ( changes to ).
- **9** Click **Find Next**.
- The datasheet view jumps to the first instance and highlights it.

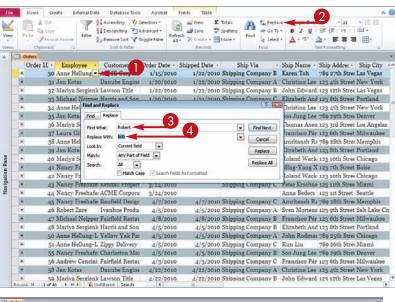

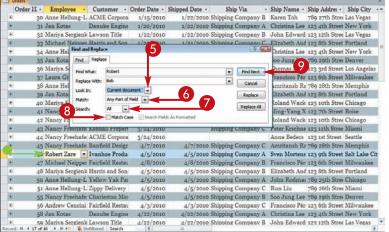

106

#### **Finding and Filtering Data**

Ship Via

Find Next

.

1/22/2010 Shipping Company B Karen Toh 789 27th Stree

1/22/2010 Shipping Company A Christina Lee 123 4th Street

Cancel

Replace

Replace All

4/7/2010 Shipping Company A Roland Wack 123 10th Stree

4/7/2010 Shipping Company C Amritansh Ra 789 28th Street

4/5/2010 Shipping Company A Sven Mortens 123 9th Street

4/8/2010 Shipping Company B Francisco Pér 123 6th Street

4/5/2010 Shipping Company B Elizabeth And 123 8th Street

4/5/2010 Shipping Company A John Rodmai 789 25th Stree

4/5/2010 Shipping Company B Soo Jung Lee 789 29th Stree

4/3/2010 Shipping Company C Francisco Pér 123 6th Street

4/22/2010 Shipping Company A Christina Lee 123 4th Street

4/22/2010 Shipping Company B John Edward 123 12th Stree

4/5/2010 Shipping Company C Run Liu

X

Shipping Company C Peter Krsehne 123 11th Stree

Employee - Customer - Order Date - Shipped Date -

Robert

All

Danube Engine

Find and Replace

Find What:

Look In:

Match:

Search

Find Replace

Replace With: Bob

1/15/2010

1/20/2010

Current document

Any Part of Field 👻

•

3/24/2010

3/24/2010

3/24/2010

4/7/2010

4/5/2010

4/8/2010

4/5/2010

4/5/2010

4/5/2010

4/5/2010

4/3/2010

4/22/2010

4/22/2010

Microsoft Office Access finished searching the records. The search item was not found.

OK

(12)

Match Case Search Fields As Formatted

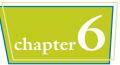

- Ship Name - Ship Addre: -

dward 123 12th Stree

th And 123 8th Stree

na Leen 23 4th Street

ng Lee 789 29th Stree

s Axen 123 3rd Street

o P. 10.3 6th Street

nsh Ra 789 28th Stree

th And 123 8th Street

Wack 123 10th Stree

ang X 123 7th Street

780 26th Stree

Anna Bedecs 123 1st Street

#### (I) Click Replace.

- If you do not want to replace that instance, you can click Find Next to bypass it.
- The next instance of the text is highlighted.

Continue clicking **Replace** or **Find Next** until a message appears that says Access has finished searching the records.

| 12 | Click | OK |
|----|-------|----|
|    |       |    |

#### How can I replace all instances at once?

Instead of clicking **Replace**, click **Replace** All. Be careful, however, that you do not make any unintentional replacements. For example, even though Robert prefers to be called Bob, his e-mail address might still call him Robert; a global replace operation would change the e-mail address

II -

31 Jan Kotas

32 Mariva Sergien

33 Michael Neippe

34 Anne Hellung-

36 Mariya Sergien

37 Laura Giussani

38 Anne Hellung-l

40 Mariya Sergien

41 Nancy Freehaf

58 Jan Kotas

11

39 Jan Kotas

35 Jan Kotas

30 Anne Hellung-L ACME Corpora

42 Nancy Freehafe Jackson Street

43 Nancy Freehafe: Kendall Propert

44 Nancy Freehafe: ACME Corpora

45 Nancy Freehafe: Banfield Design

46 Robert Zare Vanhoe Produ

47 Michael Neipper Fairfield Restau

48 Mariya Sergienk Harris and Son

50 Anne Hellung-L Yellow Yak Par

51 Anne Hellung-L Zippy Delivery

55 Nancy Freehafe: Charleston Mai

56 Andrew Cencini Fairfield Restau

59 Mariva Sergienk Lawson Title

17 of 46 🕨 🕨 🍋 🥳 Unfiltered Search

**Microsoft Office Access** 

Danube Engine

and make it incorrect.

| Find What:    | Robert                                | Find Next   |
|---------------|---------------------------------------|-------------|
| Replace With: | Bob                                   | Cancel      |
| Look In:      | Current document                      | Replace     |
| Match:        | Any Part of Field                     |             |
| Search:       | Al 💌                                  | Replace All |
|               | Match Case Search Fields As Formatted |             |
|               | <b>↑</b>                              |             |
|               |                                       |             |

#### What is the Search Fields as Formatted check box, and why is it unavailable?

 If a field's Text Format property is set to Rich Text (in Design view), the field can hold formatting as well as text. For such fields, you can search for strings formatted a certain way. By default, most fields are plain text, so this check box is not available.

### Filter to Show Only Blank or Nonblank Entries

One of the most common filter operations is to filter for records that are either blank or nonblank for a particular field. For example, you may want to find all customers for whom the Email Address field is nonblank so you can send an e-mail announcement.

File Home Greate External Data Database Tools

A trending

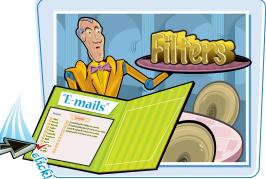

0 0

#### Filter to Show Only Blank or Nonblank Entries

#### **Apply the Filter**

- Click in the column for the field you want to search — in a row where that field is blank.
- **2** On the Home tab, click **Selection**.
- 3 Click **Equals Blank** to show only blank entries.
- Alternatively, click Does Not Equal Blank to show only nonblank entries.

Records that do not match the specification are temporarily hidden.

#### **Remove the Filter**

#### Click Toggle Filter.

The filter is removed.

**Note:** To reapply the same filter, click **Toggle Filter** again.

| and the second second | ders       |                |           |                        | N         |                       |          |           |                                    | ,                        |                 |
|-----------------------|------------|----------------|-----------|------------------------|-----------|-----------------------|----------|-----------|------------------------------------|--------------------------|-----------------|
| C                     | Order II - | Empl           |           |                        |           | Shipped Date •        |          |           | - Ship Name -                      |                          |                 |
|                       |            |                |           | Fairfield Restau       | 3/6/2010  |                       |          |           | 3 Francisco Pér                    |                          |                 |
|                       |            |                |           | Banfield Design        |           |                       |          |           | Amritansh R                        |                          |                 |
|                       |            | Jan Ko         |           | Harris and Son         | 3/22/2010 |                       |          |           | Elizabeth And                      |                          |                 |
| æ                     |            |                |           | Jackson Street         | /24/2010  | 3/24/2010             | Shipping | Company I | B Roland Wack                      |                          |                 |
|                       |            |                |           | Gaither Caterin        |           | and the second second |          |           |                                    | X 123 7th Street         |                 |
| - 80                  |            |                |           | Jackson Street         | 3/24/2010 | 4/7/2010              |          |           | A Roland Wack                      |                          |                 |
| •                     |            |                |           | Kendall Propert        |           |                       | Shipping | Company ( | Peter Krschne                      |                          |                 |
| 80                    |            |                |           | ACME Corpora           |           |                       |          |           |                                    | 123 1st Street           |                 |
|                       | 45         | Nancy          | Freehafe  | <b>Banfield Design</b> |           | 4/7/2010              | Shipping | Company ( | Amritansh R                        | 2 789 28th Stree         | Memphis         |
| <b>B</b>              | 46         | Robert         | Zare      | Ivanhoe Produ          | 4/5/2010  | 4/5/2010              | Shipping | Company A | Sven Morten                        | s 123 9th Street         | Salt Lake C     |
|                       | 47         | Michae         | l Neipper | Fairfield Restau       | 4/8/2010  | 4/8/2010              | Shipping | Company H | B Francisco Pér                    | e 123 6th Street         | Milwaukee       |
| 90                    | 48         | Mariya         | Sergienk  | Harris and Son         | 4/5/2010  | 4/5/2010              | Shipping | Company I | B Elizabeth An                     | d 123 8th Street         | Portland        |
|                       | 50         | Anne H         | Iellung-L | Yellow Yak Par         | 4/5/2010  | 4/5/2010              | Shipping | Company A | John Rodma                         | a 789 25th Stree         | Chicago         |
| 90                    | 51         | Anne H         | Iellung-L | Zippy Delivery         | 4/5/2010  | 4/5/2010              | Shipping | Company C | Run Liu                            | 789 26th Stree           | Miami           |
|                       | 55         | Nancy          | Freehafe  | Charleston Man         | 4/5/2010  | 4/5/2010              | Shipping | Company H | Soo Jung Lee                       | 789 29th Stree           | Denver          |
| æ                     | 56         | Andrew         | v Cencini | Fairfield Restau       | 4/3/2010  | 4/3/2010              | Shipping | Company O | Francisco Pér                      | 123 6th Street           | Milwaukee       |
| *                     | 58         | Jan Ko         | tas       | Danube Engine          | 4/22/2010 | 4/22/2010             | Shipping | Company / | A Christina Lee                    | 123 4th Street           | New York        |
| 36                    | 59         | Mariya         | Sergienk  | Lawson Title           | 4/22/2010 | 4/22/2010             | Shipping | Company I | John Edward                        | 1 123 12th Stree         | Las Vegas       |
|                       | 60         | Michae         | I Neipper | Harris and Son         | 4/30/2010 | 4/30/2010             | Shipping | Company ( | Elizabeth An                       | d 123 8th Street         | Portland        |
| 30                    | 61         | Anne H         | lellung-L | Danube Engine          | 4/7/2010  | 4/7/2010              | Shipping | Company ( | Christina Lee                      | 123 4th Street           | New York        |
|                       | 62         | Jan Ko         | tas       | Charleston Man         | 4/12/2010 | 4/12/2010             | Shipping | Company H | Soo Jung Lee                       | 789 29th Stree           | Denver          |
|                       | 63         | Mariya         | Sergienk  | Charleston Mai         | 4/25/2010 | 4/25/2010             | Shipping | Company I | Thomas Axes                        | n 123 3rd Street         | Los Angela      |
|                       | 64         | Laura (        | Giussani  | Fairfield Restau       | 5/9/2010  | 5/9/2010              | Shipping | Company H | Francisco Pér                      | r 123 6th Street         | Milwaukee       |
| 30                    | 66         | Jan Ko         | tas       | Harris and Son         | 5/24/2010 | 5/24/2010             | Shipping | Company ( | Elizabeth And                      | d 123 8th Street         | Portland        |
| 141                   | 67         | Mariva         | Sergienk  | Jackson Street         | 5/24/2010 | 5/24/2010             | Shipping | Company H | 8 Roland Wael                      | 123 10th Stree           | Chicago         |
| Record.               | 18 4 12 of | 46 <b>b</b> bl | H WU      | nfiltered Search       | 4         |                       |          |           | <ul> <li>SEMPLOY AS SPA</li> </ul> | and the second contracts | Carto Constante |

Acrobat Field

| View |   | Parte Sto    | Ry<br>maat Paintier     | Filter    | Ascending<br>Descending<br>Remove Sort<br>Sort & Filt | Toggle Filter | Refresh Reco  | ∑ Totals |            | Repla<br>Go To<br>Select | • B I U<br>• <u>A</u> • • | 6) - 11<br>(家 (家 ) トロー)<br>公子 - 新 書 書<br>Pott Formatting |            |      |
|------|---|--------------|-------------------------|-----------|-------------------------------------------------------|---------------|---------------|----------|------------|--------------------------|---------------------------|----------------------------------------------------------|------------|------|
| >>   | 1 | Orders       |                         |           |                                                       |               |               |          |            |                          |                           |                                                          |            | ×    |
|      |   | Order II     | <ul> <li>Emp</li> </ul> | loyee -   | Customer                                              | - Order Dat   | e - Shipped E | ate -V   | Ship Via   |                          | Ship Name •               | Ship Addres -                                            | Ship City  | - 5  |
|      |   |              | 11 Nancy                | Freehafe  | Gaither Cat                                           | erir 3/24/2   | 010           |          |            |                          | Ming-Yang X               | 123 7th Street                                           | Boise      | I    |
|      |   | 3            | 13 Nancy                | Freehafe  | Kendall Pro                                           | pert 3/24/2   | 010           | Shippi   | ing Compan | ny C                     | Peter Krschne             | 123 11th Stree                                           | Miami      | I    |
|      |   | •            | 4 Nancy                 | Freehafe  | ACME Corp                                             | ora 3/24/2    | 010           | -        |            |                          | Anna Bedecs               | 123 1st Street                                           | Seattle    | 1    |
|      |   |              | 58 Nancy                | Freehafe  | Gaither Cat                                           | erir 5/24/2   | 010           |          |            |                          | Ming-Yang X               | 123 7th Street                                           | Boise      | 1    |
|      |   | (E)          | 9 Nancy                 | Freehafe  | Jackson Str                                           | eet 5/24/2    | 010           | Shippi   | ing Compar | iy A                     | Roland Wack               | 123 10th Stree                                           | Chicago    | I    |
|      |   | 9) S         | o Nancy                 | Freehafe  | Kendall Pro                                           | pert 5/24/2   | 010           | Shippi   | ing Compan | iy C                     | Peter Krschne             | 123 11th Stree                                           | Miami      | I    |
|      |   |              | 71 Nancy                | Freehafe  | ACME Corr                                             | ora 5/24/2    | 010           | Shippi   | ing Compan | y C                      | Anna Bedecs               | 123 1st Street                                           | Seattle    | 1    |
|      |   | <li>) 1</li> | o Andrey                | v Cencini | Danube Eng                                            | gine 4/25/2   | 010           |          |            |                          | Christina Lee             | 123 4th Street                                           | New York   | 1    |
|      |   |              | 81 Andrey               | v Cencini | Charleston                                            | Mai 4/25/2    | 010           |          |            |                          | Thomas Axen               | 123 3rd Street                                           | Los Angela | is ( |
|      | * | (Net         | ()                      | 100000    |                                                       | 12/18/2       | 009           |          |            |                          |                           |                                                          |            |      |

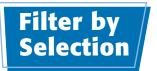

**Finding and Filtering Data** 

chapter

You can filter not only for blank versus nonblank entries but also for any specific value in any field. For example, you may want to find all the customers who work for a certain company or all the people with a certain job title.

#### **Filter by Selection**

Click in a field that contains the value for which you want to filter.

**Note:** For example, to filter for Owner in the Job Title field, you would click any instance of "Owner."

- 2 On the Home tab, click Selection.
- 3 Click the option that you want.

**Note:** The Equals options look only for entries matching the entire field. The Contains options look for the specified entry as any part of the field.

- Only records that match the filter are displayed.
- Click Toggle Filter to remove the filter when finished.

| Ascending<br>Descending    | ¥9 S | Equals "Owner"                                                                 | 2 New     | Σ. Tot<br>Align | ng Find  | etas Repl.<br>⇒ Go T | 1.000                                                      | jia (Detail)<br>Z <u>U</u>   律律 | • 11 •        | Ξ          |  |
|----------------------------|------|--------------------------------------------------------------------------------|-----------|-----------------|----------|----------------------|------------------------------------------------------------|---------------------------------|---------------|------------|--|
| Remove Sort<br>Sort & Filt |      | Does <u>N</u> ot Equal "Owner"<br>Contains "Owner"<br>Does Not Contain "Owner" |           | * More * Find   |          |                      | t * A * <sup>®</sup> · A * E ≡ ≡ I III*<br>Text Formatting |                                 |               | r <u>s</u> |  |
|                            |      | Last Name -                                                                    |           | e - E           | -mail Ad | 955 <b>•</b>         | Jo                                                         | b Title 🔹                       | Business Pr - | Home       |  |
|                            |      | Bedecs                                                                         | Anna      |                 | U        |                      | Owner                                                      |                                 | (123)555-010  |            |  |
|                            |      | Gratacos Sols                                                                  | Antonio   |                 |          |                      | Owner                                                      |                                 | (123)555-010  | §          |  |
|                            |      | Axen                                                                           | Thomas    |                 |          |                      | Purchas                                                    | ing Representa                  | (123)555 010  |            |  |
|                            |      | Lee                                                                            | Christina |                 |          |                      | Purchas                                                    | ing Manager                     | (123)555-010  |            |  |
|                            |      | O'Donnell                                                                      | Martin    |                 |          |                      | Owner                                                      |                                 | (123)555-010  |            |  |
|                            |      | Pérez-Olaeta                                                                   | Francisco |                 |          |                      | Purchas                                                    | ing Manager                     | (123)555-010  |            |  |
|                            |      | Xie                                                                            | Ming-Yan  | g               |          |                      | Owner                                                      |                                 | (123)555-010  |            |  |
|                            |      | Andersen                                                                       | Elizabeth |                 |          |                      | Purchas                                                    | ing Represent:                  | (123)555-010  |            |  |
|                            |      | Mortensen                                                                      | Sven      |                 |          |                      | Purchas                                                    | ing Manager                     | (123)555-010  | 0          |  |
|                            |      | Wacker                                                                         | Roland    |                 |          |                      | Purchas                                                    | ing Manager                     | (123)555-010  |            |  |
|                            |      | Krschne                                                                        | Peter     |                 |          |                      | Purchas                                                    | ing Manager                     | (123)555 010  |            |  |

| Ascending 🥳<br>Descending 🚰<br>Remove Sort 🍸<br>Sort & Filter | Date          |               | Totals<br>Spelling<br>More * | - 60 10 - | B <i>I</i> <u>U</u> €<br><u>A</u> + №7 - <u>O</u> | 「神」 | = = ⊞•        | E .    |
|---------------------------------------------------------------|---------------|---------------|------------------------------|-----------|---------------------------------------------------|-----|---------------|--------|
|                                                               |               |               |                              |           |                                                   |     |               | ×      |
|                                                               | Last Name -   | First Name •  | E-mail Add                   | iress •   | Job Title                                         | A   | Business Pt - | Home H |
|                                                               | Bedecs        | Anna          |                              | 0         | )wner                                             |     | (123)555-010  |        |
|                                                               | Gratacos Sols | Antonio       |                              | C         | Owner                                             |     | (123)555-010  |        |
|                                                               | O'Donnell     | Martin        |                              | C         | )wner                                             |     | (123)555 010  |        |
|                                                               | Xie           | Ming-Yang     |                              | C         | wner                                              |     | (123)555-010  |        |
|                                                               | Bagel         | Jean Philippe |                              | C         | )wner                                             |     | (123)555-010  |        |
|                                                               | Hasselberg    | Jonas         |                              | C         | Owner                                             |     | (123)555-010  |        |
|                                                               |               |               |                              |           |                                                   |     |               |        |
|                                                               |               |               |                              |           |                                                   |     |               |        |
|                                                               |               |               |                              |           |                                                   |     |               |        |
|                                                               |               |               |                              |           |                                                   |     |               |        |

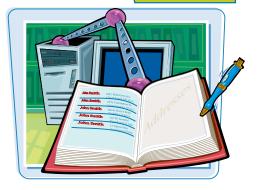

## Filter for Multiple Values

Filter by Selection works well, but it finds only one value. For example, you cannot set it to find people with job titles of either "Owner" or "CEO."

To filter for multiple values, you can use the Filter button on the Datasheet tab. It opens a floating pane that contains check boxes for each value in that field, and you can select multiple values for which to filter.

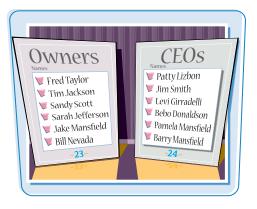

#### **Filter for Multiple Values**

Click in the column for the field you want to filter.

**Note:** You can click in any row; it need not be a row containing a value you want to include.

- **2** On the Home tab, click **Filter**.
- You can also click the arrow () to the right of the field.

A Filter pane appears below the selected field.

Oeselect the check box next to any value that you do not want to include ( changes to ).

4 Click OK.

- The list is filtered to show only the values that you chose.
- 6 Click Toggle Filter to remove the filter when finished.

| file               | Hom                                        | e Greate External Data Database Tools Acrob                                                                                                    | at Fields                                                                                                    | Table                                                                                                    |      |                                            |                      |                                                                                                    |                                                                                                    |
|--------------------|--------------------------------------------|----------------------------------------------------------------------------------------------------|----------------------------------------------------------------------------------------------------|----------------------------------------------------------------------------------------------------|------|--------------------------------------------|----------------------|----------------------------------------------------------------------------------------------------|----------------------------------------------------------------------------------------------------|
| View               | Paste                                      | Pornat Dainfer     Information     Sort & Filter     Sort & Filter                                                                                                    |                                                                                                    | 9 1 1 2 1                                                                                                    | Find | Ear Replace<br>Go To *<br>Select *<br>Find | Georgi<br>B I<br>A - |                                                                                                    |                                                                                                    |
| 9                  | Custo                                      | ners                                                                                                    |                                                                                                    |                                                                                                    |      |                                            |                      |                                                                                                    |                                                                                                    |
|                    | II                                         | Company                                                                                                    | Last Name -                                                                                                    | First Name -                                                                                                    | E-1  | nail Addres                                | s (+                 |                                                                                                    |                                                                                                    |
| 6                  | 1                                          | 1 ACME Corporation                                                                                                    | Sort A to Z                                                                                                    |                                                                                                    |      |                                            |                      |                                                                                                    |                                                                                                    |
|                    |                                            | Banfield Design                                                                                                    | Sgrt Z to A                                                                                                    |                                                                                                    |      |                                            |                      |                                                                                                    |                                                                                                    |
|                    |                                            | 2 Charletton Manufacturing                                                                                                    | Clear filter fro                                                                                                |                                                                                                    |      |                                            |                      |                                                                                                    |                                                                                                    |
|                    |                                            | 4 Danube Engineering                                                                                                    | Test Eilters                                                                                                    | on systemator.                                                                                                    | S    |                                            |                      |                                                                                                    |                                                                                                    |
|                    |                                            | 5 Etcheson Landscaping                                                                                                    | 127.0 = 1.0 = 1.0                                                                                               |                                                                                                    | -    |                                            |                      |                                                                                                    |                                                                                                    |
|                    | <b>H</b>                                   | 6 Fairfield Restaurants                                                                                                    | 📋 (Select All                                                                                                   | ) :-                                                                                                    |      |                                            |                      |                                                                                                    |                                                                                                    |
|                    | <b>30</b>                                  | 7 Gaither Catering                                                                                                    | (Blanks) ACME Control                                                                                           |                                                                                                    | #    |                                            | _                    |                                                                                                    |                                                                                                    |
|                    | *                                          | 8 Harris and Sons                                                                                                    | Banfield I                                                                                                    |                                                                                                    |      |                                            |                      |                                                                                                    |                                                                                                    |
|                    | 88                                         | 9 I valifice I founctions                                                                                                    |                                                                                                    | n Manufacturing                                                                                                    |      |                                            |                      |                                                                                                    |                                                                                                    |
|                    |                                            | 10 Jackson Street Cafe                                                                                                    | 📝 Danube 8                                                                                                    |                                                                                                    |      |                                            |                      |                                                                                                    |                                                                                                    |
|                    | æ                                          | 11 Kendall Properties                                                                                                    |                                                                                                    | Landscaping                                                                                                    |      |                                            |                      |                                                                                                    |                                                                                                    |
|                    |                                            | 12 Lawson Title                                                                                                    | Gaither C                                                                                                    |                                                                                                    |      |                                            |                      |                                                                                                    |                                                                                                    |
|                    | 90                                         | 13 Manson Mansions                                                                                                    | e Gaither C                                                                                                    | itenna +                                                                                                    |      |                                            |                      |                                                                                                    |                                                                                                    |
|                    |                                            | 14 Nester Statuary                                                                                                    | -                                                                                                    |                                                                                                    | _    |                                            |                      |                                                                                                    |                                                                                                    |
| Alen a statunganna | <b>.</b>                                   | 15 Oberon Media                                                                                                    | OK                                                                                                    | Cancel                                                                                                    |      |                                            |                      |                                                                                                    |                                                                                                    |
|                    | *                                          | 16 Pike's Peak Market                                                                                                    |                                                                                                    |                                                                                                    | -1   |                                            |                      |                                                                                                    |                                                                                                    |
|                    | ۲                                          | 17 Quentin Dairy                                                                                                    | Bagel                                                                                                    | Jean Philippe                                                                                                    |      |                                            | _                    |                                                                                                    |                                                                                                    |
|                    | 96                                         | 18 Rushville Development Corporation                                                                                                    | Autier Micon                                                                                                    |                                                                                                    |      |                                            |                      |                                                                                                    |                                                                                                    |
|                    | 90                                         | 19 Singleton Maid Services                                                                                                    | Eggerer                                                                                                    | Alexander                                                                                                    | _    |                                            | _                    |                                                                                                    |                                                                                                    |
|                    |                                            | 20 Trambull and Sons                                                                                                    | Li                                                                                                    | George                                                                                                    |      |                                            |                      |                                                                                                    |                                                                                                    |
|                    | <b>19</b>                                  | 21 Ulne Packaging Concepts                                                                                                    | Tham                                                                                                    | Bernard                                                                                                    |      |                                            | _                    |                                                                                                    |                                                                                                    |
|                    | *                                          | 22 Viceroy Marketing                                                                                                    | Ramos                                                                                                    | Luciana                                                                                                    |      |                                            | _                    |                                                                                                    |                                                                                                    |
|                    | æ                                          | 23 Wempen Consulting                                                                                                    | Entin                                                                                                    | Michael                                                                                                    |      |                                            | _                    |                                                                                                    |                                                                                                    |
|                    | (9)                                        | 24 XCite Productions                                                                                                    | Hasselberg                                                                                                    | Jonas                                                                                                    |      |                                            |                      |                                                                                                    |                                                                                                    |
|                    |                                            | 25 Yellow Yak Party Planning                                                                                                    | Rodman                                                                                                    | John                                                                                                    |      |                                            | _                    |                                                                                                    |                                                                                                    |
|                    | +                                          | 26 Zippy Delivery                                                                                                    | Liu                                                                                                    | Run                                                                                                    |      |                                            |                      |                                                                                                    |                                                                                                    |
|                    | (H)                                        | 27 ACME Corporation                                                                                                    | Toh                                                                                                    | Karen                                                                                                    |      |                                            |                      |                                                                                                    |                                                                                                    |
|                    | N .: broos                                 | * 1 of 29 * # # 🗮 😵 Unfiltered Search 4                                                                                                    | 2. INC.                                                                                                    |                                                                                                    |      |                                            |                      |                                                                                                    |                                                                                                    |
|                    |                                            | a of a state of a considered state of a                                                                                                    |                                                                                                    |                                                                                                    |      |                                            |                      |                                                                                                    |                                                                                                    |
| _                  | Hom                                        |                                                                                                    | at Fields                                                                                                    | Table                                                                                                    |      |                                            |                      |                                                                                                    | ۵ 🕜                                                                                                    |
|                    | Hom                                        |                                                                                                    | at Fields                                                                                                    |                                                                                                    | .43  | €a: Replace                                | Georgi               | a (Detail) - 11                                                                                       | <b>∧ (</b>                                                                                                    |
|                    | 1                                          | e Create External Data Database Tools Acrob                                                                                                    |                                                                                                    |                                                                                                    | A    | € <mark>a</mark> Replace<br>⇒ Go To *      |                      |                                                                                                    |                                                                                                    |
| ile                | Hom<br>Parte                               | e Create External Data Database Tools Acrob                                                                                                    | a antie                                                                                                    | w Σ Totals<br>e ૐSpelling                                                                                                    | Find |                                            | B /                  |                                                                                                    | ) := (=<br>3 •                                                                                                    |
| ile<br>ew          | Pate                                       | e Creste External Data Database Tools Acrob                                                                                                    | Refresh<br>All - X Del                                                                                          | w <b>X</b> Totals                                                                                                    |      | ⇒ Go To *                                  | B /                  | <u>и</u> (ж (ж ) нт - ) В                                                                             | ) := (=<br>3 •                                                                                                    |
| ile<br>L<br>tw     | Parte                                      | e Greate External Data Database Tools Acrob<br>& Cut<br>Group<br>Fermat Durcher<br>Print Survey<br>Format Durcher<br>Sort & Fatter                                                                                                    | Refresh<br>All - X Del                                                                                          | w Σ Totals<br>e ∜Spelling<br>ete = ∰More =                                                                                                    |      | ⇒ Go To +                                  | B /                  | ■ (単年) (1000) ● · ▲ · (単年年)                                                                           | ) := (=<br>3 •                                                                                                    |
| 11e                | Parte<br>Custor                            | e Greate External Data Database Tools Acrob                                                                                                    | Refresh X Del                                                                                                   | w ∑ Totals<br>e ∜ Spelling<br>ete = ∰ More =<br>cords                                                                                                    | Find | Go To *                                    | в I<br><u>А</u> -    | U (家 家 → + + + + + + + + + + + + + + + + +                                                            | ∎•<br>■•                                                                                                    |
| ile<br>L<br>tw     | Parte<br>Custor<br>II                      | Create Diternal Data Database Tools Acrob Con Scop Famat Painter Famat Painter Company 4                                                                                                    | Refresh X Del<br>Be<br>Last Name -                                                                              | w ∑ Totals<br>e ∜ Spelling<br>ete * More *<br>cords                                                                                                    | Find | ⇒ Go To +                                  | в I<br><u>А</u> -    | 및 译定 注 · · · · · · · · · · · · · · · · · ·                                                            | i≣ 1≣<br>■ •<br>■•<br>∧<br>Business Pt                                                                                                    |
| ile<br>ew          | Parte<br>Custor<br>E                       | Create External Data Database Tools Acrob<br>Corr<br>Scapy<br>Format Duritor<br>Format Duritor<br>Format Duritor<br>Format Duritor<br>Company 4<br>ACME Corporation                                                                                                    | Refresh<br>All - X Del<br>Bedees                                                                                | w ∑ Totals<br>e ૐ Spelling<br>ete - ≧ More -<br>vords<br>First Name -<br>Anna                                                                                         | Find | Go To *                                    | B 7<br>▲-            | U 保 家 中 日<br>Text Formatting<br>Job Title -<br>Owner                                                  | · i≣ i≣<br>■ •<br>■ •<br>Business Pl<br>(123)555-01                                                                                                    |
| ile<br>ew          | Parte<br>Costor<br>II<br>E                 | Create External Data Database Tools Acrob<br>Corr<br>Corp<br>Format Parker<br>Informat Corp<br>Format Parker<br>Corp<br>Format Parker<br>Corp<br>Company<br>Company | Refresh<br>All - X Del<br>Bedees<br>Gratacos Soli                                                               | w ∑ Totals<br>e ⇒ Spetting<br>ete - ⊡ More -<br>More -<br>First Name -<br>Anna<br>s Antonio                                                                           | Find | Go To *                                    | B Z<br>▲·            | ■ 保诺 日本 - 日<br>や - 金 - 手 手 書 書<br>Test Formatting<br>Job Title -<br>Owner<br>Owner                    | i≡ i≡<br>Business Pt<br>(123)555-01<br>(123)555-01                                                                                                    |
|                    | Parte<br>Costor<br>II<br>E<br>F            | Create Liternal Data Database Bools Acoo<br>Cor<br>Sopy<br>Format Duritor<br>Promat Duritor<br>Promat Duritor<br>Promat Duritor<br>Company<br>Company                                                                                                    | Refresh<br>All - X Del<br>Bedees<br>Gratacos Sols<br>Axen                                                       | x ∑ Totals<br>e ⇒ Spetting<br>ete - More -<br>First Name -<br>Anna<br>Antonio<br>Thomas                                                                               | Find | Go To *                                    | B Z<br>▲·            | U (R (R ) + 1 + 6                                                                                     | · I≣ I≣<br>· ·<br>Business Pf<br>(123)555-0<br>(123)555-0<br>(123)555-0                                                                                                    |
| ile<br>ew          | Paste<br>Custor<br>III<br>R<br>+           | Create External Data Database Tools Acrob<br>Cor<br>Scopy<br>Formar buncher<br>Information<br>Formar buncher<br>Formar buncher                                                                                                    | Refresh X bel<br>all-<br>Last Name -<br>Bedees<br>Gratacos Sole<br>Axen<br>Lee                                  | <ul> <li>              ∑ Totals      </li> <li>             Spelling         </li> <li>             Artonio         </li> <li>             Thomas         </li> </ul> | Find | Go To *                                    | B Z<br>▲ •           |                                                                                                    | Business PP<br>(123)555-0<br>(123)555-0<br>(123)555-0<br>(123)555-0<br>(123)555-0                                                                                                    |
| ile<br>L<br>tw     | Parte<br>Custor<br>II<br>a<br>*<br>*       | Create External Data Database Tools Across     Corr     Corp     Format Pairter     Format Pairter     Corporation     State of Fater     Company     Company                                                                                                    | Refresh X Del<br>Refresh X Del<br>Refresh X Del<br>Re<br>Bedees<br>Gratacos Sole<br>Axen<br>Lee<br>Pérez-Olaeta | y Z Totals<br>e # Spetting<br>kete - More *<br>cords<br>First Name -<br>Anna<br>s Antonio<br>Thomas<br>Christina<br>Francisco                                         | Find | Go To *                                    | B Z<br>▲ •           | 및     (R:  R:  R:  R:  R:  R:  R:  R:  R:  R:                                                         | Business PP<br>(123)555-0<br>(123)555-0<br>(123)555-0<br>(123)555-0<br>(123)555-0                                                                                                    |
| ile<br>ew          | Parte<br>Custor<br>III<br>8<br>9<br>9<br>9 | Create External Data Database Tools Acrob     Cor     Sort of Fare     Sort of Fare                                                                                                    | Refresh X Del<br>Refresh X Del<br>Redees<br>Gratacos Sols<br>Axen<br>Lee<br>Pérez-Olaeta<br>Toh                 | w ∑ Totais<br>e ⇒ pelling<br>ete - ⇒ Islore +<br>conds<br>First Name -<br>Anna<br>Antonio<br>Thomas<br>Christina<br>Francisco<br>Karen                                | Find | Go To *                                    | B Z<br>▲ •           | U (R OR PT - B<br>Text Formatting<br>Job Title -<br>Owner<br>Purchasing Manager<br>Purchasing Manager | <ul> <li>I≣ I≣</li> <li>.</li> <li>Business PI<br/>(123)555-0:</li> <li>(123)555-0:</li> <li>(123)555-0:</li> <li>(123)555-0:</li> <li>(123)555-0:</li> <li>(123)555-0:</li> <li>(123)555-0:</li> </ul> |
| ile<br>L<br>tw     | Parte<br>Custor<br>II<br>a<br>*<br>*       | Create External Data Database Tools Across     Corr     Corp     Format Pairter     Format Pairter     Corporation     State of Fater     Company     Company                                                                                                    | Refresh X Del<br>Refresh X Del<br>Refresh X Del<br>Re<br>Bedees<br>Gratacos Sole<br>Axen<br>Lee<br>Pérez-Olaeta | y Z Totals<br>e # Spetting<br>kete - More *<br>cords<br>First Name -<br>Anna<br>s Antonio<br>Thomas<br>Christina<br>Francisco                                         | Find | Go To *                                    | B Z<br>▲ •           | 및     (R:  R:  R:  R:  R:  R:  R:  R:  R:  R:                                                         | <ul> <li>□ □</li> <li>□</li> <li>×</li> <li>Business Pl<br/>(123)555-0<br/>(123)555-0<br/>(123)555-0<br/>(123)555-0<br/>(123)555-0<br/>(123)555-0<br/>(123)555-0</li> </ul>                             |

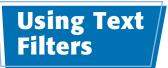

**Finding and Filtering Data** 

chapter C

Access provides a special set of filters for working with text values. These filters take into account that text strings often contain more than just the searched-for value.

For example, if different people entered the records, the same company may be listed as "ACME," "The ACME Corporation," or "ACME Corp." You can use a text filter to find all forms of the name.

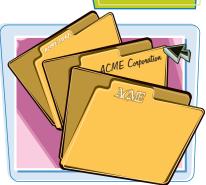

#### **Using Text Filters**

 Click in the column for the field you want to filter.

**Note:** You can click in any row; it need not be a row containing a value you want to include.

#### Click Filter.

You can also click the arrow (
) to the right of the field.

A Filter pane appears below the selected field.

- 3 Click Text Filters.
- Click the text filter you want to apply.

**Note:** For example, to find all records that contain a certain text string, you can choose Contains.

The Custom Filter dialog box opens.

5 Type the text string for the filter.

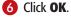

The filter is applied.

**Note:** You can remove the filter by clicking **Toggle Filter**, the same as with any other filter.

| Copy<br>Filter<br>Format Painter<br>oard | ced * Refresh X De                                                                                                    | 100                             | Find | e <sup>t</sup> ae Replace<br>➡ Go To +<br>A Select +<br>Find | Georgia (D<br><b>B</b> <i>I</i> <u>U</u><br><u>A</u> + %)*                                                                                                    | the state of the second second s |
|------------------------------------------|----------------------------------------------------------------------------------------------------|---------------------------------|------|--------------------------------------------------------------|----------------------------------------------------------------------------------------------------|----------------------------------------------------------------------------------------------------|
| Company                                  | - Last Name                                                                                                    | - First Name -                  | F-   | mail Addres                                                  |                                                                                                    | Job Title -                                                                                                    |
| 1 ACME Corporation                       | AL Sort A to Z                                                                                                    |                                 | -    |                                                              |                                                                                                    | vner                                                                                                    |
| 2 Banfield Design                        | Z Sort Z to A                                                                                                    |                                 |      | Owner                                                        |                                                                                                    | AND COLOR                                                                                                    |
| 3 Charleston Manufacturing               |                                                                                                    |                                 |      |                                                              |                                                                                                    | rehasing Represent                                                                                                    |
| 4 Danube Engineering                     | 😵 Clear filter fr                                                                                                    | uin Company                     |      |                                                              |                                                                                                    |                                                                                                    |
| 5 Etcheson Landscaping                   | Text Eilters                                                                                                    |                                 | -    | Equals                                                       |                                                                                                    | Sun C mun Cu                                                                                                    |
| 6 Fairfield Restaurants                  | Select A                                                                                                    | 16                              | 4    | Does Not                                                     | Equal                                                                                                    | sing Manager                                                                                                    |
| 7 Gaither Catering                       | 😰 (Blanks)                                                                                                    |                                 | E    | Begins Wr                                                    | and samples                                                                                                    |                                                                                                    |
| 8 Harris and Sons                        |                                                                                                    | orporation                      |      | Does Not Begin With                                          |                                                                                                    |                                                                                                    |
| 9 Ivanhoe Productions                    | 🖉 Banfield                                                                                                    |                                 |      | Contains.                                                    |                                                                                                    | sing Red sent                                                                                                    |
| Jackson Street Cafe                      |                                                                                                    | on Manufacturing<br>Engineering |      | Does Not                                                     | sing Manager                                                                                                    |                                                                                                    |
| 11 Kendall Properties                    | and the second second se | Landscaping                     |      | Contract of the second                                       | sing Manager                                                                                                    |                                                                                                    |
| 12 Lawson Title                          | V Fairfield                                                                                                    | Restaurants                     |      | time Man                                                     |                                                                                                    |                                                                                                    |
| 13 Manson Mansions                       | Gaither (                                                                                                    |                                 | -    | Does Not                                                     | End With                                                                                                    | remasing Represent                                                                                                    |
| 14 Nester Statuary                       | 84 Lana                                                                                                    | m +                             | 2    |                                                              | and the second second se | rchasing Represent                                                                                                    |
| 5 Oberon Media                           | OK                                                                                                    | Cancel                          |      |                                                              |                                                                                                    | rchasing Manager                                                                                                    |
| 16 Pike's Peak Market                    |                                                                                                    | 3 1                             | -1   |                                                              |                                                                                                    | rchasing Represent                                                                                                    |
| 7 Quentin Dairy                          | Bagel                                                                                                    | Jean Philippe                   | (    |                                                              |                                                                                                    | vner                                                                                                    |
| 18 Rushville Development Corporation     | Autier Micor                                                                                                    |                                 |      |                                                              | Pu                                                                                                    | rehasing Represent                                                                                                    |
| 19 Singleton Maid Services               | Eggerer                                                                                                    | Alexander                       |      |                                                              | Ac                                                                                                    | counting Assistant                                                                                                    |
| o Trambull and Sons                      | Li                                                                                                    | George                          |      |                                                              |                                                                                                    | rchasing Manager                                                                                                    |
| 21 Ulne Packaging Concepts               | Tham                                                                                                    | Bernard                         | 1    |                                                              | Ac                                                                                                    | counting Manager                                                                                                    |
| 22 Viceroy Marketing                     | Ramos                                                                                                    | Luciana                         |      |                                                              |                                                                                                    | rchasing Assistant                                                                                                    |
| 23 Wempen Consulting                     | Entin                                                                                                    | Michael                         |      |                                                              |                                                                                                    | rehasing Manager                                                                                                    |
| 24 XCite Productions                     | Hasselberg                                                                                                    | Jonas                           |      |                                                              |                                                                                                    | vner                                                                                                    |
| 25 Yellow Yak Party Planning             | Rodman                                                                                                    | John                            |      |                                                              | Pu                                                                                                    | rchasing Manager                                                                                                    |
| 26 Zippy Delivery                        | Liu                                                                                                    | Run                             |      |                                                              | Ac                                                                                                    | counting Assistant                                                                                                    |
| ACME Corporation                         | Toh                                                                                                    | Karen                           |      |                                                              | Pu                                                                                                    | rchasing Manager                                                                                                    |

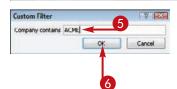

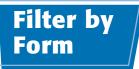

Filtering by form enables you to filter by multiple fields and specify criteria for as many fields as you like.

When you filter by form, you can combine the criteria by using AND, OR, or a combination of the two. An AND combination finds records where both criteria are met; an OR combination finds records where at least one criterion is met.

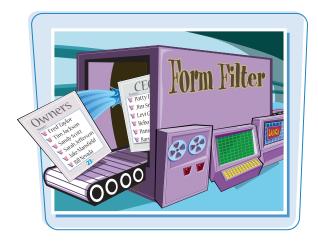

#### Filter by Form

#### **Using AND**

 On the Home tab, click Advanced.

**2** Click **Filter By Form**.

A Filter by Form sheet opens.

**Note:** If you previously performed a filter operation, the existing filter specification may appear. Delete any unwanted criteria.

Click here () to open the list for a field to choose the value that you want.

4 Repeat step 3 for other fields as needed.

#### **6** Click **Toggle Filter**.

The filter results are displayed.

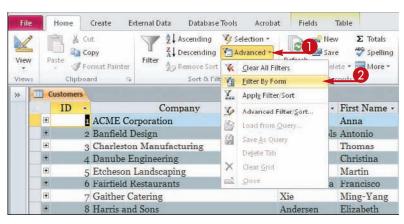

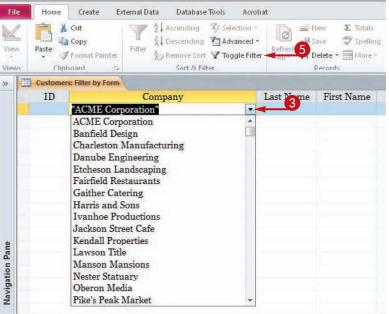

112

### **Using OR** On the Home tab, click Advanced. Olick Filter By Form. A Filter by Form sheet opens. **Note:** If you previously performed a filter operation, the existing filter specification may appear. Delete any unwanted criteria. 3 Click here () to open the list for a field to choose the value that you want. 4 Click the Or tab. A blank Filter by Form page opens. 6 Repeat step 3 to select another criterion. **Note:** Each page represents a separate criterion. Records are included that match the criteria on any

# Click **Toggle Filter** to apply the filter.

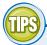

page.

#### Why are there already criteria in the form?

If you previously performed a filter operation, the last filter that you ran appears in the form — for your convenience. Delete it from the form if you do not want it.

| E A      | dvanced *            |
|----------|----------------------|
| ¥.       | Clear All Filters    |
| ġ.       | Eilter By Form       |
| <u>.</u> | Apply Filter Sort    |
| 3        | Advanced Filter/≦ort |

 Another way to clear all old criteria is to click the Advanced button (from the datasheet, not from the Filter by Form page) and then click Clear All Filters. If the Clear All Filters command is not available, there are no previously used filters to clear.

#### **Finding and Filtering Data**

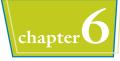

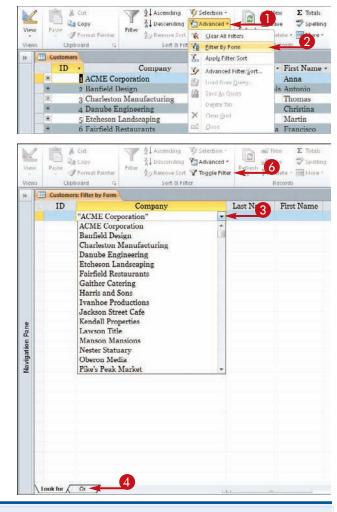

# Is there an easier way to set up OR conditions for the same field?

 Yes. You can manually type

Company "ACME Corporation" Or "Colvin Enterprises"

in a specification for a field. For example, if you want records where the Company field is either "ACME Corporation" or "Colvin Enterprises," you could click in the Company box and type **"ACME Corporation" OR "Colvin Enterprises."** Make sure that you include the quotation marks and the word OR. You can string together many OR statements for a single field. The Or tab is needed only if the Or condition involves multiple fields.

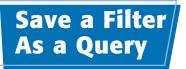

You can save a Filter by Form filter as a query so you can rerun it later without having to set it up again. When you save a filter, a new query is created as a new object in the database. It works just like the queries you learn to create and modify in upcoming chapters.

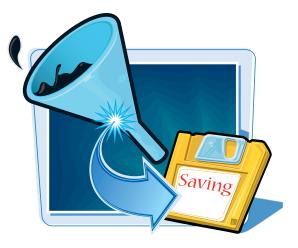

#### Save a Filter As a Query

#### **Save the Filter**

Create a filter and then display it in Filter by Form.

**Note:** See the section "Filter by Form" for help if needed. Do not apply the filter yet.

- 2 On the Home tab, click **Advanced**.
- **3** Click **Save As Query**.

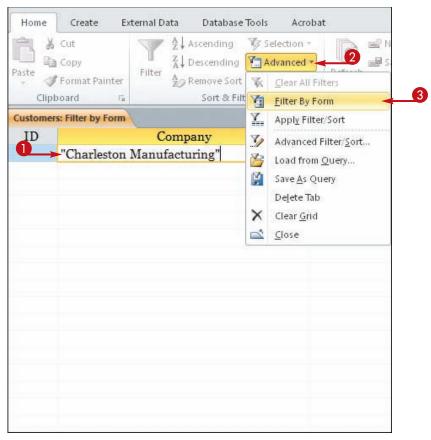

The Save As Query dialog box opens.

**4** Type a name for the query.

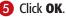

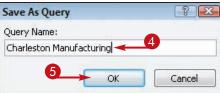

#### **Finding and Filtering Data**

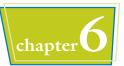

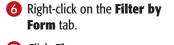

Click Close.

#### **Run the Saved Filter**

- 1 In the Objects list, double-click the query (filter) that you saved.
- The results open in a new datasheet.

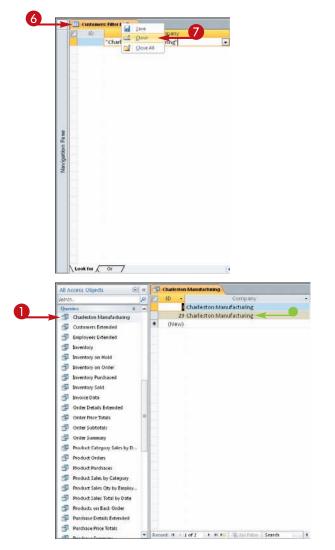

# IP

#### What is the difference between a filter and a query?

A filter is not saved. If you want to reapply it later, you must set it up from scratch. On the other hand, a query is saved, allowing you to reuse it. A query is also more versatile than a filter. A query can include a filter, but it can also include one or more sort levels, data from multiple tables, and input prompts.

CHAPTER

# **Creating Simple Queries**

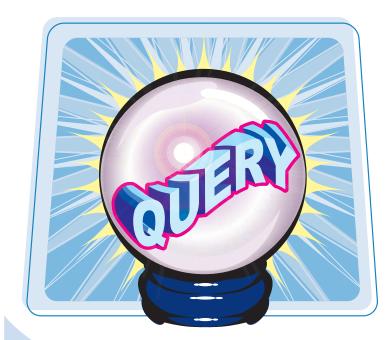

Queries enable you to save specifications for sort/filter operations as reusable objects. They are the backbone of any data retrieval system and enable users to quickly pull the needed information from large tables. In this chapter, you will learn how to create simple, effective queries that sort and filter the data from one or more tables.

| Understanding Queries118                          |
|---------------------------------------------------|
| Create a Query with the Simple<br>Query Wizard120 |
| Start a New Query in Query<br>Design View122      |
| Insert, Arrange, and Remove<br>Query Fields124    |
| Set Field Sorting126                              |
| Add an Alias to a Query Field127                  |
| Understanding Criteria128                         |
| Filter a Query for a Specific Value130            |
| Specify a Range of Values131                      |
| Specify a List of Values132                       |
| Hide a Field in the Query Results133              |
| Combine Criteria134                               |
| Limit the Records Returned135                     |

Queries are like costumes that tables wear. They display the data from the table in some modified way, such as sorted by a certain field or filtered to show certain values in a field. In Design view, a query appears as a grid at the bottom of the window, into which you drag fields from the table or tables.

When you run a query, the results appear in Datasheet view, just like a table.

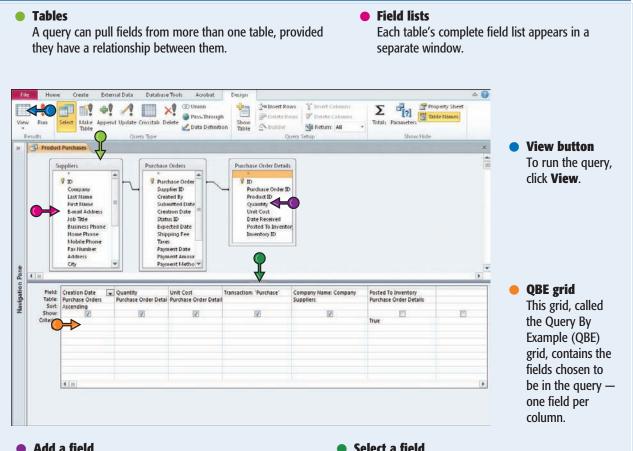

#### Add a field

To add a field to the QBE grid, double-click it in the field list or drag it to the grid.

#### Select a field

To select a column on the grid, click the thin bar above the field.

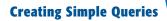

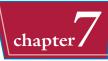

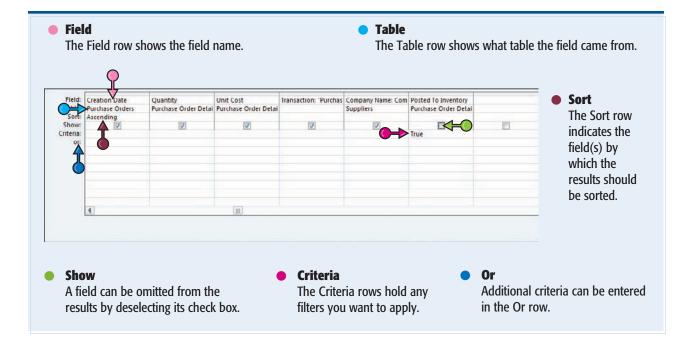

# Create a Query with the Simple Query Wizard

You can use the Simple Query Wizard to create a query that pulls only certain fields from one or more tables and shows them sorted in a certain order. It provides an easy way for a beginner to get started with queries.

You cannot use this wizard to set up any filtering.

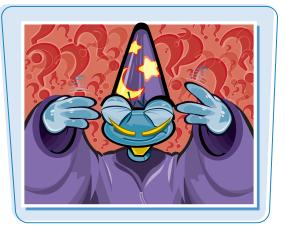

#### Create a Query with the Simple Query Wizard

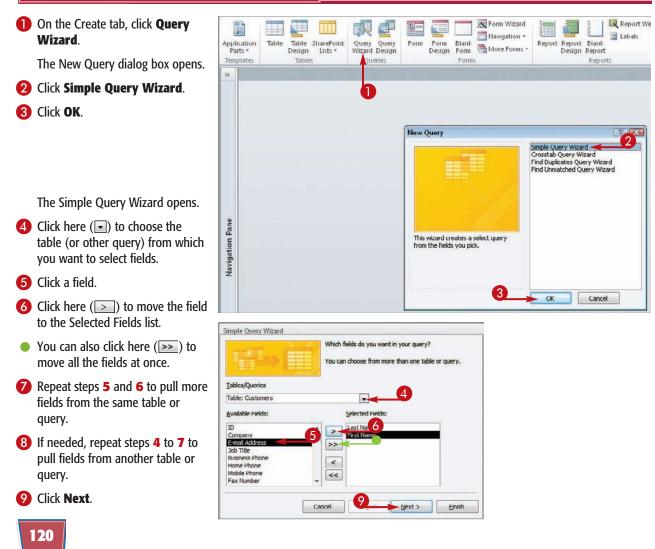

#### **Creating Simple Queries**

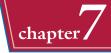

- If you selected at least one numeric field, a prompt appears for a detail or summary query. Leave Detail selected for a query that includes all records.

**Note:** This screen does not appear if you did not select any numeric fields in step **5**. You will learn about summary queries later.

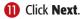

- Type a name for the query, replacing the default name.
- 13 Click Finish.

The query results appear in a datasheet.

| 2 aa<br>3 cc                 | Summary | ows every field of ever | St. (2) |
|------------------------------|---------|-------------------------|---------|
| 00                           |         | ary <u>O</u> ptions     |         |
|                              |         |                         |         |
| 1 aa                         |         |                         |         |
| 2 aa<br>3 bb<br>4 cc<br>5 dd |         |                         | _       |
| 6 dd                         |         |                         | Ø       |

|         | What title do you want for your query?<br>Customer Addresses                                                                                                    |
|---------|----------------------------------------------------------------------------------------------------|
|         | That's all the information the wizard needs to create your<br>query.<br>Do you want to open the query or modify the query's design?<br><ul> <li>Open the query to view information.</li> <li>Modify the query design.</li> </ul> |
| 147<br> | Cancel < <u>B</u> ack Mext > Einish                                                                                                    |

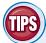

# Can I use fields from any combination of tables?

No. The tables you use in a query must be directly related — that is, related with a connecting line between them, not related via some other table that they both connect to individually. If they are related only via another table, you must also include at least one field from the connector table to help Access find the relationship.

# What are those other queries in the New Query dialog box used for?

They are for several types of special-purpose queries that are difficult to set up manually:

- A Crosstab query summarizes and groups data in a twodimensional grid.
- A Find Duplicates query locates records that have the same value in a specified field or fields.
- A Find Unmatched query locates records in one table that have no corresponding entry in a related table. For example, you could find customers who have no orders.

### Start a New Query in Query Design View

To create a query that has the full range of capabilities, including filtering, you must work in Query Design view. You can start a new query in Query Design view and then add the exact tables and fields to it that you want.

#### Start a New Query in Query Design View

1 On the Create tab, click **Query Design**.

A new query design window opens, and the Show Table dialog box opens.

- 2 Click a table that you want to include in the query.
- You can also click the Queries tab to choose a query to use as a table. This allows you to base one query on another.
- 3 Click Add.
- 4 Repeat steps 2 and 3 to add more tables.
- **5** Click **Close**.

The selected tables (or queries) appear as field lists in the top part of the window.

- You can drag the edge of a field list to enlarge the box.
- You can scroll through a field list, but it is sometimes more convenient if you can see more of the fields at once.
- 6 Drag a field into the first empty column in the query grid.

You can also double-click a field name to place it in the grid.

If you need to add another table, you can drag it into the top part of the query window from the Objects list.

You can also click Show Table on the Design tab to reopen the Show Table dialog box to add another table or query.

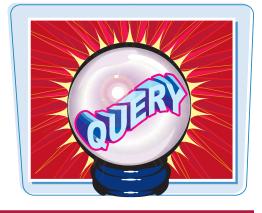

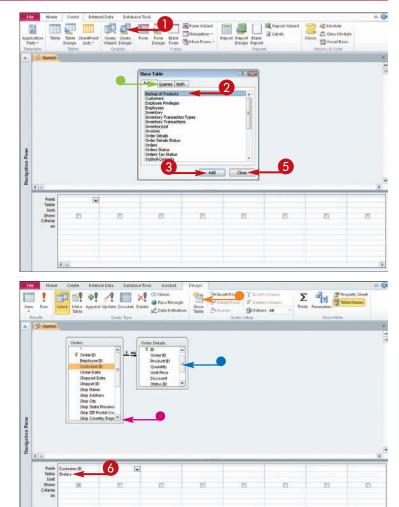

#### **Creating Simple Queries**

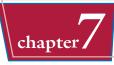

7 Drag more fields into the grid as needed.

Note: The fields can come from different tables as long as the tables are related.

8 Click **View** to check the query results in Datasheet view.

The results appear in a datasheet.

9 Click the Save button (III).

The Save As dialog box opens.

10 Type a name for the query, replacing the placeholder name.

Click OK.

The query is saved.

| 1                    | Run Se                                                                                                    | Sest Make Apper                                                                                                    | d Update Crosstab E<br>Query Type                                                                                                    | CO Union<br>Pass-Through<br>Delete                                                                                                    | 1 Dans                                                                                                    | Delete Kows 😾 Dele                       | ert Columns<br>lete Columns<br>num: All -                 | Totals Parameters                                         |                 |  |  |
|----------------------|----------------------------------------------------------------------------------------------------|----------------------------------------------------------------------------------------------------|----------------------------------------------------------------------------------------------------|----------------------------------------------------------------------------------------------------|----------------------------------------------------------------------------------------------------|------------------------------------------|-----------------------------------------------------------|-----------------------------------------------------------|-----------------|--|--|
| »                    | Query1                                                                                                    |                                                                                                    |                                                                                                    |                                                                                                    |                                                                                                    |                                          |                                                           |                                                           |                 |  |  |
| e                    | 8                                                                                                    | Ship ZIP/1                                                                                                    | rED ==<br>Doate<br>D ==<br>Ie                                                                                                    | Order Details<br>Order ID<br>Product ID<br>Quantity<br>Unit Price<br>Discount<br>Status ID<br>Date Allocated                                                                                                    | r<br>r                                                                                                    |                                          |                                                           |                                                           |                 |  |  |
| Navigation Pane      |                                                                                                    |                                                                                                    |                                                                                                    |                                                                                                    |                                                                                                    |                                          |                                                           |                                                           |                 |  |  |
|                      |                                                                                                    | Customer ID                                                                                                    | Order Date                                                                                                    | Product ID                                                                                                    | Quantity                                                                                                    | Unit Price                               |                                                           |                                                           |                 |  |  |
|                      | Table: C<br>Sort:<br>Show:                                                                                                    | Drders                                                                                                    | Orders (V)                                                                                                    | Order Details                                                                                                    | Order Details                                                                                                    | Order Details                            | 12                                                        |                                                           | 11              |  |  |
|                      | Criteria:<br>on                                                                                                    |                                                                                                    |                                                                                                    |                                                                                                    |                                                                                                    |                                          |                                                           |                                                           |                 |  |  |
|                      |                                                                                                    |                                                                                                    |                                                                                                    |                                                                                                    |                                                                                                    |                                          |                                                           |                                                           |                 |  |  |
|                      |                                                                                                    |                                                                                                    |                                                                                                    |                                                                                                    |                                                                                                    |                                          |                                                           |                                                           |                 |  |  |
|                      |                                                                                                    | 2000                                                                                                    |                                                                                                    |                                                                                                    |                                                                                                    |                                          |                                                           |                                                           |                 |  |  |
|                      | -                                                                                                    | 9                                                                                                    |                                                                                                    | Northwind : Dat                                                                                                    | abase (Access 2007                                                                                                    | ) - Microsoft Access                     |                                                           |                                                           | - Ø             |  |  |
| File                 |                                                                                                    | 9                                                                                                    | mal Data Databas                                                                                                    |                                                                                                    | abase (Access 2007                                                                                                    | ) - Microsoft Access                     |                                                           |                                                           | 1.1.1           |  |  |
| File                 | Home<br>Pate                                                                                                    | 9<br>Create Este<br>Cut                                                                                                    | 21 Ascending                                                                                                    | e Tools Acrobat                                                                                                    | abase (Access 2007<br>end thew<br>effresh X Defecte *<br>Records                                                                                                    | ∑ Totals<br>♥ Spelling                   | ting Replace Call<br>⇒ Go To * B<br>Ig Select * ▲<br>Find | bn Ц  <br>1 Ц (Ж (Ж )-т -   Ш                             | ≈<br>≡ 1≡       |  |  |
| File                 | Home<br>Pate                                                                                                    | 9<br>Create Este<br>Cut<br>Copy<br>Format Planter                                                                                                    | Filter                                                                                                    | e Tools Acrobat                                                                                                    | efresh<br>All - X Delete -                                                                                                    | ∑ Totals<br>♥ Spelling                   | ⇒ Go To + B<br>la Select + A                              | uni - 11 - 11<br>2 및 即第一 - 11 - 11<br>- 12 - 12 - 12 - 12 | ≈<br>⊒ 1⊒<br>∎- |  |  |
| File                 | Home<br>Patter<br>Query1<br>Custom                                                                                             | Create Este<br>Cuit<br>Copy<br>Format Planter<br>poard G                                                                                                    | Filter 21 Ascending<br>Filter 20 Remove Son<br>Sont & P<br>ate - Product                                                                                                    | e Tools Acrobat                                                                                                    | eresh<br>All* X Delete *<br>Records<br>Unit Price •                                                                                                    | ∑ Totals<br>♥ Spelling                   | ⇒ Go To + B<br>la Select + A                              | uni - 11 - 11<br>2 및 即第一 - 11 - 11<br>- 12 - 12 - 12 - 12 | ≈<br>⊒ 1⊒<br>∎- |  |  |
| File                 | Home<br>Patter<br>Querya<br>Custom<br>ACME Cor                                                                                 | Create Este<br>Cut Copy<br>Comat Planter<br>soard Ca<br>er - Order D.<br>rport 1/12                                                                                             | Filter 21 Ascending<br>Filter 21 Descending<br>Premove Son<br>Sort & F<br>ate - Product<br>5/2010 Northwind                                                                                                    | e Tools. Acrobat                                                                                                    | eriesh<br>All* X Delete *<br>Records<br>Unit Price -<br>\$14.00                                                                                                    | ∑ Totals<br>♥ Spelling                   | ⇒ Go To + B<br>la Select + A                              | uni - 11 - 11<br>2 및 即第一 - 11 - 11<br>- 12 - 12 - 12 - 12 | ≈<br>⊒ 1⊒<br>∎• |  |  |
| File<br>View<br>Xiew | Home<br>Patte<br>Query2<br>Custom<br>ACME Cor<br>ACME Cor                                                                      | Create Erte<br>Out Copy<br>Format Planter<br>opard G<br>Copy<br>Format Planter<br>Order D<br>Typort 1/11                                                                        | Filter 21 Ascending<br>L Descending<br>Pensore 300<br>Sont & F<br>ate - Product<br>5/2010 Northwind<br>5/2010 Northwind                                                                                                    | e Tools Acrobat                                                                                                    | eresh<br>All* X Delete *<br>Records<br>Unit Price •                                                                                                    | ∑ Totals<br>♥ Spelling                   | ⇒ Go To + B<br>la Select + A                              | uni - 11 - 11<br>2 및 即第一 - 11 - 11<br>- 12 - 12 - 12 - 12 | ⊒  ⊒<br>∎•      |  |  |
| File                 | Home<br>Patter<br>Querya<br>Custom<br>ACME Cor                                                                                 | Create Exter<br>Cut<br>Corr<br>Format Planter<br>soard G<br>er Order D<br>prort 1/11<br>nginee 1/21                                                                             | Filter 21 Ascending<br>Filter 21 Descending<br>Premove Son<br>Sort & F<br>ate - Product<br>5/2010 Northwind                                                                                                    | e Tools Acrobat                                                                                                    | eriesh<br>All* X Delete *<br>Records<br>Unit Price -<br>\$14.00                                                                                                    | E Totals<br>Spelling<br>More *           | ⇒ Go To + B<br>la Select + A                              | uni - 11 - 11<br>2 및 即第一 - 11 - 11<br>- 12 - 12 - 12 - 12 | ⊒  ⊒<br>∎•      |  |  |
| File                 | Home<br>Paste<br>Queryz<br>Custom<br>ACME Cor<br>Danube Ei                                                                     | Create Este<br>Cut<br>Copy<br>Format Painter<br>Soard G<br>er Order D<br>Inport 1/11<br>poratic 1/11<br>nginee 1/21                                                             | 21 Ascending<br>21 Descending<br>21 Descending<br>20 Remove 30<br>Sont & F<br>2010 Northwind<br>2010 Northwind<br>2010 Northwind                                                                                                    | e Tools Acrobat                                                                                                    | Hev<br>Save<br>fresh<br>X Delete -<br>Records<br>Unit Price -<br>\$14.00<br>\$3.50                                                                                                    | ∑ Totals<br>ॐ Spelling<br>Hore *         | ⇒ Go To + B<br>la Select + A                              | uni - 11 - 11<br>2 및 即第一 - 11 - 11<br>- 12 - 12 - 12 - 12 | ≈<br>⊒ 1⊒<br>∎• |  |  |
| File                 | Home<br>Paste<br>Paste<br>Quept<br>Custom<br>ACME Cor<br>Danube E<br>Danube E<br>Lawson Ti                                     | Create Exter<br>Cut<br>Cut<br>Corry<br>Format Painter<br>soard<br>er<br>Order D<br>record<br>Order D<br>record<br>1/21<br>nginee<br>1/21<br>nginee<br>1/21<br>nginee<br>1/21    | A scending     Another and a scending     Another and a scending     Remore 30     Sant & F     Product     S/2010 Northwind     /2010 Northwind     /2010 Northwind     /2010 Northwind     /2010 Northwind     /2010 Northwind     /2010 Northwind                                                                                                    | e Tools Acrobat<br>Selection *<br>) * Advanced *<br>tr * Toogsferitter<br>Trais 100<br>Trais 300<br>Trais 300<br>Trais Coder Moment<br>Trais Coder Moment                                                                                                    | Herri Save<br>Save<br>Save<br>Save<br>Save<br>Recards<br>Unit Price -<br>\$14.00<br>\$3.50<br>Sation                                                                                                    | ∑ Totals<br>☆ Spelling<br>■ thore > Find | ⇒ Go To + B<br>la Select + A                              | uni - 11 - 11<br>2 및 即第一 - 11 - 11<br>- 12 - 12 - 12 - 12 | ≈<br>⊒ 1⊒<br>∎• |  |  |
| File                 | Home<br>Parte<br>Query1<br>Custom<br>ACME Cor<br>Danube E<br>Danube E<br>Danube E<br>Danube E<br>Lawson Ti<br>Lawson Ti        | Create Erte<br>Cur Copy<br>Copy<br>Format Painter<br>poard G<br>er Order D<br>poor 1/12<br>nginee 1/22<br>nginee 1/24<br>nginee 1/24<br>title 1/22                              | Ascending     Ascending                                                                                                    | e Tools Acrobat<br>✓ Selection →<br>) → Advance1 +<br>✓ Tools ← Tools ← Too                                                                                                    | Merry Save<br>frieth<br>All - X Delete -<br>Recards<br>Unit Price -<br>\$14.00<br>\$3.50<br>withon<br>OK                                                                                                    | E Totals<br>Spelling<br>More *           | ⇒ Go To + B<br>la Select + A                              | uni - 11 - 11<br>2 및 即第一 - 11 - 11<br>- 12 - 12 - 12 - 12 | ≈<br>⊒ 1⊒<br>∎• |  |  |
| File                 | Home<br>Paste<br>S<br>Custom<br>ACME Cor<br>Danube E<br>Danube E<br>Danube E<br>Danube E<br>Danube E<br>Danube H<br>Harris and | Create Erte<br>Cut Corry<br>Format Planter<br>obard component 1/19<br>nginee 1/20<br>nginee 1/20<br>nginee 1/20<br>nginee 1/20<br>title 1/20<br>title 1/20                      | Ascending<br>A Ascending<br>A Desending<br>Desending<br>Desendi | e Tools Acrobat                                                                                                    | Herr     Save     Save | ∑ Totals<br>☆ Spelling<br>■ thore > Find | ⇒ Go To + B<br>la Select + A                              | uni - 11 - 11<br>2 및 即第一 - 11 - 11<br>- 12 - 12 - 12 - 12 | ≈<br>⊒ 1⊒<br>∎• |  |  |
| File                 | Home<br>Parte<br>Query1<br>Custom<br>ACME Cor<br>Danube E<br>Danube E<br>Danube E<br>Danube E<br>Lawson Ti<br>Lawson Ti        | Create Erte<br>Cut Corr<br>Corp<br>Format Painter<br>Soard G<br>Popor 1/15<br>Popor 1/15<br>Popor 1/21<br>nginee 1/21<br>nginee 1/21<br>nginee 1/21<br>tite 1/2:<br>d Sons 1/38 | Ascending     Ascending                                                                                                    | e Tools Acrobat<br>✓ Selection →<br>✓ Advance1 →<br>three<br>→ Quantity →<br>Trai 100<br>Trai 200<br>Trai 200<br>Trai 300<br>Trai 300 | Merry Save<br>frieth<br>All - X Delete -<br>Recards<br>Unit Price -<br>\$14.00<br>\$3.50<br>withon<br>OK                                                                                                    | ∑ Totals<br>☆ Spelling<br>■ thore > Find | ⇒ Go To + B<br>la Select + A                              | uni - 11 - 11<br>2 및 即第一 - 11 - 11<br>- 12 - 12 - 12 - 12 | ≈<br>⊒ 1⊒<br>∎• |  |  |

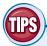

#### What is the Run button used for?

Some types of gueries perform permanent actions on the data in the table. In such à queries, there is a difference between Run previewing the results in Datasheet view and actually running the query. That is why there are two buttons: View and Run. For the type of query that you create in this section, though, the two buttons do the same thing.

#### What if the query results are not what I wanted?

Rather than saving your work (steps 9 to 11), click the View button on the Home tab to return to Query Design view. Make any changes as needed and then preview your work in the datasheet again.

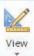

### Insert, Arrange, and Remove Query Fields

When you double-click a field to add it to a query, it appears in the first empty column. If you want to insert it somewhere else, you must use a different procedure. You can also rearrange fields after placing them in the grid and remove any fields that you added by mistake.

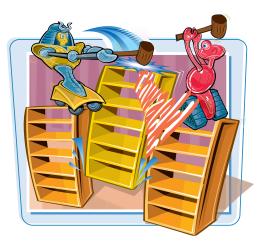

#### Insert, Arrange, and Remove Query Fields

## Insert a Field in a Specific Position

In Query Design view, click at the top of a field's column to select the field that the new column should appear to the left of.

**2** Click **Insert Columns**.

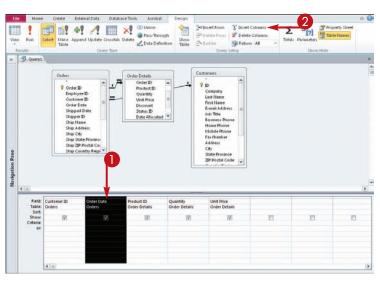

- A new blank column appears.
- 3 Drag the new field into the blank column.

**Note:** As a shortcut, instead of inserting the column, you can simply drag the new field on top of an existing one; a new column is automatically created to the left of it.

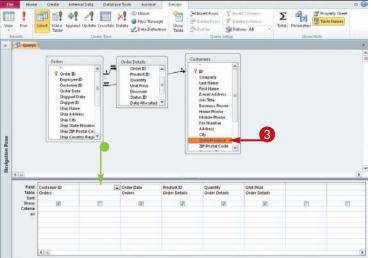

#### **Creating Simple Queries**

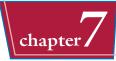

#### **Remove a Field**

- 1 Click the top of a field's column to select it.
- Olick Delete Columns.

Alternatively, you can press Delete .

The field is removed from the grid.

#### Move a Field

- 1 Click the top of a field's column to select it.
- **2** Drag the bar above the field left or right to move it.
- A black line shows where the field is being dragged.

When you release the mouse button, the field moves to the new location.

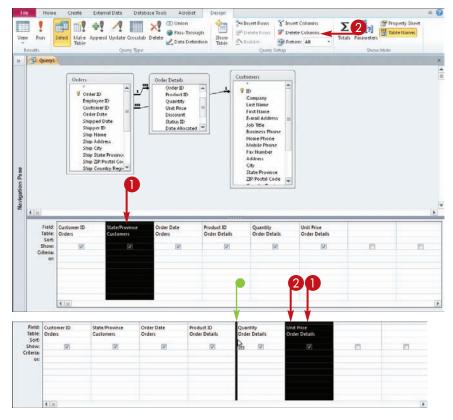

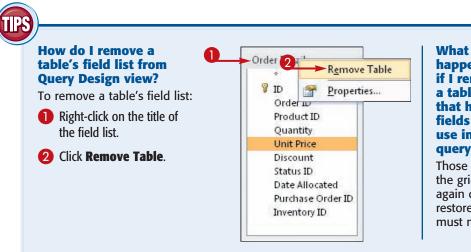

happens if I remove a table that has fields in use in the query grid?

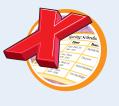

Those fields are deleted from the grid. Adding the table back again does not automatically restore them in the grid; you must manually add the fields.

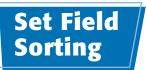

You can set a query to sort the results alphabetically by a certain field, either in ascending or descending order.

You can specify sorting for more than one field if you like. Access prioritizes them from left to right in the grid. The leftmost field that has a sort order set will take precedence; other sorts will operate only in the event of a tie.

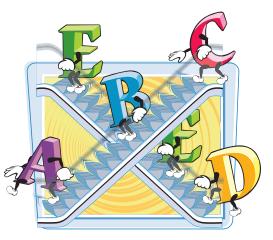

#### **Set Field Sorting**

- In Query Design view, click here (
  ) to open the drop-down list in the Sort row.
- 2 Click Ascending for an A to Z sort.
- You can also click **Descending** for a Z to A sort.
- To turn off field sorting, choose (not sorted).
- 3 Repeat steps 1 and 2 for other fields if needed.
- **4** Click **View** to check your work.

The results appear sorted by the chosen field(s).

You can return to Query Design view by clicking **View** again.

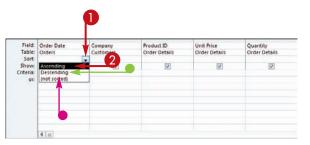

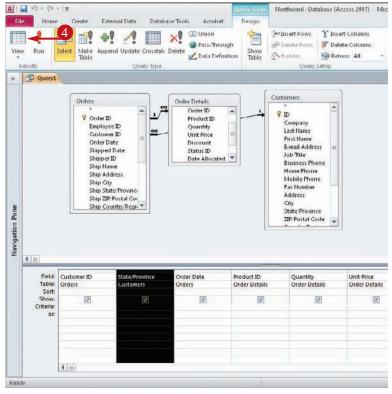

# Add an Alias to a Query Field

#### **Creating Simple Queries**

chapter /

Field names do not have to appear in the query results as their actual names. For example, perhaps you want the Product Name field to appear simply as "Product" or you want the Quantity field to appear as "Qty."

To change the wording of the column heading in the query results, you can create an alias for the field.

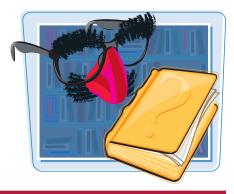

#### Add an Alias to a Query Field

- In Query Design view, click at the beginning of the field name in the Field row and then type the alias, followed by a colon (:).
- Repeat step 1 for other fields if needed.
- 3 Click **View** to preview the change in a datasheet.
- The datasheet column(s) appear with the alias(es).
- You can return to Query Design view by clicking View.

Field: Order Date Company Product: P Unit Price Quantity Table: Orders Order Details Order Details Order Details Customers Sort Ascending Show 1 V V Criteria

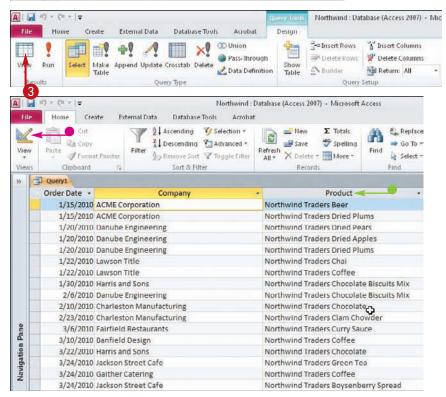

### Understanding Criteria

To filter the query results, you can create criteria. *Criteria* are specifications that dictate which records will be included. For example, you may include only customers in a certain range of ZIP codes or only people who have placed orders in the last 12 months.

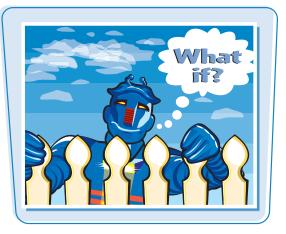

#### **Numeric Criteria**

You can specify a fixed numeric value as a criterion for a number field. Type the number directly into the Criteria row in the grid. You do not need quotation marks or any special formatting for it. Access interprets dates as numbers too. When using a date, enter hash symbols around it: #12/15/2010#. If you forget the hash marks, Access usually adds them for you.

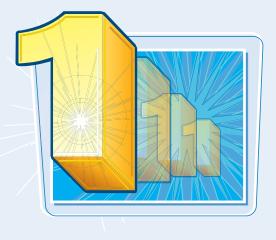

#### **Text Criteria**

You can specify a text string as a criterion. It can contain multiple words, including punctuation and spacing, but you must enclose it in quotation marks. For example, to set a Customer field's criterion to John Doe, type **"John Doe"** in the Criteria row. If you forget the marks, Access usually adds them for you.

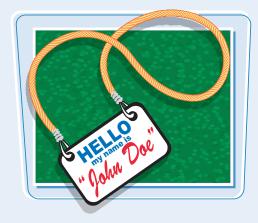

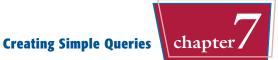

#### **Criteria Ranges**

It is often useful to specify a range of values for a criterion instead of one specific value. You can accomplish this with comparison operators and special keywords.

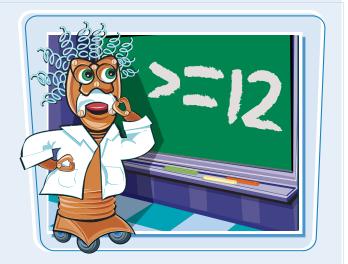

| Use         | Description                                        | Example                        |
|-------------|----------------------------------------------------|--------------------------------|
| <           | Less than                                          | <30                            |
| <=          | Less than or equal to                              | <=#1/1/10#                     |
| >           | Greater than                                       | >100                           |
| >=          | Greater than or equal to                           | >=50                           |
| <>          | Not equal to                                       | <>"Denver"                     |
| Like        | Matches a pattern of characters                    | Like "Denver"                  |
| And         | Matches two or more conditions                     | >5 And <10                     |
| Or          | Matches any condition                              | "CO" Or "CA"                   |
| Between And | Matches values in a range                          | Between #1/1/10# And #1/15/10# |
| In          | Selects from a list of values                      | In ("NM", "NY", "NJ")          |
| Is Null     | Includes the record only if the field is empty     | Is Null                        |
| Is Not Null | Includes the record only if the field is not empty | Is Not Null                    |
| *           | Wildcard, substituting for any characters          | 462*                           |
| ?           | Wildcard, substituting for a single character      | 462??                          |

## Filter a Query for a Specific Value

The simplest type of criterion is one in which you are specifying a single value. Only records containing that value in that field are included in the results.

#### Filter a Query for a Specific Value

#### Filter a Query for a Numeric Value

 In Query Design view in the Criteria row, type the value you want to filter.

**Note:** If the value is a date, enclose it in hash marks: #12/15/2010#.

2 Click View to check your work.

**Note:** If you enter criteria for more than one field, only records that match both criteria are included in the results. Multicriteria queries are covered later in this chapter.

#### Filter a Query for a Text String

 In the Criteria row, type the text string you want to filter, enclosed in quotation marks.

**Note:** If you forget the quotation marks, Access usually adds them for you.

**Note:** If you are not sure of the entire text string, use a wildcard, as in the table in the preceding section. For example, "ACME\*" finds ACME, ACME Corp., and Acme Corporation.

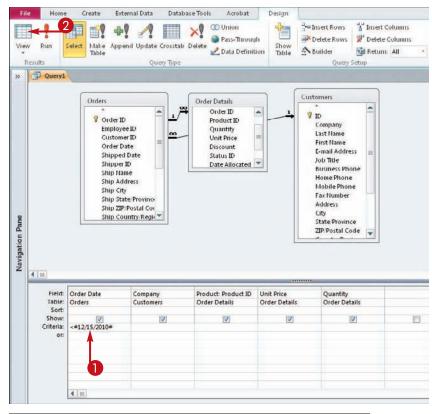

ACME Corp.

ACME

| Show:  |           | Company         | Product: Product ID | Unit Price    | Quantity      |
|--------|-----------|-----------------|---------------------|---------------|---------------|
|        |           | Customers       | Order Details       | Order Details | Order Details |
|        | Ascending | 1.17            |                     |               |               |
|        | V         | V               |                     | J             | <b>W</b>      |
| teria: | 100       | "ACME Corporati | on"                 | 1000          | - 10 C        |
| 01     |           |                 |                     |               |               |
|        |           |                 |                     |               |               |
|        |           |                 |                     |               |               |
|        |           |                 |                     |               |               |
|        |           |                 |                     |               |               |
|        |           |                 |                     |               |               |
|        |           |                 |                     |               |               |
|        |           |                 |                     |               |               |
|        | 4.1.00    |                 |                     |               |               |

<u>chapter</u>

You can specify ranges of values in criteria by using comparison operators. A table of available operators appears in the section "Understanding Criteria."

Comparison operators work with all kinds of criteria (text, dates, numbers, and so on).

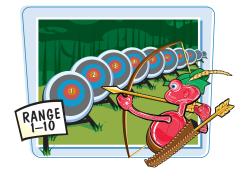

#### **Specify a Range of Values**

#### Use a Greater-Than or Less-Than Range

- In the Criteria row, type the comparison operator that you want to use:
  - > greater than
  - < less than
  - >= greater than or equal to
  - <= less than or equal to
  - = equals
- 2 Type the value to which you want to compare it.

**Note:** The value can be a number, date, or text string. Remember to enclose text strings in quotation marks.

#### **Use a Between Range**

- 1 In the Criteria row, type **Between** and then add a space.
- 2 Type the lower value in the range and then add a space.
- **3** Type **And** and then add a space.
- **4** Type the higher value in the range.

| Product: Product ID | Unit Price    | Quantity      |
|---------------------|---------------|---------------|
| Order Details       | Order Details | Order Details |
|                     |               | 2             |
|                     |               | >10           |
|                     |               | 0             |
|                     |               |               |
|                     |               |               |
|                     |               |               |
|                     |               |               |

| Product: Product ID | Unit Price    | Quantity         |
|---------------------|---------------|------------------|
| Order Details       | Order Details | Order Details    |
|                     |               | 7                |
|                     | a de com      | Between 1 and 10 |
|                     |               |                  |
|                     |               | 1 3              |
|                     |               |                  |
|                     |               |                  |
|                     |               |                  |
|                     |               |                  |

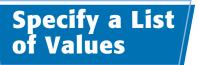

You can create a list of values to use for a criterion. Records will be included in the results that have any of the values on the list.

There are two ways to create a list of values. You can separate each value with the word *Or* or you can use the *In* keyword and then place the values in parentheses as a group.

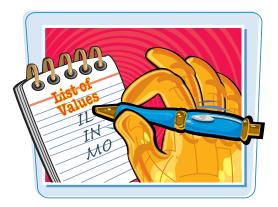

#### **Specify a List of Values**

#### Create a List by Using Or

In the Criteria row, type the first value and then add a space.

**Note:** Enclose the value in quotation marks if it is a text string.

- 2 Type the word **Or** and then add a space.
- 3 Type the next value and then add a space.
- 4 Repeat steps 2 and 3 to include as many items for the list as needed.

#### Create a List by Using In

- In the Criteria row, type In (.
- 2 Type the list of values, separated by commas.

**Note:** If the values are text strings, enclose each one in separate quotation marks. Make sure that the commas are outside the quotation marks. You can use spaces to make the criteria easier to read, but Access ignores them unless they are within quotation marks.

**3** Type ).

| Product: Product ID | Unit Price    | Quantity              |
|---------------------|---------------|-----------------------|
| Order Details       | Order Details | Order Details         |
|                     |               | 1 Or 10 Or 100 Or 500 |
|                     |               |                       |
|                     |               | 034                   |
|                     |               |                       |
|                     |               |                       |
|                     |               |                       |

| Product: Product ID | Unit Price    | Quantity             |
|---------------------|---------------|----------------------|
| Order Details       | Order Details | Order Details 3      |
|                     |               |                      |
| 1973                |               | In (1, 10, 100, 500) |
|                     |               |                      |
|                     |               | 00                   |
|                     |               |                      |
|                     |               |                      |
|                     |               |                      |
|                     |               |                      |
|                     |               |                      |

## Hide a Field in the Query Results

Hide a Field in the Query Results

#### **Creating Simple Queries**

chapter /

You can hide a field without removing it from the query grid. This is useful when you need to include a field in a query in order to use it as a criterion but you do not want that field to show up in the results.

For example, suppose you are creating a query called Orders in Washington. You would need the State field to be included so you can show only Washington orders, but it would be redundant to have "WA" appear in a column for every record.

#### 1 In the Show row, deselect the Field: Order Date Unit Price Company Product: Product ID Quantity check box for the field you want Table: Orders Customers Order Details Order Details Order Details Sort: Ascending to hide. 1 Show: 1 1 1 Criteria 'ACME Corporation' or 4 A . ······ Northwind : Database (Access 2007) - Microsoft Access 9 22 Click View to check your work. 0 Elle Home External Data Database Tools Acrobat Design Create 2 - ! +! -! 🔲 Σ [?] Property and Table Hames -× OUnion Property Sheet -Insert Rows 1 Insert Columns Pass-Through Pelete Rows 🛛 Pelete Columns Select Make Append Update Crosstab Delete Run Show Ne Return: All 2 Data Definition ABuilder Query Type Query Setup The datasheet opens, showing V Selection Asomding Σ Tidab Est Replace Y 2 n ·读读| 17-1 ==to spelling ⇒ Go To \* B I U Lita Copi 👬 Descending 🛗 Advanced = Save the query results. Only the filter Refresh All - X Delete - Mare -Find I Format Painter 🔓 Select - 🛛 📥 - 🖄 - 📄 🗰 🗮 🗐 🏢 -Sort & Filte Decord records that match the criteria Query1 appear. Order Date -Product - Unit Price -Quantity 1/15/2010 Srinwind traders Beer \$14.00 100 1/15/2010 Northwind Traders Dried Plums \$3.50 30 The field providing the criteria 1/20/2010 Northwind Traders Dried Pears \$30.00 10 1/20/2010 Northwind Traders Dried Apples \$53.00 10 does not appear. 1/20/2010 Northwind Traders Dried Plums \$3.50 10 1/22/2010 Northwind Traders Chai \$18.00 15 1/22/2010 Northwind Traders Coffee \$46.00 20 1/30/2010 Northwind Traders Chocolate Biscuits Mix \$9.20 30 \$9.20 2/6/2010 Northwind Traders Chocolate Biscuits Min 20 2/10/2010 Northwind Traders Chocolate \$12.75 10 \$9.65 2/23/2010 Northwind Traders Clam Chowder 200 3/6/2010 Northwind Traders Curry Sauce \$40.00 17 Pane 3/10/2010 Northwind Traders Coffee \$46.00 300 Navigation 3/22/2010 Northwind Traders Chocolate \$12.75 100 3/24/2010 Northwind Traders Green Tea 52.99 200 3/24/2010 Northwind Traders Coffee \$46.00 300 3/24/2010 Northwind Traders Boysenberry Spread \$25.00 10 3/24/2010 Northwind Traders Cajun Seasoning \$22.00 10 3/24/2010 Northwind Traders Chocolate Biscuits Mix \$9.20 10 3/24/2010 Northwind Traders Dried Plums \$3.50 20 3/24/2010 Northwind Traders Green Tea \$2.99 50 3/24/2010 Northwind Traders Chai \$18.00 25 3/24/2010 Northwind Traders Coffee \$46.00 25 3/24/2010 Northwind Traders Green Tea 52.99 25 4/7/2010 Northwind Traders Clam Chowder \$9.65 50

4/7/2010 Northwind Traders Crab Meat

\$18.40

50

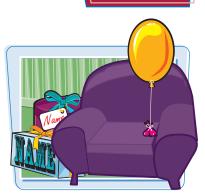

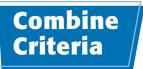

You can use multiple criteria to define your filtering conditions. Criteria combinations can be exclusive (And) or nonexclusive (Or).

You can have combinations of And and Or in your query specification. For example, you could filter for orders placed on either of two dates *and* placed by a certain customer.

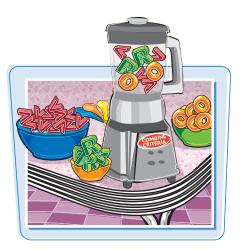

#### Combine Criteria

#### **Combine Exclusive Criteria** Field: Order Date Company Product: Product ID (Using And) Table: Orders Customers Order Details Create a criterion for a field. Sort: Ascending Note: See the preceding sections for help if Show: J needed. Criteria: #12/15/2010# "ACME Corporation" OT: **2** On the same Criteria row, create a criterion for another field. < L.m.

#### Combine Nonexclusive Criteria (Using Or)

- **1** Create a criterion for a field.
- 2 On the first empty Or row, create a criterion for another field.

**Note:** You can also create a criterion for the same field in step **2**, but if working with the same field, it would be easier to use the word Or in the Criteria line, as you learned earlier in this chapter.

| Field:    | Order Date   | Company            | Product: Product ID |
|-----------|--------------|--------------------|---------------------|
| Table:    | Orders       | Customers          | Order Details       |
| Sort:     | Ascending    |                    |                     |
| Show:     |              |                    | V                   |
| Criteria: | #12/15/2010# |                    | 257                 |
| or:       |              | "ACME Corporation" |                     |
|           |              |                    |                     |
|           | <b>U</b>     | 2                  |                     |
|           |              | 2                  |                     |
|           |              |                    |                     |
|           |              |                    |                     |
|           |              |                    |                     |
|           | - House -    |                    |                     |
|           |              |                    |                     |

## Limit the Records Returned

#### **Creating Simple Queries**

chapter /

In addition to the various criteria that you can create, you can also limit the number of records that a query returns. You can limit it either by a number or by a percentage. For example, you could show only the top 5 records or you could show the top 5%.

Company

10

Product: Product ID Order Details

131

Unit Price

Order Details

Quantity Order D

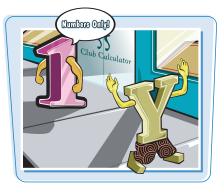

#### Limit the Records Returned

 In Query Design view in the field by which you want to impose the limit, click here ( ) to choose Ascending or Descending.

**Note:** The limit refers to the first field by which the query is sorted, if any. If there is no sorting specified, it refers to the leftmost field.

2 Click here () to choose the limit that you want.

**3** Click **View** to view the filtered list.

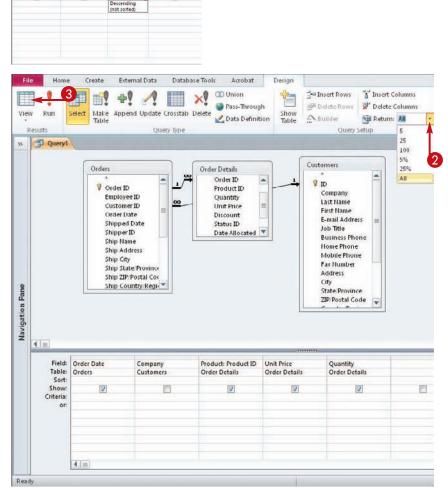

**CHAPTER** 

# **Creating More Complex Queries**

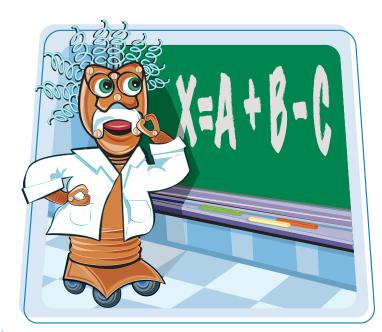

Queries can do much more than just sort and filter data from a table. They can summarize and calculate data, append data from one table to another, identify duplicate data, prompt the user for parameters at runtime, and much more. In this chapter, you learn how to take advantage of the powerful tools for special-purpose queries in Access 2010.

| Understanding Summary Queries138                  |
|---------------------------------------------------|
| Create a Summary Query with                       |
| the Simple Query Wizard140                        |
| Create a Summary Query in Query<br>Design View144 |
| Design view144                                    |
| Understanding Calculated Fields146                |
| Create a Calculated Field147                      |
| Understanding Action Queries148                   |
| Run a Make Table Query149                         |
| Run a Delete Query150                             |
| Run an Append Query151                            |
| Run an Update Query152                            |
| Prompt the User for a Parameter154                |
| Understanding Parameter Syntax155                 |

### Understanding Summary Queries

A summary query distills a large quantity of data down into useful information. You can use summary queries whenever you do not care about the individual records but want to understand the big picture.

#### No individual records

Individual records do not appear in the results of a summary query. Each row in the query datasheet represents a summary of a group of records. It is possible but not typical for a group to consist of a single record.

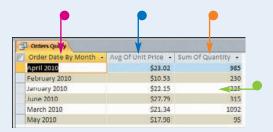

#### Group By

A summary query typically contains only a few fields. It needs only the field(s) by which you want to group the data and the field(s) by which you want to calculate. There is typically one field by which the data is grouped. In this example, each row represents a different month.

#### Average

The UnitPrice field has been set up to use the Average function to average the unit price values for the month as a whole. Access automatically generated the column title Avg Of Unit Price.

#### 🕨 Sum

The Quantity field has been set up to use the Sum function to sum the Quantity values for the month as a whole. Access automatically generated the column title Sum Of Quantity.

#### **Aggregate Functions**

Summary queries summarize data using *aggregate functions* built into Access. These are math operations that calculate statistics about the data. Some of the aggregate functions require the data to be numeric, such as Sum; others, such as Count, work on any data type.

Function **Purpose** Totals numeric values Sum Totals numeric values and divides by the number of records in the group Avg Finds the lowest value (smallest number, first text alphabetically, earliest date) Min Max Finds the highest value (largest number, last text alphabetically, latest date) Finds the number of records in the group Count **StDev** Calculates the standard deviation. This is used to see how close the values are to the average. Calculates the variance. This is another way of measuring how close the values are to the average. Var First Finds the first record's entry in the group Finds the last record's entry in the group Last Allows a custom formula to be entered Expression Refers the guery to the Criteria row. This enables you to include fields in the guery purely for criteria Where purposes without grouping or calculating by that field.

The following are the available aggregate functions:

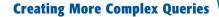

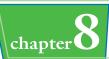

#### **Simple Query Wizard Summaries**

#### Summary Options

When you choose a summary query with the Simple Query Wizard, a Summary Options button becomes available in the wizard.

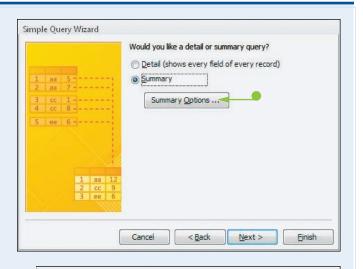

#### Select the Calculations

You can click check boxes for each calculation that you want ( changes to ). Each check box that you click translates into a column in the query results, so choose carefully to avoid information overload.

#### Summary Options

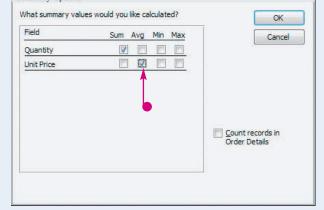

#### Query Design View Summaries

In Query Design view, you can display a Total row in the grid. For each field included, the Total row must be set either to Group By or to one of the functions shown in the previous table.

| Field:         | Order Date By Month | Avg Of Unit Price: Unit Price |     | Sum Of Quantity: Quantity |
|----------------|---------------------|-------------------------------|-----|---------------------------|
| Table:         |                     | Order Information             |     | Order Information         |
| Total:         | Group By            | Avg                           | -   | Sum                       |
| Sort:<br>Show: |                     | Group By<br>Sum               |     |                           |
| Criteria:      |                     | Avg 🖌                         |     |                           |
| ог:            |                     | Min                           |     |                           |
|                |                     | Max                           | - 1 |                           |
|                |                     | Count                         | - 1 |                           |
|                |                     | StDev                         |     |                           |
|                |                     | Var                           |     |                           |
|                |                     | First                         |     |                           |
|                |                     | Last                          |     |                           |
|                | 1                   | Expression                    |     |                           |
|                |                     | Where                         |     |                           |

### **Create a Summary Query with the Simple Query Wizard**

The easiest way to create a summary query is to use the Simple Query Wizard, as you learned in Chapter 7. As part of the wizard, you can specify a summary query and then set up the calculations that you want to use.

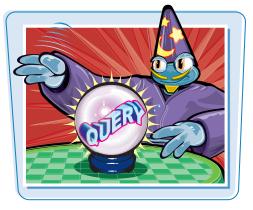

#### Create a Summary Query with the Simple Query Wizard

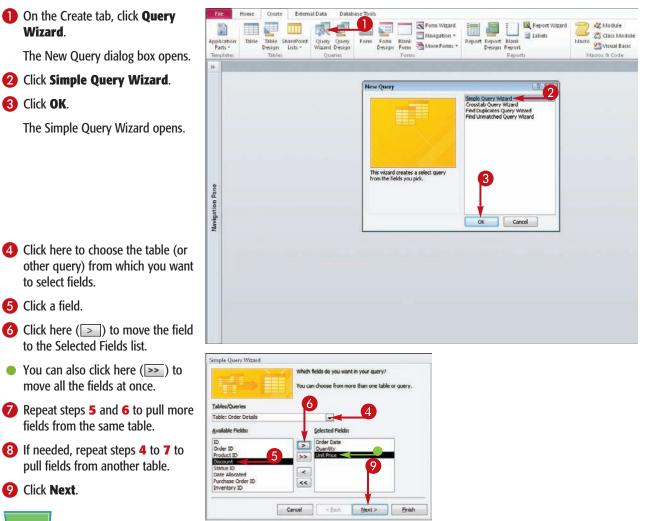

#### **Creating More Complex Queries**

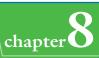

Click the Summary radio button
 (() changes to ()).

Click Summary Options.

The Summary Options dialog box opens.

- Click the check box for each calculation that you want to perform ( changes to ).
- (B) If you want a record count, click the Count records in table name check box (□ changes to ☑).

*Table name* will be replaced by the name of the table or query from which that field is being taken. It is Order Details in this example.

Click **OK** to return to the Simple Query Wizard.

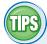

#### Which fields should I use?

A summary query is clearest and most concise when it uses very few fields. Include one field by which to group and then only the fields by which you want calculations to appear for those groups. If you use more fields than that, the datasheet

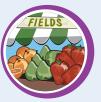

becomes so complex that it defeats the purpose of a summary query — to summarize a large collection of data in a concise format.

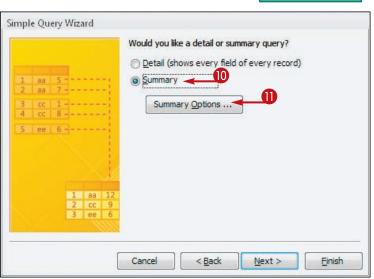

| ield       | Sum Avg | Min | Max |   | Cancel |
|------------|---------|-----|-----|---|--------|
| Juantity   | 12 🗾 🕅  |     |     |   |        |
| Init Price |         |     | 100 |   |        |
|            |         |     |     |   |        |
|            |         |     |     |   |        |
|            |         |     |     | B |        |
|            |         |     |     |   |        |

#### Can I choose fields from different tables?

Yes. The same rules apply as with a detail query. Fields can come from different tables as long as those tables are related. Consult the

Relationships window (File=>Relationships) if you are not sure about the relationships.

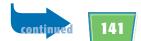

## **Create a Summary Query with the Simple Query Wizard (continued)**

When creating a summary query in which the field by which you are grouping has a Date data type, the wizard enables you to select a grouping interval for the dates. You can group by day, month, year, and so on.

This option alone makes the wizard very valuable. It is easy to set up such intervals in the wizard, but it is very complicated and difficult to set them up manually in Query Design view.

#### Create a Summary Query with the Simple Query Wizard (continued)

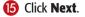

If the Group By field is a Date data type, you are prompted for an interval.

Click the grouping interval that you want (◎ changes to ●).

🕡 Click Next.

| Simple Query Wizard                            | Would you like a detail or summary query?           |
|------------------------------------------------|-----------------------------------------------------|
| 1 aa 5<br>2 aa 7<br>3 cc 1<br>4 cc 8<br>5 ee 6 | Summary     Summary Options                         |
| 1 aa 12<br>2 cc 9<br>3 ee 6                    | ß                                                   |
| [                                              | Cancel < <u>B</u> ack <u>N</u> ext > <u>E</u> inish |

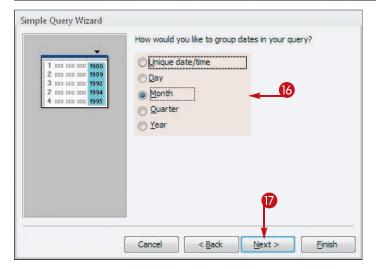

#### **Creating More Complex Queries**

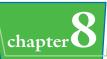

B Type a name for the query here, replacing the default name.

(19) Click Finish.

The query results appear in a datasheet.

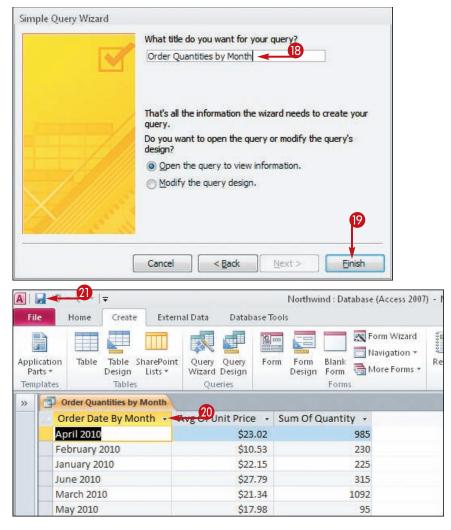

#### Widen the columns if needed to display the column headings.

**Note:** To automatically size a column to its content, double-click between the column headings. To manually size it, drag the right border of a column heading.

2 Click the Save button ( ).

The query definition is saved.

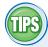

#### Can I make changes to a summary query after creating it with the wizard?

Yes. You can edit it in Query Design view. In most respects, a summary query is just like any other query. However, it has a Total row in the grid that detail queries do not have. You will

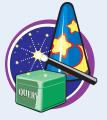

learn more about summary queries in Query Design view in the next section.

## When I view the query in Query Design view, why is there a weird extra field that starts with "Year"?

Year[[Order Information].[Order Date]]\*12 - DatePart('m',[Order Information].[Order Date]]-1

When you specify grouping by a date range, the Simple Query Wizard adds a formula that represents the interval. Its syntax can be quite complex; that is why it is best to create such fields with the wizard. Widen its column in the grid to see the entire formula at once.

### Create a Summary Query in Query Design View

You can also create a summary query in Query Design view by specifying the fields manually. If you know exactly what you want and if the syntax you need is not complicated, it can be faster to use this method than the wizard.

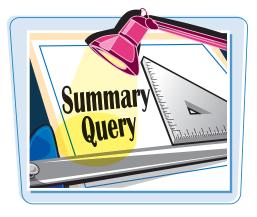

#### Create a Summary Query in Query Design View

 On the Create tab, click Query Design.

A new query design window opens, and the Show Table dialog box opens.

- 2 Double-click a table that you want to include in the query. Repeat as needed.
- You can also click a table and then click Add.
- You can also click the Queries tab and add an existing query, just like you would a table.

3 Click Close.

The selected tables (or queries) appear as field lists in the top part of the window.

- 4 Drag the fields that you want on to the grid.
- 6 Click Totals.

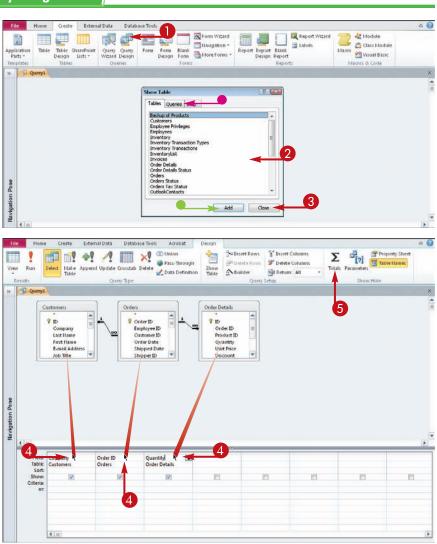

#### **Creating More Complex Queries**

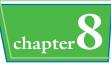

The Total row appears on the grid.

- 6 For each field, click here (•) to choose the calculation to perform.
- Leave one field set to Group By; these groups will form the rows of the results.

**7** Click **View**.

The query results appear in a datasheet.

8 Click the **Save** button (III).

The Save As dialog box opens.

9 Type a name for the query, replacing the default name.

🕕 Click **OK**.

The query is saved.

| lile | Home                                                                                                    | Create I                                                                                                    | External Data Dat  | abase Tools Acrobat                     | Design                                                                                                    |                  |               |                   | 6              |
|------|----------------------------------------------------------------------------------------------------|----------------------------------------------------------------------------------------------------|--------------------|-----------------------------------------|----------------------------------------------------------------------------------------------------|------------------|---------------|-------------------|----------------|
|      | 1                                                                                                    |                                                                                                    | -1 A III           | × Chuion                                | A REAL PROPERTY AND A REAL PROPERTY AND A REAL |                  | sert Columns  | Σ [?]             | Property Sheet |
| ŧ₩   | Run                                                                                                    | Select Make Ap                                                                                                    | pend Update Crosst | als Dalata                              | h Bhom                                                                                                    |                  | elete Columns | Totals Parameters | Table Hames    |
| Res  | Alter Min                                                                                                    | Table                                                                                                    |                    | Data Denisit                            | ton Table A Bui                                                                                                    | tend .           | etum: All -   | astarray          | -              |
| -    | Query1                                                                                                    |                                                                                                    | Query Typ          | e                                       |                                                                                                    | Query Settip     |               | Show              | Hide           |
| F    | The Querys                                                                                                   | <u></u>                                                                                                    |                    |                                         |                                                                                                    |                  | _             |                   |                |
| I.   | 0                                                                                                    | ustomers                                                                                                    | Ord                | lers                                    | Order Details                                                                                                    |                  |               |                   |                |
|      |                                                                                                    |                                                                                                    | A 1 0              | A 1                                     | 810                                                                                                    | *                |               |                   |                |
|      |                                                                                                    | Company                                                                                                    |                    | Order ID<br>Employee ID                 | Order ID                                                                                                    |                  |               |                   |                |
|      |                                                                                                    | Last Name                                                                                                    | <u>\</u>           | Customer ID                             | Product ID                                                                                                    |                  |               |                   |                |
|      |                                                                                                    | First Name<br>E-mail Address                                                                                                    |                    | Order Date<br>Shipped Date              | Quantity<br>Unit Price                                                                                                    |                  |               |                   |                |
|      |                                                                                                    | Job Title                                                                                                    | -                  | Shipper ID                              | Discount                                                                                                    | ¥.               |               |                   |                |
|      |                                                                                                    |                                                                                                    |                    |                                         |                                                                                                    |                  |               |                   |                |
|      |                                                                                                    |                                                                                                    |                    |                                         |                                                                                                    |                  |               |                   |                |
|      |                                                                                                    |                                                                                                    |                    |                                         |                                                                                                    |                  |               |                   |                |
|      |                                                                                                    |                                                                                                    |                    |                                         |                                                                                                    |                  |               |                   |                |
|      |                                                                                                    |                                                                                                    |                    |                                         |                                                                                                    |                  |               |                   |                |
|      |                                                                                                    |                                                                                                    |                    |                                         |                                                                                                    |                  |               |                   |                |
|      |                                                                                                    |                                                                                                    |                    |                                         |                                                                                                    |                  |               |                   |                |
|      |                                                                                                    |                                                                                                    |                    |                                         |                                                                                                    |                  |               |                   |                |
| 4    | 1.00                                                                                                    |                                                                                                    |                    |                                         |                                                                                                    | _                | _             |                   |                |
|      | Field                                                                                                    | Company                                                                                                    | Order ID           | Quantity                                |                                                                                                    |                  |               |                   |                |
|      | Table:                                                                                                    | Customers                                                                                                    | Ord                | Order Details                           | 6                                                                                                    |                  |               |                   |                |
|      | Total:<br>Sort                                                                                               | Group By                                                                                                    | Count              | Sum<br>Group By                         |                                                                                                    |                  |               |                   |                |
|      | Show:                                                                                                    | (¥)                                                                                                    | 2                  | Sum                                     | 121                                                                                                    | 12               | 12            | 1                 | 12             |
|      | Criteria:<br>or:                                                                                             | -                                                                                                    |                    | Avg<br>Min                              |                                                                                                    |                  |               |                   |                |
|      | 01.                                                                                                    |                                                                                                    |                    | Max                                     | -                                                                                                    |                  |               |                   |                |
|      |                                                                                                    |                                                                                                    |                    | Count<br>StDev                          |                                                                                                    |                  |               |                   |                |
|      |                                                                                                    |                                                                                                    |                    | Var                                     |                                                                                                    |                  |               |                   |                |
|      |                                                                                                    |                                                                                                    |                    | First<br>Last                           |                                                                                                    |                  |               |                   |                |
|      |                                                                                                    | 4.11                                                                                                    |                    | Expression<br>Where                     |                                                                                                    |                  |               |                   | 0              |
| dy.  |                                                                                                    |                                                                                                    |                    | where                                   |                                                                                                    |                  |               |                   | 四 6 6 *        |
|      |                                                                                                    | 8                                                                                                    |                    |                                         |                                                                                                    |                  |               |                   |                |
| H    | -                                                                                                    | - 0                                                                                                    |                    | Northward : Da                          | tabase (Access 2007) -                                                                                                    | Microsoft Access | 0             |                   | - P            |
| ile  | Home                                                                                                    | Create                                                                                                    | External Data Dat  | tabase Tools Acrobat                    |                                                                                                    |                  |               |                   |                |
| g    | (site)                                                                                                    | X cut                                                                                                    | 2 Ascend           | ting 🧐 Selection -                      | They X                                                                                                    | Totals (1)       | da Replace    | alibri            | - 11 - 12 12   |
| 5    |                                                                                                    | Copy                                                                                                    | I ZI Descer        | ading Vadranced -                       | Sine "                                                                                                    | Spelling         | 🔿 Go Ta - 🖪   | Ⅰ Ⅱ 读读            |                |
|      | Paste 1                                                                                                    | I Format Painter                                                                                                    | Filter             | 8                                       |                                                                                                    | Hore - Find      |               | · · · · ·         |                |
| w    | a                                                                                                    | ipboard 7                                                                                                    |                    | t öt Filter                             | Records                                                                                                    | and a second     | Find          | Text Forma        |                |
|      | Query1                                                                                                    |                                                                                                    |                    |                                         |                                                                                                    |                  |               |                   |                |
|      |                                                                                                    | Com                                                                                                    | ipany              | - CountOfOrd -                          | SumOfQuan +                                                                                                    |                  |               |                   |                |
|      |                                                                                                    | orporation                                                                                                    |                    | 6                                       | 245                                                                                                    |                  |               |                   |                |
|      | ACME C                                                                                                    |                                                                                                    |                    | 4                                       | 405                                                                                                    |                  |               |                   |                |
|      | Banfiel                                                                                                    | d Design                                                                                                    |                    | Save As                                 |                                                                                                    | 12 23            |               |                   |                |
|      | Banfiel<br>Charles                                                                                           | ton Manufactu                                                                                                    | ring               |                                         |                                                                                                    |                  |               |                   |                |
|      | Banfiel<br>Charles<br>Danube                                                                                 | ton Manufactu<br>Engineering                                                                                                    | ring               | Query Name                              |                                                                                                    |                  |               |                   |                |
|      | Banfield<br>Charles<br>Danube<br>Fairfield                                                                   | ton Manufactu<br>Engineering<br>d Restaurants                                                                                                | ring               | Query Name<br>Order Count               |                                                                                                    |                  |               |                   |                |
|      | Banfield<br>Charles<br>Danube<br>Fairfield<br>Gaither                                                        | ton Manufactu<br>Engineering<br>d Restaurants<br>Catering                                                                                    | ring               |                                         |                                                                                                    | Canad            |               |                   |                |
|      | Banfiel<br>Charles<br>Danube<br>Fairfiel<br>Gaither<br>Harris a                                              | ton Manufactu<br>Engineering<br>d Restaurants<br>Catering<br>nd Sons                                                                         | ring               |                                         | OK                                                                                                    | Cancel           |               |                   |                |
|      | Banfield<br>Charles<br>Danube<br>Fairfield<br>Gaither<br>Harris a<br>Ivanhoo                                 | ton Manufactu<br>e Engineering<br>d Restaurants<br>Catering<br>nd Sons<br>e Productions                                                      | ring               | Coder Count<br>10<br>3                  | OK 180                                                                                                    | Cancel           |               |                   |                |
|      | Banfield<br>Charles<br>Danube<br>Fairfield<br>Gaither<br>Harris a<br>Ivanhoo<br>Jackson                      | ton Manufactu<br>Engineering<br>d Restaurants<br>Catering<br>nd Sons<br>Productions<br>Street Cafe                                           | ring               | Coder Count<br>10<br>3<br>6             | ок<br>160<br>265                                                                                                    | Cancel           |               |                   |                |
| •    | Banfield<br>Charles<br>Danube<br>Fairfield<br>Gaither<br>Harris a<br>Ivanhoo<br>Jackson<br>Kendall           | ton Manufactu<br>Engineering<br>d Restaurants<br>Catering<br>nd Sons<br>Productions<br>Street Cafe<br>Properties                             | ring               | super Court                             | ок<br>180<br>265<br>90                                                                                                    | Cancel           |               |                   |                |
|      | Banfield<br>Charles<br>Danube<br>Fairfield<br>Gaither<br>Harris a<br>Ivanhoo<br>Jackson<br>Kendall<br>Lawson | ton Manufactu<br>Engineering<br>d Restaurants<br>Catering<br>nd Sons<br>Productions<br>Street Cafe<br>Properties<br>Title                    |                    | 0 coder Court<br>10<br>3<br>6<br>3<br>3 | ок<br>160<br>265<br>90<br>35                                                                                                    | Cancel           |               |                   |                |
| EV . | Banfield<br>Charles<br>Danube<br>Fairfield<br>Gaither<br>Harris a<br>Ivanhoo<br>Jackson<br>Kendall<br>Lawson | ton Manufactu<br>Engineering<br>d Restaurants<br>Catering<br>nd Sons<br>Productions<br>Street Cafe<br>Properties<br>Title<br>Yak Party Plann |                    | super Court                             | ок<br>180<br>265<br>90<br>35<br>50                                                                                                    | Cancel           |               |                   |                |

## TIPS

How can I rename the column headings?

Use an alias, as you learned to do in Chapter 7. In Query Design view, type an alias and a colon in front of the field name in the Field row.

| Sum of Quantity: Quantity | - |
|---------------------------|---|
| Order Details             |   |
| Sum                       |   |
|                           |   |
|                           |   |
|                           |   |
|                           |   |

#### Can I sort and use filter criteria in a summary query?

Yes. A summary query is just like a detail query in most respects. You can even include a field in the query that does not appear in the query results just for filtering.

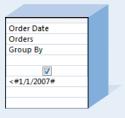

## Understanding Calculated Fields

You can use queries to generate new columns on the fly that calculate values based on the contents of other fields. For example, you could create a Cost column in the query that multiplies Quantity by Unit Price.

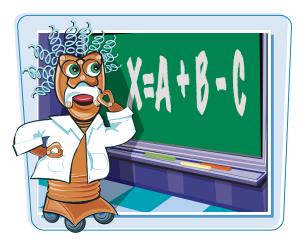

#### **Assign a Column Name**

Use the same technique for naming the new column that you did with aliasing in Chapter 7, but do it in a blank column. Type the new name at the beginning of the Field box and then follow it with a colon.

| Total: | - |
|--------|---|
|        |   |
|        |   |
|        | _ |
|        |   |

#### Write the Expression

After the colon, write the expression that is, the math formula — by using standard math operators, with field names enclosed in square brackets. For example, to multiply the Unit Price by the Quantity, type the following:

| Total:[Unit Price]*[Quantity] | - |  |
|-------------------------------|---|--|
|                               | _ |  |
|                               |   |  |
|                               |   |  |
|                               |   |  |

#### [Unit Price]\*[Quantity]

Here are the math operators that Access recognizes:

| Addition       | + |
|----------------|---|
| Subtraction    | - |
| Multiplication | * |
| Division       | / |
| Exponentiation | ٨ |

## Create a Calculated Field

#### **Creating More Complex Queries**

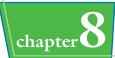

QUANT

UNIT

You can use calculated fields to generate information about each record. For example, you can test the effect of increasing prices by 20% by creating a new column that multiplies the existing list price by 1.2.

#### Create a Calculated Field

#### **Create a Calculated Field**

In Query Design view in the Field row for a blank column, type a title for the new column, followed by a colon (:).

**2** Type the formula to calculate.

**Note:** Remember to enclose field names in square brackets.

## Set a Number Format for the Calculated Field

Right-click on the calculated field.

**2** Click **Properties**.

The Property Sheet opens.

- Click here () to choose the number format for the calculated field.
- Click here (X) to close the Property Sheet.

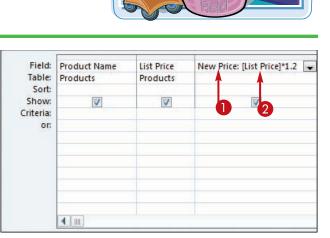

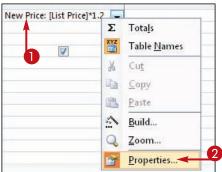

| Property Sheet            |             |              | X       | 4 |
|---------------------------|-------------|--------------|---------|---|
| Selection type: Field Pro | operties    |              |         |   |
| General Lookup            |             |              |         |   |
| Description               |             |              |         | 6 |
| Format                    | Currency    |              |         | 3 |
| Decimal Places            | General Num | ber 3456.789 | 1.0-201 |   |
| Input Mask                | Currency    | \$3,456.79   |         |   |
| Caption                   | Euro        | €3,456.79    |         |   |
| Smart Tags                | Fixed       | 3456.79      |         |   |
|                           | Standard    | 3,456.79     |         |   |
|                           | Percent     | 123.00%      |         |   |
|                           | Scientific  | 3.46E+03     |         |   |

## Understanding Action Queries

Action queries modify records based on criteria that you specify. Unlike a select query (the type of query you have worked with so far), an action query makes permanent changes to the table.

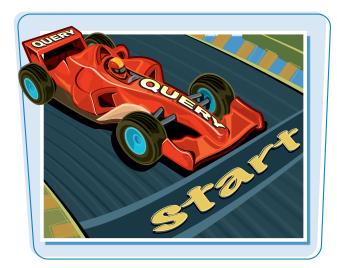

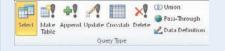

#### **Types of Action Queries**

In Query Design view, the Query Type group has buttons for the various types of queries. Here are the action queries that are available:

**Make Table:** This creates a new table; it is a way of copying records from an existing table to a new one.

**Append:** This adds records to the end of an existing table. This is a way of copying records from an existing table to another existing table.

**Update:** This changes values across the entire table based on criteria that you specify. For example, you can increase prices by a certain percentage.

**Delete:** This deletes records from the table based on criteria that you specify.

| Paste Table As                | 8      |
|-------------------------------|--------|
| Table Name:                   | ОК     |
| Backup of Products Table      |        |
| Paste Options                 | Cancel |
| Structure Only                |        |
| Structure and Data            |        |
| Append Data to Existing Table |        |

#### **Be Careful!**

Because action queries make permanent changes to tables, you should back up a table before running an action query on it. One way is to copy the table by selecting the table in the Objects list, pressing

**Ctrl** + **C**, and then paste it by pressing **Ctrl** + **V**. In the Paste Table As dialog box, specify a name for the copy, and make sure that Structure and Data is selected as the Paste option.

To avoid accidentally re-running an action query later, either delete it from the Objects list when you are finished with it or hide it there by right-clicking on it and then choosing **Hide in This Group**.

To unhide hidden objects, right-click on the bar at the top of the navigation pane and choose Navigation Options. In the Navigation Options dialog box, click **Show Hidden Objects** and then click **OK**.

## Run a Make Table Query

#### **Creating More Complex Queries**

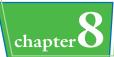

A Make Table query creates a new table. You can use this query to archive old records, for example, or to split a table into two separate tables based on the status of a certain field. After making the new table, you could then run a Delete query to remove the records from the original location.

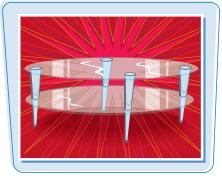

#### Run a Make Table Query

 Create the query as you would any other query in Query Design view.

**Note:** Make sure you include all the fields that the new table should contain. Also, make sure your criteria capture the needed records.

- To include all the fields for a table, drag \* from the field list to the grid.
- To act only upon certain records, enter criteria.
- 2 To check your work before running the query, click View.

Click **View** again to return to Query Design view.

3 On the Design tab, click **Make Table**.

The Make Table dialog box opens.

4 Type a name for the new table.

**Note:** You can optionally choose to save the new table in another database.

6 Click OK.

6 Click Run.

Access creates the new table.

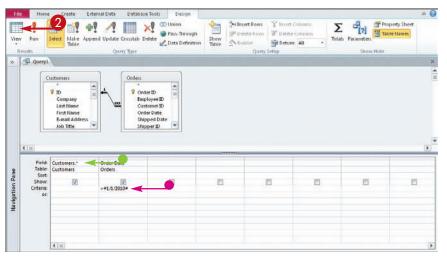

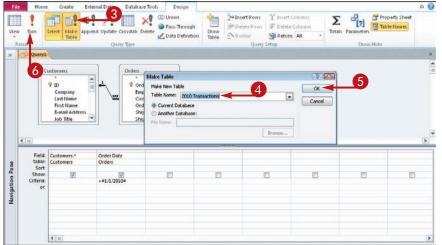

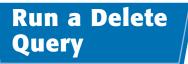

A Delete query removes records that match the criteria you specify.

Delete queries are useful whenever you need to purge a table of a certain type of record. For example, you can use a Delete query to remove products from a supplier that has gone out of business.

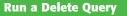

- Create the query as you would any other query in Query Design view.
- Include criteria that identify the records to be deleted.

**Note:** This query will act on entire records, regardless of the fields you include. Therefore, you need to include only fields by which you want to set up criteria.

- To check your work before running the query, click View. Click View again to return to Query Design view.
- 2 On the Design tab, click **Delete**.
- The rows in the grid change. The Sort and Show rows disappear, and a Delete row appears.
- 3 Click Run.

A warning dialog box opens.

4 Click Yes.

The records are deleted.

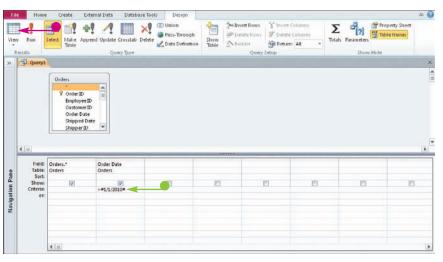

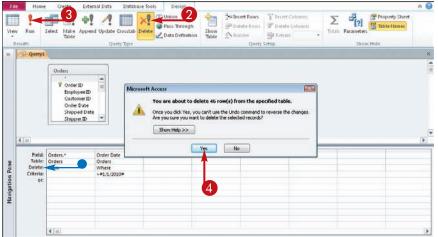

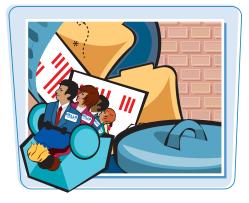

## Run an Append Query

#### **Creating More Complex Queries**

chapter 8

You can use an Append query to copy records from one table to another table. Appending records does not remove them from the original source.

The receiving table must have the same fields as the original table. You can use the Make Table query to create a new table with the same structure or you can copy the table and include only the structure in the copy, as shown in Chapter 3.

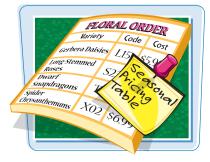

#### **Run an Append Query**

- Create the query as you would any other query.
- Include criteria that identify the records to be appended to another table. All fields for the records will be appended.
- You need to specify only the field(s) containing the criteria. Including all fields makes it easier to check your work.
- 2 To check your work before running the query, click View. Click View again to return to Query Design view.
- **3** On the Design tab, click **Append**.

The Append dialog box opens.

- Click here to type the table name to which you want to append.
- Click here () to choose from a list of tables in the current database.

6 Click OK.

The dialog box closes.

6 Click Run.

A warning dialog box opens.

🕖 Click Yes.

The records are appended.

**Note:** The records are not appended where it would violate data integrity rules, such as duplicate records not being allowed for a certain field.

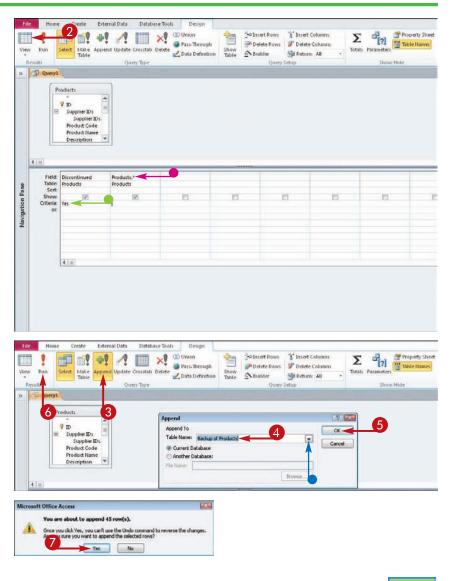

## Run an Update Query

An Update query does not add or remove records from the table. Instead, it changes the value in a particular field for all records across the board. For example, you can use an update query to increase or decrease the prices of products by a fixed amount by using addition or by a percentage by using multiplication.

| Intervention       Code       Cost       Statistics         Lariety       Code       Cost       Statistics         Long-Stemmed       L15       \$5.96       \$7.24         Long-Stemmed       S23       \$8.91       \$10.24         Dwarf       Statistics       T50       \$4.9       \$6.24         Spate       X02       \$6.96       \$8.24 |
|----------------------------------------------------------------------------------------------------|
|                                                                                                    |

#### Run an Update Query

- In Query Design view, click
   Update.
- An Update To row appears in the grid.

| Vies                   | 1 !                                     | 🗇 👘 👘   | ata Database P<br>date Grosstab Deleto<br>Query Tipe | Union     Pass-Through | Show<br>Table | San Insert Rows<br>San Detecte Kows<br>San Builder<br>Query | Carlo Contraction of Contraction of | Totals Parameters |   |
|------------------------|-----------------------------------------|---------|------------------------------------------------------|------------------------|---------------|-------------------------------------------------------------|----------------------------------------------------------------------------------------------------|-------------------|---|
| >>                     | Query1                                  |         |                                                      |                        |               |                                                             | Joop.                                                                                                    | 2009,100          | × |
|                        |                                         | roducts |                                                      |                        |               |                                                             |                                                                                                    |                   | * |
|                        | Field                                   | E       |                                                      |                        |               |                                                             |                                                                                                    |                   | 1 |
| <b>Navigation Pane</b> | Table<br>Update To:<br>Criteria:<br>or: |         |                                                      |                        |               |                                                             |                                                                                                    |                   |   |
|                        |                                         | ((III)  |                                                      |                        |               |                                                             |                                                                                                    |                   | Þ |

- 2 Double-click the field you want to update.
- The field is placed into the grid.

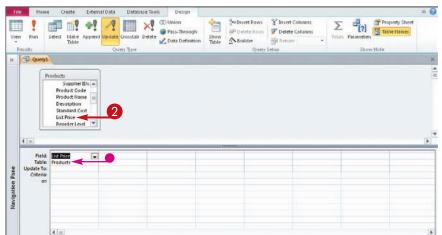

#### **Creating More Complex Queries**

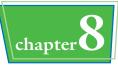

## 3 In the Update To row, type the formula to use for the update.

A 10% increase in the list price is shown here.

#### 4 Click Run.

A warning dialog box opens.

#### 6 Click Yes.

The query runs and updates the values.

| Fi              | e Home | e Create External I                                                                                                    | Data Database To    | iols Design                                                                     |              |                                                |                                                                              |                  |                | A 🕜 |
|-----------------|--------|----------------------------------------------------------------------------------------------------|---------------------|---------------------------------------------------------------------------------|--------------|------------------------------------------------|------------------------------------------------------------------------------|------------------|----------------|-----|
| vie             |        | Select Make Append U                                                                                                    | plate Crosstab Dele | <ul> <li>O Union</li> <li>Pass-Through</li> <li>Te Z Data Definition</li> </ul> |              | Delete Rows<br>Delete Rows<br>Builder<br>Query | '' Insert Columns<br>'' Delete Columns<br>'' Delete Columns<br>'' Return: '' | Totals Parameter | Property Sheet |     |
| 30              | Query1 |                                                                                                    |                     |                                                                                 |              |                                                |                                                                              |                  |                | ×   |
|                 | P      | roducts<br>Supplier IDs A<br>Product Code<br>Product Name<br>Description<br>Standard Cost<br>List Price<br>Reorder Level | A                   | ou are about to upda                                                            |              |                                                |                                                                              |                  |                | *   |
|                 | 4.101  |                                                                                                    |                     | nce you dick Yes, you co<br>you sure you want to                                | update these | ecords?                                        |                                                                              |                  |                | F   |
| Navigation Pane | Table: | List Price<br>Products<br>[List Price]*1.1                                                                               | 3                   | Ye                                                                              | 5            | Vo.                                            |                                                                              |                  |                |     |
| N               |        | <b>(</b> ())                                                                                                    |                     |                                                                                 |              |                                                |                                                                              |                  |                |     |
|                 |        |                                                                                                    |                     |                                                                                 |              |                                                |                                                                              |                  |                |     |

## TIPS

## What is the correct syntax for an Update To formula?

Enclose field names in square brackets and use standard math operators:

- + (addition)
- (subtraction)
- \* (multiplication)
- / (division)
- A (exponentiation)

Do not use any currency symbols, and express numbers as plain digits.

#### What are some examples of formulas?

Some examples include the following:

- To increase Price by \$2: [Price]+2
- To decrease Price by 5%: [Price]\*0.95
- To decrease Price by one-third: [Price]\*0.67
- To multiply Price by itself: [Price]\*[Price] or [Price]^2

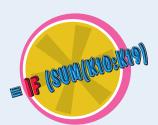

# Prompt the User for a Parameter

Instead of creating many similar queries, you can create one query that prompts the user for a value to use as a variable. For example, if you use the same query to look up addresses in different states, you can create a parameter that asks for the state each time the query is run.

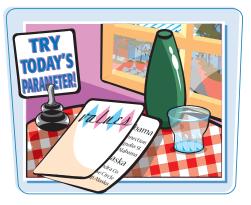

#### Prompt the User for a Parameter

#### **Create the Prompt**

- Create the query as you normally would in Query Design view.
- In the Criteria row, type the prompt message in square brackets.

**Note:** You can be brief, as shown here, or you can provide much more direction than that. For example, you could clarify the instruction by adding **[Please type the two-character state abbreviation:]**.

#### **Test the Parameter**

#### 1 Click Run.

**Note:** Because this is a select query, there is no difference between Run and View. You can use either one.

- The prompt for the parameter appears.
- 2 Type the variable in the text box.
- **3** Click **OK**.

The datasheet opens with just the records that match the variable.

**Note:** If you want to re-run the prompt from Datasheet view without returning to Design view, press Shift + F9.

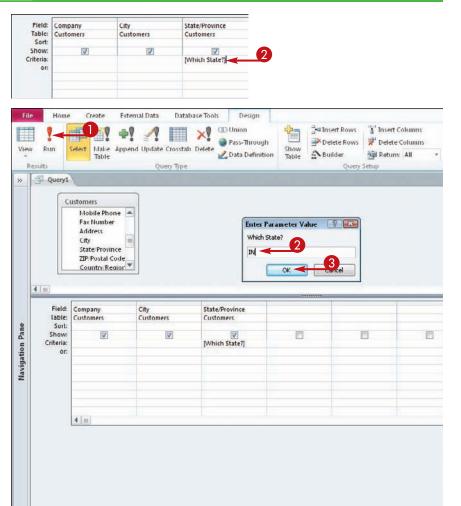

# Understanding Parameter Syntax

#### **Creating More Complex Queries**

Type Para What State

IL

chapter

One of the difficulties in creating a parameter prompt is making it easy for users to enter the values that they want without generating an error or unwanted results. To help with this, you can modify the basic prompt and combine it with other criteria to permit a variety of responses.

| Entry in Criteria              | Permissible Responses                                                                                                    |
|--------------------------------|----------------------------------------------------------------------------------------------------|
| [Which State?]                 | Entire state abbreviation                                                                                                    |
| Like [Which State?]            | Entire state abbreviation                                                                                                    |
|                                | OR                                                                                                    |
|                                | Any portion of field contents with a wildcard. For example, use <b>C</b> * to see CA, CO, and CT or <b>*A</b> to see CA, IA, PA, and WA.                                          |
| Like [Which State?] or Is Null | Entire state abbreviation                                                                                                    |
|                                | OR                                                                                                    |
|                                | Any portion of field contents with a wildcard                                                                                                    |
|                                | OR                                                                                                    |
|                                | Press Enter or click <b>OK</b> without entering anything to display all records.                                                                                                  |
| Like [Which State?] & "*"      | Entire state abbreviation                                                                                                    |
|                                | OR                                                                                                    |
|                                | Any portion of field contents with a wildcard, where the wildcard applies to the value in any position. For example, <b>*A</b> displays all values with A anywhere in their name. |
|                                | OR                                                                                                    |
|                                | Press Enter or click <b>OK</b> without entering anything to display all records.                                                                                                  |

CHAPTER

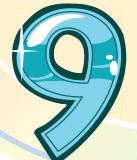

# Creating Forms

| minhuhuhu                                                                                                    |  |
|----------------------------------------------------------------------------------------------------|--|
| Costor View         Contact Name         Company         First Name         Last Name         Job Title         Home Phone         Cell Phone         Address         Date |  |

Forms provide an easy-to-use interface for data entry and editing. Forms are especially helpful for databases that will have less-experienced users assisting you because on-screen forms can mimic familiar paper forms. In this chapter, you learn how to create forms, group and arrange fields on them, and define their tab order.

| Understanding Forms158                |
|---------------------------------------|
| Create and Save a Form160             |
| Create a Form with the Form Wizard162 |
| Create a Form in Layout View166       |
| Create a Form in Design View168       |
| Delete a Field from Design View169    |
| Arrange Fields on a Form170           |
| Group Fields Together172              |
| Define the Tab Order on a Form173     |

## Understanding Forms

A form is a view of one or more tables that is designed to be used for data entry and editing. By creating forms, you can make your database more user-friendly for inexperienced users who need to enter and edit records in it.

| One | R | ec | or | d | at | a | Time |
|-----|---|----|----|---|----|---|------|
|     |   | -  |    | - |    |   | -    |

The default form shows the fields as fill-in boxes for one record at a time. This makes it easier for users to enter a new record without becoming confused by the multiple rows and columns of a datasheet.

#### • Object Display

In Datasheet view, imported objects such as graphics appear as text names, but on a form, depending on the data type, Access might be able to display them as they actually appear. For example, pictures of employees can be displayed with each employee record.

|                                   | abeth Andersen                                      | 1.0 |
|-----------------------------------|-----------------------------------------------------|-----|
| Go to                             | E-mail Customer Create Outlook Contact Save and New |     |
| General Orders                    |                                                     |     |
| Company                           | Harris and Sons                                     |     |
|                                   | Web Page                                            |     |
| Primary Contact                   |                                                     |     |
| First Name                        | Elizabeth                                           |     |
| Last Name                         | Andersen                                            |     |
| Job Title                         | Purchasing Representative                           |     |
|                                   | Notes                                               |     |
| Phone Numbers                     |                                                     |     |
| Business Phone                    | (123)555-0100                                       |     |
| Mobile Phone                      |                                                     |     |
| Fax Number                        | (123)555-0101                                       |     |
|                                   |                                                     |     |
| Address                           |                                                     |     |
| Street                            | 123 8th Street                                      |     |
|                                   |                                                     |     |
| City                              | Portland                                            |     |
| State/Province<br>Zip/Postal Code | OR                                                  |     |
| Country/Re                        | 99999                                               |     |
| CountryRe                         | USA                                                 |     |

#### Form Header

A form can have a running header that appears the same no matter which record is displayed. You can put anything you want in this header. In this example, hyperlinks to other forms appear, making it easy for the user to navigate between forms.

#### Search

To search for a particular record, a user can type a word or phrase in the Search box and then press Enter. The records are filtered so that only records that contain the word or phrase appear when the user scrolls through them with the record navigation controls. Click **No Filter** to remove the filter.

#### Record Navigation

To move between records, users can use the Record Navigation buttons. These are the same as in a datasheet, but they are more useful here because you cannot see other records without them.

|     | <b>9</b>                        |                        |           |                   |                |               |                      |     |                                |     |
|-----|---------------------------------|------------------------|-----------|-------------------|----------------|---------------|----------------------|-----|--------------------------------|-----|
|     | Drdee Details                   |                        |           |                   |                |               |                      |     | × • Datash<br>Style F          |     |
| Sia | atus. Closed                    | Create Invoice Ship (  | linder    | Canglete Suger    | nenconter      |               |                      |     | There a                        | re  |
| 0   |                                 | CME Corporation        | -         | Salespersor       |                | nne Hellung-L |                      | •   | several<br>styles fo           |     |
| Ord | dor Dotails Shinoing Informatio | on Payment Information | 1         | Order Date        |                |               | 1/15/2               | 010 | besides                        | the |
|     | Product                         |                        |           | Unit Price +      | Discount +     | Total Price • | Status +             |     | standar                        |     |
| ⇒   |                                 | 1                      | 100<br>30 | \$14.00<br>\$3.50 | 5.00%<br>5.00% |               | Invoiced<br>Invoiced |     | shown of precedi               |     |
| *   | Ţ                               | Total                  | 130       |                   |                | \$1,429.75    |                      |     | preceda<br>page. Fe<br>example | or  |
|     |                                 |                        |           |                   |                |               |                      |     | form ca<br>resemb              |     |
|     |                                 |                        |           |                   |                |               |                      |     | datashe                        | et  |

#### Tabbed or Pop-Up Forms

#### Multitabbed Forms

#### Subforms

A subform shows the records from a different table or query that are related to the main record shown. For example, the orders for a particular customer are being pulled from the Orders table depending on which customer is chosen in the main form.

#### **Navigation Buttons**

This subform does not have navigation buttons at the bottom. That's because having two sets of buttons (one for the main form and one for the subform) would be confusing. Navigation buttons are turned off with the Navigation Buttons property for the subform.

## Create and Save a Form

Access 2010 makes it very easy to create several simple types of forms based on a table or query. Just one click will do it.

You can create three types of forms this way: a plain form; a split form, showing both the datasheet and the form at once; and a multiple-item form, showing multiple records.

#### Create and Save a Form

#### **Create a Basic Form**

- In the Objects list, click the table or query you want to use.
- **2** On the Create tab, click **Form**.

The form appears.

 A subform appears, showing a related table, if any useable relationships exist.

| ile Home Greate Exten                                                                | nai Data Database Tori                                                                                                    | Design Arrange Format                                          |                 | ۵                                                                                                    |
|--------------------------------------------------------------------------------------|----------------------------------------------------------------------------------------------------|----------------------------------------------------------------|-----------------|----------------------------------------------------------------------------------------------------|
| Dication<br>Web -<br>mpiates<br>Table<br>Table SharePoint<br>Design Lisb -<br>Tables |                                                                                                    | Form Forms Witzard<br>Blank: Blank: More Forms -<br>Form Forms | Labers Ma       | Class Module<br>Co 24 Visual Basic                                                                                                    |
| Access Objects 🛞 🕷 🔄                                                                 | Customerst                                                                                                    |                                                                |                 |                                                                                                    |
| rotP                                                                                 | Custor                                                                                                    | mers                                                           |                 |                                                                                                    |
| ables R A                                                                            |                                                                                                    |                                                                | 1               |                                                                                                    |
| Customers<br>Employee Privileges                                                     |                                                                                                    | Large a                                                        | City            | 4                                                                                                    |
| Employees                                                                            | Company                                                                                                    | ACME Corporation                                               | CitA            | Seattle                                                                                                    |
| Inventory =                                                                          | Last Name                                                                                                    | Bedecs                                                         | State/Province  | WA                                                                                                    |
| Diventory Transaction Tr                                                             |                                                                                                    |                                                                |                 |                                                                                                    |
| Inventory Trancactions                                                               | First Name                                                                                                    | Anna                                                           | 2IP/Postal Code | 99999                                                                                                    |
| Invoices                                                                             | Contraction Contraction                                                                                                    |                                                                |                 | La resta de la compañía de la compañía de la |
| Order Details                                                                        | E-mail Address                                                                                                    |                                                                | Country/Region  | US.A                                                                                                    |
| Order Details Status                                                                 | Job Title                                                                                                    | Owner                                                          | Web Page        |                                                                                                    |
| Orden                                                                                | 200 1110                                                                                                    |                                                                | in age          |                                                                                                    |
| Orders Status                                                                        | Business Phone                                                                                                    | (123)555-0100                                                  | Notes           |                                                                                                    |
| Orders Tax Status                                                                    |                                                                                                    |                                                                |                 |                                                                                                    |
| Prodeges                                                                             |                                                                                                    | L                                                              |                 |                                                                                                    |
| Products                                                                             | Home Phone                                                                                                    |                                                                | Attachments     |                                                                                                    |
| Purchase Order Details                                                               |                                                                                                    |                                                                |                 |                                                                                                    |
| Purchase Order Status                                                                | 1                                                                                                    |                                                                |                 |                                                                                                    |
| Purchase Orders                                                                      | Mobile Phone                                                                                                    |                                                                |                 |                                                                                                    |
| Sales Reports                                                                        | Fax Number                                                                                                    | (123)555-0101                                                  |                 |                                                                                                    |
| Sheet1                                                                               |                                                                                                    |                                                                |                 |                                                                                                    |
| Shippers                                                                             | - 1 I - Photos - Andrew - Andrew - | Employee • Order Dat • Shipped Dat •                           | Ship Via        | <ul> <li>Ship Name • Ship Add</li> </ul>                                                                                                    |
| States                                                                               | ¥ 44 N                                                                                                    | lancy Freehaf 3/24/2010                                        |                 | Anna Bedec 123 1st Str<br>C Anna Bedec 123 1st Str                                                                                                    |

#### **Create a Split Form**

- In the Objects pane, click the table or query you want to use.
- On the Create tab, click More Forms.
- 3 Click Split Form.
- The form appears in the upper part of the screen.
- The datasheet for the table or query appears in the lower part of the screen.

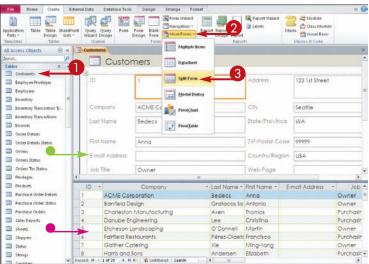

#### **Creating Forms**

Format

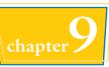

#### **Create a Multiple-Item Form**

- In the Objects pane, click the table or query you want to use.
- On the Create tab, click More Forms.
- Olick Multiple Items.
- A form appears with multiple records visible at the same time.

#### Save a Form

**1** Click the **Save** button (**I**).

The Save As dialog box opens.

- Type a name for the form.
- 3 Click OK.
- You can right-click on the form tab and then choose Close from the shortcut menu to close the form.

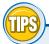

#### What other form types can I create?

From the More Forms button, you can create the following:

 Datasheet: This looks just like a regular datasheet, but it is actually a form. This is useful when you want to show a datasheet on a subform, for example.

File

Home

Create

External Data

Database Tools

Design

Arrange

- Modal Dialog: This looks just like a dialog box, but it is actually a form. This is useful for creating navigational menu systems.
- **PivotChart:** This is a graphical type of PivotTable, in which you can experiment with different charts that summarize the data. PivotCharts are covered in Chapter 14.
- **PivotTable:** This is a configurable PivotTable view of the data. You learn more about PivotTables in Chapter 12.

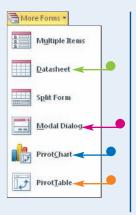

#### What if I do not want a subform on a form created with the Form button?

You can easily delete it. Select the subform so a thick border appears around it and then press Delete.

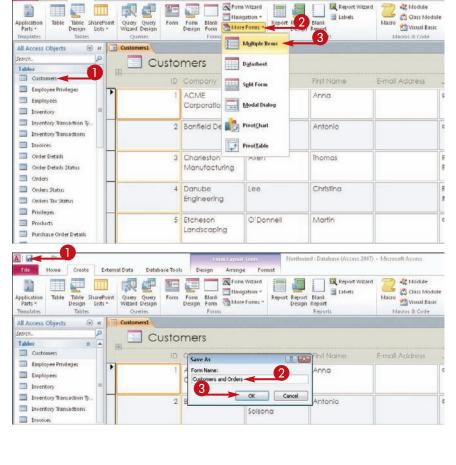

## Create a Form with the Form Wizard

The Form Wizard enables you to create a form based on more than one table or query, not necessarily using all the available fields from them. With the Form Wizard, you gain some flexibility without having to do all the form design work yourself.

A . ········

Home

Create

External Data

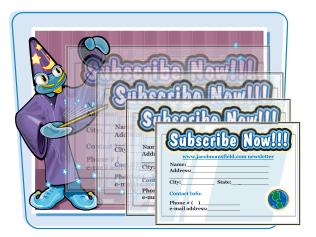

Northwind : Database (Access 2007) - Microsoft Access

Form Wizard

1

Design Report

Reports

Report Wizard

E Labels

#### **Create a Form with the Form Wizard**

On the Create tab, click Form Wizard.

The Form Wizard starts.

- 2 Click here ( ) to open a menu of tables and queries.
- 3 Click the table or query from which you want to pull fields.

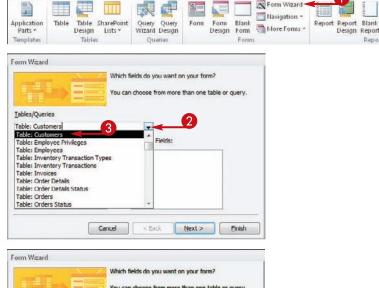

Database Tools

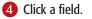

5 Click here (>) to move the field to the Selected Fields list.

Note: Add fields in the order in which you want them to appear on the form.

If you make a mistake, you can remove a field by clicking here ( <\_\_\_\_).

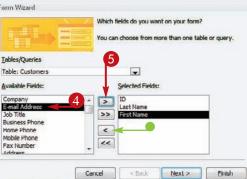

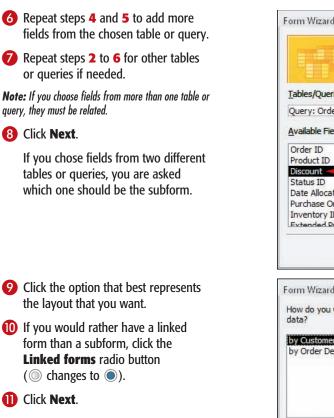

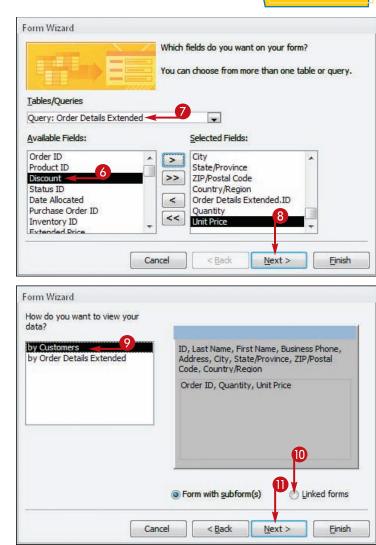

**Creating Forms** 

## **TPS**

#### Can I use fields from more than two tables or queries?

Yes. But you are not prompted for subform information. Instead, all the fields appear on a single form. It is possible to create subforms within subform

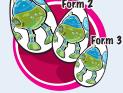

Form 1

subforms within subforms using Form Design view but not using the wizard.

## Is it okay to not use all the fields from the table or tables?

Yes. But keep in mind that users filling out that form will have no way of entering values into the fields that do not appear on the form. With an AutoNumber field, that is not a problem because the

user cannot enter data into that field anyway, but any other field will be blank if it is not included on the form.

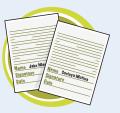

continued 163

# Create a Form with the Form Wizard (continued)

The Form Wizard is useful not only for selecting the exact fields to include but also for choosing a format and appearance for the form. You can also change the fields and format later in Form Design view, but it is often easier to specify upfront what you want via the wizard.

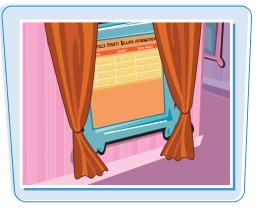

#### Create a Form with the Form Wizard (continued)

Click a radio button for the layout you want for the form (
 changes to ).

**Note:** If you are creating a form with a subform, this screen asks you to choose the layout for the subform rather than for the main form. For a form/subform layout, the main form is always Columnar when constructed by the wizard.

B Click Next.

| Form Wizard                                  |                          |
|----------------------------------------------|--------------------------|
| What layout would you like for your subform? |                          |
|                                              | Iabular     Datasheet    |
| Cancel                                       | 13<br>Back Next > Einish |

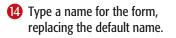

If you created a subform, type a name for the subform, replacing the default name.

🚺 Click Finish.

| What titles         | do you want for your forms?                      |
|---------------------|--------------------------------------------------|
| Form:               | Customers 4                                      |
| Subform:            | Order Details Extended Subform 🔫 15              |
| That's all th form. | e information the wizard needs to create your    |
| Do you wan          | It to open the form or modify the form's design? |
| Open the            | e form to view or enter information.             |
|                     | the form's design.                               |
|                     |                                                  |
| 200                 |                                                  |

**Creating Forms** 

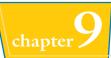

The form appears in Form view.

 Some of the labels may appear truncated; you can fix this problem in Form Design view.

**Note:** See the section "Arrange Fields on a Form" for more on fixing truncated fields.

| ID                                                              | 1                                                                                                    |                              |     |   |
|-----------------------------------------------------------------|----------------------------------------------------------------------------------------------------|------------------------------|-----|---|
| Last Name                                                       | Bedecs                                                                                                    |                              |     |   |
| First Name                                                      | Anna                                                                                                    |                              |     |   |
| Business Phone                                                  | (123)555-0100                                                                                                    |                              |     |   |
| Address                                                         | 123 1st Stree 🔫                                                                                                    |                              |     |   |
| City                                                            | Seattle                                                                                                    |                              |     |   |
| State/Province                                                  |                                                                                                    |                              |     |   |
| Statefillovince                                                 | WA 🗸                                                                                                    |                              |     |   |
|                                                                 | Local Contraction of the second second secon |                              |     |   |
| ZIP/Postal Code                                                 | 99999                                                                                                    |                              |     |   |
|                                                                 | 99999                                                                                                    |                              |     |   |
| ZIP/Postal Code                                                 | 99999                                                                                                    | <br>Unit Price               | *   |   |
| ZIP/Postal Code<br>Country/Region<br>Order ID                   | 999999<br>USA •<br>Quantity<br>25                                                                                                    | \$18.00                      | •   |   |
| ZIP/Postal Code<br>Country/Region<br>Order ID<br>44<br>44       | 999999<br>USA •<br>25<br>25                                                                                                    | \$18.00<br>\$46.00           |     | 1 |
| ZIP/Postal Code<br>Country/Region<br>Order ID<br>44<br>44<br>44 | 999999<br>USA •<br>25<br>25<br>25<br>25                                                                                                    | \$18.00<br>\$46.00<br>\$2.99 | · • | 1 |
| ZIP/Postal Code<br>Country/Region<br>Order ID<br>44<br>44       | 999999<br>USA •<br>25<br>25                                                                                                    | \$18.00<br>\$46.00           | ×   |   |

# Do I need to save the form before I close it?

No. When you specify a name in step 14 and optionally in step 15, you are supplying the file names to be used. Access automatically saves the form and subform, if applicable, with

those names.

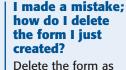

Delete the form as you would any other object:

- Locate the form in the Objects list.
- 2 Right-click on the form name.
- **3** Click **Delete**.

In the warning dialog box that appears, click Yes.

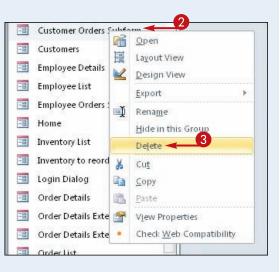

# Create a Form in Layout View

Layout view lets you create a form by dragging and dropping fields onto a blank page. It is not as flexible as Form Design view, but it is much easier because you do not have to worry about fields and labels lining up correctly or using consistent spacing.

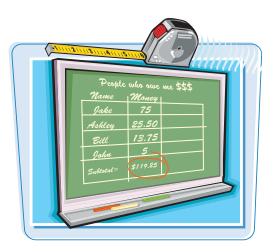

Report's

a Labels

00

A Hodule

Macro 29 Visual Basic

Marros & Code

🖄 Class Module

#### **Create a Form in Layout View**

#### **Create the Form**

- On the Create tab, click **Blank Form**.
  - A blank form appears, along with a Field List pane.
- 2 Click Show all tables.

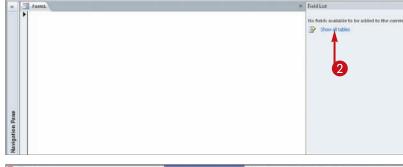

Form Blank Thangation - Report Report Blank Design Form Thank There Forms - Report Report Blank Design Report

Design Arrange

Home Create External Data Database Tools

Table SharePoint Query Query Form Design Lists \* Witzard Design

III 🖤

Table

- A list of all the tables appears; each table's field list is collapsed.

A list of the fields in the table appears (+ changes to -).

Orag a field from the Field List onto the form.

You can also double-click a field to add it to the form.

- **6** Repeat step **3** to add more fields.
- Continue with the following steps if the labels are truncated, as shown here.

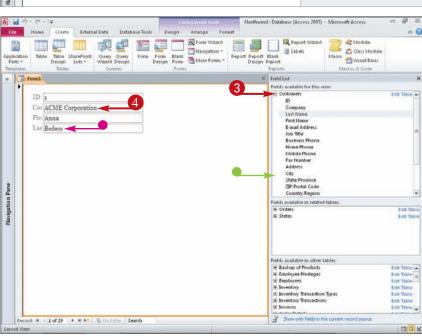

#### Adjust the Spacing between Labels and Fields

- Click a label to select it.
- 2 Position the mouse pointer between the field and its label (<sup>1</sup>/<sub>3</sub> changes to +→).
- 3 Drag to the left or right to change the spacing.

The change affects all fields, not just the one that you dragged.

#### **Adjust Label Alignment**

**Note:** By default, labels are left-aligned. You can make them right-aligned with the fields if you prefer.

Position the mouse pointer above the top label so that a black arrow appears (▷ changes to ↓) and then click.

The entire column is selected.

On the Home tab or the Format tab, click the Align Text Right button (<sup>a</sup>).

All the labels are right-aligned.

# Can I rearrange fields after

placing them on the layout? Yes. Follow these steps:

- **1** Click the field's label to select it.
- Press and hold down Shift and then click the field to also select it.
- 3 Position the mouse pointer over either the field or the label (\\$ changes to \\$).
- Click and drag up or down to move the field and its label.
- A horizontal line shows where the field is being moved.

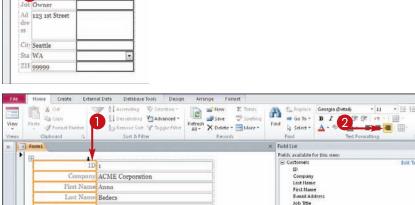

3

ACME Corpo

E-mail Addre

Job Title Owner

Address 123 1st Street

Anna

Redect

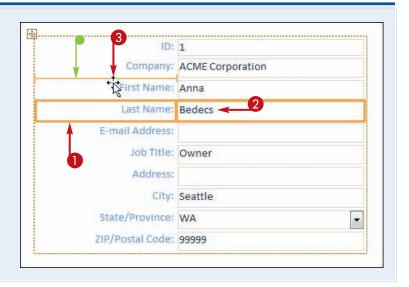

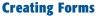

Business Phone Home Phone

Mobile Phone

Fax thumber

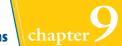

# Create a Form in Design View

Design view provides the most flexibility for creating forms, although it can be tedious and time-consuming. You can create a form in Design view that arranges the fields and labels in exactly the way you want them. Fields and labels are not restricted in their placement, as they are in Layout view.

#### **Create a Form in Design View**

 On the Create tab, click Form Design.

A new form appears in Form Design view.

• The Field List appears.

Note: If the Field List does not appear, click Add Existing Fields on the Design tab.

- If you have previously expanded any table's field list, it still appears expanded.
- If a table's field list is not expanded, on the Field List, click
   next to the table from which you want to select fields.

The  $\boxdot$  changes to  $\Box$ , and the list of fields appears.

3 Click and drag a field onto the design grid.

Both the field and an associated label appear.

- This is the field label.
- This is the field.
- Drag and drop more fields onto the form.

**Note:** You can drag more than one field at a time by selecting multiple fields on the Field List before dragging. Hold down **Ctrl** and then click the fields you want. Contact Name

Company

First Name

Labo Trile

Hone

Coll Phone

Coll Phone

Coll Phone

Coll Phone

Coll Phone

Coll Phone

Coll Phone

Coll Phone

Coll Phone

Coll Phone

Coll Phone

Coll Phone

Coll Phone

Coll Phone

Coll Phone

Coll Phone

Coll Phone

Coll Phone

Coll Phone

Coll Phone

Coll Phone

Coll Phone

Coll Phone

Coll Phone

Coll Phone

Coll Phone

Coll Phone

Coll Phone

Coll Phone

Coll Phone

Coll Phone

Coll Phone

Coll Phone

Coll Phone

Coll Phone

Coll Phone

Coll Phone

Coll Phone

Coll Phone

Coll Phone

Coll Phone

Coll Phone

Coll Phone

Coll Phone

Coll Phone

Coll Phone

Coll Phone

Coll Phone

Coll Phone

Coll Phone

Coll Phone

Coll Phone

Coll Phone

Coll Phone

Coll Phone

Coll Phone

Coll Phone

Coll Phone

Coll Phone

Coll Phone

Coll Phone

Coll Phone

Coll Phone

Coll Phone

Coll Phone

Coll Phone

Coll Phone

Coll Phone

Coll Phone

Coll Phone

Coll Phone

Coll Phone

Coll Phone

Coll Phone

Coll Phone

Coll Phone

Coll Phone

Coll Phone

Coll Phone

Coll Phone

Coll Phone

Coll Phone

Coll Phone

Coll Phone

Coll Phone

Coll Phone

Coll Phone

Coll Phone

Coll Phone

Coll Phone

Coll Phone

Coll Phone

Coll Phone

Coll Phone

Coll Phone

Coll Phone

Coll Phone

Coll Phone

Coll Phone

Coll Phone

Coll Phone

Coll Phone

Coll Phone

Coll Phone

Coll Phone

Coll Phone

Coll Phone

Coll Phone

Coll Phone

Coll Phone

Coll Phone

Coll Phone

Coll Phone

Coll Phone

Coll Phone

Coll Phone

Coll Phone

Coll Phone

Coll Phone

Coll Phone

Coll Phone

Coll Phone

Coll Phone

Coll Phone

Coll Phone

Coll Phone

Coll Phone

Coll Phone

Coll Phone

Coll Phone

Coll Phone

Coll Phone

Coll Phone

Coll Phone

Coll Phone

Coll Phone

Coll Phone

Coll Phone

Coll Phone

Coll Phone

Coll Phone

Coll Phone

Coll Phone

Coll Phone

Coll Phone

Coll Phone

Coll Phone

Coll Phone

Coll Phone

Coll Phone

Coll Phone

Coll Phone

Coll Phone

Coll Phone

Coll Phone

Coll Phone

Coll Phone

Coll Phone

Coll Phone

Coll Phone

Coll Phone

Coll Phone

Coll Phone

Coll Phone

Coll Phone

Coll Phone

C

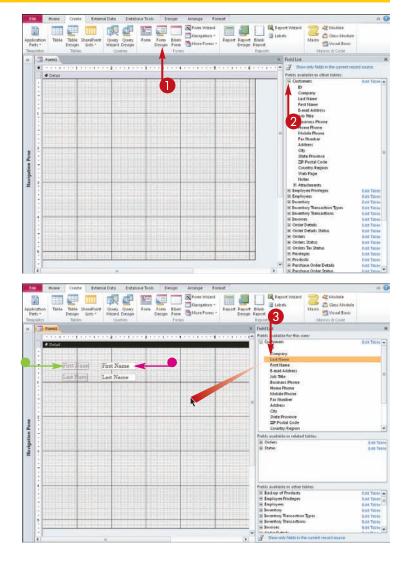

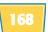

# Delete a Field from Design View

You can either remove an entire field, including its label, or remove only the label. When you remove the label, this enables the field to remain on the form but without a label. This can be useful, for example, when you want a single label, such as Name, followed by two different fields, such as FirstName and LastName. It can also be useful when fields on the form are obvious and do not need labels to name them, such as Notes or Memo.

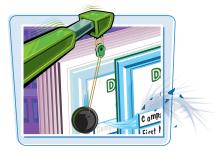

**Creating Forms** 

#### **Delete a Field from Design View**

#### **Delete a Field and Its Label**

 Click the field — not its label — to select it.

A dark selection box appears around the field.

2 Press Delete.

Both the field and its label are deleted.

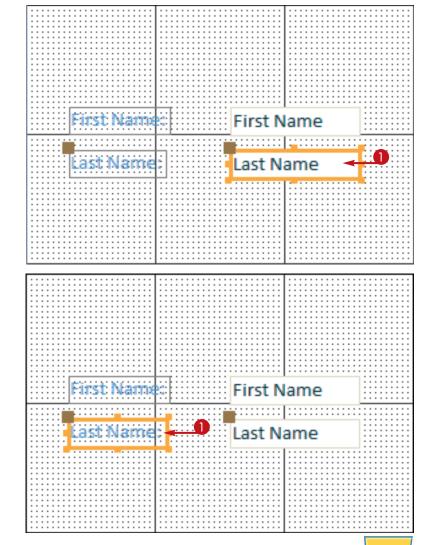

#### **Delete a Field Label**

Click the field label — not the actual field — to select it.

A dark selection box appears around the label.

2 Press Delete.

The label is deleted, but the field remains.

**Note:** You cannot delete the field but leave its label. You can, however, place freestanding labels on a form. See Chapter 10 for more.

### Arrange Fields on a Form

One advantage of working in Form Design view, as opposed to Layout view, is the flexibility it offers in arranging fields. You can freely drag a field around on the grid or make a field align or conform in size with other fields.

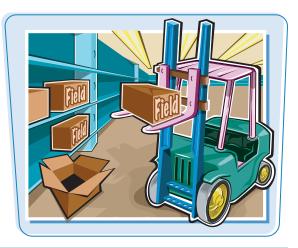

#### **Resize a Field or Label Box**

When you hover the mouse over a selection handle on a selected field or label, the mouse pointer ( $\frac{1}{2}$ ) turns into a two-headed arrow ( $\frac{1}{2}$  or  $\frac{1}{2}$ ). If you click and drag at this point, the field or label box is resized.

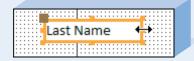

#### **Move a Field**

When you move a field, its label travels with it. To move a field, position the mouse pointer over the border of the selected field or label — but *not* over a selection handle — so the mouse pointer turns into a four-headed arrow (& becomes &). Then, click and drag the field to its new location.

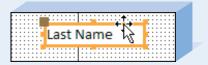

#### Move Only the Field or Only the Label

Each field and each field label has a larger selection handle in its upper-left corner. If you drag the box by that selection handle, it moves separately from its associated objects. So, for example, you can move a label independently of its field or vice versa. This can be useful if you want to place the label closer to the field or above the field.

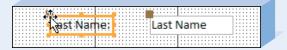

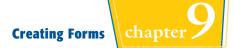

4

0-0-0

< >

8

#### **Align Fields and Labels**

It is often useful to right-align or left-align a series of fields or field labels. You can select several fields and then click one of these buttons to make the fields align neatly with one another. On the Arrange tab, click Align and then choose an alignment from the menu that appears.

#### Make Field Sizes Consistent

Sometimes, a form looks best when all the fields are the same size. You can select multiple fields and then use the Size/Space button's menu from the Arrange tab to apply a standard size.

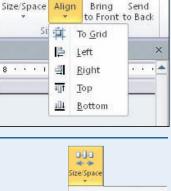

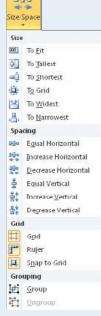

#### Align Fields in a Grid

You can quickly place fields in a Stacked or Tabular layout by selecting them and then clicking the Stacked or Tabular button on the Arrange tab. Doing so makes the field and label boxes consistent in size and position.

| File      | Home    | e Cr    | eate             | External I      | Data            | Databa         | ase Tool        | s  | Design                                      | Arrange  | Format                                |
|-----------|---------|---------|------------------|-----------------|-----------------|----------------|-----------------|----|---------------------------------------------|----------|---------------------------------------|
| Gridlines | Stacked | Tabular | Remove<br>Layout | Insert<br>Above | Insert<br>Below | Insert<br>Left | Insert<br>Right |    | Select Layout<br>Select Colum<br>Select Row | n 🔢 Spli | rge<br>t Vertically<br>t Horizontally |
|           | Tab     | le      |                  |                 |                 | Rows &         | 2 Colum         | ns |                                             | Me       | rge/Split                             |

# Group Fields Together

When moving fields around, it can be easier to work with a block of fields than to select and move each one individually. You can group several fields together so that any actions you perform on the group are applied to all individual fields within that group.

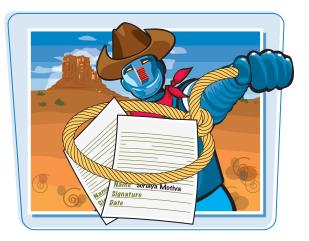

#### Group Fields Together

 In Form Design view, drag a marquee around a group of fields to select them.

**Note:** To create a marquee, click and drag an imaginary box from a spot above and to the left of the fields to a spot below and to the right of the fields. You can also press and hold **Shift** and then click each field that you want to select.

- 2 On the Arrange tab, click **Size/Space.**
- 3 Click Group.
- To ungroup the fields, you can follow steps 1 to 3 and then click Ungroup.

**Note:** Grouping works only with fields that are not part of a layout grid (stacked or tabular). If the Group command is unavailable, select the fields and then click **Remove Layout** on the Arrange tab to remove them from the grid.

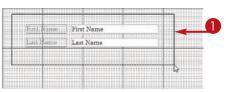

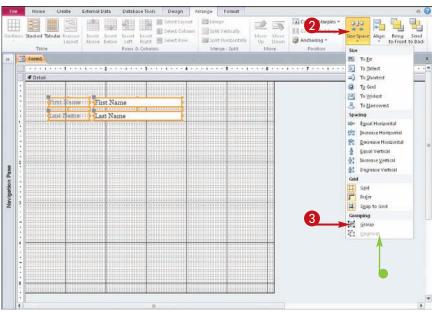

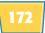

The tab order is the order in which the insertion point moves from one field to another when the user presses Tab. The default tab order is the order in which the fields were added to the form. However, you can change this to any order that you prefer.

#### Define the Tab Order on a Form

 On the Design tab, click Tab Order.

The Tab Order dialog box opens.

- 2 Click to the left of a field name to select it.
- 3 Drag the selected field name up or down in the list.
- Alternatively, you can click Auto Order to set the tab order based on the positions on the form.

**Note:** Auto Order orders fields from top to bottom. If two fields have the same vertical position, it orders them from left to right.

#### 4 Click OK.

The dialog box closes, and the new tab order goes into effect.

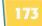

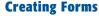

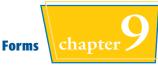

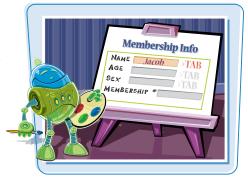

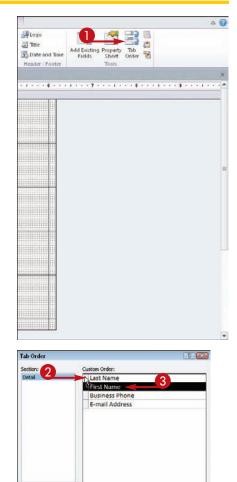

Cancel Auto Order -

CHAPTER

# Modifying and Formatting Forms

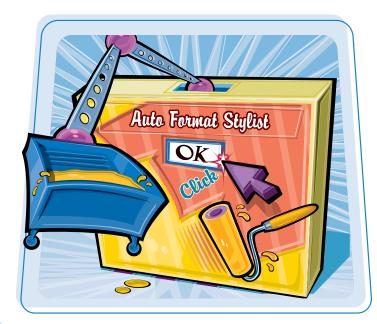

The basic forms you created in Chapter 9 can be improved by applying formatting and by using special sections, such as headers and footers. In this chapter, you will learn how to use formatting and design features to make forms easier to use and more attractive.

| Display the Header and Footer176       |
|----------------------------------------|
| Resize Sections of a Form177           |
| Select Sections of a Form178           |
| Add a Form Title179                    |
| Apply a Theme180                       |
| Apply a Font Theme or Color Theme181   |
| Create a Custom Font Theme182          |
| Create a Custom Color Theme183         |
| Create a Custom Theme184               |
| Browse for a Theme to Apply185         |
| Adjust Internal Margins and Padding186 |
| Add a Label187                         |
| Format Label Text188                   |
| Change the Background Color190         |
| Use a Background Image191              |
| Add a Hyperlink192                     |
| Add a Tabbed Section194                |
| Insert a Logo or Image196              |
| Set Conditional Formatting             |

# Display the Header and Footer

Each form can optionally have a header and a footer, where you can place information that should be the same, regardless of which record is displayed. This can include a title, buttons that open other forms or hyperlinks, and so on.

There are two header/footer sets: form and page. The form header/footer appears on every form on-screen; the page header/footer applies to each printed page when you print the form.

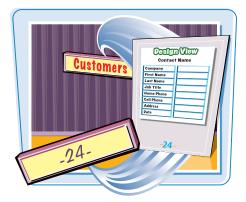

#### **Display the Header and Footer**

- In Design view, right-click on one of the section bars (such as Detail).
- Click the desired header/footer:
   Form or Page.

**Note:** The commands are toggles; click one again to turn the header/footer display off.

- The header or headers appear at the top of the form, with their own title bars.
- The footer or footers appear at the bottom.

| Custo                    | mers            | Build <u>E</u> vent<br>Ta <u>b</u> Order |   |
|--------------------------|-----------------|------------------------------------------|---|
| Page Header              |                 | <u>P</u> aste                            |   |
|                          | 3               | Fill/Back Color                          |   |
| ID:                      | ID              |                                          | • |
| Last Name.<br>First Name | Last Name       |                                          |   |
| Business Phone:          | Business Phone  | Properties                               |   |
| Address:                 | Address         |                                          |   |
| City:                    | City            |                                          |   |
| State/Province:          | State/Province  |                                          |   |
| ZIP/Postal Code:         | ZIP/Postal Code |                                          |   |
| Country/Region:          | Country/Region  | •                                        |   |
|                          |                 |                                          |   |
| Page Footer              |                 |                                          |   |

## Resize Sections of a Form

#### Modifying and Formatting Forms

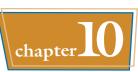

Header and footer sections start out small vertically, but you can enlarge them as much as is needed to hold the content that you want to place there. You can also resize the main section of the form — the Detail section — to accommodate the fields there.

It is also sometimes helpful to temporarily enlarge a section so you have more room to work and then tighten the spacing up again when its content is finalized.

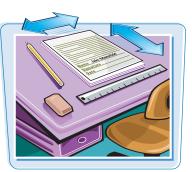

#### Resize Sections of a Form

In Design view, position the mouse pointer at the bottom edge of a section of the form.

> For example, to enlarge the Page Header section, position the mouse pointer at the top of the section divider below it.

> The mouse pointer ( $\mathbb{R}$ ) changes to a vertical, double-headed arrow ( $\hat{1}$ ).

- 2 Drag up or down to change the height of that section of the form.
- The form footer does not have a divider below it.
- To enlarge the form footer, drag its bottom border down.

**Note:** If you want only the header but not the footer, or vice versa, resize the unwanted section so that it takes up no space at all.

**Note:** If you do not want the header and footer at all, turn them off, as described in the section "Display the Header and Footer."

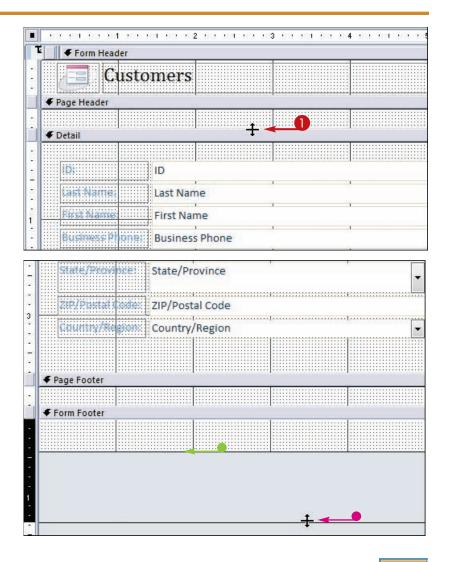

# Select Sections of a Form

After turning on headers and footers, you have a multisection form. Each section can be separately selected and acted on. For example, you can apply themes, which are covered later in this chapter, to individual sections.

To make sure that formatting applies to the correct sections, you must learn how to select a section and how to select an entire form.

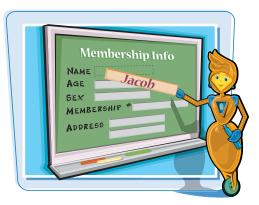

#### Select Sections of a Form

#### Select an Individual Section

In Design view, click the title bar of the section that you want.

The title bar turns black, indicating that the section beneath it is active.

| Customers1   |        |           |       |       |     |   |     |   |   |   |    |     |    |     |   |    |   |     |   |  |
|--------------|--------|-----------|-------|-------|-----|---|-----|---|---|---|----|-----|----|-----|---|----|---|-----|---|--|
|              | 1.0.00 | 1.10      | 329-1 | 2 , , | 9.4 | 9 | 1.9 | 3 | 3 | 9 | t. | 9.3 | 89 | 4   | 9 | 10 | ) | L P | 3 |  |
| 📕 🗲 Form Hea | ider 🔫 |           |       |       |     |   |     |   |   |   |    |     |    |     |   |    |   |     |   |  |
|              | usto   | me        | ers   |       |     |   |     |   |   |   |    |     |    |     |   |    |   |     |   |  |
|              |        |           |       |       |     |   |     |   |   |   |    |     |    |     |   |    |   |     |   |  |
| ✓ Detail     |        |           |       |       |     |   |     |   |   |   |    |     |    |     |   |    |   |     |   |  |
| VEtail       |        |           |       |       |     |   |     |   |   |   |    |     |    | • • |   |    |   |     |   |  |
|              |        |           |       |       |     |   |     | : |   |   |    |     |    |     |   |    |   |     |   |  |
| ID:          |        | ID        |       |       |     |   |     |   |   |   |    |     |    |     |   |    |   |     |   |  |
|              |        | 11.<br>11 |       |       |     |   |     | 1 |   |   |    |     |    | T.  |   |    |   |     |   |  |
| Last:Name    |        | Las       | t Nan | ne    |     |   |     |   |   |   |    |     |    |     |   |    |   |     |   |  |
| First Nam    | 3      | Firs      | t Nar | me    |     |   |     |   |   |   |    |     |    | 1   |   |    |   |     |   |  |
| 11111S       |        | 1         |       |       |     |   |     |   |   |   |    |     |    |     |   |    |   |     |   |  |

#### **Select an Entire Form**

 In Design view, click the square in the upper-left corner of the form.

A small black square appears within the square, indicating that the form is selected.

 Any individual section title bars that were previously selected become unselected.

|         | 1 |      | mers   | 1    |     |      |    |     |     |            |     |          |     |    |   |   |    |   |      |   |   |   |    |      |   |    |      |   |   |  |
|---------|---|------|--------|------|-----|------|----|-----|-----|------------|-----|----------|-----|----|---|---|----|---|------|---|---|---|----|------|---|----|------|---|---|--|
|         |   |      | 1.1    | 3.3  | 1   | 22   | 3  | • 1 | 2   | 1          | 20  | 2        | •   |    | ા | 2 | 10 | 2 | 3    | 2 | 0 | ા | ્ય | -4   | 2 | ્ય | ा    | 2 | 3 |  |
|         | E | F    | Forn   | n He | ade | er - | •  |     |     |            |     |          |     |    |   |   |    |   |      |   |   |   |    |      |   |    |      |   |   |  |
| 12. 6.2 |   |      |        | (    | Ju  | S    | tc | n   | n   | <b>e</b> 1 | °S  |          |     |    |   |   |    |   |      |   |   |   |    |      |   |    |      |   |   |  |
|         | F | Pag  | e Hea  | der  |     |      |    |     |     |            |     | 91<br>27 |     |    |   |   |    |   |      |   |   |   |    | 272  |   |    |      |   |   |  |
| •       |   |      |        |      |     |      |    |     |     |            |     |          |     |    |   |   |    |   |      |   |   |   |    |      |   |    |      |   |   |  |
|         | F | Deta | ail    |      |     |      |    |     |     |            |     |          |     |    |   |   |    |   |      |   |   |   |    |      |   |    | <br> |   |   |  |
|         |   |      |        |      |     |      |    |     |     |            |     |          |     |    |   |   |    |   |      |   |   |   |    |      |   |    |      |   |   |  |
| •       |   | İĎ   |        |      |     |      |    | 1   | D   |            |     |          |     |    |   |   |    |   |      |   |   |   |    |      |   |    |      |   |   |  |
| •       |   | La   | st N   | ame  |     |      |    | L   | as  | t M        | Var | ne       | i i |    |   |   |    |   | - 00 |   |   |   |    | Sin. |   |    |      |   |   |  |
| •       |   | En   | ist N  | am   | 8   |      |    | F   | ir  | st         | Na  | me       | e   |    |   |   |    |   | 1    |   |   |   |    | 1    |   |    |      |   |   |  |
| 10.00   |   | Bu   | istina | ess: | ihi | in   | e; | E   | Bus | sin        | es  | s P      | h   | on | e |   |    |   | 1    |   |   |   |    | 1    |   |    |      |   |   |  |

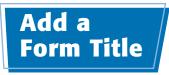

chapter

A form title appears in the form header and provides a name for the form. If the form header does not already appear when you insert a form title, Access turns on the form header.

You can manually create a form title by adding a label text box to the form header area, but Access makes it easy by providing a button on the Design tab specifically for this purpose.

Home

Aa

-a Form1

File

View

Views

55

Create

Form

Colors \*

Themes A Fonts -

Theme

Form Header

External Data

43

ab

Aa XXXXX

Database Tools

Controls

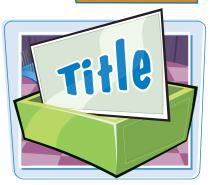

Arrange

Design

Format

Insert

**▼** Image

Logo

Title-

5 Date and Time

Header / Footer

#### Add a Form Title

- In Design or Layout view, on the Design tab, click Title.
- If the form header was not already visible, it now appears, containing a box with dummy text, such as Form1.

- 2 Type the text for the title.
- Click outside the box when finished.

Because the dummy text was already selected, typing new text replaces it.

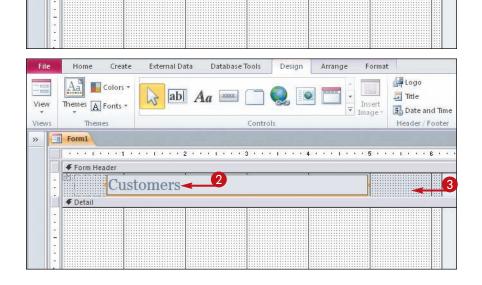

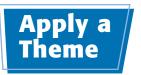

A *theme* is a preset collection of formatting that you can apply to your form. Themes are used consistently across all Office 2010 applications to apply formatting, allowing you to standardize color and font choices for everything you create, regardless of which application you create it in.

Generally speaking, themes define three formatting elements for the object to which they are applied: fonts, colors, and object effects. However, in Access, only colors and fonts are affected.

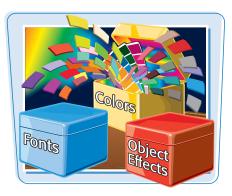

#### Apply a Theme

- In Design or Layout view, on the Design tab, click **Themes**.
  - A gallery of themes appears.
- **2** Click the theme that you want.
- You can point to a theme without clicking it to see a preview of it on the form.

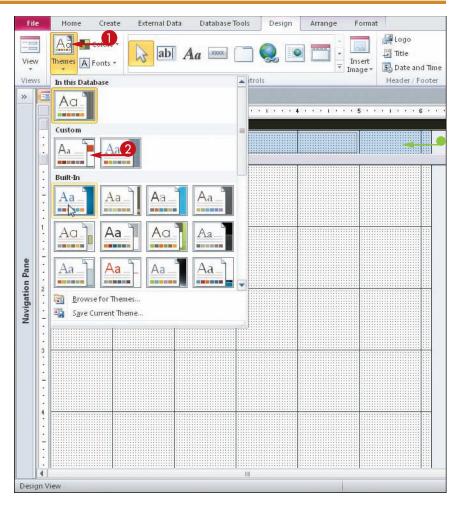

# Apply a Font Theme or Color Theme

**Modifying and Formatting Forms** 

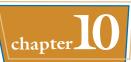

Applying a theme changes both the fonts and the colors used. If you want to change only the fonts or the colors, you should apply a font theme or a color theme instead. Each has its own separate gallery that you can access from the Design tab.

Like regular themes, font and color themes are consistent across all Office applications and can be shared among them to create consistency among all the business documents, spreadsheets, databases, and presentations you create.

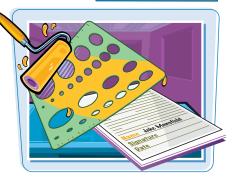

#### **Apply a Font Theme or Color Theme**

#### **Apply a Font Theme**

 In Design or Layout view, on the Design tab, click **Fonts**.

A gallery of font themes appears.

2 Click the desired font theme.

The new fonts are applied to the form.

#### **Apply a Color Theme**

 In Design or Layout view, on the Design tab, click Colors.

A gallery of color themes appears.

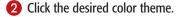

The new colors are applied to the form.

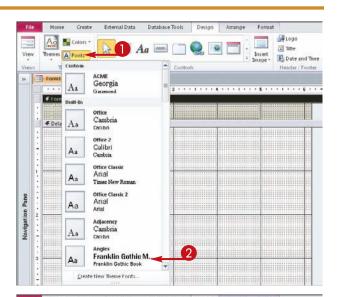

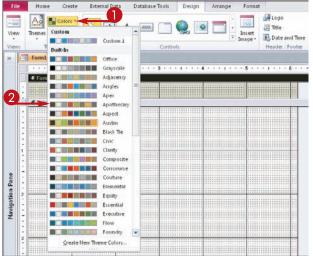

### Create a Custom Font Theme

A font theme is a combination of two font choices: one for headings and one for body text. If you do not like any of the font themes that Office provides, you can create your own by defining any fonts you like for the heading and body placeholders.

Any custom font themes you create are also accessible by other Office applications, such as Word and PowerPoint.

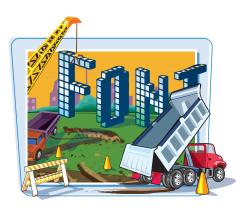

#### **Create a Custom Font Theme**

- In Design or Layout view, on the Design tab, click Fonts.
  - A gallery of font themes appears.
- Olick Create New Theme Fonts.

The Create New Theme Fonts dialog box opens.

Choose the desired fonts from the Heading font and Body font drop-down menus.

> The Sample preview box shows what the heading and body fonts look like.

4 Type a name for the new font theme in the Name box.

#### 6 Click Save.

The new font theme will be available in the font theme gallery the next time you use it.

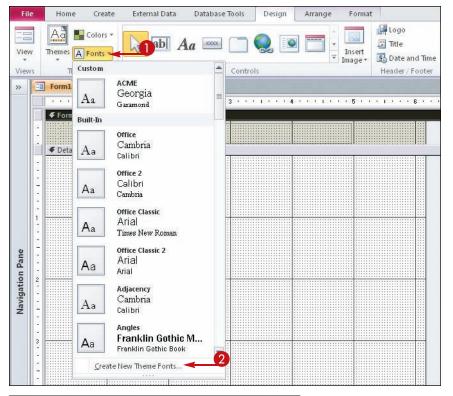

| Create New Theme Fonts | ? <mark>×</mark>                    |
|------------------------|-------------------------------------|
| Heading font:          | Sample                              |
| Georgia                | • Hoding                            |
| Body font:             | Hading<br>Body text body text. Body |
| Saramond               | • text body text.                   |
| Name: ACME             | 4                                   |
|                        | 5 Save Cancel                       |

# Create a Custom Color Theme

#### Modifying and Formatting Forms

A color theme defines colors for 12 placeholders that Office applications use when formatting a document. Not all these colors are used in Access when formatting a form, but they are all used (or at least available) in one way or another. For example, the Hyperlink color placeholder defines the color of underlined hyperlinks in tables and forms. In addition, whenever you use a color picker — such as on the Font Color button's drop-down menu — the colors from the current theme are available for selection.

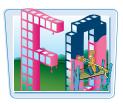

chapter

You can create your own custom color themes if none of the existing ones meet your needs. Just like with font themes, you can share color themes among all your Office applications.

**Create a Custom Color Theme** 

 In Design or Layout view, on the Design tab, click Colors.

A gallery of color themes appears.

2 Click Create New Theme Colors.

The Create New Theme Colors dialog box opens.

3 Click the color button for one of the placeholders.

A palette of color choices opens.

- 4 Choose the desired color.
- 6 Repeat steps 3 and 4 for each placeholder you want to change.
- **6** Type a name for the new color theme in the Name box.
- 🕖 Click Save.

The new color theme will be available in the color theme gallery the next time you use it.

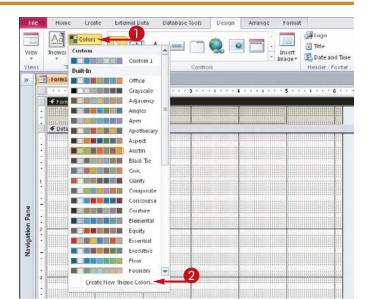

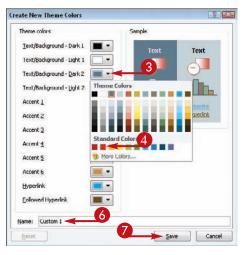

## Create a Custom Theme

You can create a theme that combines your preferred fonts and colors so you do not have to go through the two-step process of applying a certain color theme and a certain font theme each time you want to format a form or other object.

First, you define the form's colors and fonts the way you want them. You can do this by applying any of the preset color and font themes or by creating your own custom color and font themes, as you learned earlier in this chapter. Then, you use the following steps to save them as a new theme.

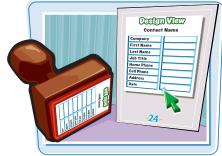

#### **Create a Custom Theme**

- In Design or Layout view, apply the colors and fonts that you want to be used in the theme.
- 2 On the Design tab, click Themes.

A gallery of themes appears.

3 Click Save Current Theme.

The Save Current Theme dialog box opens.

4 Type a name for the theme in the File Name box.

#### 6 Click Save.

The new theme will appear in the Themes list the next time you use it.

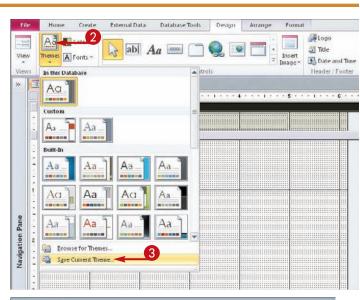

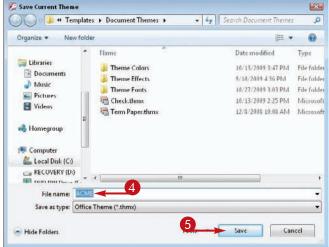

#### **Modifying and Formatting Forms**

Create

Home Ad Cal

memes A Fonts

External Data

ab Aa

Database Tools

Design

Arrange

The list of themes that appears when you click the Themes button is compiled from two specific locations on your hard disk. The built-in themes are taken from C:\Program Files\Microsoft Office\Document Themes 14, and any custom themes you have created are taken from C:\Users\username\AppData\Roaming\Microsoft\Templates\Document Themes (where *username* is the name you are logged into in Windows).

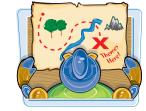

Format

Insert

Logo

Title

chapter

If you want to apply a theme that is stored in some other location, such as on a network or on a CD that a coworker has given you, you must browse for it.

File

View

Browse for a Theme to Apply

In Design or Layout view, on the Design tab, click Themes.

A gallery of themes appears.

2 Click Browse for Themes.

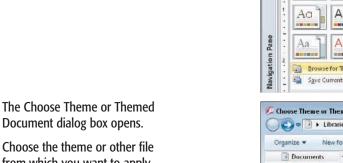

Document dialog box opens. Choose the theme or other file

- from which you want to apply font and color settings.
- You can choose a data file from another Office application to copy theme settings from instead of directly choosing a theme file.

#### 4 Click Open.

The theme is applied.

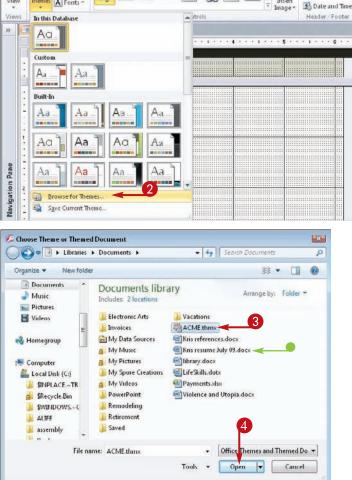

# Adjust Internal Margins and Padding

The *margin* setting for a field is the amount of space inside its box between the edge and the text. You can adjust the margins for individual fields, but forms look better if all the fields have the same margins.

The padding setting is the amount of space outside the box. When you adjust the padding, you change the amount of space between fields and between a field and its label.

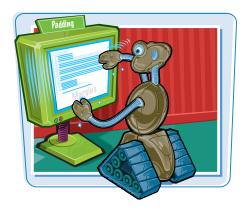

#### Adjust Internal Margins and Padding

#### **Change the Margins**

In Design view, select the field(s) you want to affect.

Selecting the section bar does not select the fields; however, you can lasso the fields you want.

To lasso fields, drag an imaginary box around them while holding down the left mouse button. When you release the mouse button, everything inside the area you dragged across will be selected.

- 2 On the Arrange tab, click **Control Margins**.
- **3** Click the margin setting you want.

The margin setting is applied to the selected fields.

#### **Change the Padding**

- In Design view, select the field(s) you want to affect.
- 2 On the Arrange tab, click **Control Padding**.
- **3** Click the padding setting you want.

The new padding setting applies to the selected fields.

**Note:** You can also change margins and padding in Layout view.

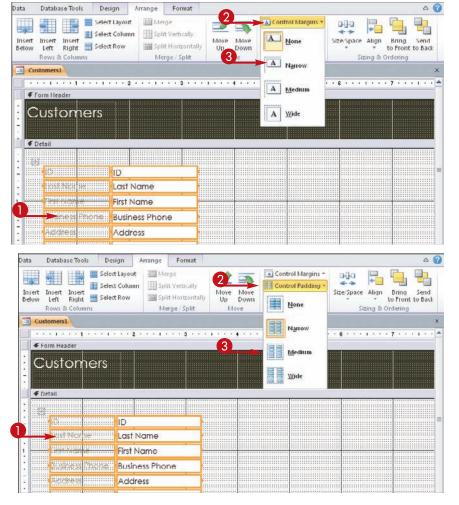

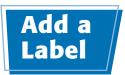

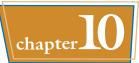

A *label* is a text area that is not connected to a field or function. It exists on a form purely for informational purposes. Earlier in this chapter, you learned how to create a form title, which is a type of label. You can also manually create other labels anywhere you like in the form.

Create

Home

Themes A Fonts -

Theme

Form Header

Customers

Aa 🌉 Colors \*

E Customers1

€ Detall

View

>>

External Data

ab ab

ID

Last Name

Database Tools

Controls

Design

Arrange

Format

Insert

Image

Logo

🔄 Title

🛃 Date and Time

Header / Footer

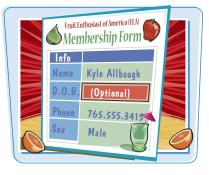

Add Existing

Sheet

1 + + + 0

**Field**:

#### Add a Label

 In Design view on the Design tab, click the Label button (Me).

The mouse pointer changes from  $\ensuremath{\triangleright}$  to  $\ensuremath{^*\!\mathbf{A}}$  .

2 Drag a box where you want the label to be and then release the mouse button.

A label box appears, containing a flashing insertion point.

- **3** Type the label text.
- Click outside the label when finished.

|      | BL                                                                | isines                                | Phone                                                                                                    | Business Pho                                                                               | ne       |          |             |         | <br>        |           |      |                |
|------|-------------------------------------------------------------------|---------------------------------------|----------------------------------------------------------------------------------------------------|--------------------------------------------------------------------------------------------|----------|----------|-------------|---------|-------------|-----------|------|----------------|
|      |                                                                   | ddres                                 |                                                                                                    | Address                                                                                    |          |          |             |         |             |           |      | + <sub>A</sub> |
| •    |                                                                   | iv<br>Iv                              |                                                                                                    | City                                                                                       |          |          |             |         |             |           |      |                |
| 2    |                                                                   | ata 70                                | reacine                                                                                                    |                                                                                            |          |          |             |         |             |           |      |                |
| +    |                                                                   |                                       | alcar                                                                                                    |                                                                                            |          |          |             |         |             |           |      |                |
| -    |                                                                   |                                       |                                                                                                    |                                                                                            | ode      |          |             |         |             |           |      |                |
| •    | 6                                                                 | 51.85tr)                              | Regi                                                                                                    | Country/Reg                                                                                | ion      |          |             |         |             |           |      |                |
|      |                                                                   |                                       |                                                                                                    |                                                                                            |          |          |             |         |             |           |      |                |
| ust  | omers1                                                            |                                       |                                                                                                    |                                                                                            |          |          |             |         |             |           |      |                |
|      |                                                                   |                                       |                                                                                                    |                                                                                            |          |          |             | -       |             |           | -    |                |
|      |                                                                   |                                       | * 1 * *                                                                                                    | . 5                                                                                        | 3 * * *  | 1 * * *  | 4 1 -       | * * 5 * | <br>G + + + | 1 * * * * | **** | 1.4.4.5        |
| Fo   | rm Header                                                         |                                       |                                                                                                    |                                                                                            |          |          |             |         | <br>        |           |      |                |
| -    |                                                                   |                                       |                                                                                                    |                                                                                            |          |          |             |         |             |           |      |                |
|      | usto                                                              | me                                    | rs                                                                                                    |                                                                                            |          |          |             |         |             |           |      |                |
|      |                                                                   |                                       |                                                                                                    |                                                                                            |          |          |             |         |             |           |      |                |
|      |                                                                   |                                       |                                                                                                    |                                                                                            |          |          |             |         |             |           |      |                |
|      |                                                                   |                                       |                                                                                                    |                                                                                            |          |          |             |         |             |           |      |                |
|      |                                                                   |                                       |                                                                                                    |                                                                                            |          |          |             |         |             |           |      |                |
|      |                                                                   |                                       |                                                                                                    |                                                                                            |          |          |             |         |             |           |      |                |
|      |                                                                   |                                       |                                                                                                    |                                                                                            |          |          |             |         |             |           |      |                |
|      | tail<br>ID                                                        |                                       |                                                                                                    | tives Dissessing and the second                                                            |          |          |             |         | 8           |           |      |                |
|      |                                                                   |                                       |                                                                                                    |                                                                                            |          |          |             |         | 3           |           |      |                |
|      | tall<br>Lost No<br>Cirst No                                       | xhé<br>mie                            |                                                                                                    | ast Name<br>rst Name                                                                       | T        |          |             |         | 8           |           |      |                |
|      | tall<br>ID<br>Lost Ne                                             | xhe.<br>mie                           |                                                                                                    | ast Name                                                                                   | T        | This fic | ld is optio | nal     | 3           |           |      |                |
|      | tail<br>Lost No<br>Ciret No<br>Busine                             | athé<br>mhé<br>ss Phrc                | II<br>Lu<br>Fi<br>De B                                                                                             | ast Name<br>rst Name<br>usiness Phone                                                      | Parran . | This fic | ld is optic | nal     | 3           |           |      |                |
|      | tail<br>ID<br>Lost Ne<br>Cirst Ne                                 | athé<br>mhé<br>ss Phrc                | II<br>Li<br>De B<br>A                                                                                              | ast Name<br>rst Name<br>usiness Phone<br>.ddress                                           | Farran   | This fic | d is optio  | nal     | 8           |           |      |                |
|      | tall<br>LOST No<br>Grat No<br>Busine<br>Addre<br>City             | arthé.<br>Mhé:<br>SS Phươ             | II<br>Li<br>De B<br>A                                                                                              | ast Name<br>ist Name<br>usiness Phone<br>iddress                                           | 1        | Tris fic | d is optic  | nal     | 3           |           |      |                |
|      | tall<br>Lost M<br>Crist Arc<br>Busine<br>Addre<br>City            | aroe<br>mie<br>si Pho                 | II<br>Lu<br>Fi<br>A<br>A<br>C<br>C<br>C<br>C<br>C<br>C<br>C<br>C<br>S                                              | ast Name<br>rst Name<br>usiness Phone<br>(ddress                                           | 1        | This fic | d is optic  | nal     | (3)<br>V    |           |      |                |
|      | tall<br>Lost M<br>Crist Arc<br>Busine<br>Addre<br>City            | arthé.<br>Mhé:<br>SS Phươ             | DE B                                                                                                    | ast Name<br>ist Name<br>usiness Phone<br>iddress<br>ity<br>tate/Province<br>IP/Postal Code |          | Tris fic | d Is optic  | nal     | 8           |           |      |                |
| 5 De | tall<br>Lost Nr<br>Grat Nr<br>Busine<br>Addre<br>City<br>Stote /1 | arbe<br>mie<br>ss Pho<br>ss<br>Prowin | ne B<br>A<br>C<br>C<br>C<br>C<br>C<br>S<br>I<br>C<br>C<br>S<br>I<br>C<br>C<br>C<br>C<br>S<br>I<br>C<br>C<br>C<br>C | ast Name<br>Ist Name<br>usiness Phone<br>(ddress<br>lity<br>late/Province                  |          | Tris fic | d Is optio  | nal     | 3           |           |      |                |

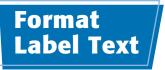

You can apply some of the same types of formatting to a label as you would to text in a word-processing program, such as changing the font and size and applying bold, italic, and underline formatting.

The main difference is that in Access, text formatting is available only when the outer frame of the label is selected; you cannot select different formatting for certain characters within a single label box.

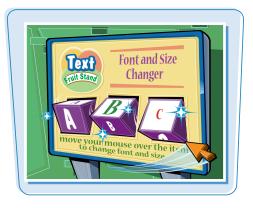

#### Format Label Text

 In Design view, click the frame of the label you want to be formatted.

You can select multiple labels at once by holding down Shift as you click each one.

You can format both labels you have created yourself and labels that are associated with fields.

On the Format tab, click here (-) to open the Font list and then choose a font.

You can also use the Font list on the Home tab.

- 3 Click ☐ to open the Size list and then choose a size.
- Click one or more of these buttons to apply formatting:
- Bold
- Italic
- Underline

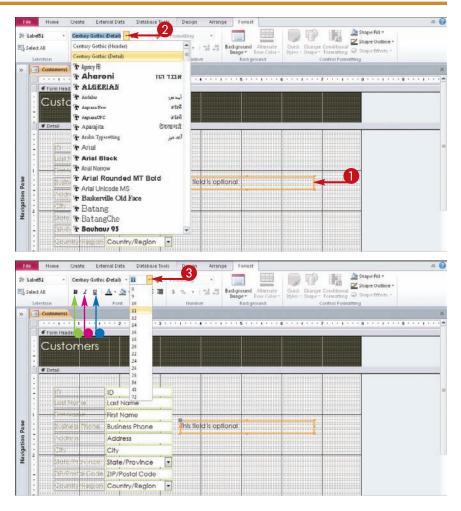

#### **Modifying and Formatting Forms**

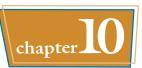

- **5** Click an alignment button:
- Left
- Center
- Right
- 6 Click F to open the Font Color list and then choose a color.
- To place a colored background in the label box, click and then choose a color.
- You can click **Transparent** to remove the colored background.

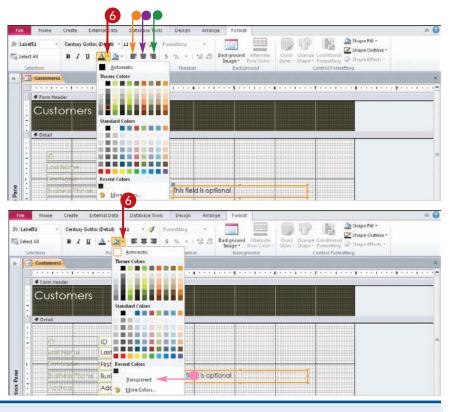

# Can I format the text in a field?

Yes. Just select a field instead of a label and then apply the formatting as you learned in this section. It works exactly the

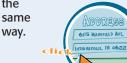

# What is the paintbrush button on the Format tab?

This is the Format Painter button. It copies formatting from one place to another. To use it:

- Select a label or field that is already formatted correctly.

Click the label or field to which you want to apply the formatting.

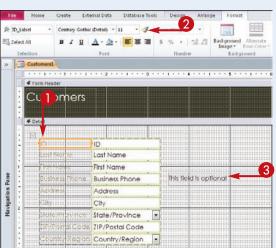

If you want to click more than one field or label in step 3, double-click  $\checkmark$  instead of single-clicking in step 2. Click the button again to turn it off when finished.

## Change the Background Color

You can set a background color for each section individually. For example, this would allow the form header to be in a contrasting color to the detail section. Alternatively, you can set all the sections in the same color for a uniform appearance.

#### **Change the Background Color**

- In Design view, click the title bar of the section.
  - The title bar becomes black.
- On the Format tab, click retrieved to display the available colors.
- Olick More Colors.

The Colors dialog box opens.

- Click the Standard tab to choose from basic colors.
- Click the Custom tab to define a color numerically.
- 4 Click **OK** when you have selected a color.

The color is applied to the background.

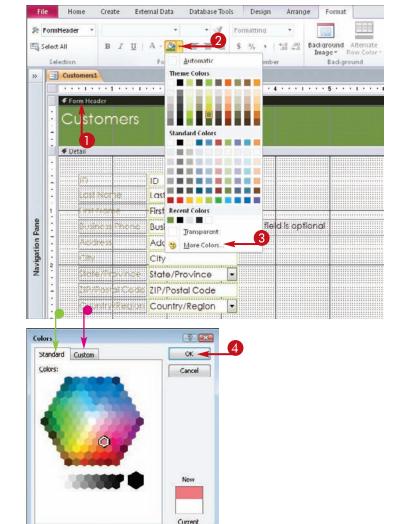

Name Soriaya Motiv Signature Date

# Use a Background Image

#### Modifying and Formatting Forms

chapter 10

A background image can add interest to a form. As the name implies, it sits behind the fields, providing a backdrop. For best results, choose an abstract image rather than a photo of a person or building.

By default, the fields have a solid filled background, so they will contrast nicely with the background and stand out for easy viewing. If you prefer the fields to blend into the background, set the fill for each field to Transparent, as you learned to do in the section "Format Label Text." Labels are already set to Transparent fill by default.

Create External Data

Database Tools

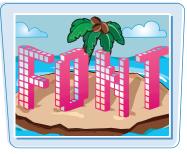

#### Use a Background Image

- On the Format tab, click **Background Image**.
- Click Browse.

Shape Fill -> FomHeader • J Formatting B / U | A . . . . . . . \$ 14 + -2 -01 Telect All Br F Form Header Customers & Detail ID Last Name First Name this field is optional **Business Phone** Address City State/Province ZIP/Postal Code Region Country/Region Design Vie

The Insert Picture dialog box opens.

- 3 Navigate to the folder containing the image you want to use.
- 4 Choose the image.
- 6 Click OK.

The image appears behind all sections of the form.

**Note:** To remove the background image from the form, on the Design tab, click **Property Sheet**. Choose **Form** from the drop-down menu on the property sheet. Click the **Format** tab and then delete the file name from the Picture property.

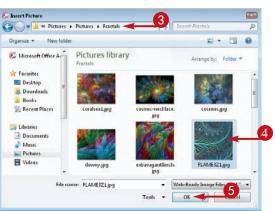

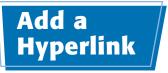

Hyperlinks on a form are like labels, except that they are live links to the destinations they represent.

The hyperlinks you learn to create in this section exist only on the form; they are not stored in database fields. If you want to store hyperlinks in a table, you can use a Hyperlink field type. See "Change a Field's Data Type" in Chapter 3 to learn how to change a field type to Hyperlink.

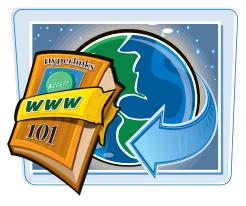

#### Add a Hyperlink

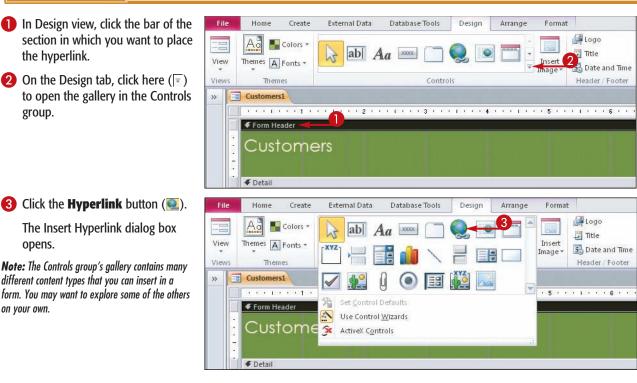

#### **Modifying and Formatting Forms**

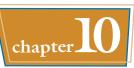

**4** Type the URL in the Address box.

- You can also click Browsed Pages to choose a recently used URL.
- 5 Type the text that should appear on the form.
- 6 Click ScreenTip.

The Set Hyperlink ScreenTip dialog box opens.

**Note:** A screen tip is text that pops up when the user points at the hyperlink with the mouse pointer.

7 Type the screen tip text you want to use.

8 Click OK.

You are returned to the Insert Hyperlink dialog box.

🥑 Click **OK**.

The hyperlink is added to the form in the upper-left corner of the section you chose in step **1**.

Click the hyperlink's frame and then drag it to the desired location.

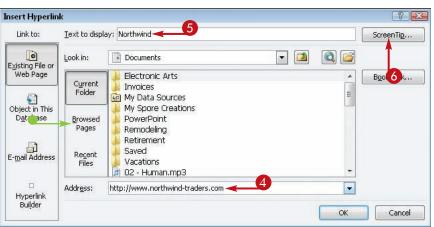

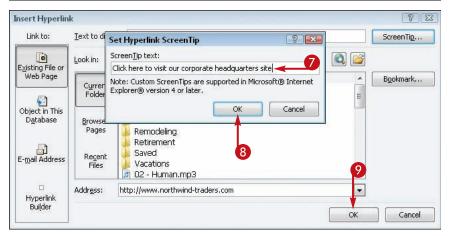

# TIPS

#### Can I hyperlink to other locations besides the Internet?

Yes. A hyperlink can link to any file in any location, including your own hard disk or network; it does not have to be on the Internet.

 By default, in the Insert Hyperlink dialog box, the current folder contents are displayed. You can browse your hard disk or network locations using this interface to choose any accessible file.

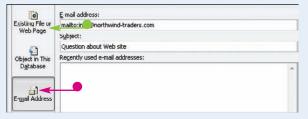

# What does the E-mail Address type of hyperlink do?

 It inserts a hyperlink that, when clicked, opens a new message window in your default e-mail program. To set up an e-mail address hyperlink, click the
 E-Mail Address button in the Insert Hyperlink dialog box and then fill in the fields provided.

## Add a Tabbed Section

When there are too many fields or labels to fit on a form at a useable size, you can use a tab control to create multiple tabs, or pages, on the form. Like the tabs on the Ribbon in Access, the tabs on the form can be clicked to switch to their associated set of fields and other controls.

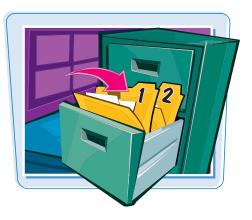

#### Add a Tabbed Section

#### Add a Tab

- On the Design tab, click the Tab Control button (<u>)</u>.
- 2 Drag to create a rectangle representing the tab area and then release the mouse button.

A tab control appears on the form with two tabs.

3 Click a tab.

A frame appears, representing that tab's page.

4 Click Add Existing Fields.

The Field List pane appears.

The list expands to show that table's fields.

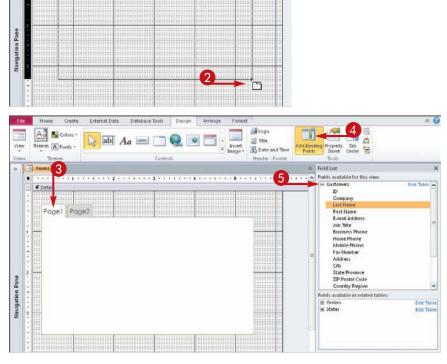

External Data Database Tools Design

abl Aa

Arrange Format

100

Li Title

5 Date and Tim

Header / Foot

Create

Colors -

hemes A Fonts

€ Detail

#### **Modifying and Formatting Forms**

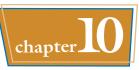

**6** Drag and drop fields from the Field List onto the frame.

**Note:** You can also add nonfield items, such as labels and hyperlinks.

Click the other tab to add fields to it.

#### **Add Another Tab**

- Click the outer frame of the tab control.
- On the Design tab, open the Controls gallery and then click the **Insert Page** button (<u>19</u>).

Another tab appears in the tab control.

#### **Rename a Tab**

- Right-click on the tab you want to rename.
- **2** Click **Properties**.
- 3 In the Caption box, type the text that should appear on the tab.

Home Create External Data Database Tools Design Arrange 23 a . Logo Ag Scolors -abl Aa 🔤 🦳 🔄 Title dd Existing Property Tab View Themes A Fonts -Timage 3 Date and Time These eader / Foote Formi × Field Int Fields available for this view -E Customers € Detail ID 6 Last blame First Name E-mail Address Page1 Page2 Company Job Title Business Phone Home Phone Mobile Phone Fax Number Address City Home Greate External Data Database Tools Design Arrang Logo Ag Selors -and a 8 abl Aa ..... ø 0 Title emes A Fonts Insert mage \* Tab Order Sheet 10 B Date and Time Header / Foo

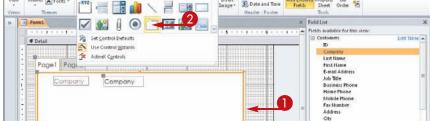

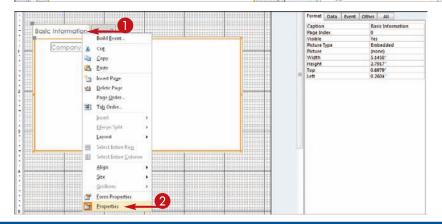

# TPS

How do I delete a tab? Right-click on the tab and then choose Delete Page from the shortcut menu.

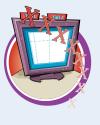

# How can I hide a tab without deleting it?

To hide a tab, set its Visible property to No:

- On the Design tab, click
   Property Sheet.
- 2 Click to choose the tab page.
- 3 Click 도 to choose No.

| Property<br>Selection |         |       |           | × |
|-----------------------|---------|-------|-----------|---|
| selection             | a type: | Page  |           | 2 |
| Page2                 |         |       |           |   |
| Format                | Data    | Event | Other All |   |
| Caption               |         |       | Advanced  |   |
| Page Inc              | dex     |       | 1         | 3 |
| Visible               |         |       | No        |   |
| Picture 1             | Гуре    |       | Yes       |   |
| Picture               |         |       | No        |   |
| Width                 |         |       | 5.5625*   |   |
| Height                |         |       | 4.3021*   |   |
| Тор                   |         |       | 0.5208*   |   |
| Left                  |         |       | 0.2604*   |   |

# Insert a Logo or Image

Just as the Title feature inserts a label in the form header, the Logo feature inserts a graphic in the form header.

If you want to insert a graphic anywhere else, you can use the Image feature. Images are like logos, except that you can choose where to put them and you can define the size of the frame.

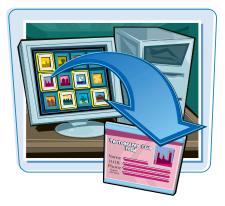

#### Insert a Logo or Image

#### Insert a Logo

1 On the Design tab, click Logo.

The Insert Picture dialog box opens.

**2** Click the picture to be inserted.

#### 3 Click OK.

The picture is inserted in the Form Header section.

Depending on the resolution of the image file, it may cause the Form Header section to expand. The form header may also change its background color.

#### **Resize a Logo**

- If needed, expand the Form Header section to make room for the image to be enlarged.
- Click the logo.
- 3 Drag a corner selection handle to resize the frame (▷ changes to ↘).

**Note:** If you do not maintain the proportions, extra blank space may appear on either the sides or the top and bottom, but the picture will not be distorted.

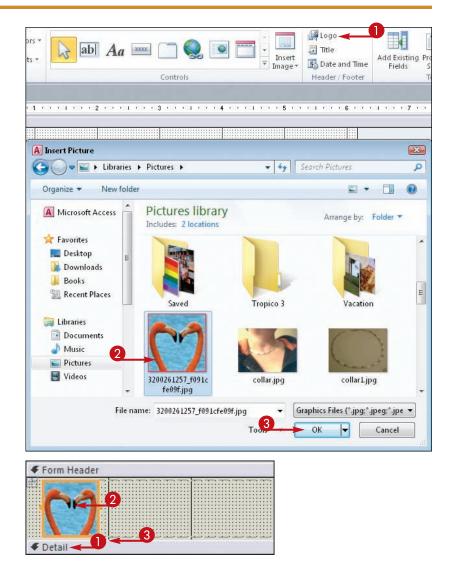

#### **Modifying and Formatting Forms**

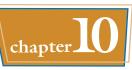

#### **Insert an Image**

 On the Design tab, click Insert Image.

#### **2** Click **Browse**.

The Insert Picture dialog box opens.

- 3 Click the picture you want to insert.
- Navigate to a different location if needed.

4 Click **OK**.

The mouse pointer changes from  $\[b]$  to  $\[b]$ a.

Drag the mouse to create the desired picture frame size and then release the mouse button.

The picture appears in the frame you just drew.

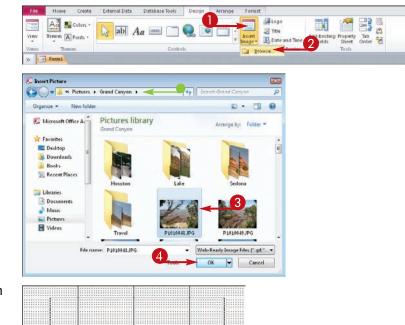

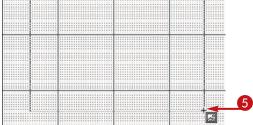

# TP

# How can I make sure a picture has exact measurements?

Set the picture's Height and Width properties:

- **1** Click the picture.
- On the Design tab, click Property Sheet.
- 3 On the Property Sheet, click the **Format** tab.
- Click in the Width field and then type a value in inches.
- 5 Click in the Height field and then type a value in inches.

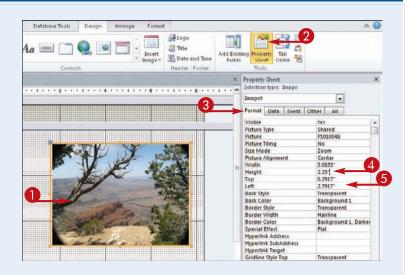

## Set Conditional Formatting

Conditional formatting applies certain formatting if the data in a field meets a condition that you specify and other formatting if it does not. For example, you could set up a Balance field to display its value in red if the balance is negative or you could color the Order Total field gold for customers whose order amount exceeds a certain value.

St Order Total

Telect All

Pane

Navigation

Calibri

Order List

Order ID

Order Date Status Employee ID

Customer ID Shipped Date

Shipping Fee Taxes

Order Total

Form Header

fer Diste

12

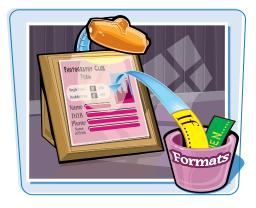

Quisk Change Conditional Styles - Shape - Formatting

Control For

Z Shape O

#### **Set Conditional Formatting**

- In Design view, click the field you want to format.
- **Note:** Make sure that you select the field, not its label.
- On the Format tab, click Conditional Formatting.

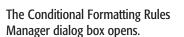

3 Click New Rule.

The New Formatting Rule dialog box opens.

- 4 Click a rule type.
- 6 Click to choose a condition.
- Click here to type the value or text string.

|                                                                             | natting Rules Manager                                                                                                    |               |              |        | 7     |   |
|-----------------------------------------------------------------------------|----------------------------------------------------------------------------------------------------|---------------|--------------|--------|-------|---|
| how formatting r                                                            | ules for: Over tal                                                                                                    |               |              |        |       |   |
| New Rule                                                                    |                                                                                                    | lete Rule 🛛 🖉 | 4            |        |       |   |
| Rule (applied in c                                                          | vrder shown)                                                                                                    |               |              | Format |       |   |
|                                                                             |                                                                                                    |               |              |        |       |   |
|                                                                             |                                                                                                    | 6             | OK.          | Cancel | Apply | 5 |
|                                                                             |                                                                                                    |               |              |        |       |   |
| ew Formatting                                                               | Charles and the second second s |               |              |        |       | 7 |
| elect a rule type:                                                          |                                                                                                    |               | 4            |        |       |   |
|                                                                             |                                                                                                    |               |              |        |       |   |
| Check values in t                                                           | he current record or use an e<br>r records                                                                                                    | expression    |              |        |       |   |
| Check values in t<br>Compare to othe                                        | r records                                                                                                    | expression    |              |        |       |   |
| Check values in t<br>Compare to othe<br>dit the rule descr                  | r records                                                                                                    | expression    |              |        |       |   |
| Check values in t<br>Compare to othe<br>dt the rule descr                   | r records<br>aption:                                                                                                    |               |              |        |       |   |
| Check values in t<br>Compare to othe<br>dit the rule descr<br>Format only o | r records<br>iption:<br>:ells where the:                                                                                                    |               | <u>a</u> . ( | A • =  |       |   |

External Data Database Tools Design Arrange Format

B I U A · M· ■ ■ ■ S % , M · Badground Attenute Image · Row Color

(1

• 11 · 🥩

•

Back ground

#### **Modifying and Formatting Forms**

**New Formatting Rule** 

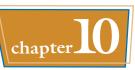

? X

...

Cancel

- 8 Choose formatting in the Preview area to define the formatting for records where the condition is met:
- Bold
- Italic
- Underline
- **Background Color**
- Font Color
- The Enable/Disable button toggles the display of the formatting.
- 🧿 Click **OK**.

The new rule appears in the **Conditional Formatting Rules** Manager dialog box.

10 To add another rule, you can repeat steps 3 to 9.

Click OK.

The conditions are applied to the selected field.

**Note:** You do not see the results immediately because you are in Design view.

> You can switch to Form view and then scroll through a few records to check the conditional formatting.

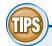

#### Why would I want to use the Enable/Disable **button?**

You can toggle off the conditional formatting with the Enable/Disable button for either Default Formatting or

off before printing the form.

DISABLE for any of your conditions in order to preserve your conditional settings without using them all the time. For example, perhaps you only want to use conditional formatting when a form is viewed on-screen, so you would turn it

ENABLE/

Select a rule type: Check values in the current record or use an expression Compare to other records Edit the rule description: Format only cells where the: 👻 greater than or equal to Field Value Is Preview: B 🏷 ㅜ U A -AaBbCcYyZz

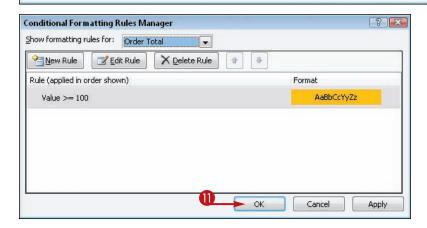

#### How do I delete one of the multiple conditions that I have set up?

To remove a rule, open the Conditional Formatting Rules Manager dialog box, click the rule you want to delete and then click **Delete Rule**.

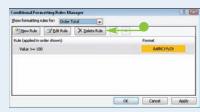

CHAPTER

# **Creating and Formatting Reports**

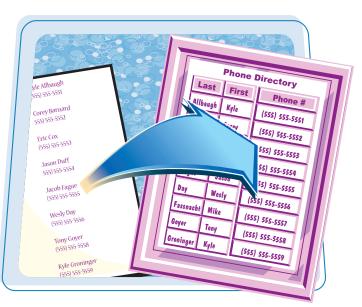

Reports are views of your data, as are forms, queries, and table datasheets, but reports have a special purpose: They are designed to be printed. A report can have more elaborate formatting and layouts than other objects you can print. You can create basic reports with default settings or you can create custom layouts by using the exact settings that work best for your situation.

| Understanding Report Views             | 202 |
|----------------------------------------|-----|
| Create a Simple Report                 | 204 |
| Apply a Theme to a Report              | 205 |
| Preview and Print a Report             | 206 |
| Create a Report with the Report Wizard | 208 |
| Create a Report in Layout View         | 212 |
| Set the Page Size and Orientation      | 213 |
| Change the Report Layout Type          | 214 |
| Set Page Margins                       | 216 |
| Set Control Margins and Padding        |     |
| Format Report Text                     | 218 |
| Size and Align Report Fields           | 220 |
| Insert a Page-Numbering Code           | 221 |

# Understanding Report Views

You have several choices of views for working with reports. Each has a specific function for which it is best suited.

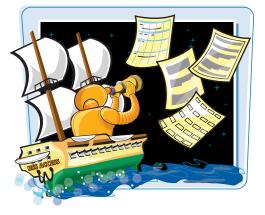

#### **Print Preview**

Print Preview shows the report exactly as it will be printed. It shows page margins by simulating the edges of the paper on-screen. If the report is too wide to fit on the paper, it is truncated where the page break would truncate it. You cannot edit the report in Print Preview.

| Cu | stomer Addres            | s Book          |               |               | Tuesday, D       | ecember 22, 2009 |
|----|--------------------------|-----------------|---------------|---------------|------------------|------------------|
|    | Contact Name >           | Address         | City .        | State Provide | s. //pifont#Code | Courter Step     |
| A  |                          |                 |               |               |                  |                  |
|    | Elizabeth Andersen       | 123 8th Streat  | Portland      | OR            | 99999            | UBA              |
|    | Catherine Autier Miconi  | 456 19th Street | Boston        | MA            | 99999            | USA              |
|    | Thomas Axen              | 123 3rd Street  | Los Angeles   | CA.           | 99999            | USA              |
| в  |                          |                 |               |               |                  |                  |
|    | Jean Philippe Bagel      | 456 17th Street | Seattle       | WA            | 99999            | USA              |
|    | Anna Bedecs              | 123 1st Street  | Seattle       | WA            | 99999            | USA              |
| E  |                          |                 |               |               |                  |                  |
|    | John Edwards             | 123 12th Street | Las Vegas     | 14/           | 99999            | USA              |
|    | Alexander Epgerer        | 789 19th Street | Los Angeles   | CA            | 99999            | USA              |
|    | Michael Enlin            | 789 23th Street | Portland      | OR            | 99999            | USA              |
| G  |                          |                 |               |               |                  |                  |
|    | Daniel Goldschmidt       | 456 16th Street | San Francisco | CA            | 99999            | USA              |
|    | Antonio Gratacos Solsona | 123 2nd Street  | Boston        | MA            | 99999            | UBA              |
|    | Carlos Grilo             | 456 14th Street | Denver        | 00            | 99999            | USA              |
| 14 |                          |                 |               |               |                  |                  |

#### **Report View**

Report view shows the report approximately as it will be printed, but it does not simulate the edges of the paper on-screen, so you cannot see the actual margins that will be used. Even if the report is too wide to fit on the paper, it still appears on-screen as one whole page. You cannot edit the report in Report view.

| Cus |                          |                   |                |               |                  | ecember 22, 2009  | 1.5 |
|-----|--------------------------|-------------------|----------------|---------------|------------------|-------------------|-----|
|     | stomer Addres            | s Book            |                |               | Tuesday, De      | (centrer 22, 2009 |     |
|     | Contact Name -           | Janares           | City:          | State Pressen | + Representation | Country Gegene    | -   |
| A   |                          |                   |                |               |                  |                   |     |
|     | Elizabeth Andersen       | , 123 8th Street  | Portland       | OR            | 00000            | USA               |     |
|     | Catherine Autier Miconi  | 456 18th Street   | Boston         | MA.           | 99999            | USA               |     |
|     | Thomas Aren              | 122 3rd Street    | Los Angeles    | CA            | 99999            | USA               |     |
| в   |                          |                   |                |               |                  |                   |     |
|     | Jean Philippe Bagel      | 456 17th Street   | Seattle        | WA            | 99999            | USA               |     |
|     | Anna Bedeca              | , 122 1st Street  | Seatte         | WA            | 99999            | USA               |     |
| Е   |                          |                   |                |               |                  |                   |     |
|     | John Edwards             | , 123 12th Street | Las Vegas      | NV            | 00000            | USA               |     |
|     | Alexander Eggerer        | 789 19m Street    | Los Angeles    | CA            | 99999            | USA               |     |
|     | Michael Entin            | 789 23th Street   | Portland       | OR            | 99999            | USA.              |     |
| G   |                          |                   |                |               |                  |                   |     |
|     | Daniel Goldschmidt       | 456 16th Street   | San Francisco  | CA            | 99999            | USA               |     |
|     | Antonio Gratacos Solsona | 123 2nd Street    | Boston         | MA.           | 99999            | USA               |     |
|     | Carlos Grilo             | 456 14th Sheet    | Denver         | co            | 00000            | USA               |     |
| н   |                          |                   |                |               |                  |                   |     |
|     | Jonas Hasselberg         | 789 24th Street   | Salt Lake City | UT            | 99999            | USA               |     |

# **Creating and Formatting Reports**

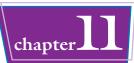

#### **Layout View**

Layout view enables you to configure the overall formatting and layout of the report but not to change individual elements, such as text boxes. You can add grouping and sorting levels, totals, and other information as well as apply themes.

|    |                          |                  |                |        | Tuest              | y, December 22, 2009   | 2.0 |
|----|--------------------------|------------------|----------------|--------|--------------------|------------------------|-----|
| Cu | stomer Addres            | s Book           |                |        | 1                  |                        |     |
|    | E                        |                  |                |        |                    |                        |     |
|    | Stor Loci I Barrier (    | (Mantes)         | (iii)          | Shiere | nace pipersonal Co | inter interning Region |     |
| A  |                          |                  |                |        |                    |                        |     |
|    | Elizabeth Andersen       | 123 8th Street   | Portland       | OR     | 99999              | USA                    |     |
|    | Catherine Autier Miconi  | 456 18th Street  | Boston         | MA     | 99999              | USA                    |     |
|    | Thomas Aren              | 122 3rd Street   | Los Angeles    | CA     | 999999             | USA                    |     |
| -  |                          |                  |                |        |                    |                        |     |
| в  |                          |                  |                |        |                    |                        |     |
|    | Jean Philippe Bagel      | 456 17th Street  | Seattle        | AV/    | 99999              | USA                    |     |
|    | Anna Bedeca              | ,122 1st Street  | Seatte         | W/A    | 99999              | USA                    |     |
| Е  |                          |                  |                |        |                    |                        |     |
| -  | John Edwards             | and some charact | Las Vegas      | NV     | 00000              | USA                    |     |
|    |                          | 123 12th Street  |                |        |                    |                        |     |
|    | Alexander Eggerer        | 789 19th Street  | Los Angeles    | CA     | 99999              | USA                    |     |
|    | Michael Entin            | 789 23th Street  | Portland       | OR     | 99999              | USA                    |     |
| G  |                          |                  |                |        |                    |                        |     |
|    | Daniel Goldschmidt       | 456 16th Street  | San Francisco  | CA     | 99999              | USA                    |     |
|    | Antonio Gratacos Solsona | 123 2nd Street   | Boston         | MA     | 99999              | USA                    |     |
|    | Carlos Grilo             | 456 14th Sheet   | Denver         | co     | 00000              | USA                    |     |
| н  |                          |                  |                |        |                    |                        |     |
| н  | Jonas Hasselberg         | 789 24th Street  | Salt Lake City | UT     | 99999              | USA                    |     |

#### **Design View**

Design view is where you can fine-tune the fields and labels to be included on the report. Only in this view can you add and remove fields and add nonfield controls, such as labels. The report in Design view often bears little resemblance to the finished layout. For example, compare the Design and Layout views shown here; Layout view shows approximately how the fields will appear in the actual printout. However, Design view shows items according to section and does not always place everything where it will actually be. As you are learning to use Design view, it is often best to begin the report by using the Report Wizard or another automated method to help you set up the fields.

| <b>∉</b> Report | t Header                    | The second second       |          |                         |                   |                        |                |               |      |
|-----------------|-----------------------------|-------------------------|----------|-------------------------|-------------------|------------------------|----------------|---------------|------|
| Cust            | tomer Add                   | Iress Boo               | k        |                         |                   | +Cate()                |                | (+Tm          | e()- |
|                 | t) (Fitter)-+** And (Report |                         |          | eport: IF Rertin        |                   |                        |                |               |      |
| € Page H        |                             |                         |          |                         |                   |                        |                |               |      |
|                 | contact name                |                         |          |                         |                   |                        | CarPostal Code |               |      |
| # File As       |                             |                         |          |                         |                   | 1                      |                |               |      |
| =UC             | Case(Left)                  | Nz([File                | As1),1)) |                         |                   |                        |                |               |      |
| € Detail        |                             | Confirmed Book Interest | 1        |                         |                   |                        |                |               |      |
|                 | ContactName                 | Address                 |          | City                    |                   | State Province         | 2P/Postal Code | CountryRegion | 10   |
| # Page F        | footer                      |                         |          | or and the state of the |                   | internet in the second |                |               |      |
|                 |                             |                         |          |                         |                   |                        |                |               |      |
|                 |                             |                         |          | 1. STRUE ( 2.0.401 4.1  | 1944-12.00.0000-0 |                        |                |               |      |
|                 |                             |                         |          |                         |                   |                        |                |               |      |
| # Report        | t Foster                    |                         | 4        |                         |                   |                        |                |               |      |
| <b>€</b> Report | t Foster                    |                         |          |                         |                   |                        |                | ~~~~          |      |
| <b>€</b> Report | t Footer                    | - 10 - 10               |          |                         |                   |                        |                |               | _    |
| <b>€</b> Report | Footer                      | <u>.</u>                |          |                         |                   |                        |                |               |      |
|                 | 1 Footer                    |                         |          |                         |                   |                        |                |               |      |
| <b>€</b> Report | Footer                      | 1                       |          |                         |                   |                        |                |               |      |
| <b>€</b> Report | Footer                      |                         |          |                         |                   |                        |                |               |      |
| <b>€</b> Report | t Foster                    |                         |          |                         |                   |                        |                |               |      |
| <b>€</b> Report | t Footer                    |                         |          |                         |                   |                        |                |               |      |
|                 | t Footer                    |                         |          |                         |                   |                        |                |               |      |
|                 | t Footer                    |                         |          |                         |                   |                        |                |               |      |
| <b>€</b> Report | t Footer                    |                         |          |                         |                   |                        |                |               |      |
| <b>€</b> Report | t Footer                    |                         |          |                         |                   |                        |                |               |      |
| <b>€</b> Report | t Footes                    |                         |          |                         |                   |                        |                |               |      |
| <b>€</b> Report | t Factor                    |                         |          |                         |                   |                        |                |               |      |
| € Separt        | t Footer                    |                         |          |                         |                   |                        |                |               |      |

# Create a Simple Report

Rather than print a form or datasheet, you may prefer to generate a report. By using the default settings, you can create a report very quickly. You can then save the report for later reuse or simply re-create it the next time you need it.

A

## Create a Simple Report

- Click the table or query in the Objects list.
- **2** On the Create tab, click **Report**.
  - The report appears in Layout view.
- 3 To save the report, click the **Save** button (**[**]).

The Save As dialog box opens.

**4** Type a name for the report.

5 Click OK.

The report is saved.

|               | 3                                        |                 |                             | Repor                          | (Tayoul Iools       | Northwind : Databa   |
|---------------|------------------------------------------|-----------------|-----------------------------|--------------------------------|---------------------|----------------------|
| File          | Home Create                              | E               | ternal Data 👘 Database Tool | s Design Arrange               | Format Page S       | etup                 |
| appli-<br>Par | ation Table Table                        | ShareP<br>Lists |                             | Form Blank<br>Design Form More | ation - Report Repo | rt Blank<br>n Report |
| Temp          | lates Table                              | 5               | Queries                     | Forms                          |                     | Reports              |
| All A         | ccess Objects                            | <b>e</b> «      | Customers1                  |                                |                     |                      |
| iearc         |                                          | P               |                             |                                |                     |                      |
| Tabl          | customers                                | D               | Custo                       | mers                           |                     | We                   |
|               | Employee Privileges<br>Employees         |                 | E ID                        | Company                        | Last Name           | First Name           |
|               | Inventory<br>Inventory Transaction T     | =               | 1                           | ACME<br>Corporation            | Bedecs              | Anna                 |
|               | Inventory Transactions<br>Invoices       |                 | 2                           | Banfleld Design                | Gratacos<br>Solsona | Antonio              |
|               | Order Details<br>Order Details Status    |                 | 3                           | Charleston<br>Manufacturing    | Axen                | Thomas               |
|               | Orders<br>Orders Status                  |                 | 4                           | Danube<br>Engineering          | Lee                 | Christina            |
|               | Orders Tax Status<br>Privileges          |                 | 5                           | Etcheson<br>Landscaping        | O'Donnell           | Martin               |
|               | Products<br>Purchase Order Details       |                 | 6                           |                                | Pérez-Olaeta        | Francisco            |
|               | Purchase Order Status<br>Purchase Orders |                 | 7                           | Gaither Catering               | Xie                 | Ming-Yang            |
|               | Sales Reports<br>Sheet1                  |                 | 8                           | Harris and Sons                | Andersen            | Elizabeth            |
|               | Shippers<br>States                       |                 | 9                           | Ivanhoe<br>Productions         | Mortensen           | Sven                 |
|               | Strings                                  | -               | 10                          | lackson Street                 | Wacker              | Roland               |

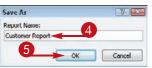

# Apply a Theme to a Report

# **Creating and Formatting Reports**

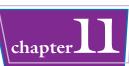

A theme applies certain fonts and colors to a report. You can use a theme to quickly apply consistent formatting to a report so it matches other reports or company specifications.

Themes work the same way for reports as for forms; for more, see Chapter 10.

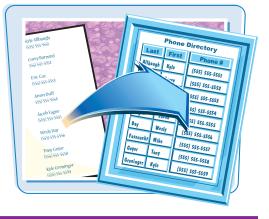

## Apply a Theme to a Report

 In Layout view on the Design tab, click **Themes**.

A gallery of themes appears.

You can point to a theme to see a preview of it on the report.

**2** Click the theme that you want.

**Note:** Review Chapter 10 for more on creating your own custom themes. Chapter 10 also explains how you can apply color themes or font themes separately.

| File            |                 | Home               | Create                        | External [ | Data                  | Database <sup>-</sup> | Tools | Design          | Arrange              | Format     | Page Setup |
|-----------------|-----------------|--------------------|-------------------------------|------------|-----------------------|-----------------------|-------|-----------------|----------------------|------------|------------|
| View            | Th              | Aa 🗸 C             | ionts + Gr                    |            | Totals ≠<br>Hide Deta | ils                   | ab    | Aa              | ××××                 |            | · · ·      |
| Views           | Ē               | n this Data        | base                          |            |                       |                       | -     |                 | Controls             |            |            |
| All A<br>Search |                 | Aa                 |                               |            |                       |                       |       |                 |                      |            |            |
| Table           | 0               | Custom             |                               |            |                       |                       | = sto | mei             | s                    |            |            |
|                 | Cu<br>Em        | A:2                | Aa_                           |            |                       |                       |       |                 | -                    |            |            |
| =               |                 |                    |                               | 3          |                       |                       | ID    | Com             | pany                 | Last N     | ame        |
|                 | In\ E           | Built-In<br>Aa     | Aa                            | Aa         |                       | Aa_                   | 1     | ACN<br>Corp     | IE<br>oration        | Bede       | CS         |
|                 | In              |                    |                               |            |                       |                       | 2     | 1000            | ield Design          | Grato      |            |
|                 | or              | Aa 📲               | Aa                            | Ac         |                       | Aa                    | 3     |                 | leston<br>ufacturing | Axen       |            |
|                 | Or              | Aa                 | Aa                            | Aa         |                       | <b>∖</b> a            | 4     | Danu            |                      | Lee        |            |
|                 |                 |                    | e for Themes.<br>urrent Theme |            |                       |                       | 5     | Etche           |                      | O'Do       | nnell      |
|                 | Prod            | ucts<br>nase Order | Details                       |            |                       |                       | 6     | Fairfi<br>Resta | eld<br>aurants       | Pérez      | -Olaeta    |
|                 | Purch           | nase Order         | Status                        |            | a constant            |                       | 7     | Gaith           | ner Catering         | Xie        |            |
|                 | Purch           | nase Orders        |                               |            | 1000                  |                       |       |                 |                      |            |            |
|                 | Sales           | Reports            |                               |            | 1000                  |                       | 8     | Harri           | s and Sons           | Ande       | rsen       |
|                 | Ship            | pers               |                               |            |                       |                       |       |                 |                      |            |            |
|                 | State<br>Strine |                    |                               |            |                       |                       | 9     | lvan<br>Prod    | hoe<br>uctions       | Morte      | ensen      |
|                 | Supp            |                    |                               |            | N N N N               |                       | 10    | Jack            | son Street           | Wack       | er         |
|                 | Supp            |                    |                               | -          |                       |                       |       |                 |                      | 11 2 20 20 |            |

# Preview and Print a Report

After creating a report, you will probably want to print it. You can check the report first in Print Preview to make sure that it is the way you want it or you can print it directly from any other view.

|--|

#### **Preview and Print a Report**

#### **Open a Report in Print Preview**

- In the Objects list, right-click on the report you want to open.
- 2 Choose **Print Preview** from the shortcut menu.

The report appears in Print Preview.

# Switch an Open Report to Print Preview

- **1** Right-click on the report's tab.
- 2 Choose **Print Preview** from the shortcut menu.

The report appears in Print Preview.

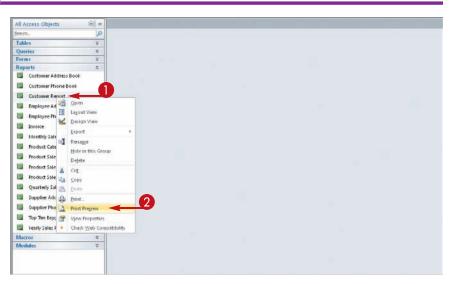

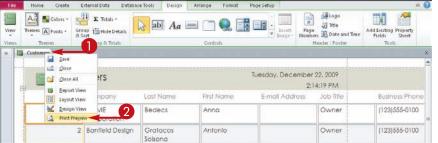

# **Creating and Formatting Reports**

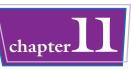

### Print a Report from Print Preview

On the Print Preview tab, click **Print**.

The Print dialog box opens.

- 2 Change any print settings, if necessary:
- Click here to choose a different printer.
- Click here to set a page range
   (
   changes to
- Click here to specify a number of copies to print.
- 3 Click OK.

The report prints.

### **Print a Report from Other Views**

Click File.

The File menu opens.

- **2** Click the **Print** category.
- 3 Click Print.

The Print dialog box opens.

4 Perform steps 2 and 3 in the section "Print a Report from Print Preview."

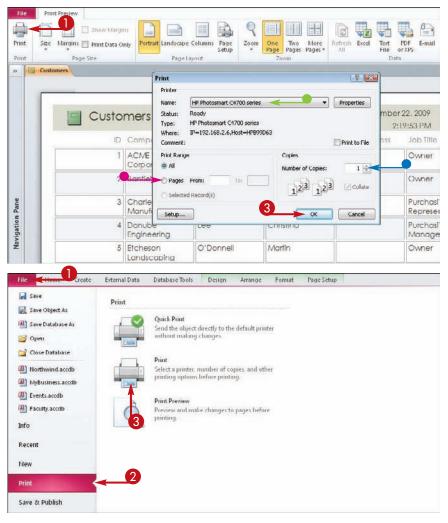

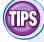

### How can I see more of the report at once?

choose a four-, eight-, or twelve-page display.

The Zoom group on the Print Preview tab contains buttons for One Page, Two Pages, and More Pages. If you click **More Pages**, you can

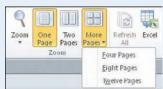

# The Data group on the

How can I export the

Print Preview tab contains buttons for exporting to Microsoft Word (in rich text format), to a text file, to an Excel file, and to several other formats.

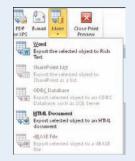

# Create a Report with the Report Wizard

You can use the Report Wizard to create a report without having to manually design it while still having some control over its layout and formatting.

After creating a report this way, you can then edit it in Design view to fine-tune its appearance.

Home

Table

Application

Parts -

Templates

Create

Table SharePoint

Lists \*

Design

Tables

External Data

Query Query

Wizard Design

Cilletter

Database Tools

Form

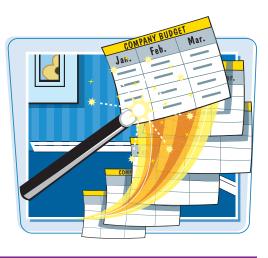

Report Wizard

E Lat

Report Report Blank

Design Report

Report

E Form Wizard

Navigation \*

🔚 More Forms 🔻

### Create a Report with the Report Wizard

 On the Create tab, click **Report** Wizard.

The Report Wizard dialog box opens.

Click here ( ) to choose a table or query on which to base the report.

| All Access Object | <del>w</del> w |   |                              |                                            |
|-------------------|----------------|---|------------------------------|--------------------------------------------|
| Search            |                | 2 | Report Wizard                |                                            |
| Tables            | *              |   |                              |                                            |
| Customers         |                |   | Which h                      | fields do you want on your report?         |
| 🛄 Employee Pr     | ivileges       |   | You can                      | n choose from more than one table or query |
| Employees         |                |   |                              |                                            |
| Inventory         |                | = | Iables/Queries               |                                            |
| Inventory Tr      | ansaction Ty   |   | Table: Customers             |                                            |
| Inventory Tr      | ansactions     |   | Available Fields:            | Selected Fields:                           |
| Invoices          |                |   |                              |                                            |
| 🛄 Order Detail    | ls             |   | Company<br>Last Name         |                                            |
| 🛄 Order Detail    | s Status       |   | First Name<br>E-mail Address |                                            |
| Orders            |                |   | Job Title                    |                                            |
| Orders State      | 15             |   | Business Phone  +            |                                            |
| Orders Tax S      | tatus          |   |                              | P                                          |
| Privileges        |                |   | Cancel                       | < Ded: Next > Ein                          |
| Products          |                |   |                              |                                            |

1

Form Blank

Form

Design Form

- **3** Click a field.
- Click here (>) to move the field to the Selected Fields list.
- 5 Repeat steps **3** and **4** for all the fields you want to include.
- Click here (>>) to add all the fields at once.
- Click here (
   to remove a field.
- Click here (<u><<</u>) to clear the Selected Fields list.

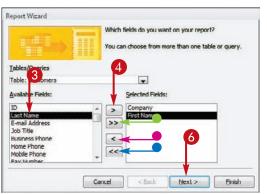

6 Click Next.

## **Creating and Formatting Reports**

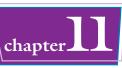

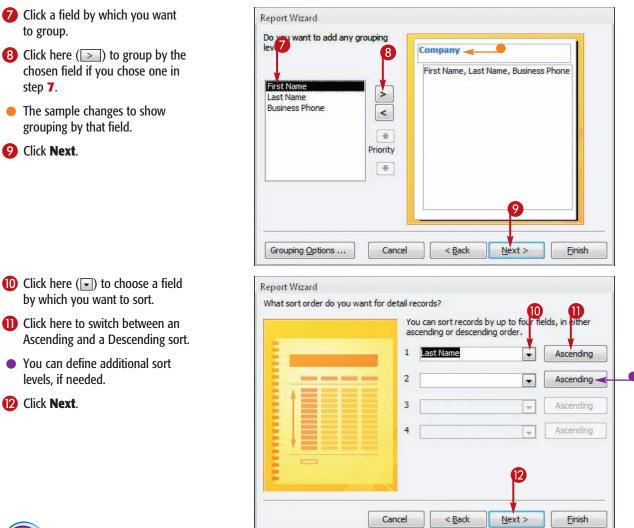

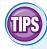

step 7.

### How can I group by something other than unique values?

Click Grouping **Options** after step 8 to access a Grouping Intervals dialog box. From there, you can define a grouping

| What grouping intervals | do you want for group-level fields?    | ÓK.        |
|-------------------------|----------------------------------------|------------|
| Group-level fields:     | Grouping intervals:                    | Cance      |
| Company                 |                                        | Contractor |
|                         | 1st Letter                             |            |
|                         | 2 Initial Letters                      |            |
|                         | 3 Initial Letters<br>4 Initial Letters |            |
|                         | 5 Initial Letters                      |            |

interval. For text, you can group by the first letters of the entry. For numeric values, you can group by numbers (such as 10s or 100s).

#### Can I have fields from more than one table or query in the same report?

Yes. Repeat steps 2 through **5** to select another table or query before clicking Next in step 6. As long as the tables or queries are related in some way, Access will pull data from

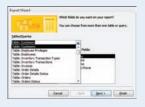

ontinued

209

them, just as it does when you create a query.

# **Create a Report with the Report Wizard (continued)**

The Report Wizard not only lets you specify what fields and grouping you want but also allows you to choose the report layout, orientation, and formatting. You can fine-tune this formatting in Design view if needed.

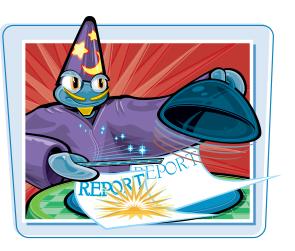

### Create a Report with the Report Wizard (continued)

- B Click the layout you want to use (○ changes to ●).

15 Click Next.

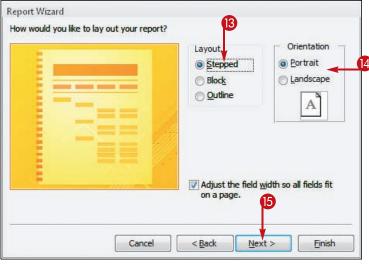

- Click here to type a name for the report, replacing the generic name that appears.
- Click a radio button (
   Changes to
   to
   ) to choose how the report should be viewed after it is created.

18 Click Finish.

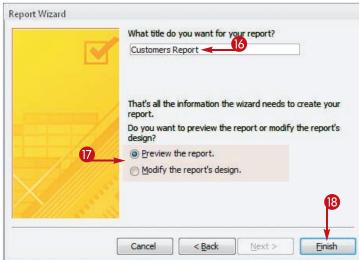

## **Creating and Formatting Reports**

If you clicked the Preview the report radio button in step **17**, the report appears in Print Preview.

If you clicked the Modify the report's design radio button in step **17**, the report appears in Design view.

| Customer Pho                |                  |            |                |
|-----------------------------|------------------|------------|----------------|
| Company<br>ACME Corporation | Last Name        | First Name | Business Phone |
|                             | Bedecs           | Anna       | (123) 555-0100 |
|                             | Toh              | Karen      | (123) 555-0100 |
| Banfield Design             |                  |            |                |
|                             | Gratacos Solsona | Antonio    | (123)555-0100  |
|                             | Raghav           | Amritansh  | (123)555-0100  |
| Charleston Manufactu        | ring             |            |                |
|                             | Axen             | Thomas     | (123) 555-0100 |
|                             | Lee              | Soo Jung   | (123)555-0100  |
| Danube Engineering          |                  |            |                |
|                             | Lee              | Christina  | (123) 555-0100 |
| Etcheson Landscaping        | 1                |            |                |
|                             | O'Donnell        | Martin     | (123) 555-0100 |
| Fairfield Restaurants       |                  |            |                |
|                             | Pérez-Olaeta     | Francisco  | (123) 555-0100 |

| 1   | Customer                                  | ×        |
|-----|-------------------------------------------|----------|
|     |                                           | 1.10 × 1 |
|     | Feport Hesder                             |          |
| • • | Customer Phone List                       |          |
|     |                                           |          |
| -   | Company Lost Name Prone                   |          |
|     |                                           |          |
|     | Company                                   |          |
| Ľ.  |                                           |          |
|     | Last Name First Name Business Phone       |          |
| Lif | F Page Footr                              |          |
| -   |                                           |          |
| 1   | =Now[] ="Page" & [Page] & "of " & [Pages] |          |
|     |                                           |          |

TIPS

# How can I change the name of a report after creating it with the Report Wizard?

First, close the report. Then, from the Objects list, right-click on the report and choose **Rename** from the shortcut menu. Type a new name and then press Enter.

| All Access Objects | • «                |
|--------------------|--------------------|
| Search             | ٩                  |
| Reports            | a 🔺                |
| Customer           |                    |
| Customer Add       | ress Book          |
| Customer Labe      | ets :              |
| Customer Pho       | neBook             |
| Customer           |                    |
| Employee           |                    |
| Employee           | Layout View        |
| Invoice            |                    |
| I Rens Ord         | Esport             |
| Labels Cur         |                    |
| Monthly S          | Hide in this Group |
| Order Info         | Dejete             |
|                    | Cut                |
|                    | Sobi               |
| Order Sun          | Inte               |
| Product C          | Pont               |
| Product Si         | Print Pregiew      |
| Product S:         | View Properties    |
| Product Si 😥       |                    |

#### How can I make the report extend to multiple pages horizontally if the fields do not fit on a single page width?

Before step **15**, deselect the Adjust the field width so all fields fit on a page check box ( changes

to ). The report will then expand horizontally to fill as many pages as needed so all the fields are at their original sizes.

| Lavaut Orentation<br>Dokumar<br>Dibidar<br>Dibidar<br>Dibidar<br>Dibidar<br>Dibidar<br>Dibidar |
|------------------------------------------------------------------------------------------------|
| Adjust the field yidth so all fields fit<br>on a page.                                         |

chapter

# Create a Report in Layout View

You can design your own reports from scratch by using either Layout view or Design view. However, Layout view is much easier to work in because it more closely resembles how the report will actually appear.

Because you can easily switch between views, you can do the initial layout in Layout view and then fine-tune it in Design view.

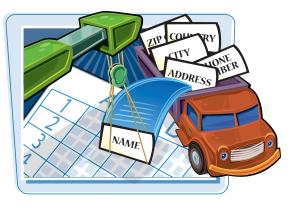

### **Create a Report in Layout View**

On the Create tab, click **Blank Report**.

A blank report window appears in Layout view.

- In the Field List, if a list of tables does not already appear, click Show all tables.
- 3 Click the plus sign ( → changes to ) next to a table's name to expand its field list.
- 4 Drag a field onto the report.
- The field name appears at the top, and records from the table appear beneath it.
- 5 Repeat step 4 to add other fields to the report as needed.

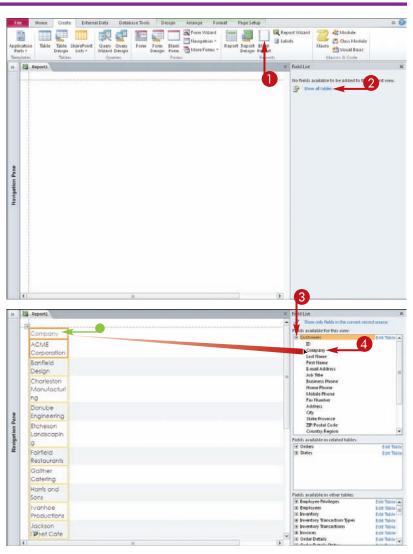

# Set the Page Size and Orientation

The default page size for a report is the Letter size, which is 8.5 inches  $\times$  11 inches. You can set the page to any size you like as well as switch between portrait and landscape.

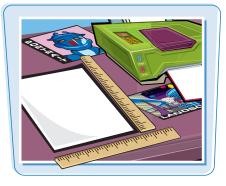

chapte

Set the Page Size and Orientation

#### Set the Page Size

- In Design or Layout view, on the Page Setup tab, click Size.
- 2 Click a paper size.

The page is resized.

| File | Home Crea                          |                   | ta Database Toe   | ols Design    | Arrange | Format | Page Setup |   |
|------|------------------------------------|-------------------|-------------------|---------------|---------|--------|------------|---|
| Size | Margins 🔲 Print Da                 | ata Only Portrait | Landscape Columns | Page<br>Setup |         |        |            |   |
|      | A5 148x210mm<br>5.83" x 8.27"      | <b>A</b>          | PageLayout        |               |         |        |            | 5 |
|      | B5 (ISO) 176x250m<br>6.93" × 9.84" |                   |                   |               |         |        |            |   |
|      | Executive 7.25x10.                 | tin               | First Name        |               |         |        |            |   |
|      | 7.25" x 10.5"                      | 501.              | Anna              |               |         |        |            |   |
|      | A4 210x297mm<br>8.27" x 11.69"     | =                 | Antonio           |               |         |        |            |   |
|      | Letter 8.5x11in.<br>8.5* × 11*     | 2                 | Thomas            |               |         |        |            |   |
|      | l egal 8.5x14in.<br>8.5"×14"       |                   |                   |               |         |        |            |   |
|      | <b>10×15cm</b><br>4" × 6"          |                   | Christina         |               |         |        |            |   |
|      | <b>4хып.</b><br>4" х 6"            |                   | Martin            |               |         |        |            |   |
|      | 10x15cm (tab)<br>4" x 6"           |                   |                   |               |         |        |            |   |
|      | 4x6in. (tab)<br>4" × 6"            |                   | Francisco         |               |         |        |            |   |
|      | Catering                           |                   | Ming-Yang         |               |         |        |            |   |
|      | Harris and<br>Sons                 | Andersen          | Elizabeth         |               |         |        |            |   |
|      | Ivanhoe<br>Productions             | Mortensen         | sven              |               |         |        |            |   |
|      | Jackson<br>Street Cafe             | Wacker            | Roland            |               |         |        |            |   |
|      |                                    |                   | III               |               |         |        |            |   |
| File | Home Crea                          | te External Da    | ta Database Too   | ls Design     | Arrange | Format | Page Setup |   |
|      | Show M                             |                   |                   |               |         |        |            |   |
| Size | Margins 🔄 Print Da                 | ata Only Portrait | Landscape Columns | Page<br>Setup |         |        |            |   |
|      | Page Size                          |                   | PageLayout        |               |         |        |            |   |

#### Set the Page Orientation

 In Design or Layout view, on the Page Setup tab, click **Portrait** or Landscape.

The page orientation changes to the setting that you chose.

# Change the Report Layout Type

You can choose to make a report either tabular or stacked. A tabular report resembles a table (datasheet), with records in rows and fields in columns. A stacked report shows each record in a separate, self-contained section.

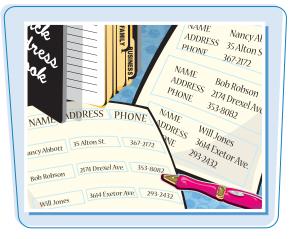

• The default type of report created in Layout view is Tabular.

|                 | s Stadied Tabular<br>Table           | ht 📰 Select Row  | Split Split I | A Control Control<br>Move Move Control Control<br>Margins * Padding *<br>Position | <ul> <li>Tabular layout<br/>places each fie</li> </ul> |
|-----------------|--------------------------------------|------------------|---------------|-----------------------------------------------------------------------------------|--------------------------------------------------------|
|                 | Report                               |                  |               |                                                                                   | name across t                                          |
|                 | B<br>Company                         | Last Name        | First Name    | Business Phone                                                                    | top row, with t                                        |
|                 | ACME Corporation                     | Bedecs           | Anna          | (123)555-0100                                                                     | individual reco                                        |
|                 | Banfield Design                      | Gratacos Solsona | Antonio       | (123)555+0100                                                                     | beneath.                                               |
|                 | Charleston Manufacturing             | Axen             | Thomas        | (123)555-0100                                                                     | Denedui.                                               |
|                 | Danube Engineering                   | Lee              | Christina     | (123)555-0100                                                                     |                                                        |
|                 | Etcheson Landscaping                 | O'Donnell        | Martin        | (123)555-0100                                                                     |                                                        |
|                 | Fairfield Restaurants                | Pérez-Olaeta     | Francisco     | (123)555-0100                                                                     |                                                        |
|                 | Galther Catering                     | Xie              | Ming-Yang     | (123)555-0100                                                                     |                                                        |
| aue             | Harris and Sons                      | Andersen         | Elizabeth     | (123)555-0100                                                                     |                                                        |
| Havigation Fano | Ivanhoe Productions                  | Mortensen        | Sven          | (123)555-0100                                                                     | 12                                                     |
| Jugar           | Jackson Street Cafe                  | Wacker           | Roland        | (123)555-0100                                                                     |                                                        |
| 194             | Kendall Properties                   | Krschne          | Peter         | (123)555-0100                                                                     |                                                        |
|                 | Lawson Title                         | Edwards          | John          | (123)555-0100                                                                     |                                                        |
|                 | Manson Mansions                      | Ludick           | Andre         | (123)555-0100                                                                     |                                                        |
|                 | Nester Statuary                      | Grilo            | Carlos        | (123)555-0100                                                                     |                                                        |
|                 | Oberon Media                         | Kupkova          | Helena        | (123)555-0100                                                                     |                                                        |
|                 | Pike's Peak Market                   | Goldschmidt      | Daniel        | (123)555-0100                                                                     |                                                        |
|                 | Quentin Dairy                        | Bagel            | Jean Philippe | (123)555-0100                                                                     |                                                        |
|                 | Rushville Development<br>Corporation | Aufler Miconi    | Catherine     | (123)555-0100                                                                     |                                                        |

# Creating and Formatting Reports

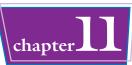

• You can click here to change to a Stacked layout.

 A Stacked layout places each record in its own area, one on top of the other, with all its fields in one place.

| 1     | 47 • (°i -  ∓         |                                                                                     | Report fo                            | youl Team               |                      | Northwind : Database (Access                       | 2007) · Miero 🖙 🗊 🖾 |
|-------|-----------------------|-------------------------------------------------------------------------------------|--------------------------------------|-------------------------|----------------------|----------------------------------------------------|---------------------|
| File  | Home Create           | External Data Database Tools Design                                                 | Arrange                              | Format Pag              | ge Setup             |                                                    | a 🕜                 |
| idlin | es Stand Tabular In:  | set Inset Inset Inset Inset Select Layout<br>Left Right Select Row<br>Rows & Column | hlerge Split<br>Vetically<br>Merge / | Split N<br>Horizontally | Acre Move<br>Up Down | Control Control<br>Margins * Padding *<br>Position |                     |
| T     | Report1               |                                                                                     |                                      |                         |                      |                                                    | ×                   |
| -     | Company               | ACME Corporation                                                                    | J                                    |                         |                      |                                                    | -                   |
|       | Last Name             | Bedecs                                                                              | 1                                    |                         |                      |                                                    |                     |
| 7     | First Name            | Anna                                                                                | 1                                    |                         |                      |                                                    |                     |
|       | Business Phone        | (123)555-0100                                                                       | 1                                    |                         |                      |                                                    | =                   |
|       | Company               | Banfield Design                                                                     | ]                                    |                         |                      |                                                    |                     |
|       | Last Name             | Gratacos Solsona                                                                    |                                      |                         |                      |                                                    |                     |
|       | First Name            | Antonio                                                                             | 1                                    |                         |                      |                                                    |                     |
|       | <b>Business</b> Phone | (123)555-0100                                                                       | 1                                    |                         |                      |                                                    |                     |
|       | Company               | Charleston Manufacturing                                                            | 1                                    |                         |                      |                                                    |                     |
|       | Last Name             | Axen                                                                                | 1                                    |                         |                      |                                                    |                     |
|       | First Name            | Thomas                                                                              | 3                                    |                         |                      |                                                    |                     |
|       | <b>Business Phone</b> | (123)555-0100                                                                       | 1                                    |                         |                      |                                                    |                     |
|       | Company               | Danube Engineering                                                                  | 1                                    |                         |                      |                                                    |                     |
|       | Last Name             | Lee                                                                                 | 1                                    |                         |                      |                                                    |                     |
|       | First Name            | Christina                                                                           |                                      |                         |                      |                                                    |                     |
|       |                       |                                                                                     | 1                                    |                         |                      | -                                                  |                     |

When switching between Stacked and Tabular layouts, make sure you click here ( 🖪 ) to select the entire data grid before making the change. If you select only certain fields, only those fields will be changed. That enables you to create layouts in which some fields are arranged in a tabular layout and others are stacked.

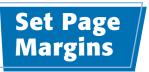

You can set page margins for your report; these refer to the overall white space around the outside of the report on the printed page.

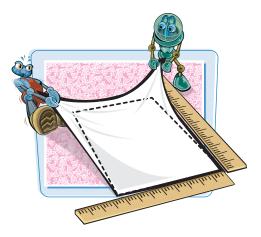

# Set Page Margins

### Use a Page Margin Default

- In Design or Layout view, on the Page Setup tab, click Margins.
- Click a margin setting.

The margin setting is applied.

 By default, margins appear on-screen in Print Preview. If you do not want this to happen, deselect the Show Margins check box ( changes to ).

#### **Set Custom Page Margins**

 On the Page Setup tab, click Page Setup.

The Page Setup dialog box opens.

- Click in a text field and then type a margin setting for that side of the page.
- 3 Click OK.

The margin setting is applied.

| File            | Home Create External Data Dat<br>Show Margins<br>Margins A Prine Data Only<br>Potrait Landscap-                                                                                                    | abase Tools Design                                                                                                    | Arrange Format P                                                      | ngë Setup                                                                                                    | ۵ 🕢 |
|-----------------|----------------------------------------------------------------------------------------------------|----------------------------------------------------------------------------------------------------|-----------------------------------------------------------------------|----------------------------------------------------------------------------------------------------|-----|
| -               |                                                                                                    | Sebup                                                                                                    |                                                                       |                                                                                                    |     |
| 30              | Trans 0.75" Baseron 0.75"                                                                                                    |                                                                                                    |                                                                       |                                                                                                    | ×   |
| -               | Wide                                                                                                    |                                                                                                    |                                                                       |                                                                                                    | ÷   |
|                 | Top: 1" Bottom: 1"<br>Left 0.75" Right 0.75"                                                                                                    | Last Name                                                                                                    | First Name                                                            | Business Phone                                                                                                    |     |
|                 | Narrow                                                                                                    | Bedecs                                                                                                    | Anna                                                                  | (123)555-0100                                                                                                    |     |
|                 | Narrow 2<br>Top: 2<br>Right 0.25"                                                                                                    | Gratacos Solsona                                                                                                    | Antonio                                                               | (123)555-0100                                                                                                    |     |
|                 |                                                                                                    | Axen                                                                                                    | Thomas                                                                | (123)555-0100                                                                                                    |     |
|                 | Danube Engineering                                                                                                    | Lee                                                                                                    | Christina                                                             | (123)555-0100                                                                                                    | 10  |
| Jaze J          | Aargims Denit Data Only<br>Page Size Page                                                                                                    | e Columns Page<br>Setup                                                                                                    | 0                                                                     |                                                                                                    |     |
| ».              | Report                                                                                                    | Print Options Page                                                                                                    | Instant                                                               |                                                                                                    | ×   |
| Navigation Pane | Company<br>ACME Corporation<br>Bantifield Design<br>Chorlestan Manufacturing<br>Danube Engineering<br>Etcheson Landscoping<br>Fairfield Restaurants<br>Gaither Catering<br>Harris and Sons<br>Ivanhae Productions<br>Jackson Street Cafe<br>Kendail Properties<br>Lawson Title<br>Manson Mansions<br>Nester Statuary<br>Oberon Media | Margins (borkes)<br>Tape: 0.25-6<br>Be<br>Betom: 0.25-6<br>Control 0.25<br>Av<br>Av<br>Av<br>Av<br>Av<br>Av<br>Control 0.25<br>Av<br>Av<br>Av<br>Control 0.25<br>Av<br>Av<br>Av<br>Av<br>Control 0.25<br>Av<br>Av<br>Control 0.25<br>Av<br>Av<br>Control 0.25<br>Av<br>Av<br>Solt form Only<br>Pret Databee<br>Arr<br>Margins (borkes)<br>Control 0.25<br>Av<br>Solt form Only<br>Pret Databee<br>Arr<br>Margins (borkes)<br>Pret Databee<br>Arr<br>Margins (borkes)<br>Pret Databee<br>Arr<br>Margins (borkes)<br>Pret Databee<br>Arr<br>Margins (borkes)<br>Pret Databee<br>Arr<br>Margins (borkes)<br>Pret Databee<br>Arr<br>Margins (borkes)<br>Pret Databee<br>Arr<br>Margins (borkes)<br>Pret Databee<br>Arr<br>Margins (borkes)<br>Pret Databee<br>Arr<br>Margins (borkes)<br>Pret Databee<br>Arr<br>Margins (borkes)<br>Pret Databee<br>Arr<br>Margins (borkes)<br>Pret Databee<br>Arr<br>Margins (borkes)<br>Arr<br>Margins (borkes)<br>Arr<br>Margins (borkes)<br>Arr<br>Margins (borkes)<br>Arr<br>Margins (borkes)<br>Arr<br>Margins (borkes)<br>Arr<br>Margins (borkes)<br>Arr<br>Margins (borkes)<br>Arr<br>Arr<br>Control (borkes)<br>Control (borkes) | or cancel<br>proview ra<br>Peter<br>John<br>Andre<br>Carios<br>Helena | Phone         -           -0100         -           -0100         -           -0100         -           -0100         -           -0100         -           -0100         -           -0100         -           -0100         -           -0100         -           -0100         -           -0100         -           -0100         -           -0100         -           -0100         -           -0100         -           -0100         -           -0100         -           -0100         -           -0100         -           -0123555-0100         -           (123)555-0100         -           (123)555-0100         -           (123)555-0100         - |     |
|                 | Pike's Peak Market<br>Quentin Dairy<br>Rushville Development                                                                                                    | Goldschmidt<br>Bagel<br>Autler Miconi                                                                                                    | Daniel<br>Jean Philippe<br>Catherine                                  | (123)555-0100<br>(123)555-0100<br>(123)555-0100                                                                                                    |     |
|                 | Corporation<br>Singleton Maid Services                                                                                                    | Eggerer                                                                                                    | Alexander                                                             | (123)555-0100                                                                                                    |     |

# Set Control Margins and Padding

Creating and Formatting Reports

chapter

You can set margins for the individual controls on a form. The margin controls for individual items are for the text within the text boxes or label frames.

You can also set an amount of padding for one or more controls. Padding is like margins, but it refers to the space between fields — that is, the extra white space on the outside of a text box or another control.

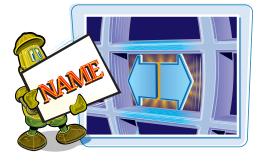

### **Set Control Margins and Padding**

#### **Set Control Margins**

 In Design or Layout view, choose the controls you want to affect.

**Note:** Hold down **Shift** and then click multiple controls; you can also drag a lasso around them.

- On the Arrange tab, click Control Margins.
- Click the setting that you want.

The control margin setting is applied.

#### **Set the Control Padding**

 In Design or Layout view, choose the controls you want to affect.

**Note:** Hold down **Ctrl** and then click multiple controls; you can also drag a lasso around them.

On the Arrange tab, click Control Padding.

3 Click the setting that you want.

The control padding setting is applied.

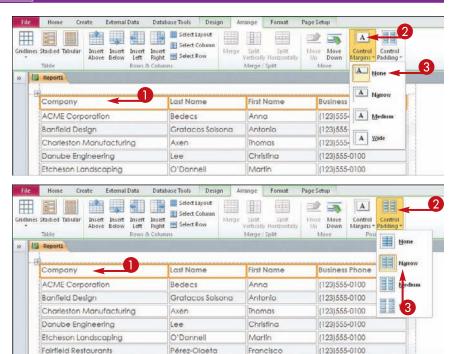

# Format Report Text

When you apply a theme to a report, the font formatting is applied automatically. You can modify this formatting, selecting specific fonts, sizes, colors, and text attributes as needed.

As with forms, font formatting on reports applies to entire boxes only, not to individual characters. Therefore, if you want characters formatted differently from others, they must be in separate controls or labels.

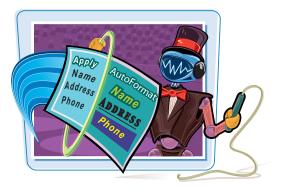

#### **Format Report Text**

#### Set the Font

In Design or Layout view, click the label or field you want to format.

To select more than one label or field, hold down Ctrl as you click them.

2 On the Format tab, click here (►) to choose the font you want.

The font is applied.

### Set the Font Size

Click the label or field you want to format.

To select more than one label or field, hold down **Ctrl** as you click them.

2 On the Format tab, click here () to choose the font size.

**Note:** If you choose a larger size, the text may appear truncated. Enlarge a field's box if needed, moving other boxes to make room.

**Note:** To automatically resize a field name box to accommodate its entry, double-click a selection handle in the direction you want to expand. For example, to expand to the right, double-click the right selection handle.

| File | Home        | Create External Data D         | and the second second | èsign An    | ange Format Page     | Setup                    |
|------|-------------|--------------------------------|----------------------------------------------------------------------------------------------------|-------------|----------------------|--------------------------|
| 9    |             | Century Gothic (Detail)        | 2 Format                                                                                                    | ting. •     |                      | Shape Fill •             |
| Sele | at All      | Century Gothic (Header)        | 1                                                                                                    | . 128 2     | Background Alternate | Quid: Change Conditional |
| 5    | electio     | Century Gothic (Detail)        |                                                                                                    | mber        | Background           | Control Formatting       |
| 1    | Report1     | Tr Agency FB                   |                                                                                                    |             |                      |                          |
|      | -           | T Aharoni                      | אבנד הוז                                                                                                    | Managements |                      |                          |
| P    | Company     |                                |                                                                                                    |             | First Name           | Business Phone           |
|      | ACME CO     | T Andahar                      | أيبد عبر:<br>1978 م                                                                                                    |             | Anna                 | (123)555-0100            |
|      | Banfield [  | T Angrana New<br>T Angrana UPC | สาวสต<br>สาวัสติ                                                                                                    | sona        | Antonio              | (123)555-0100            |
|      | Charlesta   | Tr Aparajita                   | देवलागरी                                                                                                    |             | Thomas               | (123)555-0100            |
|      | 12          | Tr Arabic Typeretting          | أجد موز                                                                                                    |             | Christina            | (123)555-0100            |
|      | Etcheson    | Tr Arial                       |                                                                                                    |             | Martin               | (123)555-0100            |
|      | Fairfield R | 'T Arial Black                 |                                                                                                    | 1           | Francisco            | (123)555-0100            |
|      | Galther C   |                                |                                                                                                    |             | Ming-Yang            | (123)555-0100            |
|      | Harris and  | Tr Arial Rounded M             | T Bold                                                                                                    |             | Elizabeth            | (123)555-0100            |
|      | Ivanhoe     | T Arial Unicode MS             |                                                                                                    |             | Sven                 | (123)555-0100            |
|      | Jackson S   |                                | 2                                                                                                    |             | Roland               | (123)555-0100            |
|      | Kendall P   | T BatangChe                    |                                                                                                    |             | Peter                | (123)555-0100            |
|      |             | T Bauhaur 93                   |                                                                                                    | -           | John                 | (123)555-0100            |
|      | Manson I    | Mansions                       | Ludick                                                                                                    |             | Andre                | (123)555-0100            |

| File | Home                       | Create External Data    | Da             | tabase Tools Design | Arrange Format          | Page Setup                                                                                                    |               |      |      |    |    |    |       |       |    |    |  |      |
|------|----------------------------|-------------------------|----------------|---------------------|-------------------------|----------------------------------------------------------------------------------------------------|---------------|------|------|----|----|----|-------|-------|----|----|--|------|
| 20   |                            | Century Gothic (Detail) | 11             | Tymesen0            | •                       | A Shape Fill                                                                                                    |               |      |      |    |    |    |       |       |    |    |  |      |
| 55 S | Select All 👩 🖪 I 🖳 🛕 - 🌆 🖁 |                         | 8              | 5 % 1 5             |                         | emate Quick Change Conditional                                                                                                    |               |      |      |    |    |    |       |       |    |    |  |      |
|      | Selection                  | Forit                   | 9<br>10        | Number              | Image* Row<br>Backgroun | Contract of the second second s |               |      |      |    |    |    |       |       |    |    |  |      |
| 35   | Report                     |                         | 11             |                     |                         |                                                                                                    |               |      |      |    |    |    |       |       |    |    |  |      |
|      | - 17                       | ******                  | 14             |                     |                         |                                                                                                    |               |      |      |    |    |    |       |       |    |    |  |      |
|      | Compan                     | iy                      | 15             | .ast Name           | First Name              | Business Phone                                                                                                    |               |      |      |    |    |    |       |       |    |    |  |      |
|      | ACME C                     | rporation 20            | 20             | Bedecs              | Anna                    | (123)555-0100                                                                                                    |               |      |      |    |    |    |       |       |    |    |  |      |
|      | Banfield                   | Design                  | 22<br>24<br>26 | 14                  | Gratacos Solsona        | Antonio                                                                                                    | (123)555-0100 |      |      |    |    |    |       |       |    |    |  |      |
|      | Charlest                   | on Manufacturing        |                |                     | - 7.2                   | - 7.2                                                                                                    | 17.2          | 17.2 | - 22 | 26 | 26 | 26 | #17.2 | #17.2 | 26 | 26 |  | Axen |
|      | Danube                     | Engineering             | 36             | Lee                 | Christina               | (123)555-0100                                                                                                    |               |      |      |    |    |    |       |       |    |    |  |      |
|      | Etchesor                   | n Landscaping           | 48             | D'Donnell           | Martin                  | (123)555-0100                                                                                                    |               |      |      |    |    |    |       |       |    |    |  |      |
|      | Fairfield                  | Restaurants             | 1.14           | Pérez-Olaeta        | Francisco               | (123)555-0100                                                                                                    |               |      |      |    |    |    |       |       |    |    |  |      |

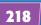

# **Creating and Formatting Reports**

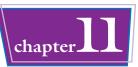

#### **Set the Font Attributes**

 Click the label or field you want to format.

To select more than one label or field, hold down Ctrl as you click them.

- 2 On the Format tab, click the button for the attributes that you want:
- Bold
- Italic
- Underline

The font attributes are applied.

#### Set the Font Color

- Click the label or field you want to format.
- On the Format tab, click here () to open the Font Color palette.
- 3 Click the color you want.

The color is applied.

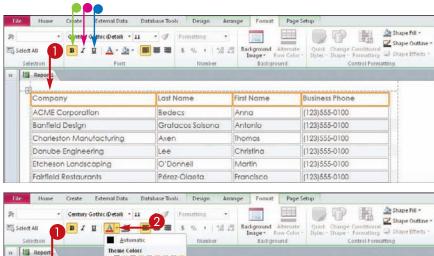

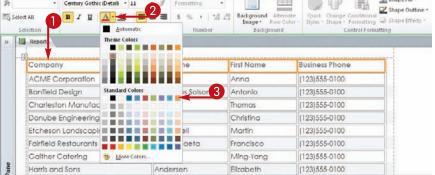

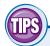

# What are the different color sections in the Font Color palette?

- **Theme Colors** refer to the color themes you can apply throughout Office applications in Office 2010. These colors shift when you apply a different theme.
- **Standard Colors** are fixed colors that do not change with the color theme.
- Recent Colors are colors that you have already applied in this database. Using one of these colors ensures consistency across objects.

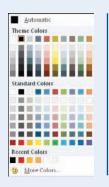

# What does the Fill Color button do?

The Fill Color button () applies a background fill to controls. For example, you may want to use a colored background for certain labels. Keep in mind that if you use a dark fill color, you should set the text color to white (or a light color).

# Size and Align Report Fields

As you design your report, you may need to adjust the sizing and alignment of the fields and their labels. When you change the width of a field, its label also changes automatically, and the fields to its right shift to make room or to reduce the space.

When you create a form in Layout view, the fields are usually properly aligned with one another, but if you created or modified the form in Design view, some of the fields may not be quite aligned with one another. You can easily align multiple fields by selecting them and then choosing an alignment type.

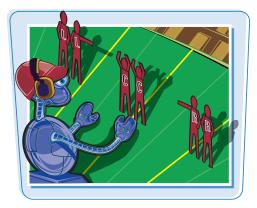

#### Size and Align Report Fields

#### Size a Field

- In Design or Layout view, click the label or field you want to size.
- Position the mouse pointer over the right edge of the control (▷ changes to ↔) and then drag to the right or left.

The field is resized, and any fields to its right are moved.

## Align Fields with One Another

 In Design view, select the controls you want to align.

**Note:** Hold down **Shift** as you click each control.

- 2 On the Arrange tab, click Align.
- 3 Click the alignment that you want.

The selected labels align with one another.

| Report1                              |                  |               |                |   |
|--------------------------------------|------------------|---------------|----------------|---|
| Barran antenna antenna               |                  |               |                |   |
| Company                              | · Las Plane      | First Name    | Business Phone |   |
| ACME Corporation                     | Bedeca           | Anna          | (123)555-0100  |   |
| Banfield Desi n                      | Gratacos Solsona | Antonio       | (123)555-0100  |   |
| Charleston New Sacturing             | Axen             | Thomas        | (123)555-0100  |   |
| Danube Eng                           | Lee              | Christina     | (123)555-0100  |   |
| Etcheson Landscaping                 | O'Donnell        | Martin        | (123)555-0100  |   |
| Fairfield Restaurants                | Pérez-Olaeta     | Francisco     | (123)555-0100  |   |
| Gaither Catering                     | Xie              | Ming-Yang     | (123)555-0100  |   |
| Harris and Sons                      | Andersen         | Elizabeth     | (123)555-0100  |   |
| Ivanhoe Productions                  | Mortensen        | Sven          | (123)555-0100  | 1 |
| Jackson Street Cafe                  | Wader            | Roland        | (123)555-0100  |   |
| Kendall Properties                   | Krschne          | Peter         | (123)555-0100  |   |
| Lawson Title                         | Edwards          | John          | (123)555-0100  |   |
| Manson Mansions                      | Ludick           | Andre         | (123)555-0100  |   |
| Nester Statuary                      | Gnio             | Carlos        | (123)555-0100  |   |
| Oberon Media                         | Kupkova          | Helena        | (123)555-0100  |   |
| Pike's Peak Market                   | Goldschmidt      | Daniel        | (123)555-0100  |   |
| Quentin Dairy                        | Bagel            | Jean Philippe | (123)555-0100  |   |
| Rushville Development<br>Corporation | Autier Miconi    | Catherine     | (123)555-0100  |   |
| Singleton Maid Services              | Eggerer          | Alexander     | (123)555-0100  |   |
| Trambull and Sons                    | L                | George        | (123)555-0100  |   |
| Ulne Packaging Concepts              | Tham             | Bernard       | (123)555-0100  |   |
| Discourse & family stars             | Damage           | Terelene      | 03335555 0100  |   |

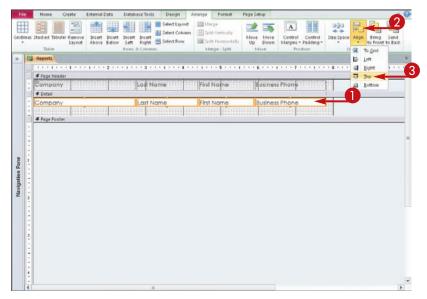

# Insert a Page-Numbering Code

Because reports are designed to be printed, they should include page-numbering codes. Reports generated with the Report Wizard or other quick methods contain a page-numbering function in the Page Footer section. In reports that you generate from blanks, you must insert your own page-numbering codes.

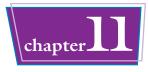

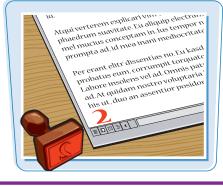

### Insert a Page-Numbering Code

**Note:** These steps are for reports that do not already contain page numbering.

 In Design view on the Design tab, click Page Numbers.

The Page Numbers dialog box opens.

2 Click the desired page number format (◎ changes to ●).

**Note:** Page N will display the word "Page" along with the number, like this: Page 2. Page N of M will display the word "Page" along with the current page number, the word "of," and the total page count, like this: Page 2 of 4.

3 Choose a position for the page numbers (○ changes to ○).

Page numbering can be placed in either the report header or footer.

- Click here () to choose an alignment for the page numbers.
- You can deselect the Show Number on First Page check box
   (✓ changes to □) to omit the page number from the first page.

6 Click OK.

 The page numbering code is inserted in either the header or the footer depending on your selection in step 3.

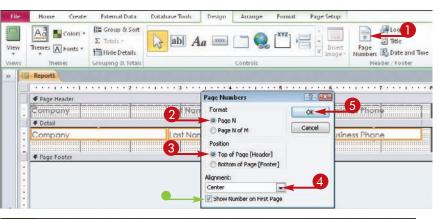

|   |                     | 2         | • 1 • • • 4 • • • 1 • • • • | 5 * * * 1 * * * 5 * * * 1 * * |  |
|---|---------------------|-----------|-----------------------------|-------------------------------|--|
| 1 | 🗲 Page Header       |           |                             |                               |  |
|   | Company<br>f Detail | Last Name | First Name                  | Business Phone                |  |
|   |                     |           |                             |                               |  |
| 1 | Company             | Last Name | First Name                  | Business Phone                |  |

CHAPTER

# **Grouping and Summarizing Data**

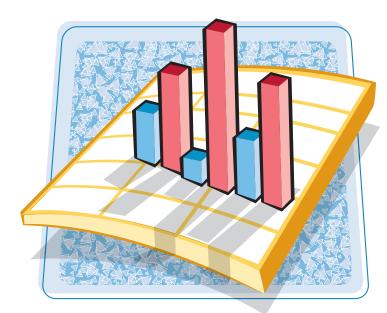

The reports you learned about in Chapter 11 provide a complete listing of the records in the data set. In this chapter, you will learn how to create reports that group and summarize data, distilling down a large amount of information into a manageable, meaningful report.

| Understanding Grouping and                               |
|----------------------------------------------------------|
| Summarizing224                                           |
| Group Report Results226                                  |
| Sort Report Results228                                   |
| Count Records229                                         |
| Add an Aggregate Function230                             |
| Summarize a Datasheet with<br>a PivotTable232            |
| Add and Delete Aggregate Functions<br>in a PivotTable236 |
| Group and Ungroup PivotTable Content237                  |
| Clear a PivotTable Grid238                               |
| Switch a PivotTable to a PivotChart239                   |

# Understanding Grouping and Summarizing

When you have a lot of data, it can be difficult to discern its overall meaning. Access provides several ways of grouping and summarizing data to make it easier to understand.

### Grouping

You can group a report by a field, such as by company. In this example, each company has its own section of the report.

#### Aggregate Functions

You can summarize each group with one or more aggregate functions, such as Sum (shown here), Average, or Count.

| I Order I          |                                |     |                |            |
|--------------------|--------------------------------|-----|----------------|------------|
| Company            | Product                        |     | Extended Price | Order Date |
| ACME Corporation 🤜 | <●                             |     |                |            |
|                    | Northwind Traders Green Tea    |     | \$74.75        | 3/24/2010  |
|                    | Northwind Traders Beer         |     | \$1,400.00     | 1/15/2010  |
|                    | Northwind Traders Crab Meat    |     | \$736.00       | 5/24/2010  |
|                    | Northwind Traders Coffee       |     | \$1,150.00     | 3/24/2010  |
|                    | Northwind Traders Chai         |     | \$450.00       | 3/24/2010  |
|                    | Northwind Traders Dried Plums  |     | \$105.00       | 1/15/2010  |
|                    | то                             | TAL | \$3.915.75     |            |
| Banfield Design    |                                |     |                |            |
|                    | Northwind Traders Clam Chowder |     | \$482.50       | 4/7/2010   |
|                    | Northwind Traders Coffee       |     | \$230.00       | 6/7/2010   |
|                    | Northwind Traders Crab Meat    |     | \$920.00       | 4/7/2010   |
|                    | Northwind Traders Coffee       |     | \$13,800.00    | 3/10/2010  |
|                    | TO                             | TAL | \$15,432.50    |            |
| Charleston         |                                |     |                |            |
|                    | Northwind Traders Chocolate    |     | \$127.50       | 2/10/2010  |
|                    | Northwind Traders Beer         |     | \$1,218.00     | 4/5/2010   |

#### • Reports Based on Summary Queries

As you learned in Chapter 8, you can create summary queries that distill table data into aggregate functions. You can then create reports based on one of those queries.

| Company                   | Sum Of Quantity | Average Of Unit Price |
|---------------------------|-----------------|-----------------------|
| ACME Corporation          | 245             | \$17.15               |
| Banfield Design           | 405             | \$30.01               |
| Charleston Manufacturing  | 390             | \$20.80               |
| Danube Engineering        | 140             | \$31.67               |
| Fairfield Restaurants     | 427             | \$27.08               |
| Gaither Catering          | 300             | \$46.00               |
| Harris and Sons           | 260             | \$19.78               |
| Ivanhoe Productions       | 160             | \$21.32               |
| Jackson Street Cafe       | 265             | \$12.12               |
| Kendall Properties        | 90              | \$15.50               |
| Lawson Title              | 35              | \$32.00               |
| Yellow Yak Party Planning | 50              | \$16.00               |
| Zippy Delivery            | 175             | \$18.60               |

chapter

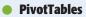

When you want to summarize data without creating a report or query, a PivotTable works well. A PivotTable is a dynamic view of a table or query.

Grid with Placeholders for Fields A PivotTable starts out as a blank grid with placeholders like this one.

 Draggable Fields You drag fields onto the grid to create the PivotTable.

 Collapsible Group for Summary You can click + or - to expand or collapse a group to show a summary.

### PivotChart

A PivotChart is like a PivotTable, except that it displays the data graphically.

## Filter

You can filter any of the fields to show only certain values. You can also do this with a PivotTable.

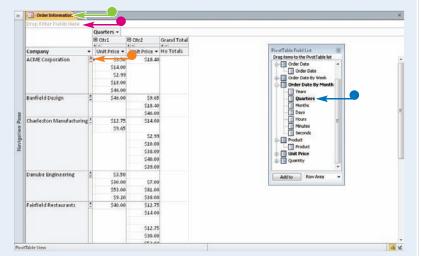

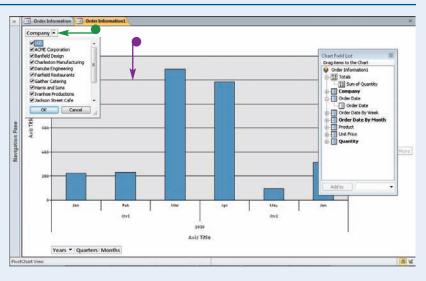

# Group Report Results

If you use the Report Wizard to create a report, as detailed in Chapter 11, you have the opportunity to specify grouping in the wizard.

You can also set up grouping in Layout or Design view afterward or change the grouping. If you arrange the grouping in Layout view, the grouping field is moved automatically into the newly created group header. If you arrange it in Design view, you must manually cut and paste the field.

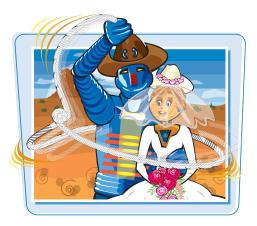

#### Group Report Results

### **Group from Layout View**

 In Layout view, click Group & Sort.

The Group, Sort, and Total pane appears.

### **2** Click **Add a group**.

A shortcut menu appears, showing the available fields by which you can group your data.

3 Click the field by which you want to group.

|               | 17 - (* -  ∓                                        |                                                            |             |        | Report  | Layoul Tools |            | Nort              |
|---------------|-----------------------------------------------------|------------------------------------------------------------|-------------|--------|---------|--------------|------------|-------------------|
| File          | Home Create                                         | External Data Dat                                          | abase Tools | Design | Arrange | Format       | Page Setup |                   |
| View<br>Views | Themes A Fonts + Gr                                 | Σ Totals -<br>oup 描 Hide Details<br>Sout Grouping & Totals | ab          | Aa     | Con     | trols        |            | Insert<br>Image - |
| Group, S      | iort, and Total                                     |                                                            |             |        |         |              |            |                   |
| 4<br>Gr       | Charleston<br>Manufacturing<br>oup, Sort, and Total | Company<br>Order Date<br>Product ID<br>Extended Price      | 2 E         |        |         | I Add a so   |            | \$107 E           |
| Layout \      | /iew                                                | expression                                                 |             |        |         |              |            |                   |
| Gr            | oup, Sort, and Total                                |                                                            |             |        |         |              | _          |                   |
|               | ii Group on <b>Company →</b><br>U≣ Add a group      | twith A son top ▼ , Mo<br>41 AddPa sort                    | re 🕨        |        |         |              |            |                   |
| Layout V      | /iew                                                |                                                            |             |        |         |              |            |                   |

- A Group On line appears.
- An additional set of buttons appears for creating another level of grouping, if desired.

### **Grouping and Summarizing Data**

#### **Group from Design View**

- In Design view, perform the steps in the section "Group from Layout View" to create a grouping.
- On the design grid, click the field on which you have grouped and then press Ctrl + X to cut it to the Clipboard.
- Click the header for the field on which you have grouped.
- 4 Press Ctrl + ♥ to paste the field into that header section.
- 6 Click View to check the results in Report view.

| -           | Or   | der Information                                                                                                    |
|-------------|------|----------------------------------------------------------------------------------------------------|
|             | ٠    | • • • • • • • • • • • • • • • • • • • •                                                                                                    |
|             | 4    | Report Header                                                                                                    |
| 1           |      | Porder Information by Customer                                                                                                    |
| 1           |      |                                                                                                    |
|             | -    | 'age Header                                                                                                    |
| :           | C    | ompany Product Extended Price Order Date                                                                                                    |
| i.          |      | Company Header                                                                                                    |
| •           |      |                                                                                                    |
| Ш.          |      | Detail O                                                                                                    |
| •           | č    | Product ID    Extended Price Order Date                                                                                                    |
| ġ.          | 4    | Page Footer                                                                                                    |
| •           |      | Page & Page & of & Page                                                                                                    |
|             | •    | Report Footer                                                                                                    |
|             |      |                                                                                                    |
| •           |      |                                                                                                    |
| F           | ile  | Home Create External Data Database Tools Design Arrange Format Page Setup                                                                                                    |
| 1           | -    | A 3 5                                                                                                    |
|             |      | $\Sigma$ Totals * $\Sigma$ Totals * $\Sigma$ |
| Vie         | W    | Themes A Fonts * in Hide Details                                                                                                    |
| VIE         | sws. | Themes Grouping & Totals Controls Header / Footer                                                                                                    |
| *           | H    | G Order Information                                                                                                    |
|             |      |                                                                                                    |
|             | lif  | € Report Header                                                                                                    |
|             | IĽ   |                                                                                                    |
|             |      | Order Information by Customer                                                                                                    |
|             |      | € Page Header                                                                                                    |
|             | Ш    |                                                                                                    |
|             |      | Company Isader                                                                                                    |
|             | lŀ   |                                                                                                    |
|             | llb  | Company A Detail                                                                                                    |
|             |      | Product ID Extended Price Order Date                                                                                                    |
|             |      | Flage Footer                                                                                                    |
| e           |      | Page & Page & Page                                                                                                    |
| gation Pane |      | € Report Footer                                                                                                    |
| tion        |      |                                                                                                    |
| api         |      |                                                                                                    |

#### Can I have multiple levels of groupings?

Yes. After you create a grouping, a fresh set of Add a group and Add a sort buttons appears below it. Click **Add a group** to create a group subordinate to your original one.

| Group, Sort, and Total                      |
|---------------------------------------------|
| Group on Company 🔻 with A on top 🔻 , More 🕨 |
| ि B≣ Add a group 2↓ Add a sort              |
|                                             |

#### How can I set grouping options?

Group into and total
 Group into Company - with is on top -, by entry value, -, with Dimodel New Intal - , with USE (bits odd), with a header section - ,
 without a horder section - , do not seep on putpetter on one page - , Less =
 GR Add a group, 21 Add a sort

Click **More** on the group's bar. Additional dropdown lists appear for setting options. For example, you can choose grouping intervals, choose to have only a group header or footer, or choose whether or not to keep a group together on one page.

# Sort Report Results

You can sort the results in a report, with or without grouping. If you group, you define the sorting in the context of that group by setting group options. If you do not group, you define the sorting separately.

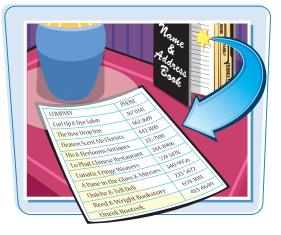

### **Sort Report Results**

#### Sort the Groups

**Note:** Begin these steps in Design view, with a group already defined.

Click here ( ) to choose a sort order.

For a text field, you can sort with A on top or Z on top. For a numeric field, you can choose smallest to largest or largest to smallest.

#### Sort Entries within a Group or with No Grouping

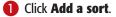

A list of available fields appears on which you can sort your data.

2 Click the field on which you want to sort.

A sort bar appears.

For a date field, you can sort oldest to newest or newest to oldest.

To reverse the sort order, click here
 () to choose the opposite setting.

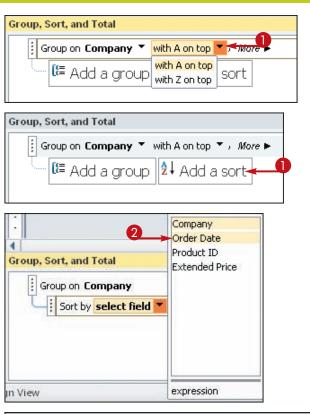

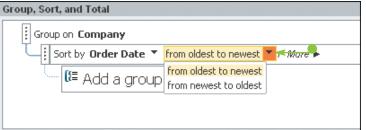

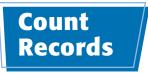

You can use a Count function in a report to list the number of records, either within each group individually or within the entire report.

Count can be set either from a sorting or a grouping specification.

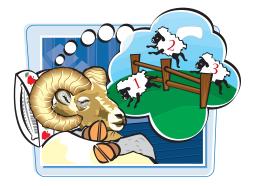

chapte

#### **Count Records**

**Note:** Begin these steps in Design view, with a group or sort specification already defined.

#### 1 Click More.

The available options expand. The options may be different than shown here depending on the field type.

- 2 Click here () to open a menu of options.
- 3 Click here ( ) to choose the field on which you want to total.
- Click here () to choose Count Values if it does not already appear.
- 6 Click the check boxes to indicate where and how the count should appear ( changes to ).
- Click away from the menu to close it.

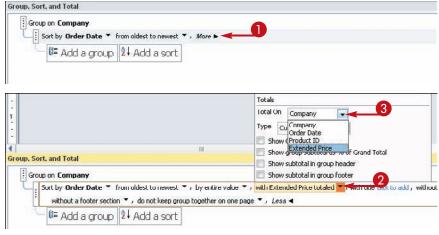

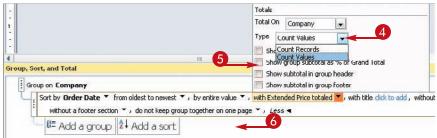

# Add an Aggregate Function

Counting is only one of many math operations you can perform on records in a report. You can also add other functions, including sum, average, minimum, maximum, and standard deviation. These are all referred to as *aggregate functions* because they summarize (aggregate) data.

» Crder Information

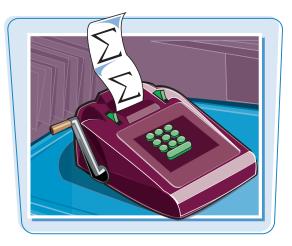

### Add an Aggregate Function

**Note:** Begin these steps in Design view, with a group or sort specification already defined.

 Click More if the extended options do not already appear.

|        | 🕘 Orde                                    |                          | =Date()<br>=Time()                                                                                                    |       |
|--------|-------------------------------------------|--------------------------|----------------------------------------------------------------------------------------------------|-------|
|        | Fage Header                               |                          | =1110()                                                                                                    |       |
|        | Company                                   | Product                  | Extended Price Order Date                                                                                                    |       |
|        | Company Header                            |                          | Internet in the second second s |       |
|        | Company                                   |                          |                                                                                                    |       |
|        | € Detail                                  |                          |                                                                                                    |       |
|        |                                           | Product ID               | Extended Price Order Date                                                                                                    |       |
|        | € Page Footer                             |                          |                                                                                                    |       |
|        |                                           | *"Page "& [Page]& "of"   | S: [Pages]                                                                                                    |       |
|        |                                           |                          | =Sum([Extend                                                                                                    |       |
| 1      |                                           |                          |                                                                                                    |       |
|        |                                           |                          |                                                                                                    |       |
| Ē      |                                           |                          |                                                                                                    |       |
| 1111   |                                           |                          |                                                                                                    |       |
| ****** |                                           |                          |                                                                                                    |       |
|        |                                           |                          |                                                                                                    |       |
|        | oup, Sort, and Total                      |                          |                                                                                                    |       |
|        | In the second second second second second | with A on top * , More * |                                                                                                    | * • * |
|        | In the second second second second second |                          |                                                                                                    |       |
|        | Group on Company -                        |                          |                                                                                                    |       |

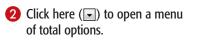

|     |                           | 1 2                           | 3                                                                                                    |                                                                                                    |                       |                                             | la a a 🛊 a a a 🖡 a a                                                                                             |     |
|-----|---------------------------|-------------------------------|----------------------------------------------------------------------------------------------------|----------------------------------------------------------------------------------------------------|-----------------------|---------------------------------------------|----------------------------------------------------------------------------------------------------|-----|
| H   |                           |                               |                                                                                                    |                                                                                                    |                       |                                             |                                                                                                    |     |
|     |                           | r Informatior                 | h by Custo                                                                                                    | mer                                                                                                    |                       | =Da<br>∞Tin                                 | te <u>fi</u><br>he()                                                                                             |     |
|     |                           |                               | Real Providence of the Providence of the Provide |                                                                                                    | and the second second |                                             | and the second second second second second second second second second second second second second second second |     |
| 1   | Company<br>Company Header | Product                       |                                                                                                    | Ex                                                                                                    | lended Price          | Ørder D                                     | ote                                                                                                    |     |
|     | Company                   |                               |                                                                                                    |                                                                                                    |                       |                                             |                                                                                                    |     |
|     | € Detail                  |                               |                                                                                                    |                                                                                                    |                       |                                             |                                                                                                    |     |
| :   |                           | Product ID                    |                                                                                                    | * Ex                                                                                                    | tended Price          | Order [                                     | Date                                                                                                    |     |
| 1   | Page Footer               |                               |                                                                                                    |                                                                                                    |                       |                                             |                                                                                                    |     |
| L.  | # Report Footer           | Po                            | dge "& [Poge] &                                                                                                    | of & Pdge                                                                                                    |                       | ener an an an an an an an an an an an an an |                                                                                                    |     |
|     |                           |                               |                                                                                                    |                                                                                                    |                       |                                             |                                                                                                    |     |
| 11. |                           |                               |                                                                                                    |                                                                                                    |                       |                                             |                                                                                                    |     |
|     |                           |                               |                                                                                                    |                                                                                                    |                       |                                             |                                                                                                    |     |
|     | roup, Sert, and Total     |                               |                                                                                                    | Totale                                                                                                    |                       |                                             |                                                                                                    |     |
|     | roup, Sert, and Total     | with A on top * , by entire t | value 👻 v with no totals                                                                                                    | Totals<br>Total On Cong                                                                                                    |                       |                                             | footer section * ,                                                                                               | ÷ 9 |
|     | roup, Sert, and Total     | ether on one page 🔻 + Less    | value 👻 v with no totals                                                                                                    | The second second secon | alues 💌               |                                             | footer section 👻 ,                                                                                               | ÷ 9 |

## **Grouping and Summarizing Data**

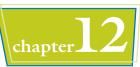

- Click here () to open a list of fields and then choose the field on which you want to total.
- Click here () to open a list of functions, and choose the function you want.
- Click the check boxes to indicate where and how the function should appear ( changes to ).
- Click away from the menu to close it.
- The function appears in the report design.

| Group, Sort, and Total                                                                                                    | 1941 - 1942 - 1942 - 19 | 10                 |  |  |  |  |
|----------------------------------------------------------------------------------------------------|----------------------------------------------------------------------------------------------------|--------------------|--|--|--|--|
| South on Company * with A on top * , by entire value * , with Extended Pi<br>without a footer section * , do not keep group together on one page * , te<br>South by Order Date<br>Add a group 21 Add a sort<br>Niew | Total On Extended Drice                                                                                                    |                    |  |  |  |  |
|                                                                                                    |                                                                                                    |                    |  |  |  |  |
|                                                                                                    |                                                                                                    | 7                  |  |  |  |  |
|                                                                                                    |                                                                                                    |                    |  |  |  |  |
| Crder Information by Custon                                                                                                    | ner                                                                                                    | -Date()<br>=Time() |  |  |  |  |
| ✓ Page Header                                                                                                    |                                                                                                    |                    |  |  |  |  |
| Company Product                                                                                                    | Extended Price                                                                                                    | Ørder Date         |  |  |  |  |
| ✓ Company Header                                                                                                    |                                                                                                    |                    |  |  |  |  |
| Company                                                                                                    |                                                                                                    |                    |  |  |  |  |
| € Detail                                                                                                    |                                                                                                    |                    |  |  |  |  |
| Product ID                                                                                                    | <ul> <li>Extended Price</li> </ul>                                                                                                    | Order Date         |  |  |  |  |
|                                                                                                    | 271                                                                                                    |                    |  |  |  |  |
| •                                                                                                    |                                                                                                    |                    |  |  |  |  |
|                                                                                                    |                                                                                                    |                    |  |  |  |  |
| Page & Page &                                                                                                    | of*& Poge                                                                                                    |                    |  |  |  |  |
| € Report Footer                                                                                                    |                                                                                                    |                    |  |  |  |  |
|                                                                                                    | -Sum([Extended Price                                                                                                    |                    |  |  |  |  |

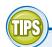

# How can I move a function between sections?

A function is in an unbound text box. You can move unbound text boxes between sections with a cut-and-paste operation but not with a drag-anddrop operation. Select the text box containing the function and then press Ctrl + X. Click the bar for the section into which you want to insert the function and then press Ctrl + V.

=Count(\*)

# **Can I use other functions besides the ones on the list?**

Yes. Add an unbound text box to the report and then manually type the function into it. Use the Help system to get the proper syntax.

- On the Design tab, click the **Text Box** button (<u>ab</u>) in the Controls gallery.
- 2 Drag to create the text box.
- 3 Select the text box label and then press **Delete** to remove it.
- 4 Click inside the text box and then type the function, starting with an equals sign (=).

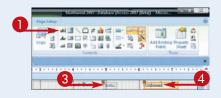

# Summarize a Datasheet with a PivotTable

You can use a PivotTable to experiment dynamically with various summary views of your data. Rather than define a fixed report, you can create many different views of your data with the PivotTable before deciding which one is most useful.

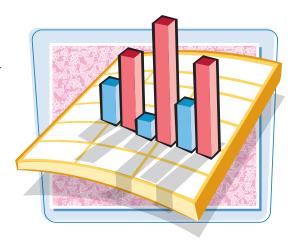

### Summarize a Datasheet with a PivotTable

#### Create a PivotTable

- From a table or query in Datasheet view, right-click on the tab for the datasheet.
- 2 Choose **PivotTable View** from the shortcut menu.

A blank PivotTable grid appears with placeholders.

 If the Field List does not appear, click Field List to display it.

3 Drag a field onto the Drop Row Fields Here placeholder.

| File            | Home      | 1   | reate Extern           | al D              | ata Database"      | Tools Fields                                     | Table                             |            |           |                                                            |                                                                   | ۵ 🕜                                         |
|-----------------|-----------|-----|------------------------|-------------------|--------------------|--------------------------------------------------|-----------------------------------|------------|-----------|------------------------------------------------------------|-------------------------------------------------------------------|---------------------------------------------|
| View            | Paster    | Con | r<br>py<br>mat Painter | <b>P</b><br>iller | 21 Ascending       | ♥ Selection +<br>■ Advanced +<br>♥ Toggte Filter | Refresh<br>AB+ X Delete<br>Record |            | Find      | e To * <b>B <i>I</i> <u>U</u></b><br>Hect * <u>A</u> * ∜ · | ic dDetaili + 11<br>(武 宗王 - 14<br>金 - 1 田 田 田<br>Feet Formiatting | • := :=<br>:::::::::::::::::::::::::::::::: |
| 39              | Order De  | 64  | Save                   |                   |                    |                                                  |                                   |            |           |                                                            |                                                                   | ×                                           |
|                 | ID        | 1   | glose                  |                   | Product -          | Quantity *                                       | Unit Price -                      | Discount - | Status ID | - Date Alloc -                                             | Purchase ( *                                                      | Inventory **                                |
|                 |           | -2  | Close All              |                   | Northwind Tr       | 100                                              | \$14.00                           | 5.00%      | Invoiced  | 10/15/2009                                                 | 96                                                                | 8:                                          |
|                 |           | N   | Design View            |                   | Northwind Ir       | 30                                               | \$3.50                            |            | Invoiced  | 10/15/2009                                                 |                                                                   | 6;                                          |
|                 |           |     | Datasheet View         |                   | Northwind Tr       | 10                                               | \$30.00                           | 5.00%      | Invoiced  | 10/15/2009                                                 |                                                                   | 64 -                                        |
|                 | - 1 and 1 |     | PhotTable View         |                   | Northwe 2          | 10                                               | \$53.00                           | 5.00%      | Invoiced  | 10/15/2009                                                 |                                                                   | 61                                          |
|                 |           |     | PipotChart Viev        |                   | Northwind Tr       | 10                                               | \$3.50                            | 5.00%      | Invoiced  | 10/15/2009                                                 | 1                                                                 | 61                                          |
|                 |           |     | 22                     | 32                | Northwind Tr       | 15                                               | \$18.00                           | 5.00%      | Invoiced  | 10/15/2009                                                 |                                                                   | 67                                          |
|                 |           | 1   | 33                     | 32                | Northwind Tr       | 20                                               | \$46.00                           | 5.00%      | Invoiced  | 10/15/2009                                                 |                                                                   | -68                                         |
|                 |           |     | 34                     | 33                | Northwind Tr       | 30                                               | \$9.20                            | 5.00%      | Involced  | 10/15/2009                                                 | 97                                                                | 81                                          |
|                 |           | 1   | 35                     | 34                | Northwind Tr       | 20                                               | \$9.20                            | 5.00%      | Involced  | 10/15/2009                                                 |                                                                   | 65                                          |
| 2               |           | :   | 36                     | 35                | Northwind Tr       | 10                                               | \$12.75                           | 5.00%      | Involced  | 10/15/2009                                                 |                                                                   | 7(                                          |
| Navigation Pane |           | 1   | 37                     | 36                | Northwind Tr       | 200                                              | \$9.65                            | 5.00%      | Involced  | 10/15/2009                                                 | 98                                                                |                                             |
| tion            |           |     | 38                     | 37                | Northwind Tr       | 17                                               | \$40.00                           | 10.00%     | Involced  | 10/15/2009                                                 |                                                                   | 7                                           |
| iga             |           | -   | 39                     | 38                | Northwind Tr       | 300                                              | \$46.00                           | 10.00%     | Involced  | 10/15/2009                                                 | - 99                                                              | 7;                                          |
| Nav             |           | -   | 40                     | 39                | Northwind Tr       | 100                                              | \$12.75                           | 10.00%     | Involced  | 10/15/2009                                                 | 100                                                               | 78                                          |
|                 |           | 4   | 41                     | 40                | Northwind Tr       | 200                                              | \$2.99                            | 10.00%     | Invoiced  | 10/15/2009                                                 | 101                                                               | 75                                          |
|                 |           |     | 42                     | 41                | Northwind Tr       | 300                                              | \$46.00                           | 10.00%     | Allocated | 10/15/2009                                                 | 102                                                               | 10+                                         |
|                 |           |     | 43                     | 42                | Northwind Tr       | 10                                               | \$25.00                           | 10.00%     | Invoiced  | 10/15/2009                                                 |                                                                   | 84                                          |
|                 |           |     | 14                     | 42                | Northwind Tr       | 10                                               | \$22.00                           | 10.00%     | Invoiced  | 10/27/2009                                                 |                                                                   | 85                                          |
|                 |           |     | 15                     | 42                | Northwind Tr       | 10                                               | \$9.20                            | 10.00%     | Invoiced  | 10/27/2009                                                 | 103                                                               | 110                                         |
|                 |           |     | 16                     | 43                | Northwind Tr       | 20                                               | \$3.50                            | 15.00%     | Allocated | 10/27/2009                                                 |                                                                   | 80                                          |
|                 |           | 1   | \$7                    | 43                | Northwind Tr       | 50                                               | \$2.99                            | 15.00%     | Allocated | 10/27/2009                                                 |                                                                   | 87                                          |
|                 |           |     | 18                     | 44                | Northwind Tr       | 25                                               | \$18.00                           | 15.00%     | Allocated | 10/27/2009                                                 |                                                                   | 88                                          |
|                 |           | 1   | 19                     | 44                | Northwind Tr       | 25                                               | \$46.00                           | 15.00%     | Allocated | 10/27/2009                                                 |                                                                   | 85                                          |
|                 | Record: H |     | 58 F H FD              |                   | Monthline In of Te | 1                                                | £0.00                             | 16 000     | Allocator | 10/07/0000                                                 | 0                                                                 | or *                                        |

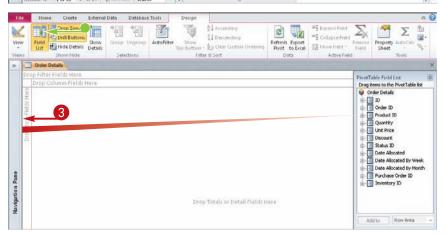

## **Grouping and Summarizing Data**

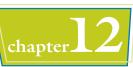

- Data from that field appears in a column at the left.
- Orag a field onto the Drop Column Fields Here placeholder.
- 5 Drag a field onto the Drop Totals or Detail Fields Here placeholder.

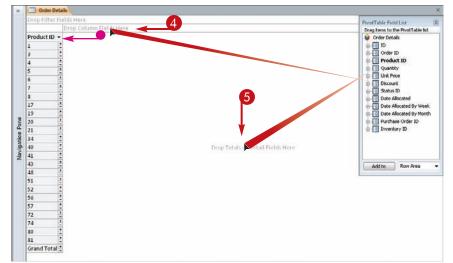

 The data appears in the center of the grid in the appropriate row and column.

| Order Det     | ails       |       |            |        |             |                                   |
|---------------|------------|-------|------------|--------|-------------|-----------------------------------|
| Drop Filter F | elds Here  | -     |            |        |             | PrvotTable Field List             |
|               | Discount + |       |            |        |             | Drag items to the PhyotTable list |
|               | 0.00%      | 5.00% | 10.00%     | 15.00% | Grand Total | 📦 Order Details                   |
|               | * =        | •=    | *=         | +      | *           | D ID Creder ID                    |
| Product ID -  | Quantity • |       | Quantity - |        |             | Greer ID                          |
| 1             |            | 15    |            | 25     |             | Product ID                        |
| 3             | . 50       | (     |            |        |             | 🖶 🔄 Quantity                      |
| 4             |            | 30    | 10         | 2      |             | Unit Price                        |
| 5             |            | 25    |            |        |             | 🗇 🛄 Discount                      |
| 6             |            | 90    | 10         |        |             | 🛞 🛄 Status ID                     |
| 7             |            | 10    |            |        |             | B- Dote Alocated                  |
|               |            | 30    |            |        |             | Date Allocated By Week            |
| 8             | 3          | 25    | 17         | 1      |             | Date Allocated By Month           |
| î (           |            | 20    |            |        |             | Purchase Order ID                 |
| 17            |            | 40    |            |        |             | B- Inventory ID                   |
| 19            |            | 30    |            |        |             |                                   |
| 986           |            | 20    |            |        |             |                                   |
|               |            | 25    |            |        |             | I                                 |
| 20            | 40         |       |            |        |             | Add to Row Area +                 |

## Can I have more than one field in each placeholder?

Yes. Just drag multiple fields into the same placeholder area. If there is already a field there, drag the other one on top of it. In this example, there are two fields as columns, and the second one is grouped by the first one.

| 5.00%      |              | 10.00%     |              | 15.00%     |              | Grand Total |              |  |
|------------|--------------|------------|--------------|------------|--------------|-------------|--------------|--|
| H-I        |              | + +        |              | + -        |              | +           |              |  |
| Quantity + | Unit Price • | Quantity - | Unit Price 👻 | Quantity + | Unit Price 🔻 | Quantity +  | Unit Price 🔻 |  |
| 15         | \$18.00      |            |              | 25         | \$18.00      | 15          | \$18.00      |  |
|            |              |            |              |            |              | 25          | \$18.00      |  |
| 30         | \$22.00      | 10         | \$22.00      |            |              | 10          | \$22.00      |  |
|            |              |            |              |            |              | 30          | \$22.00      |  |
| 25         | \$21.35      |            |              |            |              | 25          | \$21.35      |  |
| 90         | \$25.00      | 10         | \$25.00      |            |              | 10          | \$25.00      |  |
|            |              |            |              |            |              | 90          | \$25.00      |  |
| 10         | \$30.00      |            |              |            |              | 10          | \$30.00      |  |
| 30         | \$30.00      |            |              |            |              | 30          | \$30.00      |  |

# What do the - and + buttons do?

They collapse ( $\square$ ) and expand ( $\bigcirc$ ) the summary. You can collapse any item to summarize it, or expand it to see all the details for it. This flexibility is one of the main benefits of a PivotTable.

ontinu

# Summarize a Datasheet with a PivotTable (continued)

After you have the basic PivotTable in place, you can enhance it by filtering by certain fields. You can add fields to it specifically for the purpose of filtering or you can exclude certain values from individual rows or columns.

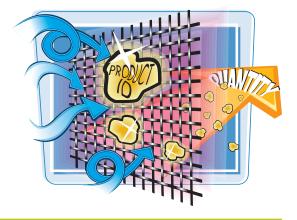

### Summarize a Datasheet with a PivotTable (continued)

#### Filter for Certain Values in Individual Fields

- 2 Deselect the check box for each value that you do not want to include ( changes to ).
- 3 Click OK.

The results change to exclude the values that you cleared.

## Filter a PivotTable

- Drag the field by which you want to filter to the Drop Filter Fields Here area.
- Depending on the field types, the Field List may contain not only the individual fields but also some special entries that enable you to group records. For example, for the Date Allocated field, you might have Date Allocated by Week and Date Allocated by Month.

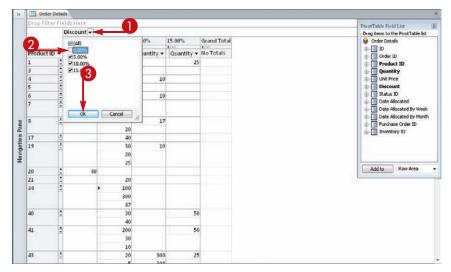

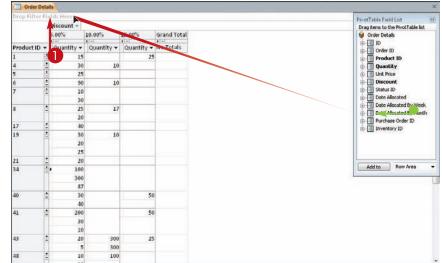

**Grouping and Summarizing Data** 

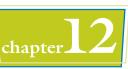

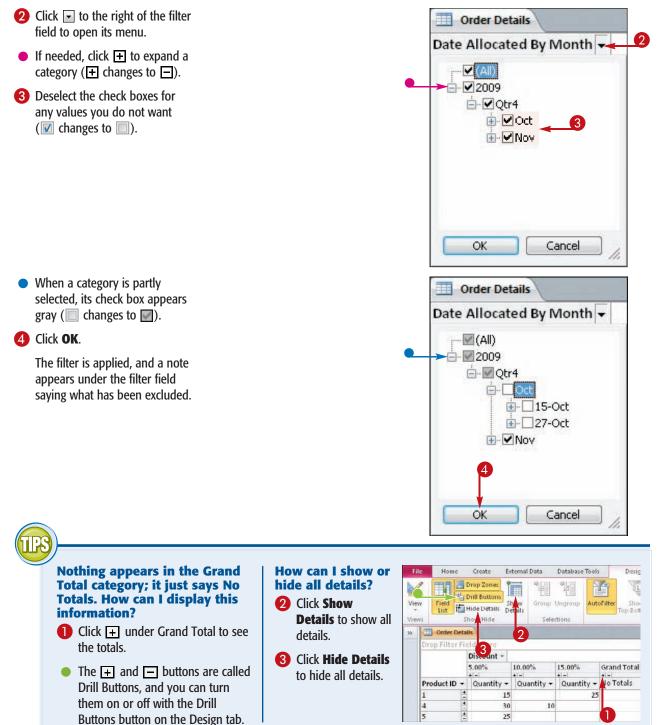

# Add and Delete Aggregate Functions in a PivotTable

You can use AutoCalc to easily add aggregate functions to a PivotTable view. For example, you can add sums, averages, and so on.

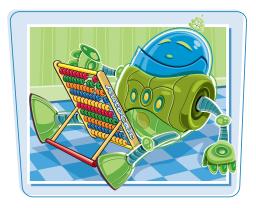

## Add and Delete Aggregate Functions in a PivotTable

#### Add an Aggregate Function

- In PivotTable view, click the field in the PivotTable on which you want to aggregate.
- 2 Click AutoCalc.
- 3 Click the aggregate function that you want to use.

The function appears as a new row (or column) for each grouping.

| -11                    | le Home         |         | Create E     | rternal Data | Database Tools | Design                     |                                                                                |                                          |                                                                | -                |                     | a (            |
|------------------------|-----------------|---------|--------------|--------------|----------------|----------------------------|--------------------------------------------------------------------------------|------------------------------------------|----------------------------------------------------------------|------------------|---------------------|----------------|
| Vie                    | w Field<br>List |         | anii Buttons | etails       | 1. mar.        |                            | Ascending<br>Ascending<br>Descending<br>ago Clear Custom Ordering<br>er & Sort | Refresh Export<br>Pivot to Excel<br>Data | ● Expand Field<br>■ Collapse Field<br>Move Field =<br>Active F | Ressove<br>Field | Property<br>Sheet   | ∰<br>∭•<br>%t- |
| 39.                    | Order D         | etail   | 4            |              |                |                            |                                                                                |                                          |                                                                | ≤ount            |                     |                |
|                        | Drop Filter     | Fie     | tds Hern     |              |                |                            |                                                                                |                                          |                                                                | Elin .           |                     |                |
|                        |                 |         | Discount -   |              |                | 1 <u>0</u>                 |                                                                                |                                          | 3                                                              | Mag              |                     |                |
|                        |                 |         | 5.00%        | 10.00%       | 15.00%         | Grand Total                |                                                                                |                                          |                                                                | Averag           | e                   |                |
|                        | Product ID      |         | Quantity -   | Quantity -   |                |                            |                                                                                |                                          |                                                                | Standa           | ird Deviation       |                |
|                        | 1               | 1       | 15           |              | 25             |                            |                                                                                |                                          |                                                                | Yanan            | ce                  |                |
|                        |                 |         |              |              |                | 25                         |                                                                                |                                          |                                                                | Standa           | ird Deviation Popul | lation         |
|                        | 4               |         | 30           | 1            | )              | 25<br>10<br>30<br>25<br>10 |                                                                                |                                          |                                                                | Vagan            | ce Population       |                |
|                        |                 |         |              |              |                | 30                         |                                                                                |                                          |                                                                |                  |                     |                |
|                        | 5               | + = + = | 25           |              |                | 25                         |                                                                                |                                          |                                                                |                  |                     |                |
|                        | 0               | -       | 90           | 1            | 1              | 10                         |                                                                                |                                          |                                                                |                  |                     |                |
|                        | 7               | 1       | 10           |              |                | 10                         |                                                                                |                                          |                                                                |                  |                     |                |
| a.                     | 1               | Ē       | 30           |              |                |                            |                                                                                |                                          |                                                                |                  |                     |                |
| <b>Navigation Pane</b> | 8               | *       | 25           |              | 7              | 17                         |                                                                                |                                          |                                                                |                  |                     |                |
| ġ                      | 1               | P       | 20           |              |                | 30<br>17<br>25<br>20<br>40 |                                                                                |                                          |                                                                |                  |                     |                |
| avis                   |                 |         |              |              |                | 20                         |                                                                                |                                          |                                                                |                  |                     |                |
| z                      | 17              | • - • • | 40           |              |                | 40                         |                                                                                |                                          |                                                                |                  |                     |                |
|                        | 19              | 1       | 30           |              | 2              | 30                         |                                                                                |                                          |                                                                |                  |                     |                |
|                        |                 |         | 20           |              |                | 20                         |                                                                                |                                          |                                                                |                  |                     |                |
|                        |                 |         | 25           |              |                | 10<br>25                   |                                                                                |                                          |                                                                |                  |                     |                |
|                        | 21              |         | 20           |              |                | 25                         |                                                                                |                                          |                                                                |                  |                     |                |
|                        | 34              | ÷,      |              |              | -              | > 100                      |                                                                                |                                          |                                                                |                  |                     |                |
|                        | 1               | H       | 300          |              |                | 300                        |                                                                                |                                          |                                                                |                  |                     |                |
|                        |                 |         | 87           |              |                |                            |                                                                                |                                          |                                                                |                  |                     |                |
|                        | 40              | +       | 30           |              | 50             | 50                         |                                                                                |                                          |                                                                |                  |                     |                |
|                        |                 | 11      | 40           |              |                | 87<br>50<br>30<br>40       |                                                                                |                                          |                                                                |                  |                     |                |
|                        | and the second  |         |              |              |                | -40                        |                                                                                |                                          |                                                                |                  |                     |                |

#### **Delete an Aggregate Function**

- To delete an aggregate function, find it under Totals in the Field List.
- 2 Right-click on the aggregate function and then choose **Delete** from the shortcut menu.

The function is removed from the field list.

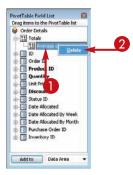

#### Group and Ungroup PivotTable Content

#### Grouping and Summarizing Data

chapter 12

After creating a PivotTable view, you may decide that it contains too many individual entries to be meaningful. You can group these individual entries into summary items to make the data more useful.

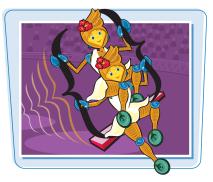

#### Group and Ungroup PivotTable Content

#### **Group Entries**

 In PivotTable view, select the individual entries that you want to group.

#### **2** Click **Group**.

The entries are grouped into a generically named Group 1.

- You can change the group's name by right-clicking on it and then choosing **Properties** from the shortcut menu.
- Then, change the group name on the Captions tab.

You can click + to expand the group or - to collapse it.

#### **Ungroup a Grouped Entry**

Select the group that you want to ungroup.

#### 2 Click Ungroup.

The single entry separates back into individual entries.

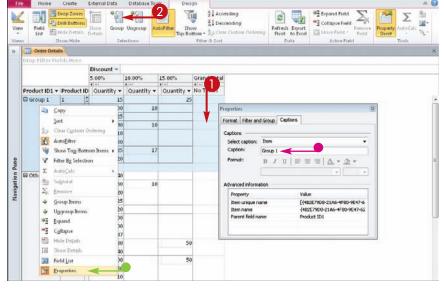

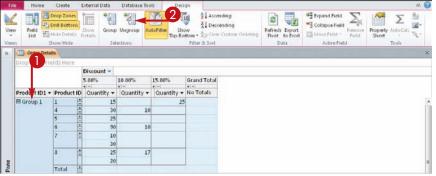

#### Clear a PivotTable Grid

A PivotTable stays populated with the fields you put into it until you clear them. The fields you put into a PivotTable also carry over to a PivotChart.

You do not have to clear the PivotTable grid before switching back to Datasheet view.

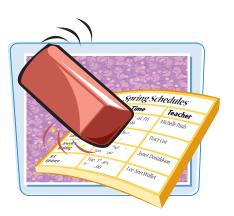

#### Clear a PivotTable Grid

- In PivotTable view, right-click on the field you want to remove.
- 2 Click Remove.

The field is removed from the grid.

| Und Ord | er Details | ()         |                                          |      |    |            |             |
|---------|------------|------------|------------------------------------------|------|----|------------|-------------|
|         | ter Fields | Here       |                                          |      |    |            |             |
| U       |            | cour<br>0% | <u>С</u> ору                             |      | ŀ  | 15.00%     | Grand Total |
|         | + -        |            | Sort                                     | - 34 |    | +-         | + -         |
| Product | ID - Q     | uant 🎾     | Clear Custom Ordering                    |      | -  | Quantity 🗸 | No Totals   |
| 1       | + -        |            | -                                        |      | -  | 25         | 5           |
| 3       | +          | Ľ          | Auto <u>F</u> ilter                      |      |    |            |             |
| 4       | +          | 10         | Show Top/Bottom Item                     | is 🕨 | 10 |            |             |
| 5       | +          | Y          | Filter By Selection                      |      |    |            |             |
| 6       | +          | Σ          | Auto <u>C</u> alc                        |      | 10 |            |             |
| 7       | +          | -          | Su <u>b</u> total                        | _    |    |            |             |
| 8       | +          | -Σ         | <u>R</u> emove                           | 2    | 7  |            |             |
|         | -          | \$         | <u>G</u> roup Items                      |      | ľ  |            |             |
| 17      | +          | 4          | U <u>n</u> group Items                   |      |    |            |             |
| 19      | +          | <b>#</b> ] | <u>E</u> xpand                           |      | .0 |            |             |
|         |            | -3         | C <u>o</u> llapse                        |      |    |            |             |
|         |            | i          | Hide Details                             |      |    |            |             |
| 20      | +          | iii        | Show Details                             |      |    |            |             |
| 21      | +          |            |                                          |      |    |            |             |
| 34      | +          |            | Field <u>L</u> ist<br><u>P</u> roperties |      |    |            |             |
|         |            |            | 87                                       |      | -  |            |             |
| 40      | +          |            | 30                                       |      |    | 50         | 0           |
|         |            |            | 40                                       |      |    |            |             |

- If there are no fields remaining in that placeholder, the placeholder box appears empty.
- 3 Repeat steps 1 and 2 for other fields you want to remove from the grid.

**Note:** Another way to clear the grid for a PivotTable or PivotChart is to close the table or query without saving your changes to it.

| Oro     | der Detai | Is          |
|---------|-----------|-------------|
| Drop Fi | ilter Fie | lds Here 🔫  |
|         |           | Drop Column |
| Produc  | t ID 🔻    | Quantity 🕶  |
| 1       | +         | 15          |
|         |           | 25          |
| 3       | +         | 50          |
| 4       | + -       | 10          |
|         |           | 30          |

## Switch a PivotTable to a PivotChart

#### Grouping and Summarizing Data

PivotTables and PivotCharts are two different views of the same data, so you can switch easily between them.

If you switch to PivotChart view while there are fields in PivotTable view, the fields carry over unless they are cleared first.

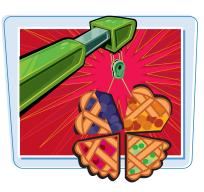

chapte

#### Switch a PivotTable to a PivotChart

- Right-click on the tab for the PivotTable.
- **2** Click **PivotChart View**.

| I Order  | Det   |                 |      |            |             |  |
|----------|-------|-----------------|------|------------|-------------|--|
| Orep Eil |       | Zave            |      |            |             |  |
|          | -     | ⊈lose           | -    |            |             |  |
|          | 1     | ⊈lose All       |      | 15.00%     | Grand Total |  |
|          | 1 12  | Design View     |      | + -        | • -         |  |
| Product  |       | Datasheet View  | ty • | Quantity • | No Totals   |  |
| 1        |       | PivgtTable View | -    | 25         |             |  |
| 4        | 1     |                 | 10   | 2          |             |  |
| 5        | 110   | PigotChart View | -    |            |             |  |
| 6        | • • • | 90              | 10   |            |             |  |
| 7        | -     | 10              |      |            |             |  |
|          |       | 30              |      |            |             |  |
| 8        | •     | 25              | 17   |            |             |  |
|          |       | 20              | _    |            |             |  |
| 17       | •     | 40              |      |            |             |  |
| 19       | -     | 30              | 10   |            |             |  |
|          |       | 20              |      |            |             |  |
|          |       | 25              |      |            |             |  |
| 21       | -     | 20              |      | 1          |             |  |
| 34       | -     | 100             |      |            |             |  |
|          |       | 300             |      |            |             |  |
|          |       | 87              | _    |            |             |  |
| 40       | *     | 30              |      | 50         |             |  |
|          |       | 40              |      |            |             |  |
| 41       | -     | 200             |      | 50         |             |  |
|          |       | 30              |      |            |             |  |
|          |       | 10              |      |            |             |  |
| 43       | +     | 20              | 300  |            |             |  |
|          |       | 5               | 300  |            |             |  |
| 48       | -     | 10              | 100  |            |             |  |
|          |       | 10              |      |            |             |  |

A PivotChart grid appears. If there were fields in the PivotTable view, those same fields carry over into the PivotChart view.

You can switch back to PivotTable view by repeating these steps and then choosing PivotTable View in step **2**.

**Note:** You will learn more about PivotCharts in Chapter 14.

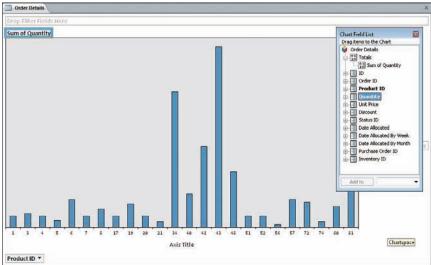

CHAPTER

## **Creating Mailing Labels**

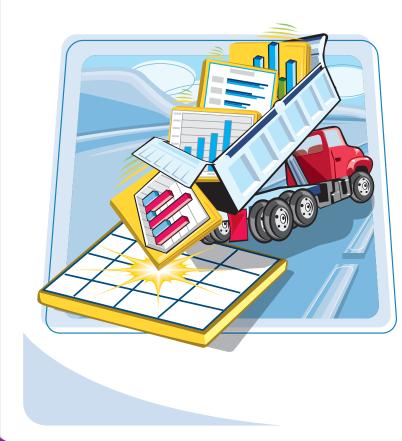

In addition to standard reports, Access can also create mailing labels. This enables you to print labels without first exporting the data into a word-processing program as well as set up reusable label definitions for recurring mailings.

| Create Labels                       | .242 |
|-------------------------------------|------|
| Add a Field to an Existing Line     | .246 |
| Add a Field to a Label as           |      |
| a Separate Line                     | .247 |
| Color the Label Background          | .248 |
| Color the Label Text                | .249 |
| Apply Font Formatting to Label Text | .250 |
| Export Labels to Word               | .252 |

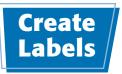

Labels are a special type of report. They print multiple records per page in a layout designed to correspond to self-stick labels that feed into your printer.

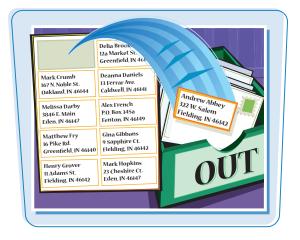

2 A Module

Macro 🕐 Visual Basic

Macros & Code

3

#### **Create Labels**

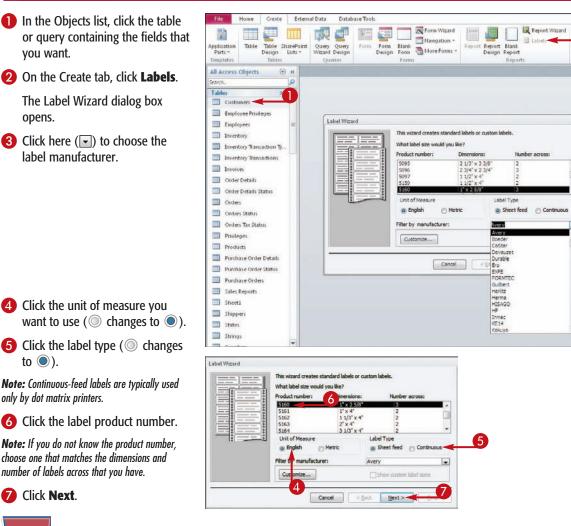

242

**Creating Mailing Labels** 

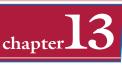

- 8 Click here () to choose a font for the labels.
- Olick here () to choose a font size.
- Click here () to choose a font weight.
- If needed, click the **Italic** check box (□ changes to ☑).
- If needed, click the Underline check box ( changes to ).
- Click here (....) to open the Color dialog box.
- 14 Click a color for the text.
- For more choices, you can click Define Custom Colors.

🚯 Click OK.

16 Click Next.

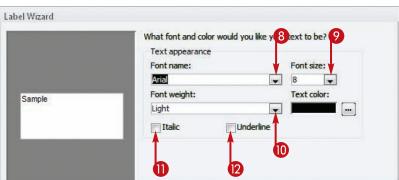

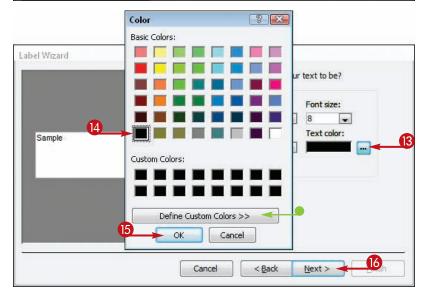

#### How can I create a custom label definition?

- In the first screen of the Label Wizard, click **Customize** to open the New Label Size dialog box.
- 2 Click New to open the New Label dialog box.
- Optime the new label according to its size, type, and orientation.
- 4 Type a name for the new label definition.
- 6 Click OK.
- 6 Click **Close** in the New Label Size dialog box.

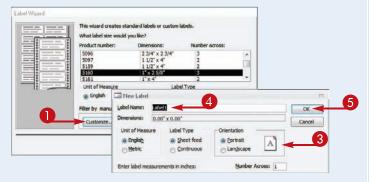

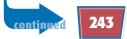

#### Create Labels (continued)

After choosing the size and formatting for the label, you set up the fields that should appear on it. These come from the table or query that you selected before you started the wizard.

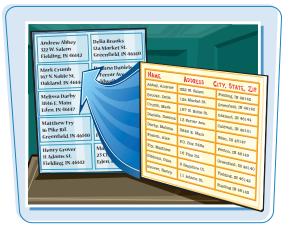

#### Create Labels (continued)

- Click a field and then click here (>) to move it to the prototype label.
- Click a line to move the insertion point into it.
- 18 Type any spaces or other punctuation that should separate the fields within a line.
- Provide the complete label.
  Provide the complete label.
- 2 Click Next.
- Click a field by which you want to sort and then click is to move it to the Sort by list.
- Repeat step 21 to specify additional sorting if needed.
- 23 Click Next.
- 24 Type a name for the label report.
- 2 Click Finish.

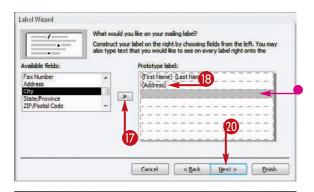

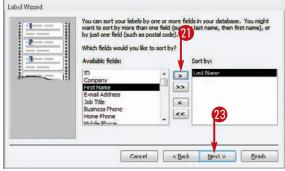

# Label Wizard What name would you like for peort? Labels Customers That's all the information the wizard needs to create your labels! What do you want to do? © See the labels as they will look printed. Modify the label design.

**Creating Mailing Labels** 

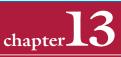

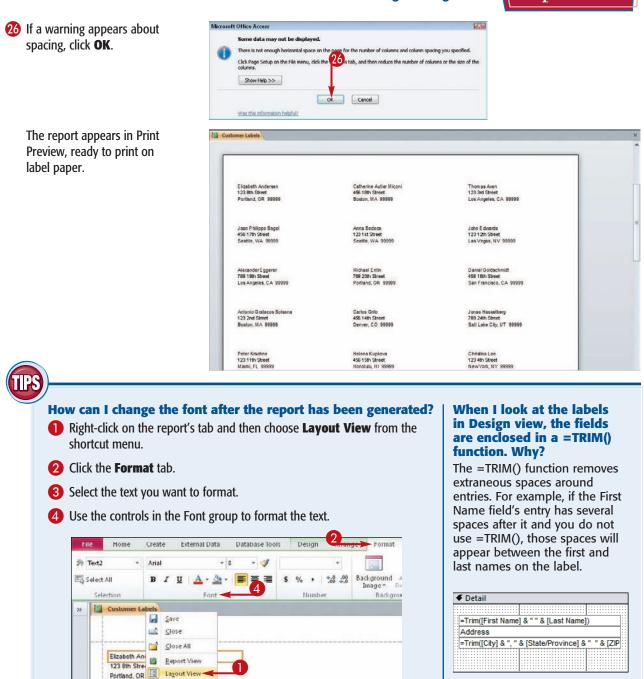

Design View

Catherine Autier Miconi 466 18th Street Boston, MA 99999 3

## Add a Field to an Existing Line

Labels generated with the Label Wizard concatenate multiple fields in a single text box within a =TRIM() function. If you want to add or remove a field within a line of the label, you must understand the syntax used to construct the function.

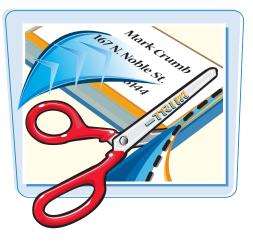

#### Syntax of the =TRIM() function

| Syntax                                  | Explanation                                                           |
|-----------------------------------------|-----------------------------------------------------------------------|
| =Trim([City] & ", " & [State/Province]) | This is an example of a complete =TRIM() function.                    |
| =Trim( )                                | The =TRIM() function trims off any excess blank spaces in the fields. |
| [City]                                  | Field names appear in square brackets.                                |
| &                                       | Fields are concatenated with an ampersand.                            |
| и и<br>т                                | Literal text or space is enclosed in quotation marks.                 |

#### Additions to a =TRIM() function

To add another field within an existing =TRIM() function, you must make sure that the new field is enclosed in square brackets, separated from other fields by an ampersand sign (&), and separated from other fields with any literal text or punctuation marks in quotation marks.

So, to add the ZIP/Postal Code field to the example shown here, you would change the function's code to

=Trim([City]&", "&[State/Province]&" "&[ZIP/Postal Code]).

| =Trim([First Name] & " " & [Last Name])<br>Address<br>=Trim([City] & ", " & [State/Province]) |   |    | •           |    |    |     |   |    |    | :: | 2  | ÷ | :: | 2  | :: | :: | 1  | :: | :: | : : | 2  | 2  | :: | ÷  | :: | : | :: |   |
|-----------------------------------------------------------------------------------------------|---|----|-------------|----|----|-----|---|----|----|----|----|---|----|----|----|----|----|----|----|-----|----|----|----|----|----|---|----|---|
|                                                                                               |   | =1 | ri          | m( | [F | ir  | s | 1  | ٩a | an | ne | ] | &  | •  | ۰. | &  | [L | a  | s  | t   | ١a | In | ne | ]) |    |   |    |   |
| Trim((Cit)   2   2 Ctate(Dravingal)                                                           |   | A  | bb          | re | s  | s   |   |    |    |    |    |   |    |    |    |    |    |    |    |     |    |    |    |    |    |   |    |   |
|                                                                                               | - | -1 | <b>T</b> ip | m  | TC | 2if | v | ī, | 2  |    |    | 2 | Ľ  | SI | at | te | /P | rc | w  | in  | 0  | eÌ | h  | -  |    |   | -  | - |
|                                                                                               |   |    | -           |    |    | -   | - |    | -  |    |    | - | -  | _  | -  | -  | -  |    |    |     |    |    |    |    | _  | - | -  | _ |
|                                                                                               | 1 |    |             |    |    |     |   |    |    |    |    | E |    |    |    |    |    |    |    | : : |    |    |    | E  |    | 1 |    |   |
|                                                                                               | 1 |    |             |    |    |     |   |    |    |    |    |   |    |    |    |    |    |    |    |     | -  | -  |    | :  |    | - |    |   |

#### Add a Field to a Label as a Separate Line

In addition to adding a field to an existing =TRIM() function on a label, you can also add fields as separate text boxes on their own lines. For example, if you forgot to add an Address line, you could insert one in Design view.

If the field will be by itself in its own text box, you do not have to use the =TRIM() function; you can simply add the field as you would on a form or ordinary report.

#### Add a Field to a Label as a Separate Line

In Design view, drag the existing fields to make room for the new line, if necessary.

Note: To move a field, click the mouse pointer on its border and then drag.

- 2 Click the Text Box button (Image).
- Click and drag to create a new text box where you want to place the field

4 Type the field name in the new text box (if a single field).

**Note:** You can also type a =Trim() function to include multiple fields on the same line; see the section "Add a Field to an Existing Line" for more.

> The field name appears in the box.

**Note:** To delete a field, select it and then press Delete .

File Home Create External Data Database Tools Design 🔚 Group & Sort Colors 🔻 XXXXX ∑ Totals ▼ View Themes A Fonts -Hide Details Grouping & Totals Views Themes **Customer Labels** >> . . [ . . . ] . . . [ . . . 2 . . . ] . . . 3 . . . [ . . . Page Header Detail =Trim([First Name] & " "& [Last Name]) -Unbound =Trim([City] & ", " & [State/Province] & " " & [ZIP. Page Footer

=Trim([First Name] & " " & [Last Name])

=Trim([City] & ", " & [State/Province])

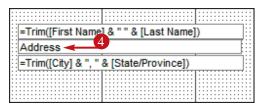

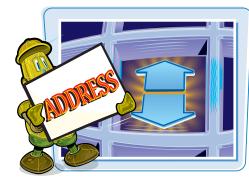

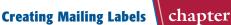

#### Color the Label Background

There are two ways to color a label background: You can color the overall background of the label or you can color the individual text boxes in which the text appears.

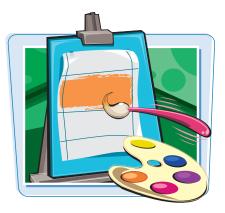

#### **Color the Label Background**

- In Design view, click **Detail** to select the entire Detail section.
- You can also click an individual text box to select it.
- 2 On the Format tab, click here (►) to choose a background color.

**Note:** You can click **Automatic** to remove an existing color from the label background or **Transparent** to remove an existing color from an individual text box.

**Note:** You can click **More Colors** to open the Colors dialog box, from which you can choose more colors.

The chosen background color is applied to either the entire label or the individual text box.

 Fields on the label remain white by default; you can set their colors to Transparent if you prefer.

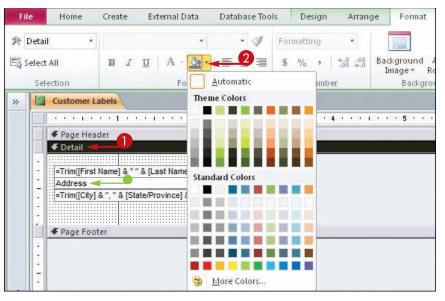

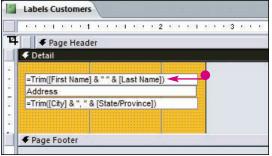

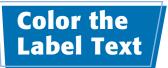

Creating Mailing Labels

You can change the color of a label's text. This is especially useful after changing the label background color so the text continues to contrast with the background for good visibility. For more, see the section "Color the Label Background."

#### **Color the Label Text**

 In Design view, click the text box containing the text you want to color.

**Note:** You cannot select only part of the text in a text box for a different color; you must select the entire text box.

**Note:** You can select multiple text boxes by holding down **Shift** as you click each one. You can also drag a lasso around them.

2 Click the Font Color drop-down arrow ( ) to choose a text color.

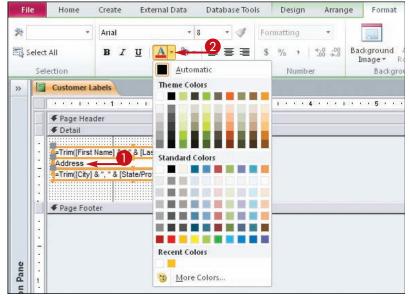

The chosen color is applied to the text in the text box you selected.

- You can click Automatic to make the text either black or white.
- You can click More Colors to open the Colors dialog box, from which you can choose more colors.

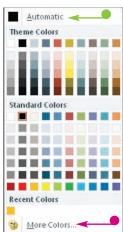

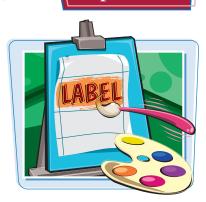

#### Apply Font Formatting to Label Text

You can change the font formatting for the label text in the same way in Design view that you can using the Label Wizard: font, size, bold, italic, and underline. You can also set the horizontal alignment and copy formatting between text boxes with the Format Painter tool.

## Richard Roe October 1000 Control Control Contr

#### **Apply Font Formatting to Label Text**

#### **Change the Font**

- In Design view, click the text box you want to format.
- 2 Click here (►) to choose a different font.

The font is applied.

#### Change the Font Size and Attributes

- 1 Click the text box you want to format.
- 2 Click here (F) to choose a different size.

The font is resized.

- 3 You can click one or more of these buttons to apply more attributes:
- Bold
- Italic
- Underline

The font attributes are applied.

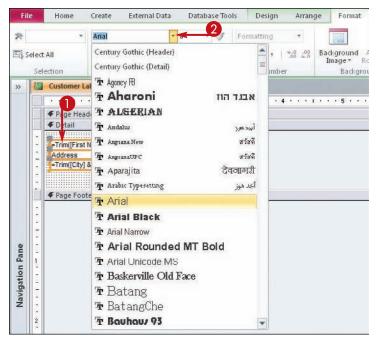

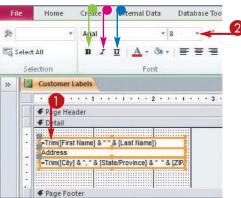

250

#### **Change the Text Alignment**

- Click the text box you want to format.
- 2 Click one of the alignment buttons:
- Left
- Center
- Right

The alignment is applied to the text.

#### **Copy Formatting to Another Text Box**

- Select a text box that is already formatted the way you want.
- 2 Click the Format Painter button (♂).
- 3 Click the text box you want to format.

The formatting is copied to the second text box.

#### **Creating Mailing Labels**

chapter

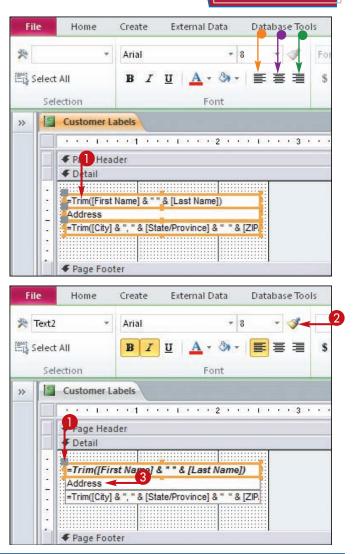

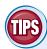

#### How can I format one field in a text box differently from the others?

own text box.

You cannot. Font formatting is applied to the entire text box, not to individual characters. If you want a certain field to be

formatted differently, place it in its

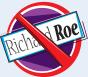

#### After enlarging the font, the text appears truncated. How can I fix this?

You may need to resize the text box to adjust for the larger font size. You can do this in one of the following ways: dragging a selection handle; double-clicking a selection handle; or right-clicking on the text box, choosing **Size**, and then choosing

**To Fit.** Keep in mind, however, that in Design view, the text in the text boxes is the code to produce the label text, not the label text itself. Switch to Layout view for a more realistic picture of whether or not the text on the labels will be truncated.

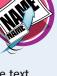

#### Export Labels to Word

You may prefer to print labels in Microsoft Word rather than Access because of the increased options that are available in Word for formatting. You can use the Export Wizard to export the labels — or any other report — to a new Word document.

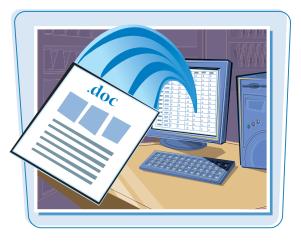

#### Export Labels to Word

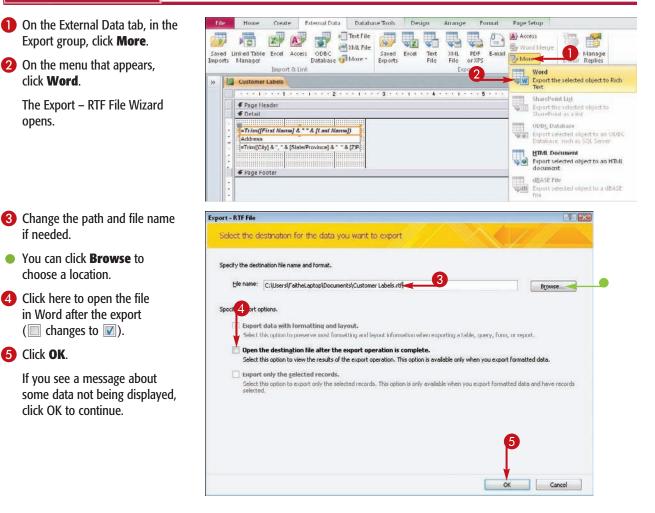

**Creating Mailing Labels** 

## chapter **13**

The final screen of the Export Wizard appears with a confirmation.

 You can click here to save the export steps and then recall them later from Saved Exports on the External Data tab ( changes to ).

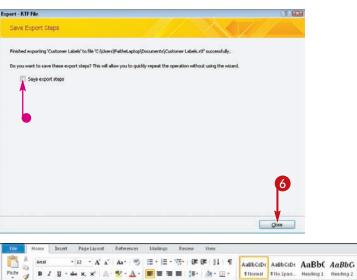

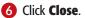

The labels open in Word.

| File Hom | al - 12 - A' A' Aa- 🤭                                                                                          |                                                         | ohean Asphen Asphe Asphe Maphe                                                                                  | A Find *<br>Select *<br>Editing |
|----------|----------------------------------------------------------------------------------------------------|---------------------------------------------------------|----------------------------------------------------------------------------------------------------|---------------------------------|
|          | The second second second second second second second second second second second second second second second s | ······································                  | A CONTRACTOR OF A CONTRACTOR OF A CONTRACTOR OF A CONTRACTOR OF A CONTRACTOR OF A CONTRACTOR OF A CONTRACTOR OF | Control                         |
|          | Elizabeth Andersen<br>123 Bin Stret<br>Potland, OR                                                             | Cathenine Autier Miconi<br>455 10h Street<br>Boston, MA | Thomas Axm<br>123 3rd Street<br>Los Angeles, CA                                                                 |                                 |
|          | Jean Philippe Bagel<br>455 17b Street<br>Seette, WA                                                            | Anna Bedece<br>123 f st Street<br>Seattle, WA           | John Edwards<br>123 (2h) Street<br>Las Veges, NV                                                                |                                 |
|          | Alexander Eggerer<br>709 190 Street<br>Los Angeles, CA                                                         | Michael Entin<br>709 23th Street<br>Portland, OR        | Daniel Goldschmidt<br>456 109 Streit<br>San Francisco, CA                                                       |                                 |
|          | Antonio Gratacos Solsona<br>123 2nd Street<br>Boston, MA                                                       | Carlos Grillo<br>456 14th Street<br>Denver, CO          | Jonao Hasselberg<br>703 249: Spret<br>Sat Late Cty, UT                                                          |                                 |
|          | Peter Krochne<br>123 11th Street<br>Marri, FL                                                                  | Helena Kupikova<br>455 i Sin Street<br>Honolulu, Hi     | Charlotina Lee<br>123 din Street<br>New York, Bri                                                               |                                 |
|          | Soo Jung Lee<br>789 28h Street<br>Derver, CO                                                                   | GeorgeLi<br>789 20th Street<br>New York, NY             | Pan Liu<br>789-280-Street<br>Mann, FL                                                                           |                                 |

TP

#### Should I be worried about a message that warns that some data may not be displayed?

Not necessarily. In most cases, the results are fine when exported into Word. If needed, you can adjust margins, columns, and other formatting settings in Word after the export.

CHAPTER

## **Creating Charts**

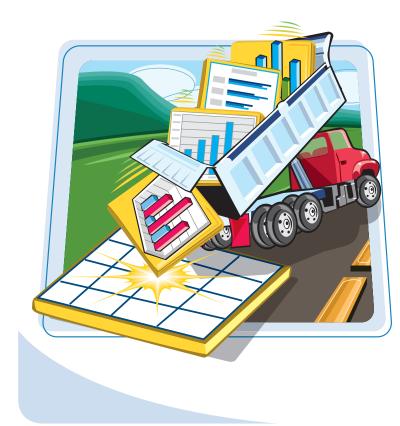

Charts can help you summarize and display data from your tables. Often, a chart can explain the meaning of the data better than text. For example, a pie chart shows how the parts contribute to the whole. while a bar chart shows how values stack up against one another. There are two ways of using charts in Microsoft Access 2010: You can either create a PivotChart or you can embed a Microsoft Graph chart object on a form or report. You will learn both of those methods in this chapter.

| Understanding Charts in Access  | 256 |
|---------------------------------|-----|
| Open a PivotChart View          | 258 |
| Start a PivotChart Form         | 259 |
| Construct a PivotChart          | 260 |
| Group Data in a PivotChart      | 261 |
| Change the PivotChart Type      | 262 |
| Change Chart Colors             | 263 |
| Create an Embedded Chart Object | 264 |

The main chart functionality in Access is contained in its powerful and flexible PivotCharts. Using a PivotChart, you can explore different data scenarios and compare the contents of various fields to one another in any way you like.

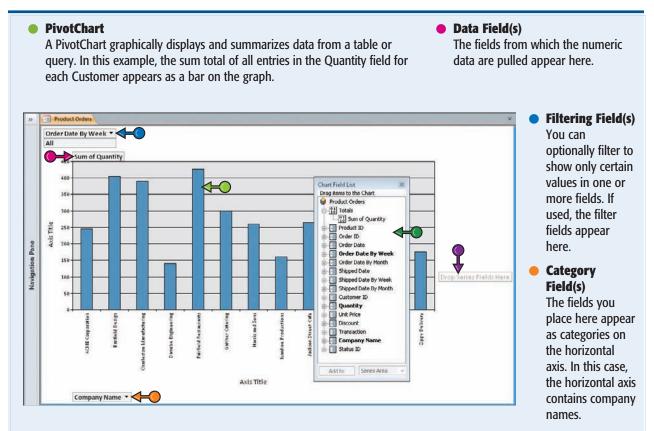

#### Series Field(s)

Some charts have multiple data series, each represented by a different bar color. The chart shown here does not have multiple data series, but if it did, the field name would appear here.

#### Field List

Drag and drop field names from the field list onto the placeholder areas to populate the placeholders on the PivotChart.

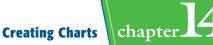

#### Microsoft Graph Objects

As an alternative to using a PivotChart, you can create a Microsoft Graph object on a form or report.

#### Summarizing for Individual Records

A Microsoft Graph object can show information from a linked table or query that is specific to each record as it is displayed. For example, this chart shows the quantity of each product that the customer ordered on the horizontal axis.

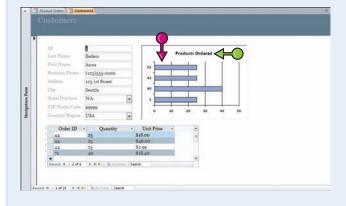

#### • Placing a Chart on a Form or Report

To create a Microsoft Graph object, you can use the Chart Wizard. You can access it from Design view for a form or report by choosing the Chart object type from the Controls gallery.

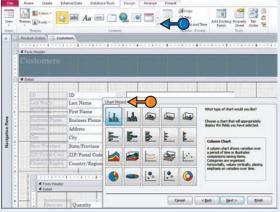

#### Chart Wizard

The Chart Wizard walks you step by step through the process of choosing a table or query, selecting fields from it, choosing a chart type, and so on.

#### Open a PivotChart View

A PivotChart is like a PivotTable, except it expresses the data graphically rather than as text and numbers.

You can open a PivotChart view for any table or query and then experiment with different charting scenarios by dragging fields into its placeholders.

Navigation Pane

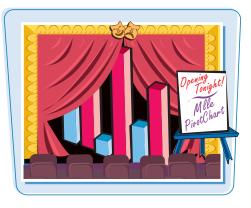

#### **Open a PivotChart View**

 In Datasheet view, right-click on the datasheet's tab.

#### 2 Click PivotChart View.

An empty PivotChart grid appears, unless you have previously set up a PivotTable or PivotChart for this table or query.

**Note:** If there are already fields in use in the placeholder areas, delete them. See Chapter 12 for more.

 You can drag the Chart Field List around on-screen by its title bar; by default, it covers up the Drop Series Fields Here placeholder.

| Ave Save                 | iny . | Order Date + | Product                                  | <ul> <li>Unit Price</li> </ul> | Quantity - |
|--------------------------|-------|--------------|------------------------------------------|--------------------------------|------------|
| Z A Store                |       | 1/15/2010    | Northwind Traders Dried Plums            | \$3.50                         | 30         |
| 27 A Glose All           |       | 1/15/2010    | Northwind Traders Beer                   | \$14.00                        | 100        |
| Design View              |       | 1/20/2010    | Northwind Traders Dried Plums            | \$3.50                         | 10         |
| ID SQL SOL View          |       | 1/20/2010    | Northwind Traders Dried Pears            | \$30.00                        | 10         |
| 4 D Datasheet View       |       | 1/20/2010    | Northwind Traders Dried Apples           | \$53.00                        | 10         |
| 12 Li PhotTable View     |       | 1/22/2010    | Northwind Traders Chai                   | \$18.00                        | 15         |
| 12 La PhyotChart View    |       | 1/22/2010    | Northwind Traders Coffee                 | \$46.00                        | 20         |
| 8 Harris and and         |       | 1/30/2010    | Northwind Traders Chocolate Biscuits Mix | \$9.20                         | 30         |
| 4 Danube Engineering     |       | 2/6/2010     | Northwind Traders Chocolate Biscuits Mix | \$9.20                         | 20         |
| 29 Charleston Manufactur | ing   | 2/10/2010    | Northwind Traders Chocolate              | \$12.75                        | 10         |
| 3 Charleston Manufactur  | ing   | 2/23/2010    | Northwind Traders Clam Chowder           | \$9.65                         | 200        |
| 6 Fairfield Restaurants  |       | 3/6/2010     | Northwind Traders Curry Sauce            | \$40.00                        | 17         |
| 28 Banfield Design       |       | 3/10/2010    | Northwind Traders Coffee                 | \$46.00                        | 300        |
| 8 Harris and Sons        |       | 3/22/2010    | Northwind Traders Chocolate              | \$12.75                        | 100        |
| 11 Kendall Properties    |       | 3/24/2010    | Northwind Traders Green Tea              | \$2.99                         | 50         |
| 1 ACME Corporation       |       | 3/24/2010    | Northwind Traders Green Tea              | \$2.99                         | 25         |
| 10 Jackson Street Cafe   |       | 3/24/2010    | Northwind Traders Green Tea              | \$2.99                         | 200        |
| 11 Kendall Properties    |       | 3/24/2010    | Northwind Traders Dried Plums            | \$3.50                         | 20         |
| 10 Jackson Street Cafe   |       | 3/24/2010    | Northwind Traders Chocolate Biscuits Mix | \$9.20                         | 10         |
| 1 ACME Corporation       |       | 3/24/2010    | Northwind Traders Chai                   | \$18.00                        | 25         |
| 10 Jackson Street Cafe   |       | 3/24/2010    | Northwind Traders Cajun Seasoning        | \$22.00                        | 10         |
| 10 Jackson Street Cafe   |       | 3/24/2010    | Northwind Traders Boysenberry Spread     | \$25.00                        | 10         |
| 1 ACME Corporation       |       | 3/24/2010    | Northwind Traders Coffee                 | \$46.00                        | 25         |
| 7 Gaither Catering       |       | 3/24/2010    | Northwind Traders Coffee                 | \$46.00                        | 300        |
| 6 Fairfield Restaurants  |       | 4/3/2010     | Northwind Traders Chocolate              | \$12.75                        | 10         |
| 8 Harris and Sons        |       | 4/5/2010     | Northwind Traders Chocolate Biscuits Mix | \$9.20                         | 25         |
| 26 Zippy Delivery        |       | 4/5/2010     | Northwind Traders Clam Chowder           | \$9.65                         | 30         |

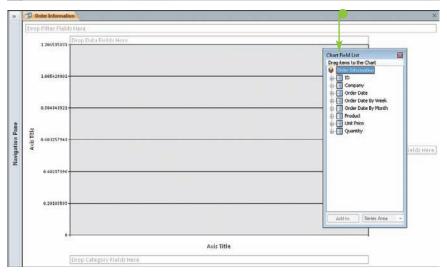

#### Start a PivotChart Form

If you think you will want to save and reuse a PivotChart, you should create it as a new form rather than simply viewing it from the table or query. By doing so, you create a form object that you can easily reopen whenever you want to see or print the chart. You can also embed the form on a report (which is explained later in this chapter).

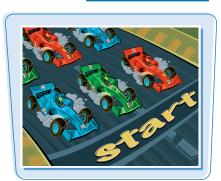

chapter.

**Creating Charts** 

#### Start a PivotChart Form

- In the Navigation pane, select the table or query on which you want to base the PivotChart.
- 2 Click the Create tab.
- Olick More Forms.
- 4 Click PivotChart.

- A PivotChart grid appears, embedded in a form.
- If the field list is not visible, you can click the Field List button twice — once to toggle it off and then again to toggle it back on.

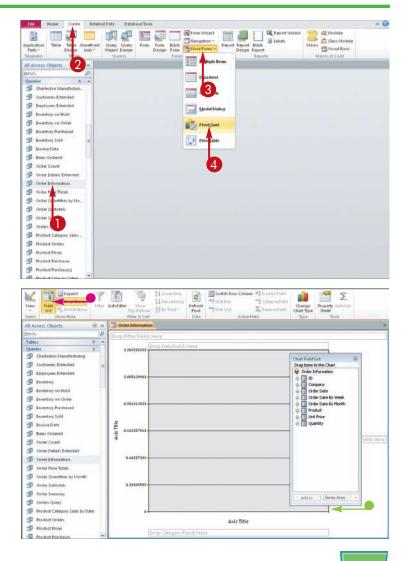

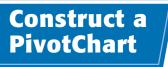

After opening a PivotChart view, you can create a variety of different PivotCharts by dragging fields onto the various placeholders in the grid.

This is just like creating a PivotTable, except that the result is graphical rather than text-based. For more on creating a PivotTable, see Chapter 12.

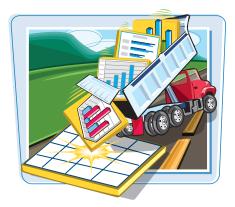

#### **Construct a PivotChart**

**1** Display a PivotChart view.

**Note:** See the section "Open a PivotChart View" for more.

2 Drag a field onto the Drop Category Fields Here placeholder.

That field appears as the categories (bars) along the horizontal axis.

3 Drag a field onto the Drop Data Fields Here placeholder.

> That field appears as the values (the heights of the bars) along the vertical axis.

- If the field contains numeric data, its values are summed. You can tell what math operation is in use by the text that appears here.
- If you want a different math operation, right-click on the placeholder, click AutoCalc, and then click a different math operation.
- You can also drag a field onto the Drop Series Fields Here placeholder if you want to separate the results into different series.

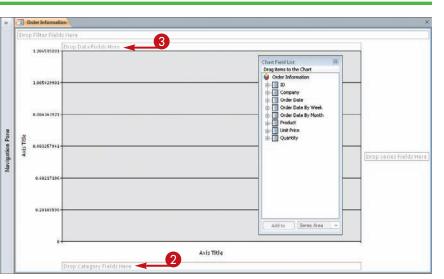

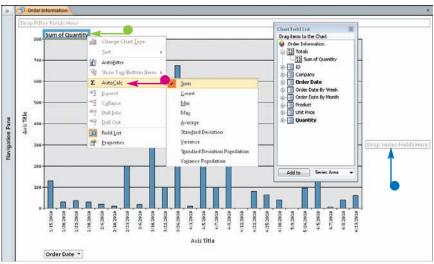

#### Group Data in a PivotChart

Creating Charts

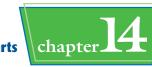

The chart you are using may have a lot of small bars because each individual date has its own bar. In this case, you may find it more useful to group the chart by date.

You can group by numeric intervals, dates, or other values depending on the type of data that the field contains.

Create

Home

External Data

Database Tools

Deng

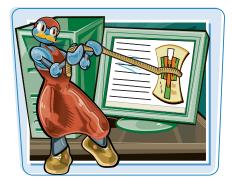

#### Group Data in a PivotChart

- In PivotChart view, click the field placeholder.
- **2** Click the **Design** tab.
- Olick Property Sheet.

A Properties dialog box opens.

**4** Click the **Filter and Group** tab.

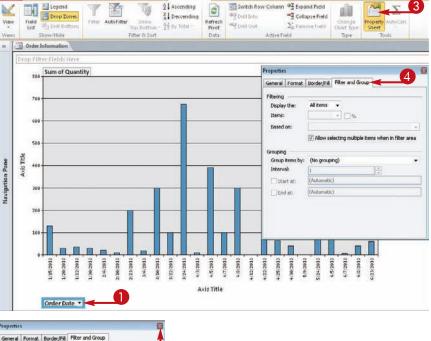

- 5 Click here ( ) to choose a grouping interval.
- Click here (
  ) to close the dialog box.

The data is grouped as you have specified.

| eneral For              | nat Border/Fill                              | Filter and Group             | - 1           |
|-------------------------|----------------------------------------------|------------------------------|---------------|
| Rering                  |                                              |                              |               |
| Display the:            | All Rems                                     |                              |               |
| Items:                  |                                              | - 0%                         |               |
| Based on:               | 1                                            |                              |               |
| irouping<br>Group items |                                              | electing multiple items when | in riter area |
| Interval:<br>Start at:  | (No group<br>Years<br>Quarters               | ing)                         |               |
| End at:                 | Weeks<br>Days<br>Hours<br>Minutes<br>Seconds |                              | 1             |

#### Change the PivotChart Type

You can set a PivotChart to use a different chart type on the Design tab. Access offers most of the chart types that are available in full-featured charting programs, including bars, pies, and lines.

In addition, for some chart types, you can switch between rows and columns. This switches the fields between the category axis (horizontal) and the value axis (vertical).

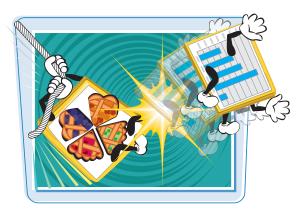

#### Change the PivotChart Type

- Click the outer frame of the PivotChart.
- 2 On the Design tab, click **Change Chart Type**.

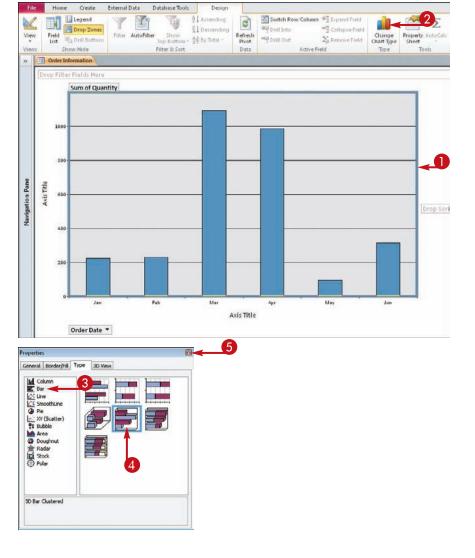

The Properties dialog box opens with the Type tab displayed.

- 3 Click a chart category.
- 4 Click a chart type.
- 5 Click here (
  ) to close the dialog box.

The chart is changed to the new type.

#### Change Chart Colors

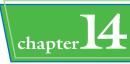

You can change the colors of the bars — or lines, slices, or whatever shapes the data appears in — for a chosen chart type. You can change one data point or an entire data series.

When you click a bar for the first time, only that bar is selected; if you click it again, you select its entire series.

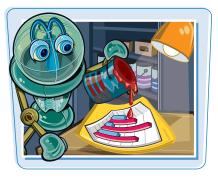

#### **Change Chart Colors**

In PivotChart view, click the data point (the bar, slice, or other shape) whose color you want to change.

That single data point's shape becomes selected.

You can select all data in a series by clicking the data point again.

2 On the Design tab, click **Property** Sheet.

The Properties dialog box opens.

- 3 Click the Border/Fill tab.
- Click here () to choose a fill type.

The default, Solid color, usually works. You can use a pattern if you plan to print in black and white.

- 5 Click here (►) to choose a fill color.
- You can click **Default** to restore the default color.
- You can click **None** to remove the color.
- You can click **Custom** to display a Color dialog box.
- Click here () to close the dialog box.

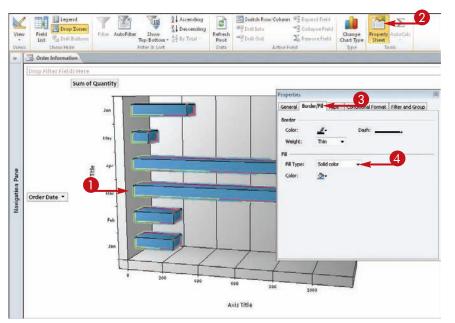

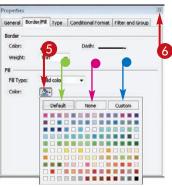

#### Create an Embedded Chart Object

You can also add embedded chart objects to forms and reports. These charts use a different charting technology — Microsoft Graph. You create a chart with the Chart Wizard.

You place Microsoft Graph objects on a form or report in Design view. You can make a chart take up an entire report or form body (in the Details section) or you can add a chart to an existing form or report. If you add a chart to a form or report that shows data, the chart reflects only the associated data for the displayed record.

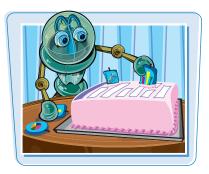

#### **Create an Embedded Chart Object**

- Open the form in Design view.
- If needed, move and size the existing objects to clear a space for the chart.
- 3 Click here () to open the Controls gallery.

Depending on your display resolution, you might not need to perform step **3**; the Chart icon may appear already.

4 Click the **Chart** icon (

The mouse pointer changes from  $\Im$  to  $\square$ .

6 Click and drag to create a box where you want the chart to appear.

When you release the mouse button, Access launches the Chart Wizard.

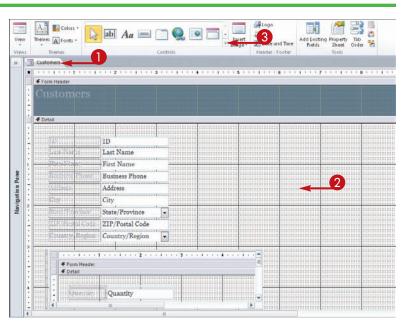

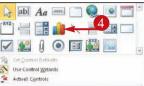

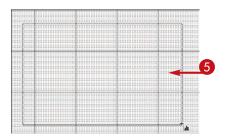

**Creating Charts** 

chapter

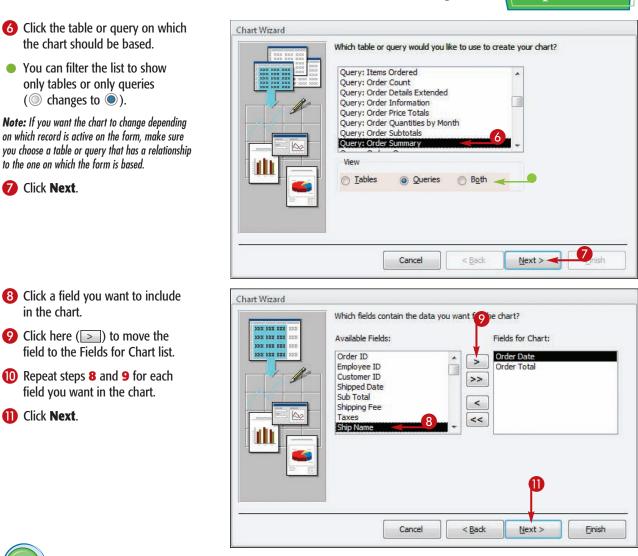

TIPS

#### What if I can't find a table or query that contains the fields I want for the chart (step 6)?

You might need to create a query specifically for this purpose. Cancel the Chart Wizard and then create a new query. (See Chapter 7 for more.) To make it easier to find the query when you return to the Chart Wizard, name the query to reflect its purpose.

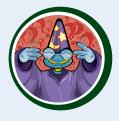

### How do I find out what tables and queries are related to each other (step 6)?

Cancel the Chart Wizard and then use the Relationships window on the Database Tools tab, click **Relationships** to see which tables and fields are related. For a query, open the query in Design view and see which tables its fields come from.

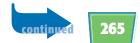

#### Create an Embedded Chart Object *(continued)*

The Chart Wizard helps you build a chart that is appropriate for the location in which you are placing it. It assists you in selecting the fields you need, selecting a chart type, placing the fields in the chart areas, and more.

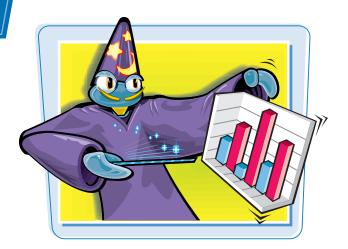

#### Create an Embedded Chart Object (continued)

- 12 Click the desired chart type.
- Click Next.

- Chart Wizard What type of chart would you like? 12 1000 ba n I h ra ( ) ( Choose a chart that will appropriately display the fields you have selected. AAA 3-D Column Chart A 3-D perspective column chart compares data points along two axes, showing variation over a period of time or illustrates comparisons among items. Cancel < Back Next > Einish
- If the field placements are not what you want, drag the field names to different placeholder areas on the sample.

**Note:** The Series placeholder is used only if you want a multiseries chart. This example does not use the Series placeholder.

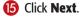

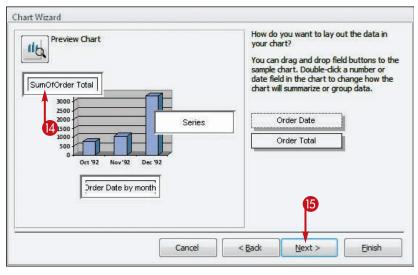

Confirm the choice of fields to connect between the form data and the chart. If needed, open one of the drop-down lists to choose a different field to match up.

🕡 Click Next.

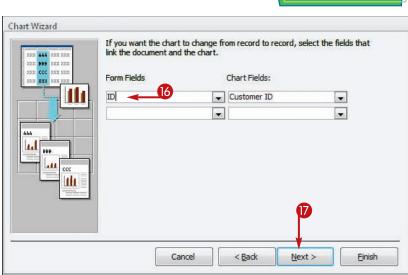

**Creating Charts** 

chapter

B Type a different name for the chart if desired.

For example, you might want to include the word "chart" in the name.

If you do not want a legend, click here to omit it (
 changes to
 ).

20 Click Finish.

The chart appears on the form.

| X  | Order Sun<br>Do you wa<br>O Yes, di | would you like for you<br>mary Chart<br>the chart to displ<br>splay a legend.<br>In t display a legend. | 18<br>ay a legend? |      |
|----|-------------------------------------|----------------------------------------------------------------------------------------------------|--------------------|------|
| X  |                                     | n cuispiay a iegeriu.                                                                                   |                    |      |
|    |                                     |                                                                                                    |                    | 20   |
| é. |                                     |                                                                                                    |                    | <br> |

### TIPS

The chart shows some dummy data and not my data. How can I fix this?

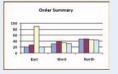

Switch to Form

view to update the chart data. It does not update automatically in Design view because the chart changes based on the individual records displayed, and in Design view, there are no individual records displayed.

#### I see a warning about having to add a field

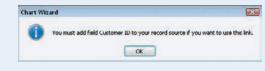

#### to my record source. Why does this warning appear?

This message appears if Access cannot find a relationship between the fields on the form and the fields in the table or query you have selected to base the chart on. You need to choose a different query or table on which to base the chart. You might need to create a query for this purpose. **CHAPTER** 

## Working with External Data

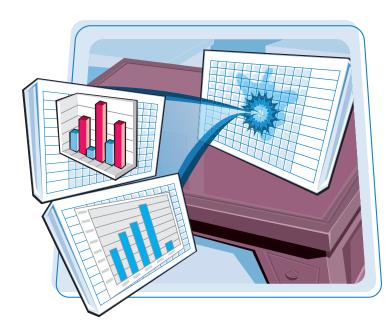

One of the strongest features of Access is its ability to work with outside data. You can import and export data from and to other Access databases, from Excel, and even from plain text files.

| Import an Excel Worksheet270                   |
|------------------------------------------------|
| Link to an Excel Worksheet274                  |
| Link to an Outlook Folder276                   |
| Manage Linked Tables278                        |
| Import a Table from Another<br>Access Database |
| Import Data from a Delimited<br>Text File      |
| Export Data to Excel                           |
| Export Data as HTML                            |
| Export Data to a Plain Text File               |
| Save Import or Export Specifications           |
| Using Saved Import or Export<br>Specifications |

#### Import an Excel Worksheet

You can import data from an Excel worksheet into Access to create a new table. This new table becomes a part of the Access database; it does not retain any ties to Excel.

Excel data that is database-oriented, with field names as the top row, imports well into Access. Data that includes formulas and functions does not import well.

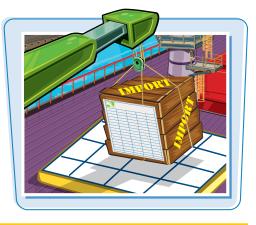

#### **Import an Excel Worksheet**

 On the External Data tab in the Import & Link group, click Excel.

The Get External Data – Excel Spreadsheet dialog box opens.

- In the File name field, type the path and file name for the Excel file.
- You can click **Browse** to browse for the file if you prefer.

4 Click **OK**.

The Import Spreadsheet Wizard opens.

- 5 Click the sheet you want to import.
- A preview of the data on that sheet appears.

6 Click Next.

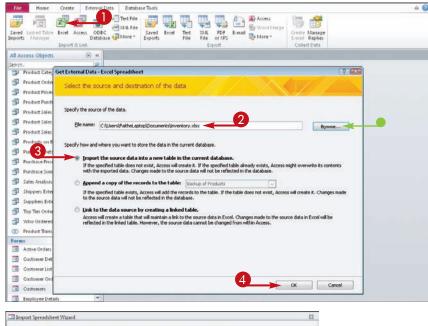

|                     | Show Worksheets<br>Show Named Banges                                        | Sheet1<br>Sheet2<br>Sheet3           | 5                                                                                                    |   |                                                            |                                                         |                                            |
|---------------------|-----------------------------------------------------------------------------|--------------------------------------|----------------------------------------------------------------------------------------------------|---|------------------------------------------------------------|---------------------------------------------------------|--------------------------------------------|
| nc<br>ED#<br>E<br>E | ka for worksheet Sheet<br>Name<br>Phone<br>Piningroom Set<br>TV<br>Computer | Category<br>Electronics<br>Furniture | Description<br>Uniden cordless phone<br>Willett mople table,<br>Ragnavox S2" LCD TV<br>Dell E510 desktop PC |   | Acquired<br>5/15/2002<br>5/6/2004<br>1/2/2007<br>12/1/2008 | Source<br>Purchase<br>Inherited<br>Purchase<br>Purchase | Value<br>\$65<br>\$2,40<br>\$950<br>\$1,30 |
|                     |                                                                             |                                      |                                                                                                    | 6 |                                                            |                                                         | <u>.</u>                                   |

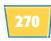

**Working with External Data** 

Import Spreadsheet Wizard

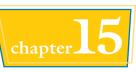

If the first row contains column headings, click the First Row Contains Column Headings check box if it is not already selected ( changes to ).

8 Click Next.

- Microsoft Access can use your column headings as field names for your table. Does the first row specified contain column headings? First Row Contains Column Headings ID# Name 12 Phone 24 Dinis 33 TV 41 Compt Category Description Electronics Uniden cordless phone Acquired Source Value Phone S/15/2002 Purchase \$65 Diningroom Set Furniture Willett maple table, 8 chairs 5/6/2004 Inherited \$2,40 Electronics Magnavox 52" LCD TV 1/2/2007 Purchase \$950 Computer Electronics Dell E510 desktop PC 12/1/2008 Purchase \$1.30 8 E 4 . Cancel < Back Next > Einish Import Spreadsheet Wizard 22 You can specify information about each of the fields you are importing. Select fields in the area below. You can then modify field information in the 'Field Options' area. Field Options 9 Field Name: ID # Data Type: Double Do not import field (Skip) Indexed: Yes (Duplicates OK) ID# Name Category Description Acquired Source Value Electronics Uniden cordless phone 5/15/2002 one Purchase \$65
- You can change the field name for the first field in the Field Options area.
- Olick here () to choose the data type you want.

#### How should I prepare the Excel worksheet before importing it?

For Excel data to import correctly into Access, it must be set up to mimic a datasheet in Access. Follow these guidelines in Excel:

- Place the field names in row 1.
- Remove any blank rows or titles above the field names.
- Place each record in a separate row, starting immediately below the row containing the field names.
- Do not include any formulas or functions. Omit cells containing them from the range to import or convert them to values.

#### Can I import only part of a worksheet?

Willett maple table, 8 chairs

Electronics Magnavox 52" LCD TV

Electronics Dell ES10 desktop PC

Yes. In step **5**, you can choose to import from a named range if you prefer. However, you must set up the range in Excel first. To create a named range in Excel, follow these steps:

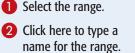

3 Press Enter.

Diningroom Set Furniture

TV

4

omputer

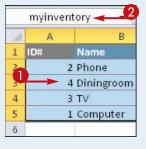

5/6/2004

1/2/2007

12/1/2008

Inherited \$2.40

\$950

\$1.30

Purchase

Purchase

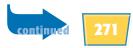

#### Import an Excel Worksheet *(continued)*

The Import Spreadsheet Wizard asks you about several setup options that you would ordinarily configure when creating a new table, such as whether fields should be indexed and whether duplicates are okay.

The Import Spreadsheet Wizard also gives you the opportunity to set a primary key and to name the table.

#### Import an Excel Worksheet (continued)

- Click here () to choose whether the field should be indexed and whether duplicates are okay.
- You can click the **Do not import field** (Skip) check box ( changes to ) to exclude a field from being imported.
- Click the next column and then repeat steps 9 and 10.
- When you have set up all fields, click Next.
- (B) If the imported data already contains a field you want to use as the primary key, click the Choose my own primary key radio button (◎ changes to ◎) and then click here (□) to choose that field from the drop-down menu.
- You can click the No primary key radio button (
   changes to
   ) to decline to use a primary key in the table.

14 Click Next.

|                                          | eet Wizard                  |                                                                                                    |                                                                                                    |                                                |                                                   |                                            | 1  |
|------------------------------------------|-----------------------------|----------------------------------------------------------------------------------------------------|----------------------------------------------------------------------------------------------------|------------------------------------------------|---------------------------------------------------|--------------------------------------------|----|
| You can specify in<br>information in the | nformation a<br>Field Optio | bout each of 10                                                                                                    | lds you are importing. Select fields in the area bek                                                                                                    | w. You can then                                | modify field                                      |                                            |    |
| Field Options                            |                             | - 10 B (1                                                                                                    |                                                                                                    |                                                |                                                   |                                            |    |
| Field Name:                              |                             |                                                                                                    | Data Type: Double                                                                                                    |                                                |                                                   |                                            |    |
| Press and the second                     | 0.05.000                    | 11010                                                                                                    | STATISTICS PROPERTY AND AND AND AND AND AND AND AND AND AND                                                                                                    |                                                |                                                   |                                            |    |
|                                          | res (Duplicat               | es OK) 🕹                                                                                                    | Do not import field (Skip)                                                                                                    |                                                |                                                   |                                            |    |
|                                          | No<br>Yes (Duplicat         | tes OK)                                                                                                    | A                                                                                                    |                                                |                                                   |                                            |    |
|                                          | Yes (No D                   | rates)                                                                                                    |                                                                                                    |                                                |                                                   |                                            |    |
| ID# Nome                                 |                             | Category                                                                                                    | Description                                                                                                    | Acquired                                       | Source                                            | Value                                      | 1  |
| Phone                                    |                             | Electronics                                                                                                    | iden cordless phone                                                                                                    | 5/15/2002                                      | Purchase                                          | \$65                                       | 1. |
| Diningr                                  | oom Set                     | Furniture                                                                                                    | Willett maple table, 8 chairs                                                                                                    | 5/6/2004                                       | Inherited                                         | \$2,40                                     |    |
| Diningr<br>TV<br>Compute:                |                             | Electronics                                                                                                    | Magnavox 52" LCD TV                                                                                                    | 1/2/2007                                       | Purchase                                          | \$950                                      | Γ  |
| Compute                                  | r                           | Electronics                                                                                                    | Dell ES10 desktop PC                                                                                                    | 12/1/2008                                      | Purchase                                          | \$1,30                                     |    |
|                                          |                             |                                                                                                    | Se                                                                                                    |                                                |                                                   |                                            | L  |
|                                          |                             |                                                                                                    |                                                                                                    | 1                                              | 1                                                 |                                            | L  |
|                                          |                             |                                                                                                    |                                                                                                    |                                                | 1                                                 |                                            | L  |
|                                          |                             |                                                                                                    |                                                                                                    | 1                                              |                                                   |                                            | L  |
|                                          |                             |                                                                                                    |                                                                                                    | 1                                              |                                                   |                                            | L  |
|                                          |                             |                                                                                                    |                                                                                                    |                                                | 1                                                 |                                            | L  |
|                                          |                             |                                                                                                    |                                                                                                    | 1                                              | 1                                                 |                                            | L  |
|                                          |                             |                                                                                                    |                                                                                                    |                                                |                                                   |                                            | L  |
|                                          |                             |                                                                                                    |                                                                                                    |                                                | 2                                                 |                                            | L  |
|                                          |                             |                                                                                                    |                                                                                                    | 1 <b>1</b>                                     |                                                   |                                            | L  |
|                                          |                             |                                                                                                    |                                                                                                    |                                                |                                                   |                                            | L  |
| 1                                        |                             |                                                                                                    |                                                                                                    |                                                |                                                   |                                            | 1  |
| _                                        |                             |                                                                                                    |                                                                                                    |                                                |                                                   |                                            |    |
|                                          |                             |                                                                                                    |                                                                                                    |                                                |                                                   |                                            | -  |
|                                          |                             |                                                                                                    | Cancel < Back                                                                                                    | Next                                           |                                                   | inish                                      |    |
| mport Spreadsh                           | eet Wizard                  |                                                                                                    | Cancel <8ad:                                                                                                    | Mext :                                         |                                                   | Bnish                                      |    |
| ()=                                      | Mic                         |                                                                                                    | Cancel < Each<br>mends that you define a primary key for your new<br>eccord in your table. It allows you to retrieve data                                                                                                    | r table. A primary                             |                                                   | gnish                                      |    |
|                                          | Mic                         | quely identify each r                                                                                                    | mends that you define a primary key for your new<br>ecord in your table. It allows you to retrieve data                                                                                                    | r table. A primary                             |                                                   | inish                                      |    |
|                                          | Mic                         | ouely identify each r                                                                                                    | mends that you define a primary key for your new<br>ecord in your table. It allows you to retrieve data<br>mary key.                                                                                                    | r table. A primary                             |                                                   | ∋nish                                      |    |
|                                          | Mic                         | Quely identify each r                                                                                                    | mends that you define a primary key for your new<br>ecord in your table. It allows you to retrieve data<br>mary key.                                                                                                    | r table. A primary                             |                                                   | insh                                       |    |
|                                          | Mic                         | ouely identify each r                                                                                                    | mends that you define a primary key for your new<br>ecord in your table. It allows you to retrieve data<br>mary key.                                                                                                    | r table. A primary                             |                                                   | insh                                       |    |
|                                          | Mic                         | Quely identify each r                                                                                                    | mends that you define a primary key for your new<br>ecord in your table. It allows you to retrieve data<br>mary key.                                                                                                    | r table. A primary                             |                                                   | insh                                       |    |
|                                          | Mic                         | Quely identify each r                                                                                                    | mends that you define a primary key for your new<br>ecord in your table. It allows you to retrieve data<br>mary key.                                                                                                    | r table. A primary                             |                                                   | insh                                       |    |
|                                          | Mic                         | Quely identify each r                                                                                                    | mends that you define a primary key for your new<br>ecord in your table. It allows you to retrieve data<br>mary key.                                                                                                    | r table. A primary                             |                                                   | Value                                      |    |
| D# Name<br>Phone                         | Mic                         | ouely identify each r<br>Let Access add pri<br>Dioose my own pr<br>Ng primary key.                                                                            | mends that you define a primary key for your new<br>ecord in your table. It allows you to retrieve data<br>mary key.<br>imary key.<br>ID #                                                                                                 | r table. A primary<br>more quiddy.             | r key is used to                                  |                                            |    |
| D# Name<br>Phone                         |                             | ouchy identify each r<br>Let Access add pri<br>Doose my own pr<br>Ng primary key.<br>Category                                                                 | mends that you define a primary key for your new<br>ecord in your table. It allows you to retrieve data<br>mary key.<br>ID =<br>Description<br>Uniden cordiess phone                                                                       | v table. A primary<br>more quiddy.<br>Acquired | key is used to                                    | Value                                      |    |
| D# Name<br>Phone                         |                             | Juct dentify each r<br>Let decess add pri<br>Decess add pri<br>Deprimary key.<br>Ng primary key.<br>Category<br>Electronics<br>Furniture                      | mends that you define a primary key for your new<br>ecord in your table. It allows you to retrieve data<br>mary key.<br>ID #<br>Peacription<br>Uniden cordless phone<br>Willett maple table, 8 chairs                                      | Acquired<br>5/15/2002                          | key is used to<br>Source<br>Purchase<br>Inherited | Value<br>\$65<br>\$2,40                    |    |
| D# Name<br>Phone<br>Diningr              | oom Set                     | uely identify each r<br>Let Access add pri<br>S phoose my own pr<br>No primary key.<br>No primary key.<br>Category<br>Electronics<br>Furniture<br>Electronics | mends that you define a prmary key for your new<br>ecord in your table. It allows you to retrieve data<br>mary key.<br>imary key.<br>ID #<br>Description<br>Uniden cordless phone<br>Villett maple table, 8 chairs<br>Fagnarovs 22" LCD TV | Acquired<br>S/15/2002<br>S/6/2007              | key is used to<br>Source<br>Purchase<br>Purchase  | Value<br>\$65<br>\$2,40<br>\$950           |    |
| D# Name<br>Phone<br>Diningr              | oom Set                     | uely identify each r<br>Let Access add pri<br>S phoose my own pr<br>No primary key.<br>No primary key.<br>Category<br>Electronics<br>Furniture<br>Electronics | mends that you define a prmary key for your new<br>ecord in your table. It allows you to retrieve data<br>mary key.<br>itmary key.<br>ID #<br>Description<br>Uniden cordless phone<br>Willett maple table, 8 chairs<br>Hagnavox 52" LCD TV | Acquired<br>5/15/2002                          | key is used to<br>Source<br>Purchase<br>Purchase  | Value<br>\$65<br>\$2,40                    |    |
| D# Name<br>Phone<br>Diningr              | oom Set                     | uely identify each r<br>Let Access add pri<br>S phoose my own pr<br>No primary key.<br>No primary key.<br>Category<br>Electronics<br>Furniture<br>Electronics | mends that you define a prmary key for your new<br>ecord in your table. It allows you to retrieve data<br>mary key.<br>imary key.<br>ID #<br>Description<br>Uniden cordless phone<br>Villett maple table, 8 chairs<br>Fagnarovs 22" LCD TV | Acquired<br>S/15/2002<br>S/6/2007              | key is used to<br>Source<br>Purchase<br>Purchase  | Value<br>\$65<br>\$2,40<br>\$950           |    |
| D# Name<br>Phone<br>Diningr              | oom Set                     | uely identify each r<br>Let Access add pri<br>S phoose my own pr<br>No primary key.<br>No primary key.<br>Category<br>Electronics<br>Furniture<br>Electronics | mends that you define a prmary key for your new<br>ecord in your table. It allows you to retrieve data<br>mary key.<br>imary key.<br>ID #<br>Description<br>Uniden cordless phone<br>Villett maple table, 8 chairs<br>Fagnarovs 22" LCD TV | Acquired<br>S/15/2002<br>S/6/2007              | key is used to<br>Source<br>Purchase<br>Purchase  | Value<br>\$65<br>\$2,40<br>\$950           |    |
| D# Name<br>Phone<br>Diningr              | oom Set                     | uely identify each r<br>Let Access add pri<br>S phoose my own pr<br>No primary key.<br>No primary key.<br>Category<br>Electronics<br>Furniture<br>Electronics | mends that you define a prmary key for your new<br>ecord in your table. It allows you to retrieve data<br>mary key.<br>imary key.<br>ID #<br>Description<br>Uniden cordless phone<br>Villett maple table, 8 chairs<br>Fagnarovs 22" LCD TV | Acquired<br>S/15/2002<br>S/6/2007              | key is used to<br>Source<br>Purchase<br>Purchase  | Value<br>\$65<br>\$2,40<br>\$950           |    |
| D# Name<br>Phone<br>Diningr              | oom Set                     | uely identify each r<br>Let Access add pri<br>S phoose my own pr<br>No primary key.<br>No primary key.<br>Category<br>Electronics<br>Furniture<br>Electronics | mends that you define a prmary key for your new<br>ecord in your table. It allows you to retrieve data<br>mary key.<br>imary key.<br>ID #<br>Description<br>Uniden cordless phone<br>Villett maple table, 8 chairs<br>Fagnarovs 22" LCD TV | Acquired<br>S/15/2002<br>S/6/2007              | key is used to<br>Source<br>Purchase<br>Purchase  | Value<br>\$65<br>\$2,40<br>\$950           |    |
| ID# Name<br>Phone<br>TV                  | oom Set                     | uely identify each r<br>Let Access add pri<br>S phoose my own pr<br>No primary key.<br>No primary key.<br>Category<br>Electronics<br>Furniture<br>Electronics | mends that you define a prmary key for your new<br>ecord in your table. It allows you to retrieve data<br>mary key.<br>imary key.<br>ID #<br>Description<br>Uniden cordless phone<br>Villett maple table, 8 chairs<br>Fagnarovs 22" LCD TV | Acquired<br>S/15/2002<br>S/6/2007              | key is used to<br>Source<br>Purchase<br>Purchase  | Value<br>\$65<br>\$2,40<br>\$950           |    |
| D# Name<br>Phone<br>TV                   | oom Set                     | uely identify each r<br>Let Access add pri<br>S phoose my own pr<br>No primary key.<br>No primary key.<br>Category<br>Electronics<br>Furniture<br>Electronics | mends that you define a prmary key for your new<br>ecord in your table. It allows you to retrieve data<br>mary key.<br>imary key.<br>ID #<br>Description<br>Uniden cordless phone<br>Villett maple table, 8 chairs<br>Fagnarovs 22" LCD TV | Acquired<br>S/15/2002<br>S/6/2007              | key is used to<br>Source<br>Purchase<br>Purchase  | Value<br>\$65<br>\$2,40<br>\$950           |    |
| ID# Name<br>Phone<br>TV                  | oom Set                     | uely identify each r<br>Let Access add pri<br>S phoose my own pr<br>No primary key.<br>No primary key.<br>Category<br>Electronics<br>Furniture<br>Electronics | mends that you define a prmary key for your new<br>ecord in your table. It allows you to retrieve data<br>mary key.<br>imary key.<br>ID #<br>Description<br>Uniden cordless phone<br>Villett maple table, 8 chairs<br>Fagnarovs 22" LCD TV | Acquired<br>S/15/2002<br>S/6/2007              | key is used to<br>Source<br>Purchase<br>Purchase  | Value<br>\$65<br>\$2,40<br>\$950           |    |
| D# Name<br>Phone<br>Diningr              | oom Set                     | Jet Access add pri<br>bet Access add pri<br>be primary key.<br>Ng primary key.<br>Category<br>Electronics<br>Furniture<br>Electronics                         | mends that you define a prmary key for your new<br>ecord in your table. It allows you to retrieve data<br>mary key.<br>imary key.<br>ID #<br>Description<br>Uniden cordless phone<br>Villett maple table, 8 chairs<br>Fagnarovs 22" LCD TV | r table. A primary<br>more quidity.            | Source<br>Purchase<br>Inherited<br>Purchase       | Value<br>\$65<br>\$2,40<br>\$950           |    |
| D# Name<br>Phone<br>Diningr              | oom Set                     | Jet Access add pri<br>bet Access add pri<br>be primary key.<br>Ng primary key.<br>Category<br>Electronics<br>Furniture<br>Electronics                         | mends that you define a prmary key for your new<br>ecord in your table. It allows you to retrieve data<br>mary key.<br>imary key.<br>ID #<br>Description<br>Uniden cordless phone<br>Villett maple table, 8 chairs<br>Fagnarovs 22" LCD TV | Acquired<br>S/15/2002<br>S/6/2007              | Source<br>Purchase<br>Inherited<br>Purchase       | Value<br>\$65<br>\$2,40<br>\$950           |    |
| D# Name<br>Phone<br>Diningr              | oom Set                     | Jet Access add pri<br>bet Access add pri<br>be primary key.<br>Ng primary key.<br>Category<br>Electronics<br>Furniture<br>Electronics                         | mends that you define a prmary key for your new<br>ecord in your table. It allows you to retrieve data<br>mary key.<br>imary key.<br>ID #<br>Description<br>Uniden cordless phone<br>Villett maple table, 8 chairs<br>Fagnarovs 22" LCD TV | r table. A primary<br>more quidity.            | Source<br>Purchase<br>Inherited<br>Purchase       | Value<br>\$65<br>\$2,40<br>\$950           |    |
| D# Name<br>Phone<br>Diningr              | oom Set                     | Jet Access add pri<br>bet Access add pri<br>be primary key.<br>Ng primary key.<br>Category<br>Electronics<br>Furniture<br>Electronics                         | mends that you define a prmary key for your new<br>ecord in your table. It allows you to retrieve data<br>mary key.<br>imary key.<br>ID #<br>Description<br>Uniden cordless phone<br>Villett maple table, 8 chairs<br>Fagnarovs 22" LCD TV | r table. A primary<br>more quidity.            | Source<br>Purchase<br>Inherited<br>Purchase       | Value<br>\$65<br>\$2,40<br>\$950<br>\$1,30 |    |
| D# Name<br>Phone<br>Diningra             | oom Set                     | Jet Access add pri<br>bet Access add pri<br>be primary key.<br>Ng primary key.<br>Category<br>Electronics<br>Furniture<br>Electronics                         | mends that you define a prmary key for your new<br>ecord in your table. It allows you to retrieve data<br>mary key.<br>imary key.<br>ID #<br>Description<br>Uniden cordless phone<br>Villett maple table, 8 chairs<br>Fagnarovs 22" LCD TV | r table. A primary<br>more quidity.            | Source<br>Purchase<br>Inherited<br>Purchase       | Value<br>\$65<br>\$2,40<br>\$950           |    |
| D# Name<br>Phone<br>Diningr              | oom Set                     | Jet Access add pri<br>bet Access add pri<br>be primary key.<br>Ng primary key.<br>Category<br>Electronics<br>Furniture<br>Electronics                         | mends that you define a prmary key for your new<br>ecord in your table. It allows you to retrieve data<br>mary key.<br>imary key.<br>ID #<br>Description<br>Uniden cordless phone<br>Villett maple table, 8 chairs<br>Fagnarovs 22" LCD TV | r table. A primary<br>more quidity.            | Source<br>Purchase<br>Inherited<br>Purchase       | Value<br>\$65<br>\$2,40<br>\$950<br>\$1,30 |    |

(yext >

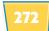

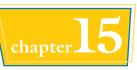

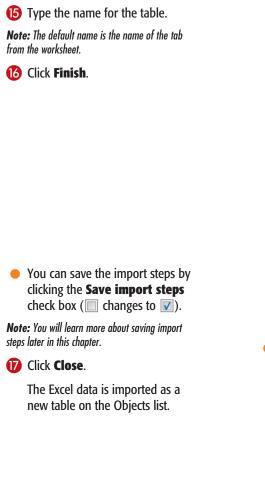

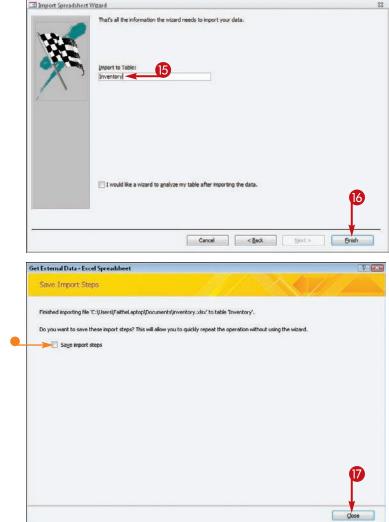

TIPS

### Should I allow the wizard to create a primary key field?

It depends on whether you already have a field in the data that contains unique entries for each record and that will always contain unique entries. If you do, make that one the primary key. However, if you do not have any fields that fit that description, you should allow the wizard to create one for you.

#### Should I save the import specifications?

If you plan on doing this same import again later, then yes. For example, perhaps you have a table that a colleague maintains in Excel, and every month, you have to use it in Access. You could save the import settings to make it easier to import that file in the future. An even better approach, though, would be to link to the worksheet, as covered in the section "Link to an Excel Worksheet."

### Link to an Excel Worksheet

If you frequently need to reimport the same data from Excel, consider linking to that worksheet instead of repeatedly reimporting it.

With a link, the data is always up to date. Each time you open the linked worksheet in Access, Access refreshes the link to the data. That means, however, that the Excel file must always be in the expected location or else an error occurs.

| J |
|---|

### Link to an Excel Worksheet

 On the External Data tab in the Import & Link group, click Excel.

The Get External Data – Excel Spreadsheet dialog box opens.

- In the File name field, type the path and file name for the Excel file.
- You can click **Browse** to browse for the file if you prefer.

4 Click **OK**.

The Link Spreadsheet Wizard opens.

- 5 Click the sheet you want to import.
- A preview of the data on that sheet appears.
- You can alternatively choose from named ranges (
   Changes to
   ).

6 Click Next.

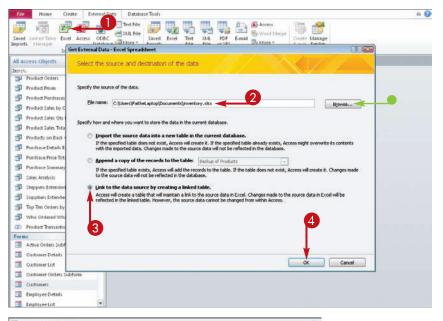

|                               | Show <u>W</u> orksheets<br>Show Named Banges                                | Steet1<br>Sheet2<br>Sheet3                          | aheet or range. Which worksheet or range would                                                                       |                                                            |                                                         |                                            |
|-------------------------------|-----------------------------------------------------------------------------|-----------------------------------------------------|----------------------------------------------------------------------------------------------------|------------------------------------------------------------|---------------------------------------------------------|--------------------------------------------|
| 70<br>ID#<br>2<br>4<br>3<br>1 | ta for worksheet Sheet<br>Name<br>Phone<br>Diningroom Set<br>TV<br>Computer | Category<br>Electronics<br>Furniture<br>Electronics | Pesoription<br>Boiden cordless phone<br>Willett maple table, 8 chairs<br>Magnavox 52° LCD TV<br>Dell E510 desktop PC | Acquired<br>5/15/2002<br>5/6/2004<br>1/2/2007<br>12/1/2008 | Source<br>Furchase<br>Inherited<br>Purchase<br>Purchase | Value<br>\$65<br>\$2,40<br>\$950<br>\$1,30 |
|                               |                                                                             |                                                     |                                                                                                    |                                                            | 3                                                       |                                            |

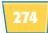

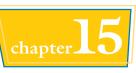

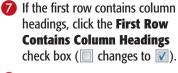

8 Click Next.

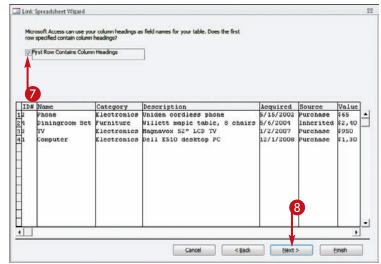

| 9 | Туре | а | name | for | the | linked | table. |
|---|------|---|------|-----|-----|--------|--------|
|---|------|---|------|-----|-----|--------|--------|

This will be the name that appears in the list of tables.

(1) Click Finish.

A confirmation window appears.

(I) Click OK.

The linked table appears in the Objects list in the Tables category.

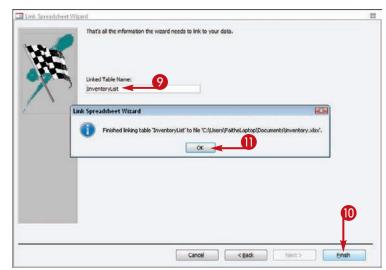

### What happens if I need to move the Excel sheet later?

Use the Linked Table Manager, as described in the

section "Manage Linked Tables." If the table has moved and Access can no longer find it, prompts can help you locate it again.

### How can I tell what tables are actually linked Excel sheets?

Objects list.

| Linked Excel   |                            |    |   |               |   |            |      |             |  |
|----------------|----------------------------|----|---|---------------|---|------------|------|-------------|--|
| sheets have    | All Access Objects         |    |   | InventoryList | X |            |      |             |  |
| an Excel       | Search                     | 8  |   | ID#           | • | Name       |      | Category    |  |
| icon nort to   | Suppliers                  | -  | 1 |               | 2 | Phone      |      | Electronics |  |
| icon next to   | * InventoryList            |    |   |               | 4 | Diningroon | a Se | Furniture   |  |
| them in the    | NOT PROPERTY AND           |    |   |               | 3 | TV         |      | Electronics |  |
|                | Queries                    | \$ |   |               | 1 | Computer   | -    | Electronics |  |
| All Access     | 🗇 Charleston Manufacturing |    |   |               |   |            |      |             |  |
| Ohis at a list | Customers Extended         |    |   |               |   |            |      |             |  |

When you open a linked object as a datasheet, it looks like a regular table.

### Link to an Outlook Folder/

If you use Microsoft Outlook as your main contact management program, there may be times when you want to use the Outlook Contacts list as a data source in Access. For example, if you store your customer information in Access, you may want to link certain orders or invoices to customers there.

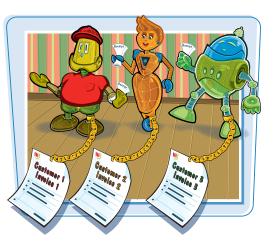

### Link to an Outlook Folder

On the External Data tab in the Import & Link group, click More.

A menu opens.

2 Click Outlook Folder.

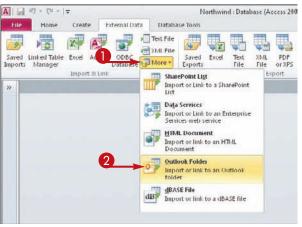

The Get External Data – Outlook Folder dialog box opens.

4 Click OK.

|             | Data - Outlook Folder                                                                                    |                                             | 1                                  |
|-------------|----------------------------------------------------------------------------------------------------|---------------------------------------------|------------------------------------|
| Select th   | ne source and destination of the data                                                                    | а —                                         |                                    |
|             |                                                                                                    |                                             |                                    |
| Specify how | w and where you want to store the data in the cu                                                         | irrent database.                            |                                    |
| O Ir        | mport the source data into a new table in l                                                              | the current database.                       |                                    |
|             | the specified table does not exist, Access will cre<br>ith the imported data. Changes made to the sour   |                                             | ccess might overwrite its contents |
| O A         | ppend a copy of the records to the table:                                                                | Backup of Products                          |                                    |
|             | the specified table exists, Access will add the rea<br>the source data will not be reflected in the data |                                             | Access will create it. Changes mad |
| φ u         | ink to the data source by creating a linked                                                              | table.                                      |                                    |
|             | ccess will create a table that will maintain a link to<br>ource and vice versa,                          | the source data. Changes made to the data i | n Access will be reflected in the  |
| 3           |                                                                                                    |                                             |                                    |
| 3           |                                                                                                    |                                             |                                    |
| 3           | )                                                                                                    |                                             | 4                                  |

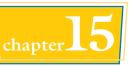

The Import Exchange/Outlook Wizard opens.

G Click the plus signs (⊥) to expand the available categories and then select the desired Outlook folder.

6 Click Next.

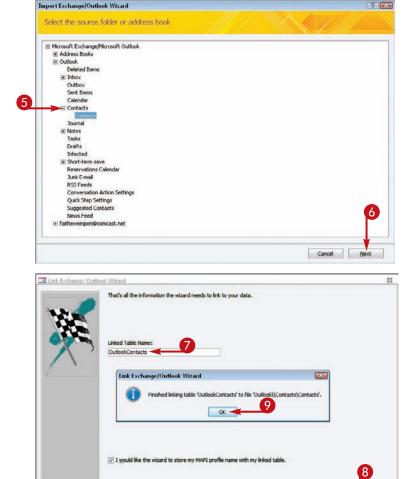

## If desired, change the default name for the linked table.

### 8 Click Finish.

A dialog box opens, saying that it is finished linking the table.

### **9** Click **OK**.

The link is complete, and the new linked table appears in the Tables category of the Objects list.

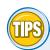

### Can I import the data from Outlook rather than linking it?

Yes. It works very much like importing data from Excel. In step **3**, click the **Import the source data into a new table in the current database** radio button ( $\bigcirc$  changes to O). Keep in mind, however, that if you import data, any future changes you make to the data in Outlook will not be reflected in Access.

### What are the Address Books listed in the Outlook folders list in step 5?

Cancel

Outlook has an Address Book utility that interfaces with your Contacts list and also optionally interfaces with other data sources, such as an employee directory on a file server or a mobile address book from a handheld device. You can link to one of these sources instead of Contacts if you prefer. Be cautious, though, about linking to an address book stored on a mobile device that might not always be available.

Finish

### Manage Linked Tables

Linked tables are not updated automatically just by opening the database; they are updated only when you actually open the table. If you need to update all the linked tables at once without having to open each one, you can use the Linked Table Manager to accomplish that.

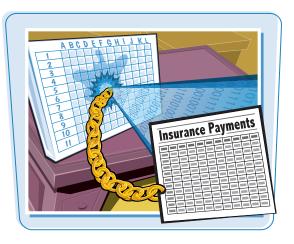

### Manage Linked Tables

- Right-click on one of the linked tables.
- 2 Click Linked Table Manager.

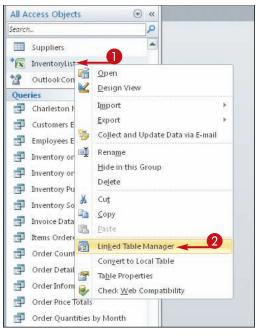

The Linked Table Manager opens.

- Click the check box for each linked table that you want to update (
  changes to 
  ).
- You can also click Select All.
- 4 Click OK.

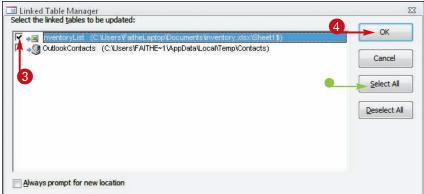

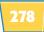

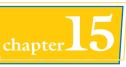

If a linked table cannot be located, a Select New Location dialog box opens.

If Access finds the linked table, you can skip to step **7**.

**6** Browse to the new location to select the file.

6 Click Open.

You may have to repeat steps **5** and **6** for additional tables.

A message appears, stating that the tables were refreshed.

7 Click OK.

You are returned to the Linked Table Manager.

8 Click Close.

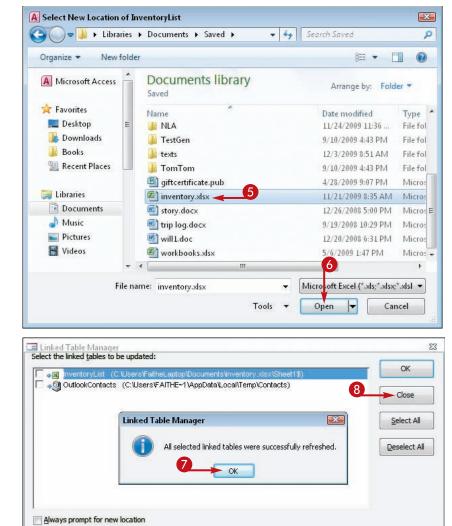

## TIPS

#### How can I change the location to which a link refers, even though the original location is still working?

Click the **Always prompt for new location** check box in the Linked Table Manager ( changes to ). It then prompts you for each table's location, even if the existing location is still working.

### What if I get a #Num! error?

This error appears when a column contains mostly one type of value (text, date, or number) but a few entries of another type. Those other entries may not be imported correctly, and the #Num! error might

appear. To minimize the instances of this error, try to clean up your data before importing, making sure that each column contains values of only one data type. Formatting the columns in the Excel file with a particular numeric type also helps.

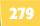

### Import a Table from Another Access Database

You can combine the data from multiple Access database files into a single database file by importing the tables from one file into another.

You can also import other objects, including queries, forms, reports, macros, and modules, but the destination database must have the needed tables and queries on which they are based.

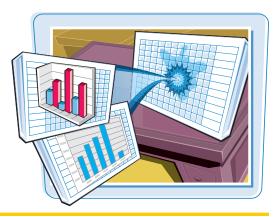

### **Import a Table from Another Access Database**

 On the External Data tab in the Import & Link group, click Access.

> The Get External Data – Access Database dialog box opens.

- In the File name field, type the path and file name for the Access file.
- You can click **Browse** to browse for the file if you prefer.

4 Click OK.

The Import Objects dialog box opens.

### **6** Click **Options**.

The Import options appear at the bottom of the dialog box.

- 6 Click the tables you want to import.
- You can click Select All to include all the tables.
- For each table or query, you can optionally click the **Definition** only radio button (
   changes to 

   to import only the table structure, not the data.

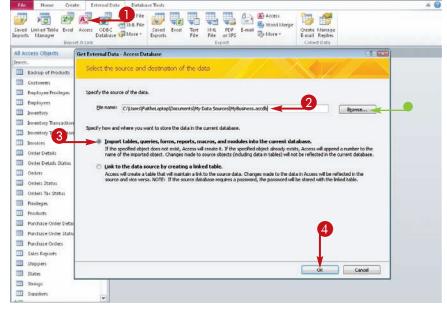

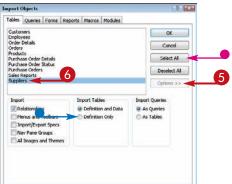

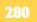

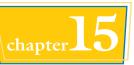

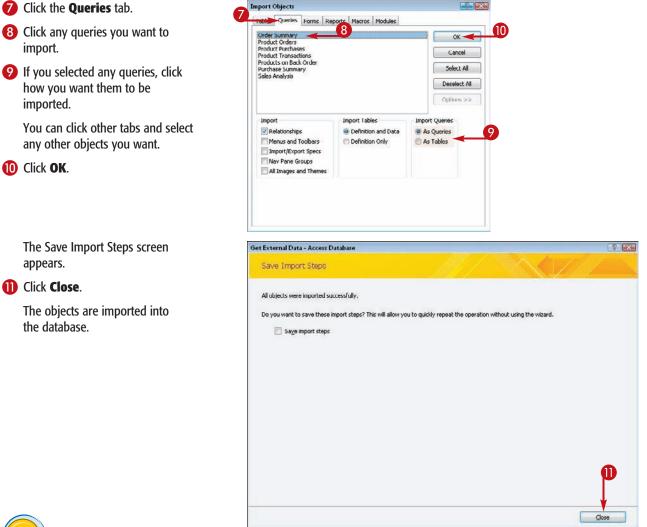

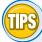

### What is the difference between importing a query as a table and importing it as a query?

Importing a query as a table creates a new table with a datasheet that looks like the query's results. Any records or fields the query definition

excludes are excluded. Importing a query as a query imports just the query definition. The database must have a table of the same name as the one the query uses, with compatible fields.

### Can I link to content from another Access database?

Yes. In the Get External Data – Access Database dialog box, click the **Link to the data source by creating a linked table** radio button ( changes to ).

# Import Data from a Delimited Text File

You can use a delimited text file to transfer database data from a database program that does not support Access as an export option.

From the other database program, you export in a comma-delimited or tab-delimited format. Then, you import that file into Access.

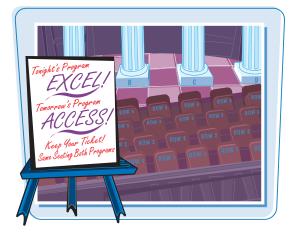

### Import Data from a Delimited Text File

 On the External Data tab in the Import & Link group, click **Text File**.

The Get External Data – Text File dialog box opens.

- In the File name field, type the path and file name of the text file.
- You can click **Browse** to browse for the file if you prefer.
- Click the Import the source data into a new table in the current database radio button (
   changes to
   ).

**Note:** Alternatively, you can choose to link to the data source or append to an existing table.

4 Click OK.

The Import Text Wizard opens.

6 Click the **Delimited** radio button (○ changes to ●).

**Note:** Fixed-width data files are rare; a fixed-width data file includes extra spaces after some entries, so the width of a field is defined by spaces rather than by a delimited character.

6 Click Next.

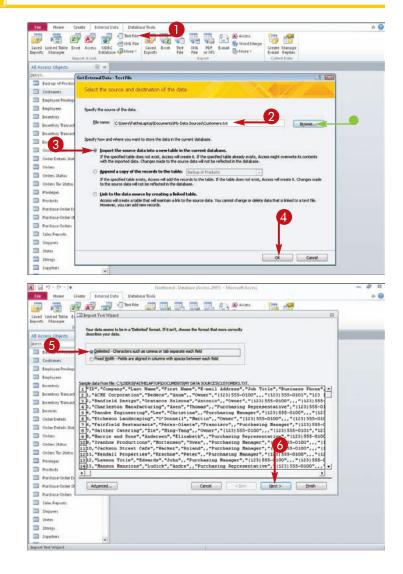

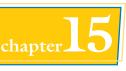

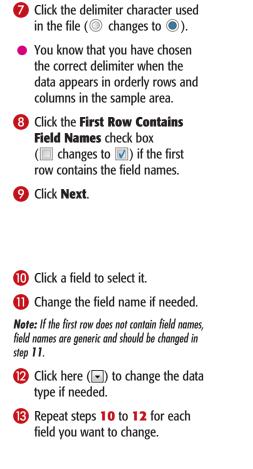

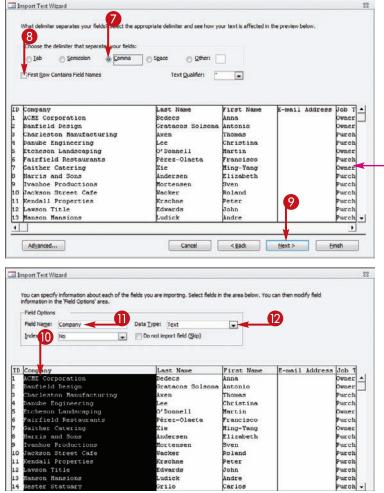

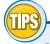

#### What is a delimiter?

A *delimiter* is the character that separates the field entries for each record. The most common delimiters are tabs and commas. Each record is separated by a paragraph break (Enter)

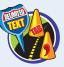

An alternative that is sometimes (but rarely) used in database text files is fixed-width. For example, suppose a certain field is 20 characters wide. For each entry that is fewer that 20 characters, extra spaces are inserted between that field and the next one for that record.

# How do I get data into a delimited text file from another database program?

That depends on the program. Nearly all database programs have some type of export feature that

exports in a variety of formats. These almost always include tab-delimited and commadelimited. Neither one is better than the other; they both work well. To find out the exact steps for exporting data from another database program, look up Exporting in that program's Help system.

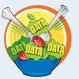

continued 283

# Import Data from a Delimited Text File *(continued)*

Except for the beginning part of the process, the steps for importing from a text file are nearly identical to those for importing from an Excel file. You can specify a primary key, choose which fields should be indexed, and even choose to skip certain fields, just as you can with an Excel file import.

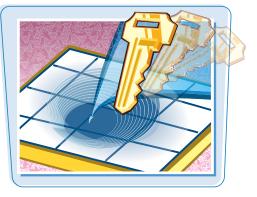

### Import Data from a Delimited Text File (continued)

Click here () to change the indexing setting if needed.

**Note:** If you choose Yes (No Duplicates), make sure that each record has a unique entry for this field; otherwise, an error will occur at import.

- You can click the **Do not import** field (Skip) check box ( changes to ) to skip a field.
- 15 Repeat steps 10 to 13 for each field.
- 16 Click Next.
- If the imported data already contains a field that you want to use as the primary key, click the **Choose my own primary key** radio button (
  changes to 
  ) and then choose that field from the drop-down menu.
- You can also decline to use a primary key in the table by clicking the No primary key radio button (
   Changes to 
   ).

18 Click Next.

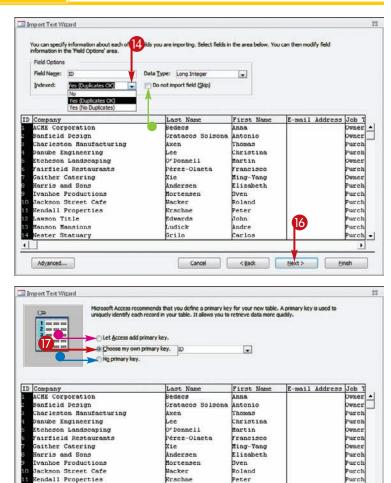

Edwards

Cancel

Ludick

Grilo

John

Andre

Carlos

< Back

urch

urch

urch

Finish

.

18

awson Title

Advanced...

4

anson Mansions

ster Statuary

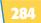

Import to Tab Customers

That's all the information the wizard needs to import your data.

Import Test Wizard

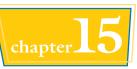

Type the name to use for the imported table.

20 Click Finish.

 I would like a wizard to analyze my table after importing the data.

 Adganced...

 Get External Data - Text File

 Save. Import Steps

The Save Import Steps screen appears.

You can click the Save import steps check box (□ changes to ☑) to save the import, as described later in this chapter.

### 2 Click Close.

The data is imported into a new table with the name that you specified.

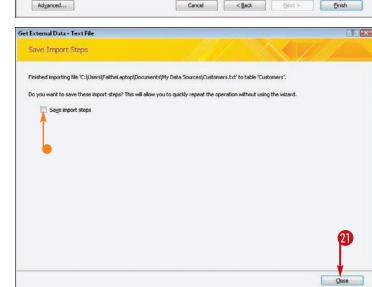

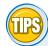

## How can I append records to an existing table from a plain text file?

On the initial Get External Data – Text File screen, click the **Append a copy of the records to the table** radio button ( $\bigcirc$  changes to  $\bigcirc$ ) and then select the table. For this to work, the table must have the same fields, with the same field types, as the data you are importing.

#### Do I have to specify field names in order to import data if the data file does not already have field names in the first row?

No. But generic field names will be used (Field1, Field2) in the imported table. You can then use Table Design view to modify the field names. Make sure that you

change the field names to names that are more meaningful before you start using the imported table as the basis for other objects such as gueries, forms, and reports.

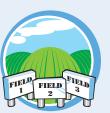

### Export Data to Excel

In addition to importing data from Excel, you can also export it from an Access table into the Excel format. As you are performing the export, you can choose to export in a variety of Excel formats, including Excel 2010 and earlier versions.

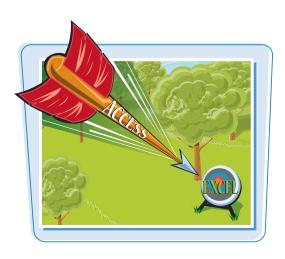

### Export Data to Excel

- Select the table to be exported.
- 2 On the External Data tab in the Export group, click **Excel**.
  - The Export Excel Spreadsheet dialog box opens.
- In the File name field, type the path and file name for the file to be exported.
- You can click **Browse** to locate a file or folder if you prefer.
- Click here () to choose a file format.
- You can click the Export data with formatting and layout check box ( changes to ) to export formatting and layout as well as data.

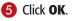

 You can optionally click the Save export steps check box
 ( changes to ) to save these export steps for later use.

### 6 Click Close.

The export is complete.

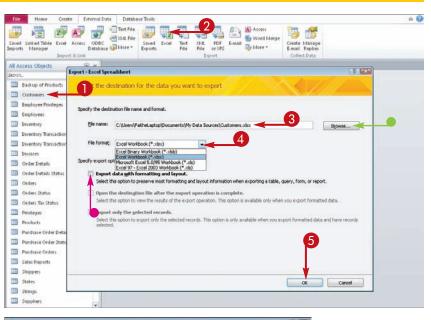

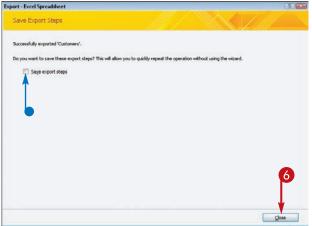

**286** 

### Export Data as HTML

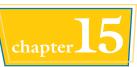

One way to share data with others is to export it to a Web page — that is, to the HTML format.

There are more complex ways of making Access data available online, such as through data access pages, but for simple sharing where the data is fixed, an HTML page is the easiest way to go.

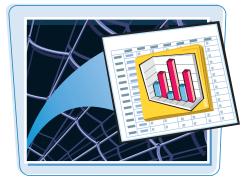

### Export Data as HTML

- Select the table to be exported.
- 2 On the External Data tab in the Export group, click **More**.
- **3** Click **HTML Document**.

The Export – HTML Document dialog box opens.

- In the File name field, type the path and file name for the file to be exported.
- You can click Browse to locate a file or folder if you prefer.
- 6 Click OK.

The Save Export Steps dialog box opens.

### 6 Click Close.

The export is complete.

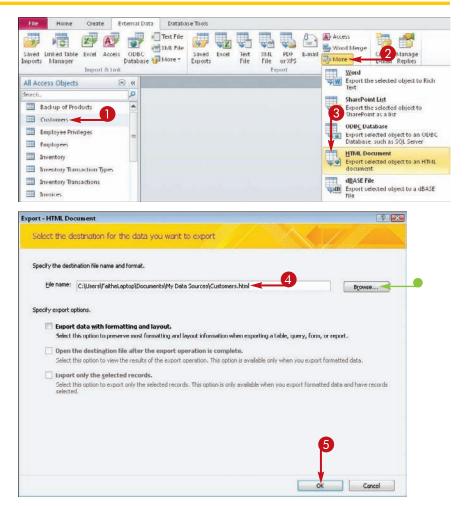

### Export Data to a Plain Text File

When you need to import data from Access into some other database program that does not accept Excel or any of the other formats available to you, a plain text export may be your only option.

Plain text exports can be delimited by characters such as commas or tabs or, less frequently, they can be set to be fixed-width.

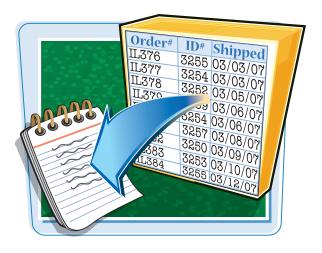

### **Export Data to a Plain Text File**

- 1 Select the table to be exported.
- 2 On the External Data tab in the Export group, click **Text File**.
  - The Export Text File dialog box opens.
- In the File name field, type the path and file name for the file to be exported.
- You can click **Browse** to locate a file or folder if you prefer.

4 Click OK.

The Export Text Wizard opens.

6 Click the **Delimited** radio button (○ changes to ●).

**Note:** It is unusual to do a Fixed Width export; most database programs can import delimited data.

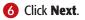

| File          | Home Crea                                                                                                    | ste Esternal Data Database Tools                                                                                                    | A 🕜 |
|---------------|----------------------------------------------------------------------------------------------------|----------------------------------------------------------------------------------------------------|-----|
| 2             |                                                                                                    | 🐸 💽 🖂 SAAL File 时 🐨 🐨 🐨 🐨 🐨 💼 💁 Word Merge                                                                                                    |     |
| Save<br>Impor | ts Manuel                                                                                                    | Database More* Exports File File or XPS Where* E-mail Replies                                                                                                    |     |
|               |                                                                                                    | Export Collect Data                                                                                                    |     |
|               | ccess Objects                                                                                                    | © «                                                                                                    |     |
| Searci        | Concession in the second second s | Export - Text File                                                                                                    |     |
|               | Backpo of Products                                                                                                    |                                                                                                    |     |
| -             | Customers                                                                                                    | Select the destination for the data you want to export                                                                                                    |     |
| -             | Employee Privileges                                                                                                    |                                                                                                    |     |
|               | Employees                                                                                                    | Specify the destination file name and format.                                                                                                    |     |
| -             | Inventory                                                                                                    |                                                                                                    |     |
|               | Investory Transaction                                                                                                    | De name (L: (Laters (P ache Laters (P ache Laters (Laters (Lat |     |
| -             | Inventory Transaction                                                                                                    |                                                                                                    |     |
| -             | Invoices                                                                                                    | Specify export options.                                                                                                    |     |
|               | Order Details                                                                                                    | 📃 Export data with formatting and layout.                                                                                                    |     |
|               | Order Details Status                                                                                                    | Select this option to preserve most formatting and layout information when exporting a table, query, form, or report.                                                                                                    |     |
| -             | Orders                                                                                                    | Open the destination file after the export operation is complete.                                                                                                    |     |
| -             | Onlers Status                                                                                                    | Select this option to view the results of the export operation. This option is available only when you export formatted data.                                                                                                    |     |
|               | Orders Tax Status                                                                                                    | Export only the selected records.                                                                                                    |     |
| -             | Privileges                                                                                                    | Select this option to export only the selected records. This option is only available when you export formatted data and have records<br>selected.                                                                                                    |     |
| -             | Products                                                                                                    |                                                                                                    |     |
|               | Purchase Order Detai                                                                                                    |                                                                                                    |     |
|               | Purchase Order Statu                                                                                                    |                                                                                                    |     |
|               | Purchase Orders                                                                                                    |                                                                                                    |     |
|               | Sales Reports                                                                                                    |                                                                                                    |     |
|               | Shippers                                                                                                    |                                                                                                    |     |
|               | States                                                                                                    |                                                                                                    |     |
|               | Strings                                                                                                    | OK Cancel                                                                                                    |     |
|               | Suppliers                                                                                                    | (w)                                                                                                    |     |

| Esp t Wizard                                                                                                    |                                                                                                    | 83                                                                                                    |
|----------------------------------------------------------------------------------------------------|----------------------------------------------------------------------------------------------------|----------------------------------------------------------------------------------------------------|
| The wizerd allows you to specify details on how<br>Which export format would you like?                                                                                                    | Microsoft Access should export your data.                                                                                                    |                                                                                                    |
| Delmited - Characters such as comma or to                                                                                                    | ab separate each field                                                                                                    |                                                                                                    |
| Fixed width - Fields are aligned in columns                                                                                                    | with spaces between each field                                                                                                    |                                                                                                    |
|                                                                                                    |                                                                                                    |                                                                                                    |
| Sample export format:                                                                                                    |                                                                                                    |                                                                                                    |
| 2 b. "Charleston Hanufacturing", "Lee"<br>4, "Danube Engineering," Lee"<br>5, "Tsicheson Landscoping","O'<br>6, "Tsicheson Landscoping","D'<br>7, "Oather Catering", "Xis","<br>8 b. "Harris and Sons", "Andersee<br>9, "Yvohne Froductions", "Mort<br>1010, "Jackson Street Cafe", "Ma<br>11, "Kendall Properties", "Kes<br>1212, "Lawson Title", "Käwards",<br>1313, "Manson Mansions", "Ludick" | <pre>s Solsona","Antonio","","Owner","[1]<br/>"Atten,"Thomas","","Purchasting Reny<br/>"Christina","","Purchasting Managet"<br/>Donnell,","Martin,",","Purchasting Managet<br/>Steze-Olaeta","Transcisso","","Purchas<br/>Hing-Yang",","Owner"," (13) 555-0100<br/>n","filiabeth","","Purchasting Managet<br/>Chener,"Stever,","",Purchasting Managet<br/>Chener,","Perc,","",Purchasting Managet<br/>Chener,","Purchasting Managet<br/>"Johan",","Purchasting Managet<br/>"Johan",",","Purchasting Managet<br/>Johan",",","Purchasting Managet<br/>Johan",",","Purchasting Managet<br/>Johan",",","Purchasting Managet<br/>Johan",",","Purchasting Representat<br/>"Cation",",","Purchasting Representat</pre> | eentative", "(123)555-<br>",(123)555-0100", "", "<br>55-0100", "", "", "(123)<br>110g Manager, "(123)555-010<br>entative", "(123)555-010<br>entative", "(123)555-0100, "",<br>t", "(123)555-0100", "",<br>t", "(123)555-0100", "",<br>", "(123)555-0100", "",<br>", "(123)555-0100", "",<br>", "(123)555-0100", "", "", "(123)<br>bor, "r, "", "(123)<br>bor, "r, "r, "(123)<br>bor, "r, "r, "(123)<br>bor, "r, "r, "(123)<br>bor |
|                                                                                                    |                                                                                                    |                                                                                                    |
| Adganced                                                                                                    | Cancel                                                                                                    | (jext > Enish                                                                                                    |

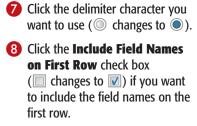

🥑 Click Next.

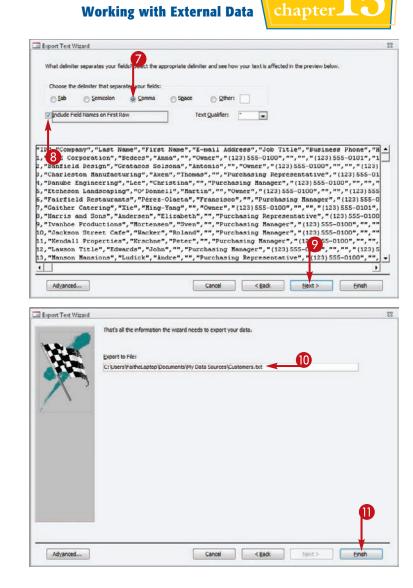

#### The Save Export Steps dialog box opens.

Click Finish.

2 Click **Close**.

The export is complete.

Confirm the path and file name

for the file you want to export.

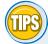

### When should I use the Export data with formatting and layout feature?

Use this feature when you want to include helper characters in certain types of data, such as parentheses and dashes in phone numbers or dashes in a nine-digit ZIP code. If you choose this option, the rest of the steps in the process are different (just follow the prompts), and the result is a fixed-width file rather than a delimited one.

#### How can I change field names as I export?

After step **5**, click **Advanced** to open the Export Specification dialog box. From here, you can change field names, change the delimiter character, and more. To change one of the field names, double-click it in the Field Information area and then type a new name.

### Save Import or Export Specifications

The last step of every import or export process is a dialog box in which you can optionally click a check box to save the import or export steps.

In these steps, you will look at what happens when you click that check box and where the settings are stored.

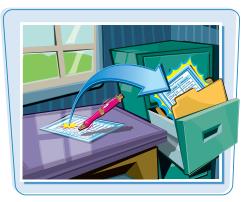

#### **Save Import or Export Specifications**

On the Save Export (or Import) Steps screen of an export or import operation, click the Save export steps (or Save import steps) check box ( changes to ).

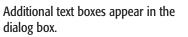

- 2 Click here to type a name for the saved settings.
- **3** You can click here to type a description.
- You can click the Create Outlook Task check box ( changes to ) to create an Outlook task to remind you of this activity.

### **5** Click **Save Export** (or **Save Import**).

The operation is saved.

If you chose to create an Outlook task, the task opens in Outlook.

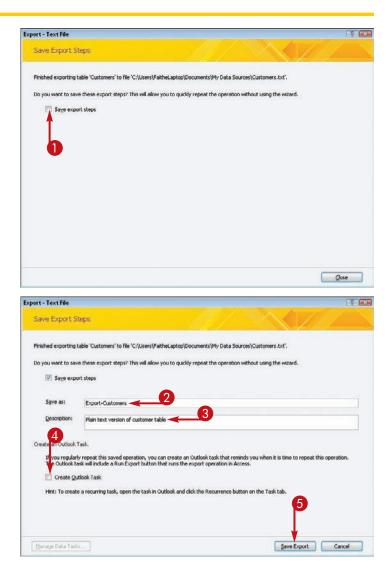

290

### Using Saved Import or Export Specifications

### Working with External Data

chapter **15** 

After you have saved an import or export specification, you can easily recall it.

Saved settings perform an import or export by using the same source and the same destination, with all the same settings, file formats, and other specifications.

Creste

External Data

Database Tool

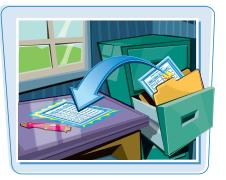

### **Using Saved Import or Export Specifications**

- On the External Data tab, click Saved Exports.
- For an import, you would click Saved Imports.

The Manage Data Tasks dialog box opens.

2 Click the export or import that you want to use.

3 Click Run.

The export or import is run.

If the file still exists from a previous export or import, a warning appears.

Click Yes to replace the previously exported or imported file.

A message appears, saying that the file has been exported or imported.

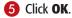

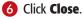

**Note:** The saved settings are saved in the Documents folder for the current user.

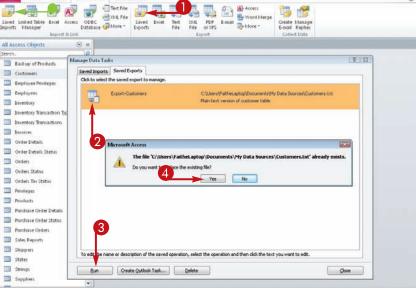

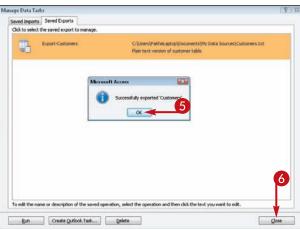

**CHAPTER** 

# Performing a Mail Merge with Microsoft Word

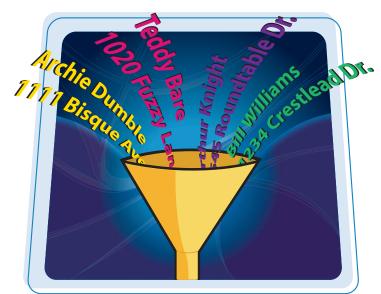

One common use for a database is to store names and addresses of people to whom you send written correspondence. That can be anything from a family holiday letter to a business mass-mailing to thousands of customers. You can combine the capabilities of Access with those of a word-processing program, such as Microsoft Word, to easily produce hundreds or even thousands of personalized copies of a letter with a few simple mouse clicks.

| Begin a Mail Merge               | 294 |
|----------------------------------|-----|
| Create the Main Document in Word | 296 |
| Insert an Address Block          | 297 |
| Insert a Greeting Line           | 298 |
| Match Fields                     | 299 |
| Insert Individual Fields         | 300 |
| Preview the Merge Results        | 301 |
| Filter the Recipient List        | 302 |
| Sort the Recipient List          | 304 |
| Merge to a New Document          | 305 |
| Merge Directly to a Printer      | 306 |
| Save the Merge for Later Use     | 307 |

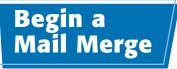

You can begin a mail merge either from Access or from Word. In this chapter, you will learn how to do it from Access. Either way, you will work primarily from Microsoft Word because that is where you set up the main document. The Access database serves as a passive supplier of data when the actual merge occurs.

Running the Mail Merge Wizard in Access gives you the opportunity to create a new Word document to serve as the main document or to use an existing one. The steps in this chapter assume that you will create a new Word document as part of the mail merge process.

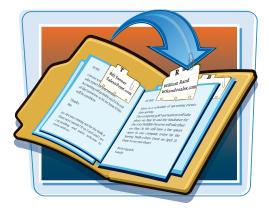

#### **Begin a Mail Merge**

 Select the table you want to use as a data source for the merge.

**Note:** Make sure that the table contains adequate fields to address a postal mailing. At the minimum, it should include the name, address, city, state, and ZIP code.

On the External Data tab in the Export group, click Word Merge.

The Microsoft Word Mail Merge Wizard opens.

3 Click the Create a new document and then link the data to it radio button (○ changes to ○).

4 Click OK.

Microsoft Word opens a new document and then opens the Mail Merge task pane.

- 5 In Microsoft Word, under Select document type, click the Letters radio button (○ changes to ○).
- You can click other data types if you prefer.
- 6 Click Next: Starting document.

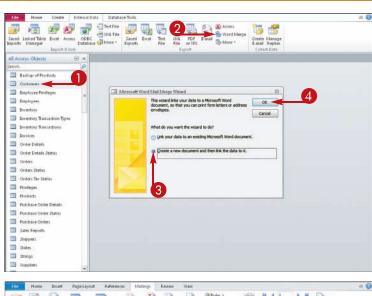

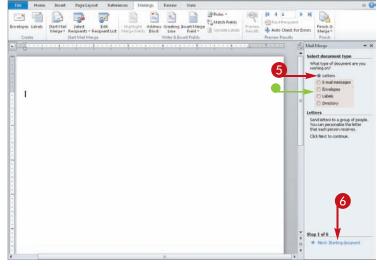

### **Performing a Mail Merge with Microsoft Word**

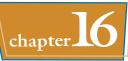

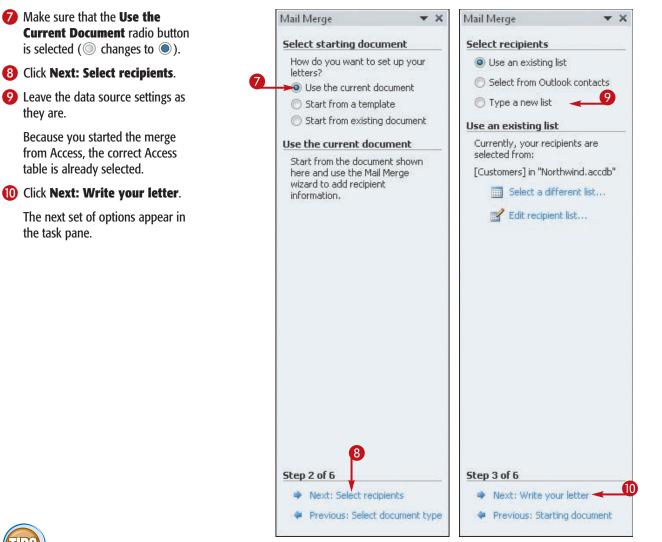

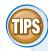

they are.

#### Do I need to do anything special in Access to prepare the table to be used for mail merge?

If you are going to use the mail merge results for postal mailings, the table should include all the fields you need for that purpose: full name, address, city, state, and ZIP code. Otherwise, you won't be able to construct complete, useable addresses.

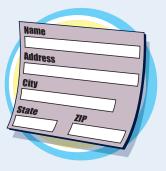

### Do I have to use the Mail Merge Wizard?

No. You can use the commands on the Mailings tab in Word to manually set up a mail merge. This chapter does not cover those methods, but you can learn about them by using Help in Word.

### Create the Main Document in Word

The main document is the one that contains all the parts of the letter that stay the same for each copy. For example, if you are writing a letter to customers, the main document will contain the current date, your return address, the message to the customers, and your signature line.

You can create all the text for the main document at once or you can insert fields in the letter. Inserting fields is covered later in this chapter.

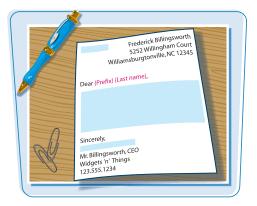

### **Create the Main Document in Word**

- In Word, type all the parts of the letter except those that should be personalized.
- Leave blanks where you will put the fields, such as the address and the greeting.

The letter is now ready for you to insert merge fields, which you will learn to do in the following sections.

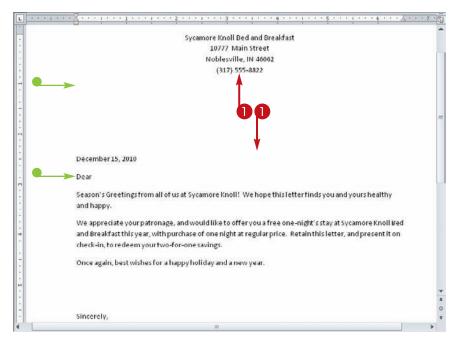

If you have selected a table that contains all the elements needed to construct a mailing address block (name, address, city, state, and ZIP code), you can use the Address Block field code to automatically insert all the fields needed for the address in a single step. Word is able to determine which fields to use in most cases.

If the Address Block field code does not deliver the results you expect, you can instead insert the individual field codes, which are covered later in this chapter.

Insert

Home

Page Layout

Mailings

Review

References

### Insert an Address Block

- In the main document, put the insertion point where the address block should be placed.
- In the task pane, click Address block.
- Alternately, on the Mailings tab, you can click Address Block.

The Insert Address Block dialog box opens.

- You can choose a different format for the recipient's name.
- You can choose to include or omit the company name.
- You can see how the records from your database will appear in the letter.

**Note:** If the sample does not look right, see the section "Match Fields" for help.

|   | - |      |     |
|---|---|------|-----|
|   |   | lick | OK. |
|   |   | IICK | UN. |
| - | - |      |     |

 An <<AddressBlock>> field code appears in the document.

**Note:** Field names in a main document are surrounded by double arrow brackets.

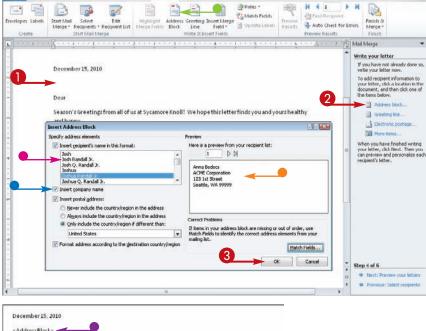

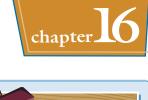

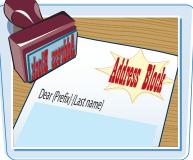

A 0

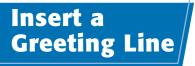

A greeting line field code inserts a greeting, such as "Dear," along with one or more fields. If you want to greet the letter recipient with multiple fields, such as Prefix, First Name, and Last Name, using a greeting line field code is more efficient than inserting the individual fields one by one.

If the greeting line field code does not deliver the results you expect, you can instead insert the individual field codes, which are covered later in this chapter.

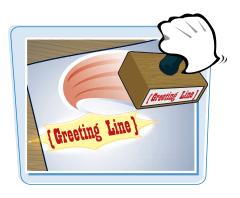

#### Insert a Greeting Line

- In the main document, put the insertion point where the greeting line should be placed.
- In the task pane, click Greeting line.
- Alternately, on the Mailings tab, you can click Greeting Line.

The Insert Greeting Line dialog box opens.

- You can click here () to choose a different prefix type for the greeting.
- You can click here () to choose how the name will appear (for example, whether a prefix will be used and whether the first name, last name, or both will be included).
- You can click here (
  ) to choose what punctuation will follow the greeting.
- Click here ( ) to choose a greeting to use if the record lacks the fields needed to construct a regular greeting.
- You can preview the greeting line here.

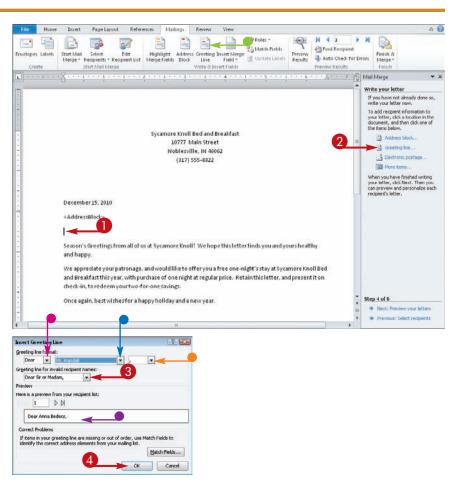

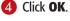

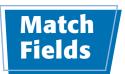

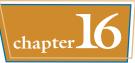

database table FName First Name Last Name Last Name

### Match Fields

In the Insert address Block or Insert Greeting Line dialog box, click the Match Fields button.

match up the fields yourself.

If Word is not able to correctly match up the fields from the database table to the right spots in the address block

when you are inserting a greeting line, you can manually

The Match Fields dialog box opens.

 Alternately, if neither of those dialog boxes is open, you can click Match Fields on the Mailings tab.

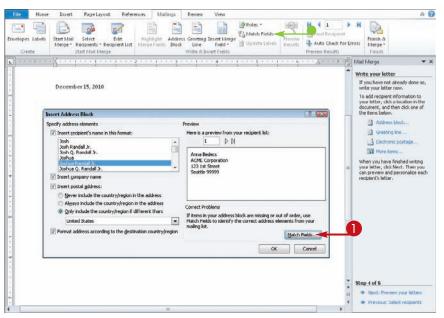

- Click here () to open the drop-down menu for a field placeholder and then select the corresponding field in the data source.
- **3** Repeat step **2** for each field.

#### 4 Click OK.

The fields are now matched as you have indicated.

| Required for Address Block<br>First Name First Name First Name<br>Suffix (not matched) &<br>Company Company &<br>Address 1 Address &<br>Address 2 (not matched) &<br>Chy Chy Chy<br>Sate (not matched) &<br>Dotal Code ZiP/Dotal Code &<br>Country Region &<br>Country Region &                                                                                                    | -  |
|----------------------------------------------------------------------------------------------------|----|
| Last Name Last Name Suffix (not matched) w<br>Suffix (not matched) w<br>Company Company w<br>Address 1 Address w<br>Address 2 (not motched) w<br>State (not motched) w<br>Postal Code 20%/Postal Code w<br>Country or Region Country/Region w                                                                                                    | 1  |
| Suffix (not matched)<br>Company Company<br>Address 1 Address<br>Address 2 (not matched)<br>Chy Chy Chy Chy<br>State (not matched)<br>Country or Region Country/Region<br>Country or Region Country/Region<br>Country or Region Country/Region<br>Country or Region Country/Region<br>Country or Region Country/Region<br>Country or Region Country/Region<br>Country or Region Country/Region<br>Country or Region Country/Region<br>Country or Region Country/Region<br>Country or Region Country/Region<br>Country or Region Country/Region<br>Country or Region Country/Region<br>Country or Region Country/Region<br>Country Chy Chy Chy Chy Chy Chy Chy Chy Chy Ch | -  |
| Company Company v<br>Address 1 Address v<br>Address 2 (net metched) v<br>Chy Chy Chy Chy State (net metched) v<br>Postal Code 22P/Postal Code v<br>Country or Region Country/Region v                                                                                                    | 1  |
| Address 1 Address 2 (not mothed) 4<br>Address 2 (not mothed) 4<br>City City 2<br>State (not mothed) 4<br>Postal Code 23P/Postal Code 4<br>Country or Region C                                                                                                    | 10 |
| Address 2 (not motched)  City City  State (not matched)  Postal Code ZiP/Postal Code  Country or Region Country/Region                                                                                                    |    |
| City City City City City City City City                                                                                                    |    |
| State (not matched) -<br>Postal Code ZIP/Postal Code -<br>Country or Region Country/Region -                                                                                                    |    |
| Postal Code ZIP/Postal Code v<br>Country or Region Country/Region v                                                                                                    |    |
| Country or Region Country/Region                                                                                                    |    |
|                                                                                                    |    |
| Ontional information                                                                                                    |    |
|                                                                                                    |    |
| Unique Identifier ID 🐙                                                                                                    | *  |
| Use the drop-down lists to choose the field from your<br>database that corresponds to the address information Mail<br>Merge expects (listed on the left.)                                                                                                    |    |

### Insert Individual Fields

In addition to creating an address block, you may also want to insert other fields from the database table. For example, after "Dear," you might want to insert the person's first name.

You can also insert individual field codes to create your own version of the address block instead of using the <<AddressBlock>> code.

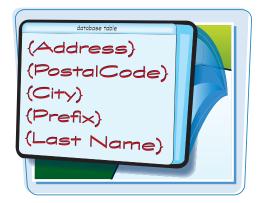

### **Insert Individual Fields**

- Put the insertion point where you want the field code to be placed.
- On the Mailings tab, click Insert Merge Field.
- You can also click More items in the task pane.

The Insert Merge Field dialog box opens.

- If you click the drop-down arrow () under the Insert Merge Field button rather than the actual button, a menu of available fields opens; you can click one of the fields there instead of using the dialog box.
- 3 Select the field you want to insert.
- 4 Click Insert.
- 5 Repeat steps 3 and 4 to insert other fields if needed.

**Note:** You may want to type some punctuation between steps **4** and **5** to separate the fields, such as a space between the first and last names.

### 6 Click Close.

The field code(s) are inserted.

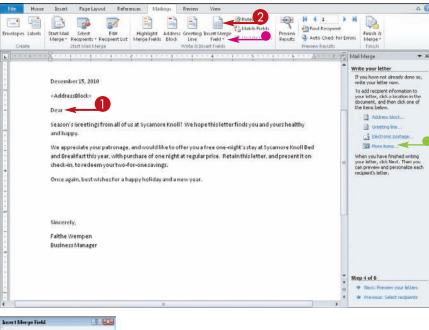

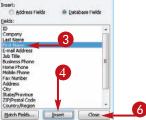

### Preview the Merge Results

Before you print the mail merge, you might want to preview the merge on-screen to save paper in case there are problems that need correcting before printing.

Word enables you to page through the records one at a time, examining each one to make sure the addresses are valid and the fields are appropriately set up to display the right information.

Step 4 of 6

Next: Preview your letter

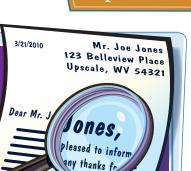

### Preview the Merge Results

- In the Mail Merge task pane, click Next: Preview your letters.
- The document changes to show the first copy of the letter as it will appear when printed.
- Click here (>>>) to display the next record and then continue until you have checked all the records.
- You can click Exclude this recipient to exclude a record that you did not intend to include.

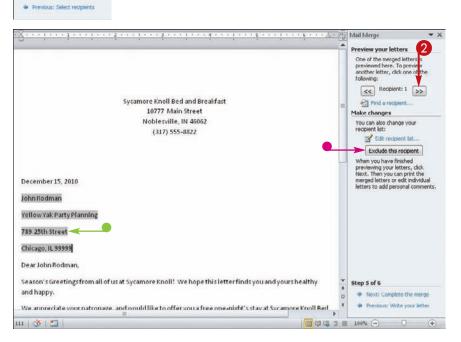

### Filter the Recipient List

Besides excluding individual records, you can filter the recipient list more broadly by examining the entire list in a dialog box and then deselecting the ones you do not want or applying a filtering rule that automatically deselects certain ones.

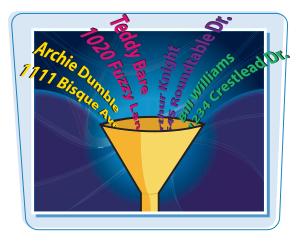

### Filter the Recipient List

#### Filter the Recipient List to Exclude Certain Records

- On the Mailings tab, click Edit Recipient List.
- You can also click Edit recipient list in the task pane.

The Mail Merge Recipients dialog box opens.

2 Deselect the check boxes for any records you do not want to include ( changes to ).

| nes Labels Start I<br>Merg |                                                       |                                                                                                    | ess Greeting Inser<br>d: Line Pr<br>Write & Insert P    | eld - 🔄 Update Labels                                                                                           | Treview<br>Results<br>Preview Results                                             | ech for Errors     | Finish &<br>Merge =<br>Finish                                                                                                    |
|----------------------------|-------------------------------------------------------|----------------------------------------------------------------------------------------------------|---------------------------------------------------------|----------------------------------------------------------------------------------------------------|-----------------------------------------------------------------------------------|--------------------|----------------------------------------------------------------------------------------------------|
|                            | Mail Merge Recipient                                  | 15                                                                                                    |                                                         | s below to add to or change you                                                                                 |                                                                                   | * Pre              | Merge  view your letters of the merged letters is eviswed here. To preview other letter, dick one of the lowing: <                            |
|                            | Data Source<br>Northwind.accilb                       | Inove recipients from the mery<br>Last Name<br>Bestecs<br>Gratacos Solsona                            | e. When your list is<br>First Name<br>Anna<br>Antonio   |                                                                                                    | Address                                                                           | = <u>Mai</u><br>Ye | Find a recipient      ke changes      u can also change your      deient list:                                                                |
|                            | Northwind.accdb<br>Northwind.accdb<br>Northwind.accdb | <ul> <li>✓ Asen</li> <li>✓ Lee</li> <li>✓ O'Donnell</li> <li>✓ Pérez-Olaeta</li> <li>✓ Xse</li> </ul> | Thomas<br>Christina<br>Martin<br>Francisco<br>Ming-Yang | Charleston Manufactur<br>Danube Engineering<br>Etcheson Landscaping<br>Fairfield Restaurants<br>Gather Catering | 123 3rd Stree<br>123 4th Stree<br>123 Sth Stree<br>123 6th Stree<br>123 7th Stree | w<br>pr            | Exclude this recipient list<br>Exclude this recipient<br>hen you have finished<br>ensewing your letters, click<br>sit. Then you can print the |
| De                         | Northwind.accdb                                       | Refine recipien                                                                                       | Elizabeth                                               | Harris and Sons                                                                                                 | 123 8th Stree                                                                     |                    | erged letters or edit individual<br>ters to add personal comments                                                                             |
| AC<br>123<br>Se.           | Northwind.accdb                                       | <ul> <li>21 Sort</li> <li>22 Elect</li> <li>23 End.dop</li> <li>24 End.cop</li> </ul>                 | vient                                                   |                                                                                                    |                                                                                   |                    |                                                                                                    |
| De<br>Se                   | Edr R                                                 | Natresh 🛛 Voldate                                                                                     | addresses                                               |                                                                                                    | ок                                                                                |                    | p.5 of 6                                                                                                    |

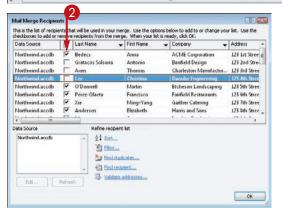

302

### Performing a Mail Merge with Microsoft Word

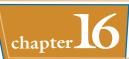

### Filter the Recipient List Based on Criteria

 In the Mail Merge Recipients dialog box, click **Filter**.

The Filter and Sort dialog box opens.

### **2** Click the **Filter Records** tab.

- 3 Click here ( ) to choose the field by which you want to filter.
- 4 Click here ( ) to choose the comparison operator.
- 5 Click here to type the value to which you want to compare.
- You can choose additional criteria on subsequent lines.
- Click here () to choose And to require all criteria to be met in order for a record to be included or choose Or to allow records to be included that meet any of the criteria.
- 6 Click OK.
- The recipient list changes to show only records that match your criteria.
- Click **OK** to accept the filtered list of recipients.

| Northwind.accdb 🔽 Gratacos Solsona 🥰 annone Banfreld Design<br>Northwind.accdb 🔽 Autier Miconi Catherine Rushville Development                                                                                                    |                                                                       |                                                              | 0                                                                    |                                          | •                                                                                                    | 4                            | •                                                                           |         |
|----------------------------------------------------------------------------------------------------|-----------------------------------------------------------------------|--------------------------------------------------------------|----------------------------------------------------------------------|------------------------------------------|----------------------------------------------------------------------------------------------------|------------------------------|-----------------------------------------------------------------------------|---------|
| And<br>And<br>And | Eliter Reco                                                           | Line and                                                     |                                                                      | -                                        |                                                                                                    | _                            |                                                                             | _       |
| And<br>And<br>Clear All<br>And<br>Clear All<br>And<br>Clear All<br>And<br>Clear All<br>Clear All<br>Clear All<br>Clear All<br>Cox<br>Clear All<br>Cox<br>Clear All<br>Cox<br>Clear All<br>Cox<br>Clear All<br>Cox<br>Clear All<br>Cox<br>Clear All<br>Cox<br>Clear All<br>Cox<br>Clear All<br>Cox<br>Clear All<br>Cox<br>Clear All<br>Cox<br>Clear All<br>Cox<br>Clear All<br>Cox<br>Cox<br>Cox<br>Cox<br>Clear All<br>Cox<br>Cox                     |                                                                       |                                                              | constant.                                                            |                                          | A CONTRACTOR OF A CONTRACTOR OFTA CONTRACTOR OFTA CONTRACTOR OFTA CONTRACTOR O |                              | 5                                                                           |         |
| Image: Solid Solid Soli                                                                                                    |                                                                       | -                                                            | ovance                                                               |                                          | Equal to                                                                                                    |                              | maj                                                                         |         |
| Image: Solid Solid Soli                                                                                                    | And                                                                   | <u> </u>                                                     | -                                                                    | -                                        | -                                                                                                    |                              |                                                                             |         |
| Image: Solid Solid Soli                                                                                                    | T L                                                                   |                                                              |                                                                      | Ψ.                                       | <u>.</u>                                                                                                    | Ŧ                            |                                                                             |         |
| Image: Contract of the contract of the contract                                                                                                    |                                                                       |                                                              |                                                                      | *                                        |                                                                                                    | *                            |                                                                             |         |
| Clear All       OK         Iail Merge Recipients       Iail Merge Recipients that will be used in your merge. Use the options below to add to or change your neckboxes to add or remove recipients from the merge. When your ist is ready, click OK.         Data Source       V       Last Name       First Name       Company       V         Northwind.accdb       V       Gratacos Solsona       Autier Miconi       Catherine       Rushville Development                                                                                                    |                                                                       |                                                              |                                                                      | *                                        |                                                                                                    | Ψ.                           | 6                                                                           | )       |
| Iail Merge Recipients         Isis is the list of recipients that will be used in your merge. Use the options below to add to or change your neckboxes to add or remove recipients from the merge. When your list is ready, click OK.         Data Source                                                                                                    | 1                                                                     | 3                                                            |                                                                      |                                          |                                                                                                    |                              |                                                                             |         |
| Northwind.accdb 🔽 Gratacos Solsona <table-cell-columns> Autor<br/>Northwind.accdb 🔽 Autier Miconi Catherine Rushville Development</table-cell-columns>                                                                                                    | Mail Merge                                                            | st of recipien                                               | s that will be                                                       | used in yo                               | our merge, Use the                                                                                                    | options be                   | elow to add to or change yo                                                 | xur lis |
| Northwind.accdb 🔽 Autier Miconi Catherine Rushville Development                                                                                                    | Mail Merge<br>This is the li<br>theckboxes                            | st of recipieni<br>to add or rer                             | s that will be<br>nove recipient                                     | ts from the                              | e merge. When you                                                                                                    | options be<br>ir list is rea | elow to add to or change yo                                                 | L.A     |
|                                                                                                    | Mail Merge<br>This is the li<br>checkboxes<br>Data Sour               | st of recipien<br>to add or rer<br>ce                        | ts that will be<br>nove recipient                                    | ts from the                              | e merge. When you<br>First Name                                                                                                    | options be<br>ir list is rea | elow to add to or change yo<br>ady, click OK.<br>Company                    | - 1     |
|                                                                                                    | Mail Merge<br>This is the li<br>checkboxes<br>Data Source<br>Northwin | st of recipient<br>to add or rer<br>ce<br>d.accdb            | s that will be<br>nove recipient<br>Last Na                          | ts from the<br>ime<br>os Solson          | e merge. When you<br>First Name                                                                                                    | options be<br>ir list is rea | elow to add to or change yo<br>ady, click.OK.<br>Company<br>Banfreld Design | -       |
|                                                                                                    | Mail Merge<br>This is the li<br>checkboxes<br>Data Source<br>Northwin | st of recipient<br>to add or rer<br>ce<br>d.accdb            | s that will be<br>nove recipient<br>Last Na                          | ts from the<br>ime<br>os Solson          | e merge. When you<br>First Name                                                                                                    | options be<br>ir list is rea | elow to add to or change yo<br>ady, click.OK.<br>Company<br>Banfreld Design | - /     |
|                                                                                                    | ail Merg<br>is is the li<br>eckboxes<br>Pata Sour<br>forthwin         | st of recipient<br>to add or rer<br>se<br>d.accdb<br>d.accdb | s that will be<br>nove recipient<br>Carataco<br>Carataco<br>Autrer I | ts from the<br>me<br>os Solson<br>Miconi | e merge. When you<br>First Name<br>Catherine                                                                                                    | options be<br>ir list is rea | elow to add to or change yo<br>ady, click.OK.<br>Company<br>Banfreld Design | -       |

## TPS

### How do I clear a filter?

 To clear the filter, click Filter again in the Mail Merge Recipients dialog box (which reopens the Filter and Sort dialog box) and then click Clear All.

| 5iter R | ecord |
|---------|-------|
| And     |       |
| 1       | +     |
|         | Ŧ     |
|         | Ŧ     |
|         |       |
| ⊡ear    | Al    |

#### Can I filter based on whether a particular field is blank or nonblank?

Yes. In the Mail Merge Recipients dialog box, click the heading above the column by which you want to filter and then choose (**Blanks**) or (**Nonblanks**) from the menu that appears.

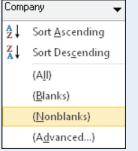

### Sort the Recipient List

You might want the mail merge results to print in a certain order. For example, you might want them to be sorted by ZIP code, as is required for some mass-mailing services, or you might want them sorted by the recipient's last name to make it easier to file copies of the letters.

| Arthur, Billy                                      |        |
|----------------------------------------------------|--------|
| Matthews, Karl Aspen, Walter                       |        |
| Baker, Cynthia                                     |        |
| Kilpatrick, Kim Baker, Cynthia<br>Feinberg, Dan    |        |
| Harris, Susan                                      | A      |
| Johnson                                            | Γ I    |
| Perkins, Rachel                                    |        |
| Sampson, Dave                                      | $\int$ |
|                                                    | 4      |
| <mark>│                                    </mark> |        |
|                                                    |        |
|                                                    |        |

### Sort the Recipient List

- On the Mailings tab, click Edit Recipient List.
- You can also click Edit recipient list in the task pane.

The Mail Merge Recipients dialog box opens.

2 Click the heading of the field by which you want to sort.

The list is sorted by the field you chose.

If you want to sort in reverse order, click the column heading again.

 You can also click here () to open a menu and then click Sort Ascending or Sort Descending.

| Insert Page Layo                                                                                                    | out     | References                                                                                                    | Mailings Review                                                                                                    | View                                                                                                    | Acrobat                                                                                              |                                                                                                    |        |                                       |       |                                                                                                    |                                                                                                    | ۵ 🚱   |
|----------------------------------------------------------------------------------------------------|---------|----------------------------------------------------------------------------------------------------|----------------------------------------------------------------------------------------------------|----------------------------------------------------------------------------------------------------|----------------------------------------------------------------------------------------------------|----------------------------------------------------------------------------------------------------|--------|---------------------------------------|-------|----------------------------------------------------------------------------------------------------|----------------------------------------------------------------------------------------------------|-------|
| tart Mail Select<br>Merge - Recipients - I<br>Start Mail Mer                                                                                                    | Reapi   | dit Hight<br>ent List Merge                                                                                                    | Fields Block Line                                                                                                    |                                                                                                    | Rules *<br>Thatch Fields<br>Update Labels                                                            | Preview<br>Results                                                                                                    |        | 1<br>Recipient<br>Check fo<br>Results |       | Finish &<br>Merge*<br>Finish                                                                                                    | Merge to<br>Adobe PDF<br>Acrobat                                                                                            |       |
| *******                                                                                                    | 4.1     | 1 2 .                                                                                                    |                                                                                                    |                                                                                                    | 4                                                                                                    |                                                                                                    | * 1.** | - e. 6 - e                            | S Ma  | il Merge                                                                                                    |                                                                                                    | * X   |
| Mail Merge Recipies<br>This is the list of recipie<br>checkboxes to odd or<br>Data Souce<br>Northwind accdb<br>Northwind accdb<br>Northwind accdb<br>Northwind accdb<br>Northwind accdb<br>Northwind accdb<br>Northwind accdb<br>Northwind accdb<br>Northwind accdb<br>Northwind accdb<br>Northwind accdb<br>Northwind accdb<br>Northwind accdb<br>Northwind accdb | ents th | e recipients from ti<br>Last Name<br>Andersen<br>Auther Miconi<br>Asen<br>Bagel<br>Bedecs<br>Edwards<br>Eggerer<br>Entin<br>Refine r | our merge. Use the op<br>in norv of nyoe<br>Fizzbeth<br>Catherine<br>Thomas<br>Jean Philippe<br>Anna<br>John<br>Alexander<br>Michael<br>ecipiert list<br>str<br>rd disclosters | Company     Company     Harris and     Rushville D     Charleston     Quentin D:     ACME Cor     Lawson Tit | OK:<br>Sons 122<br>tevelopment. 456<br>poration 122<br>de 122<br>Maid Services 788<br>Consulting 788 | Et. Use the<br>dress<br>Eth Street<br>13th Street<br>13th Street<br>13th Street<br>13th Street<br>13th Street<br>13th Street<br>13th Street<br>13th Street<br>13th Street<br>13th Street<br>13th Street<br>13th Street |        | •                                     | a num | reviewed her<br>mother letter<br>allowing:<br>Find an<br>alke change:<br>alke change:<br>alke change:<br>alke change:<br>block of<br>block of<br>blo | rged letters is<br>e. To preview<br>click one of th<br>pient: 1 22<br>septent<br>hange your<br>opient list<br>his recipient | ]<br> |
| Edt                                                                                                    | Refre   | ch V                                                                                                    | aldate addresses                                                                                                    |                                                                                                    |                                                                                                    | OK                                                                                                    |        |                                       | * 5t  |                                                                                                    | piete the mer                                                                                                    |       |

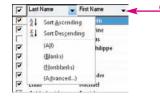

304

### Merge to a New Document

Instead of merging directly to a printer, you might prefer to merge to a new Word document and then print the letters later. For example, you may not have the printer available that you want to use or you may want someone else to approve them before printing.

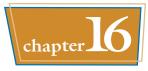

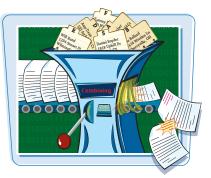

### Merge to a New Document

- On the Mailings tab, click Finish & Merge.
- 2 Click Edit Individual Documents.

The Merge to New Document dialog box opens.

### 3 Click OK.

The letters appear in a new Word document. You can save it, print it, or discard it by closing it without saving your changes. You can also make changes to individual letters before printing.

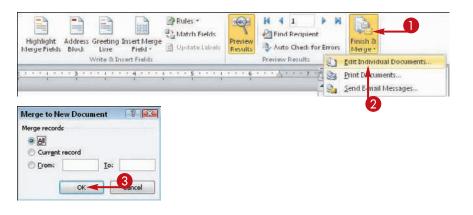

### Merge Directly to a Printer

If you are confident in the results of your merge after having previewed it, you might want to merge directly to your printer. This is a good shortcut, especially for a previously created merge that you are simply reprinting.

Windows uses whatever printer you set as the default unless you specify a different printer.

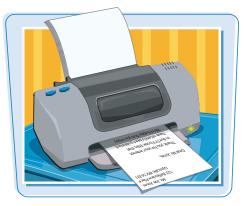

### Merge Directly to a Printer

- On the Mailings tab, click Finish & Merge.
- Click Print Documents.

The Merge to Printer dialog box opens.

The Print dialog box opens.

You can change printers here.

4 Change any print settings if

3 Click OK.

needed.

6 Click OK.

The letters print.

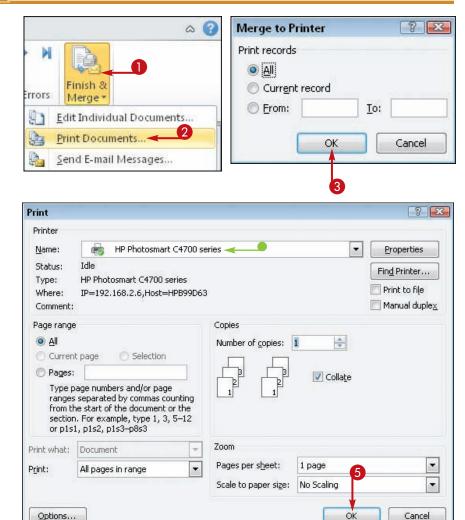

### Save the Merge for Later Use

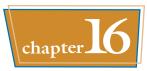

Saving the main document (that is, the merge document you have created in this chapter) is different from saving the results of a merge. When you save the main document, you can rerun the merge later. This might be useful if the records are likely to change. For example, you could have a mail merge for your Christmas letter and then rerun it every year based on your database of friends.

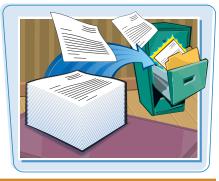

### Save the Merge for Later Use

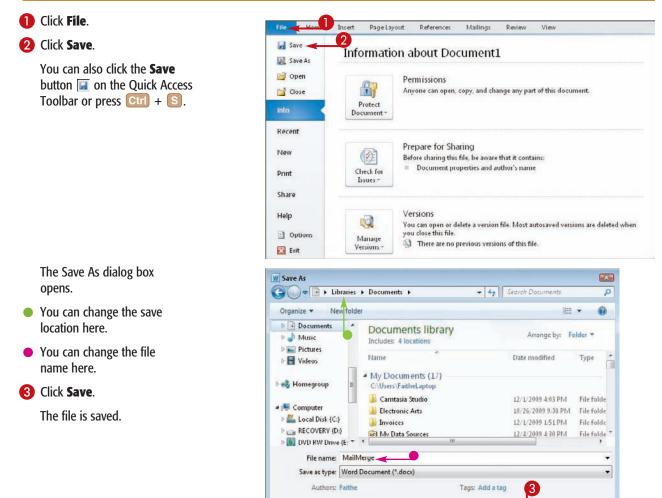

Save Thumbnail

Tools

Save

Hide Folders

Cancel

CHAPTER

# Maintaining a Database

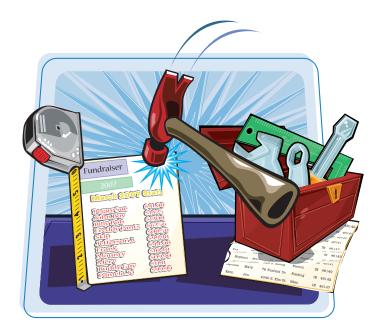

Access provides several tools for performing maintenance and administrative functions on a database. You can switch between file formats and back up, repair, and compact a database. You can also create an easy-to-use Switchboard system that makes your database more accessible to beginners.

| Set a Trusted Location                    | 310 |
|-------------------------------------------|-----|
| Save in a Previous Version Format         | 312 |
| Convert to the Access 2007/2010<br>Format | 313 |
| Back Up a Database                        | 314 |
| Document a Database                       | 315 |
| Compact and Repair a Database             | 316 |
| Password-Protect a Database               | 318 |
| Create a Switchboard                      | 320 |
| Set Switchboard Startup Options           | 324 |

### Set a Trusted Location

When you open a file from an untrusted location, security warnings appear. One way to avoid this problem is to save your Access database files in a trusted location. By default, your Documents (or My Documents) folder is trusted; you can also set up other trusted locations.

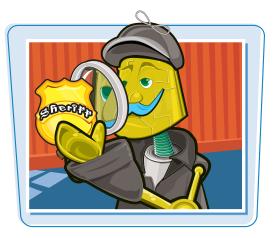

### Set a Trusted Location

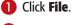

2 Click Options.

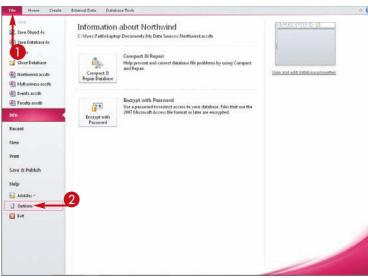

The Access Options dialog box opens.

### Olick Trust Center.

### 4 Click Trust Center Settings.

The Trust Center dialog box opens.

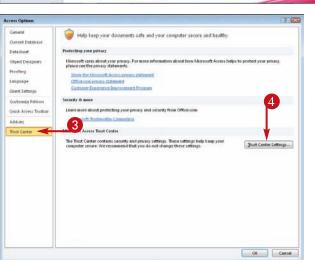

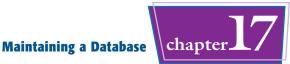

### **6** Click **Trusted Locations**.

### 6 Click Add new location.

The Microsoft Office Trusted Location dialog box opens.

- Type the path you want to set to be trusted.
- You can also click **Browse** to locate the path.
- You can click the Subfolders of this location are also trusted check box
   (□ changes to ☑) to also trust subfolders of this location.

### 8 Click OK.

The location is added to the Trusted Locations list.

The Microsoft Office Trusted Location dialog box closes, and you are returned to the Trust Center dialog box.

### 🥑 Click **OK**.

The Trust Center dialog box closes, and you are returned to the Access Options dialog box.

### (1) Click OK.

The Access Options dialog box closes.

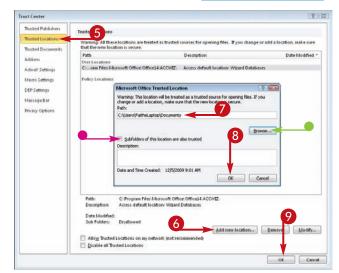

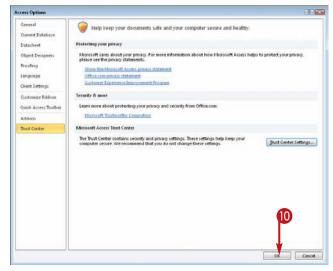

## TPS

### What is the Allow Trusted Locations on my network check box for?

This option enables you to set up trusted locations that point to shared folders on your local area network. The reason it is marked "(not recommended)" is that you probably do not have control over what others put in those folders.

### What is the Disable all Trusted Locations check box for?

 This option temporarily turns off all location-based trusting. It is quicker and easier than removing each trusted location from the list and then adding them to the list again later.

Allow Trusted Locations on my network (not recommended)
 Disable all Trusted Locations

### Save in a Previous Version Format

The file format used in Access 2007 and 2010 is not backward-compatible with earlier versions of Access. Therefore, if you need to share a data file with someone who uses an earlier version, you must save it in that earlier format.

If you will be sharing the file on an ongoing basis with others who use Access 2003 and earlier, you must continue using it in that format.

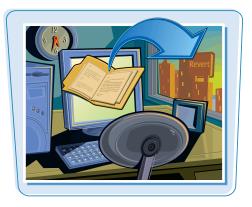

### Save in a Previous Version Format

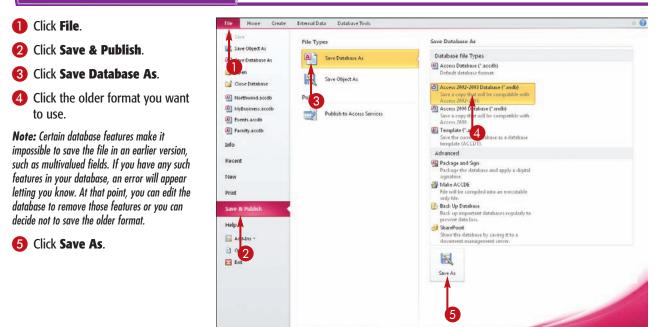

The Save As dialog box opens.

- 6 If needed, choose a different save location.
- Type a file name here.

8 Click Save.

The file is saved in the older format to the location that you specified.

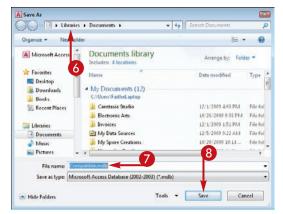

### **Convert to the Access** 2007/2010 Format

### **Maintaining a Database**

chapter

New 2010

ID# Shipped 
 D#
 Snipped

 3285
 03/03/10

 32852
 03/03/10

 32852
 03/05/10

 32852
 03/05/10

3259 03/06/10 80 03 /09; 03

Old Version

If you have databases created in previous versions of Access, you can choose to update them to the Access 2007/2010 format. (Access 2007 and 2010 use the same format.) Doing so offers several advantages, including the ability to use multivalued fields and other features.

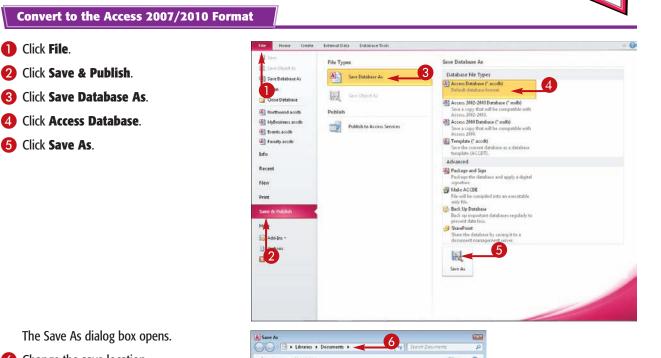

The Save As dialog box opens.

- 6 Change the save location if needed.
- 7 Type a different file name if needed.

8 Click Save.

Click File.

A confirmation box appears.

9 Click OK.

The database file remains open but is now in the latest Access format.

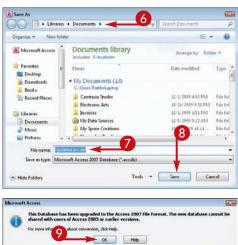

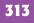

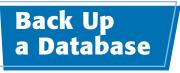

You will probably want to back up your database files periodically to ensure that your data is safe in the event of a system crash or file-corruption problem.

Backing up a database is similar to saving a copy of it; the main difference is that by default, the current date is appended to the file name.

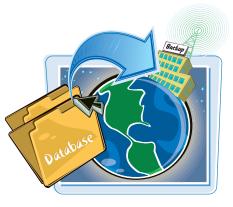

### **Back Up a Database**

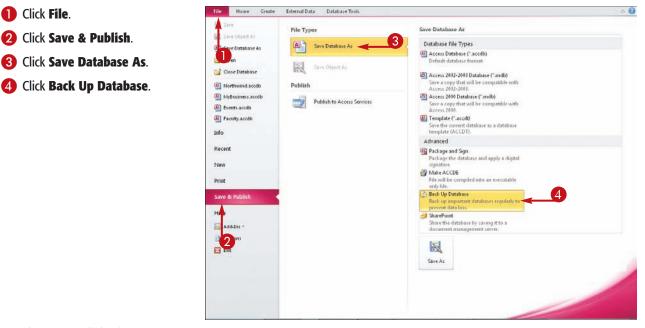

The Save As dialog box opens.

- 5 Change the save location if needed.
- 6 Change the file name if needed.

**7** Click **Save**.

The backup is saved.

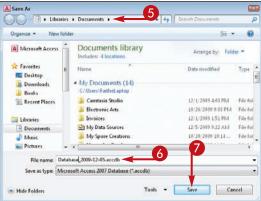

### Document a Database

Maintaining a Database

chapter 17

Often, a database designer is asked to create notes that explain to other designers the structure of his or her database. Access can automatically generate this documentation and put it in a report.

### Document a Database

On the Database Tools tab, click
 Database Documenter.

The Documenter dialog box opens.

On each tab, click the check box next to each object you want to include in the documentation.

**Note:** You can include relationships and properties from the Current Database tab.

3 Click OK.

 The report appears in Print Preview. From here, you can save it and print it.

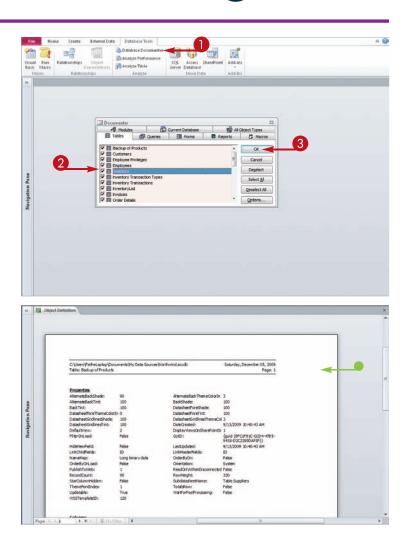

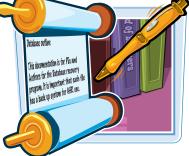

### Compact and Repair a Database

Compacting a database reduces the file size by eliminating wasted blank space. Repairing a database checks it for storage errors and corrects any that it finds. You can optionally set up the database to compact itself automatically each time you close it.

Compacting and repairing are actually two separate functions, but they are performed by using the same command.

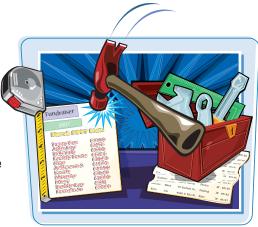

### **Compact and Repair a Database**

### **Compact and Repair**

- Click File.
- 2 Click Compact & Repair Database.

The file is compacted and repaired. No additional prompts appear.

#### Home Create External Data Database Tools 0 Information about Northwind C/Users/FaitheLaptop\Documents/My Data Sources/Northwind.accdb Database As Compact & Repair 😭 Close Databa 2 Help prevent and correct database file problems by using Compact and Repair. 1 A Compact & Repair Database View and edit database properties (A) Northwind.accdb (I) MyBusiness.accdb Events.acodb Encrypt with Password (a) Faculty.accdb -Use a password to restrict access to your database. Files that use the 2007 Microsoft Access file format or later are encrypted. Info Encrypt with Password Recent New Print Save & Publish Help Add-Ins -) Options Exit

**Maintaining a Database** 

chapter

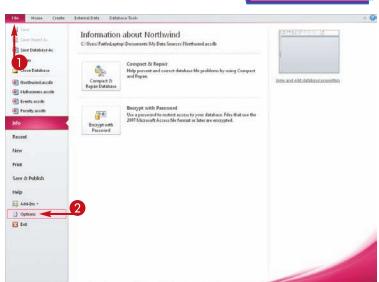

The Access Options dialog box opens.

**Automatically Compact on Close** 

Click File.

2

Click Options.

#### **3** Click **Current Database**.

4 Click the Compact on Close check box (□ changes to ☑).

### 6 Click OK.

The database will now automatically compact whenever you close it.

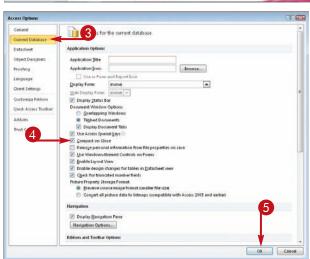

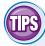

#### What does compacting do?

Compacting a database removes any blank space that it contains so that it takes up less space on disk. When you delete records, for example, the space that they occupied in the database remains as blank space until you compact the database.

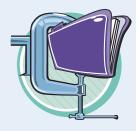

#### What does repairing do?

Repairing fixes any logical or linkage problems in the database — anything that may cause the database to not open properly or any of its objects not to perform as expected. Periodic repairing of a database file can ensure that small problems do not escalate into

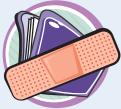

problems do not escalate into large ones.

### Password-Protect a Database

You can assign a password to a database so that only authorized users can open it.

Before you can set or change a password for the database, however, you must open it for exclusive use. This prevents others from using the database at the same time you are trying to put a password on it.

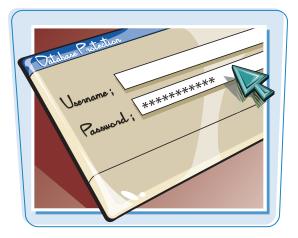

#### Password-Protect a Database

#### Open a Database for Exclusive Use

- Click File.
- 2 Click Close Database.
- 3 Click Open.

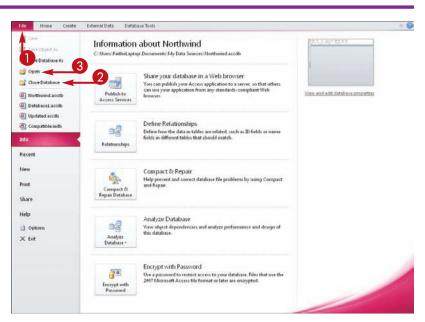

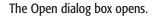

Click the file that you want to open.

### Click here () to choose Open Exclusive.

The database opens for exclusive use.

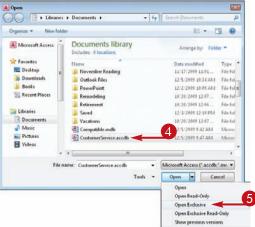

### **Maintaining a Database**

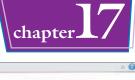

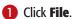

**2** Click **Encrypt with Password**.

The Set Database Password

3 Type the password you want

4 Click here to type the same password again.

6 If a warning appears, click **OK**.

The next time you open the file,

you are prompted for a password.

dialog box opens.

to use.

6 Click OK.

The file is now

password-protected.

**Password-Protect the Database** 

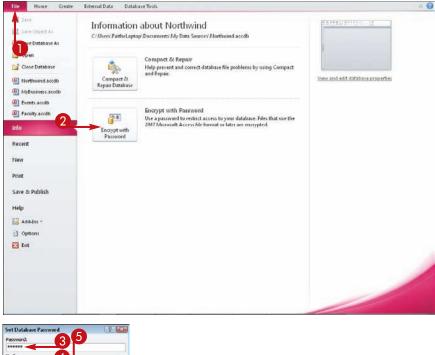

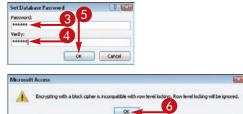

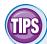

How does password protection actually work?

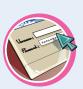

The password actually encrypts the entire database, so it cannot be browsed from outside of Access. This is good because then nobody can bypass the Access password protection to hack into the file with an editing utility.

### How do I unset (remove) a password?

- Open the database for exclusive use
- 2 Click File.
- Olick Decrypt Database.
- **4** Type the password.
- 6 Click OK.

You cannot unset the password if you do not know it.

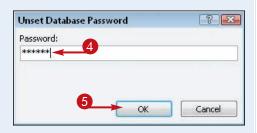

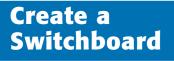

A database with many objects can be intimidating for an end user to navigate. Many of the people who may use and benefit from your database may not have the same level of computer expertise as you and may find it easier to work with a simpler interface. You can create your own navigation forms one by one by creating and linking forms together, but there is an easier way: the Switchboard feature. A switchboard automatically creates and links the forms to provide an easy-to-navigate user interface.

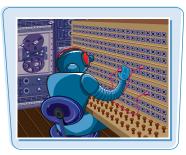

The Switchboard Manager utility is not available on any of the default Ribbon tabs, so you must add it to the Quick Access Toolbar before you can use it.

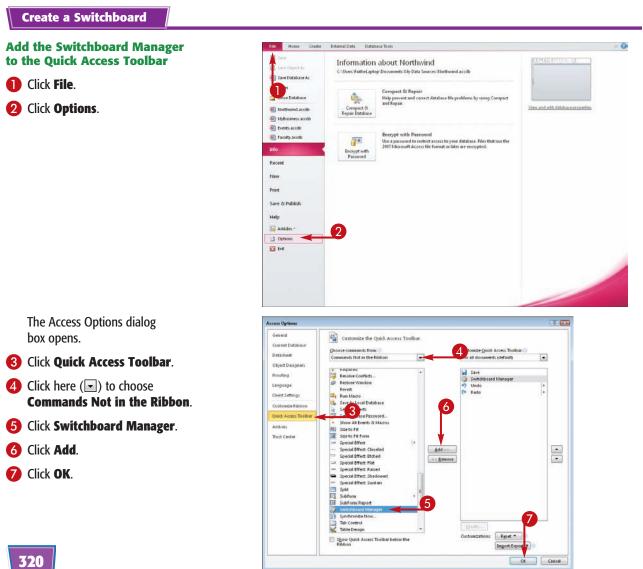

### Maintaining a Database

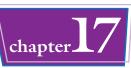

### Start a New Switchboard

### Click the Switchboard Manager

() button on the Quick Access Toolbar.

A message appears that the Switchboard Manager was unable to find a valid switchboard and asks if you want to create one.

### 2 Click Yes.

 The Switchboard Manager opens with a default switchboard page created.

You can now create additional switchboard pages and add items to each page.

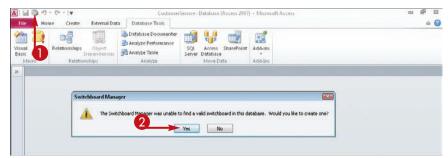

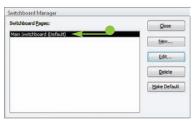

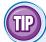

### Can I format the switchboard?

Yes. The switchboard is a form and can be formatted like other forms.

- After closing the Switchboard Manager, you can open the Switchboard form in Design view and change the fonts, background, and other attributes. However, you should avoid making layout changes to the form or deleting the placeholders on it.
- The Switchboard form pulls its data from a table called Switchboard Items, and if you delete the ItemText placeholder on the form, it loses its connection to the data it needs.

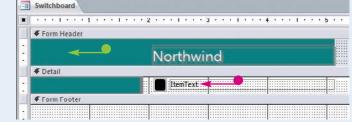

 You can open the Switchboard Items table in Datasheet view, the same as other tables.
 Examining that table can provide a behind-the-scenes view of how the switchboard works.

| Switchboard     | • IU | emNumbe - |       | IlemText    |      | Command |   | Argument | Click to Add |  |
|-----------------|------|-----------|-------|-------------|------|---------|---|----------|--------------|--|
|                 | þ    | (         | Ma    | in Switchbo | bard |         |   | Default  |              |  |
| $ \rightarrow $ | 1    | 1         | Go    | to Forms Pa | age  |         | 1 | 2        |              |  |
|                 | 1    | 12        | 2 Go  | to Reports  | Page |         | 1 | 3        |              |  |
|                 | 2    | (         | ) For | ms Page     |      |         | 0 |          |              |  |
|                 | 3    | C         | Kep   | oorts Page  |      |         | U |          |              |  |
|                 |      | (         | )     |             |      |         |   |          |              |  |

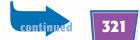

# Create a Switchboard (continued)

The basic switchboard consists of a single page. You may want to create additional pages and link them to the main page rather than placing all your commands on that single main page. For example, on the main page, you might have links for Forms and Reports and then you might create two separate pages: Forms Page and Reports Page. On each of those pages, you would then create links that open various forms and reports, respectively.

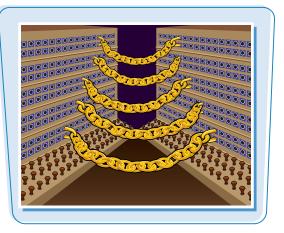

### Create a Switchboard (continued)

### Add a Switchboard Page

From the Switchboard Manager, click **New**.

The Create New dialog box opens.

**2** Type the name for the new page.

3 Click OK.

Leave the Switchboard Manager open for further customization in the following section.

#### Add Commands to a Switchboard Page

From the Switchboard Manager, click the page you want to edit.

### 2 Click Edit.

The Edit Switchboard Page dialog box opens.

3 Click New.

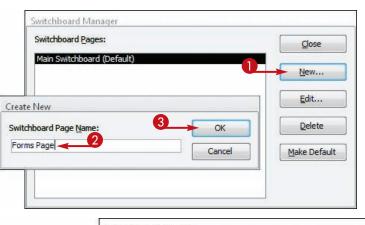

|                     | Switchboard Manager<br>Switchboard Pages:<br>Main Switchboard (Default)<br>Forms Page<br>Reports Page |                         | <u>C</u> lose<br><u>N</u> ew |
|---------------------|----------------------------------------------------------------------------------------------------|-------------------------|------------------------------|
| dit Switchboard I   | Page                                                                                                  | 2                       | Edit                         |
| Switchboard Name    |                                                                                                    | Qlose                   | Delete                       |
| Items on this Swite | No. of Alast                                                                                          | <u>3</u><br><u>№</u> ew | Make Default                 |
| L                   |                                                                                                    | <u>E</u> dit            |                              |
|                     |                                                                                                    | Delete                  | -                            |
|                     |                                                                                                    | Move Up                 |                              |
|                     |                                                                                                    | Move Down               |                              |

Maintaining a Database

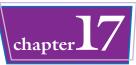

The Edit Switchboard Item dialog box opens.

- 4 Type the text that should appear for that item on the form.
- **5** Click here (**■**) to choose an action for the item.

In this example, a button is being created that will open up a different page of the switchboard.

**6** Click here (**■**) to choose the item that the command will affect.

**Note:** The name of this command changes depending on what you chose in step **5**.

| 1 | Click | OK |
|---|-------|----|
|   |       |    |

- 8 Repeat steps **3** to **7** to create more commands as needed.
- Olick Close to close the Edit Switchboard Page dialog box.

Your edits to the page are saved.

You can close the Switchboard Manager window or leave it open for further editing.

| Edit Switchboa       | 'd Item                       |             |
|----------------------|-------------------------------|-------------|
| <u>T</u> ext:        | Go to Forms Page 🔫 📕 4        | ОК          |
| Command:             | Go to Switchboard             | 5           |
|                      | Go to Switchboard             | Cancel      |
| Switchboard:         | Open Form in Add Mode         |             |
|                      | Open Form in Edit Mode        |             |
|                      | Open Report                   |             |
|                      | Design Application            |             |
|                      | Exit Application<br>Run Macro |             |
|                      | Run Code                      |             |
|                      |                               | 2           |
| Edit Swite           | hboard Page                   |             |
| Switchbo             | ard Name:                     | 9 Close     |
| Main Sw              | itchboard                     |             |
| Items on             | this Switchboard:             |             |
| 23                   |                               | <u>N</u> ew |
|                      |                               |             |
|                      |                               | Edit        |
| Edit Switchboar      | d Item                        |             |
| <u>[</u> ext:        | Go to Forms Page              | ОК          |
| <u>Command:</u>      | Go to Switchboard             | Cancel      |
| <u>Switchboard</u> : | Forms Page                    | Cancer      |
|                      | Forms Page                    |             |
|                      | Main Switchboard              |             |
|                      | Reports Page                  |             |

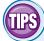

### How do I create items that open forms or reports?

Follow the steps under "Add Commands to a Switchboard Page." For a form, in step **5**, choose either **Open Form in Add Mode** (opens the form with a new record started, for data entry) or **Open Form in Edit Mode** (opens the form with an existing record displayed). Then, choose the form name in step **6**. For a report, in step **5**, choose **Open Report** and then choose the report in step **6**.

| Edit Switchbo | ard Item              |   |        |
|---------------|-----------------------|---|--------|
| Iext:         | Create New Customer   |   | OK     |
| Command:      | Open Form in Add Mode | - | Cancel |
| Eorm:         | Customer Details      |   |        |

## How do I return to the main switchboard from one of the other pages?

Create an item on each switchboard page called Return to Main Switchboard and set its command to **Go to Switchboard** (step **5**). Set the switchboard you want to go to as the **Main Switchboard**.

| 231100000000000000000000000000000000000 | rd Item                 | 16     |
|-----------------------------------------|-------------------------|--------|
| Iext:                                   | New Switchboard Command | OK     |
| Command:                                | Go to Switchboard       | Cancel |
| Switchboard:                            | Main Switchboard        |        |

### Set Switchboard Startup Options

The switchboard is most useful when it is set to appear automatically every time the database opens. That way, the user does not need to understand how to open a form by using the Navigation pane; the form simply appears.

You may also want to make the switchboard a pop-up form in a window rather than a tabbed form (the default). Users are more likely to be familiar with windows than with tabbed pages, so the windowed style may make them feel more comfortable.

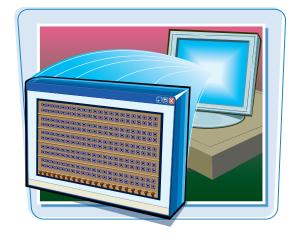

### Set Switchboard Startup Options

### Set the Switchboard to Open Automatically at Startup

- 1 Click File.
- 2 Click Options.

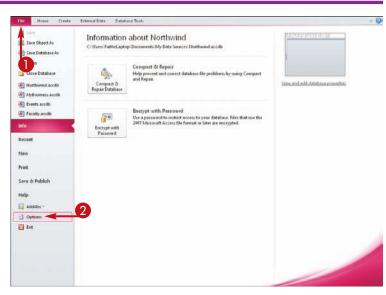

The Access Options dialog box opens.

### 3 Click Current Database.

4 Click here () to choose Switchboard from the Display Form drop-down menu.

### 6 Click OK.

A message appears that you must close and reopen the database for the change to take effect.

### 6 Click OK.

The form is now set to display automatically the next time you open the database.

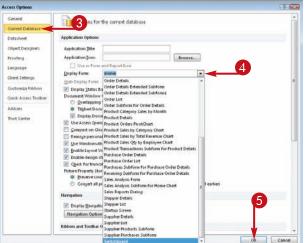

### **Maintaining a Database**

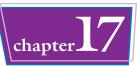

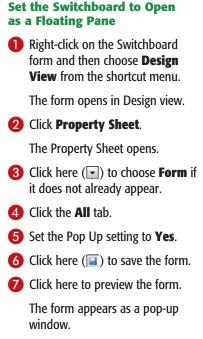

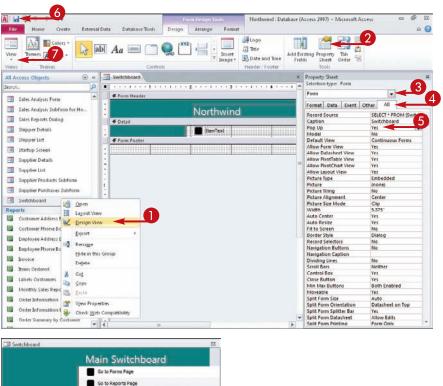

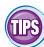

## The Switchboard window has a lot of empty space at the bottom. How can I make it appear smaller?

This happens because by default, the Switchboard form is set to display as Continuous Forms. On the Property Sheet in Design view, set the Default View property to Single Form.

| Property             | Sheet    |        |     |                  |           |            | × |
|----------------------|----------|--------|-----|------------------|-----------|------------|---|
| Selection            | n type:  | Form   |     |                  |           |            |   |
| Form                 |          |        |     |                  | -         |            |   |
| Format               | Data     | Event  | Oth | er               | All       |            |   |
| Record               | Source   |        |     | SEL              | ECT * FRO | OM [Switch |   |
| Caption              | 1        |        |     | Swi              | tchboard  |            |   |
| Pop Up               |          |        |     | Yes              |           |            |   |
| Modal                |          |        |     | No               |           |            |   |
| Default View         |          |        |     | Single Form 🥃    |           |            |   |
| Allow Form View      |          |        |     | Single Form      |           |            | 1 |
| Allow Datasheet View |          |        |     | Continuous Forms |           |            |   |
| Allow Pi             | votTabl  | e View |     | 1.1              | tasheet   |            |   |
| Allow Pi             | votChai  | t View |     |                  | otTable   |            |   |
| Allow La             | ayout Vi | ew     |     |                  | otChart   |            |   |
| Picture 1            | Гуре     |        |     | Spl              | it Form   |            |   |

After I put the form in Pop-up mode, how can I get back to Design view to edit it some more?

Right-click on the Switchboard form in the Navigation pane and then choose **Design View** from the shortcut menu.

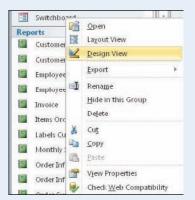

## Index

### A

Access, starting/exiting, 6, 7 Access 2007/2010 format, converting to, 313 Access program window, 6 action queries, 148-153 Address Block field code in mail merge, 297 Address Books (Outlook), 277 aggregate functions, 138, 230-231 alignment fields, 220 label text, 251 text, 189 Append action query, 148, 151 appending records, 285 ascending sort, 126 attached files, 26-29 AutoCalc, 236 AutoNumber fields, formatting, 64 averages, summary queries, 138 Avg aggregate function, 138

### B

background color, 190 images, 191 label color, 248 backups, 148, 314 between range criteria, 131 blank databases, 8 blank entries, filtering for, 108 blank format, 65 browsing for themes, 185

### С

calculated fields, 146, 147 calculations in summary queries, 139 captions to fields, 63 Cascade Delete in relationships, 79 Cascade Delete Related Records check box, 81 Cascade Update in relationships, 79 Cascade Update Related Fields check box, 81 case sensitivity in searches, 105 category fields (PivotCharts), 256 center alignment, 189 chart objects, embedded, 264–267 collapsible groups, 225 color background, 190 fonts, 219

label background, 248 label text, 249 PivotCharts, 263 themes, 181, 183 columns (datasheets), resizing, 35 columns (forms), 145, 146 combining criteria, 134 compacting and repairing databases, 316-317 comparison operators, 129 composite key, 53-54 controls, 217 Controls gallery, 264 converting to Access 2007/2010 format. 313 copying records between tables. 151 tables, 57 Count aggregate function, 138 criteria combining, 134 comparison operators, 129 keywords, 129 limiting records returned, 135 list of values, 132 numeric, 128 queries, 119 ranges, 129, 131 text, 128 Crosstab gueries, 121

### D

data entry datasheets, 5 forms, 5 input masks, 70–71 multivalued fields, 33 new records, 22 redundant, avoiding, 42 required fields, 67 data fields (PivotCharts), 256 data types, 51 Database Documenter, 88-89, 315 Database Tools tab, 80 databases backups, 314 closing, 9 compacting and repairing, 316-317 creating, 8 documentation, 88-89, 315 new based on template, 10-11

opening, 12-13 password-protecting, 318-319 relational, 4 templates and, 10-11 datasheet-style forms, 159, 161 Datasheet view, table creation, 44 datasheets columns, resizing, 35 Excel worksheets, 271 forms. 5 printing, 39 auery results, 5 records. 22 rows, resizing, 35 scroll bars, 15 summarizing in PivotTables, 232-235 Date/Time fields, formatting, 64 Decrypt Database option, 319 Delete action query, 148, 150 delimited text files, importing from, 282-285 delimiters. 283 dependencies of objects, viewing, 86-87 descending sort, 126 descriptions in fields, 47 **Design view** editing, 203 fields, deleting, 169 form creation, 168 groups, 227 labels, deleting, 169 aueries, 118 tables, creating, 46-47 tables, opening, 48 dialog boxes Append, 151 Attachments, 26-27, 28 Browse, 31 Choose File, 27 Choose Theme or Themed Document, 185 Colors, 190 Create New Theme Colors, 183 Create New Theme Fonts. 182 Custom Filter, 111 Documenter, 88-89, 315 Edit List Items. 33 Edit Relationships, 82 Edit Switchboard Item, 323 Export - Excel Spreadsheet, 286 Export - HTML Document, 287

Export - Text File, 288–289 Expression Builder, 72–73 Find and Replace, 105 Get External Data - Access Database, 280–281 Get External Data - Excel Spreadsheet, 270, 274 Get External Data - Outlook Folder, 276–277 Get External Data - Text File, 282-283 Import Objects, 280–281 Insert Address Block, 297 Insert Greeting Line, 298 Insert Hyperlink, 192–193 Insert Merge Field, 300 Insert Picture, 191 Label Wizard, 242–243 Mail Merge Recipients, 302–303 Make Table, 149 Manage Data Tasks, 291 Match Fields, 299 Merge to New Document, 305 Merge to Printer, 306 Microsoft Office Trusted Location, 311 New Query, 120 Open, 12-13 Page Numbers, 221 Paste Table As. 57 Print, 39, 85, 207, 306 Save As, 45 Save As Query, 114 Save Attachment, 29 Save Current Theme, 184 Save Export Steps, 287 Set Database Password, 319 Show Table, 80, 144 Smart Tags, 69 Summary Options, 141 Tab Order, 173 Trust Center, 310–311 documentation, 88-89, 315 documents (Word), 294 drag and drop, primary key field, 81 Drop Data Fields Here placeholder, 260 drop-down lists, properties, 60 duplicates in fields, 68

### E

editing OLE objects, 32 records, 25 relationships, 82 summary queries, 143

## Index

embedded chart objects, 264–267 entering records, 22, 23 entries in fields, deleting, 25 Excel worksheets, 270–275 exporting to Excel, 286 formatting and, 289 as HTML, 287 labels to Word, 252–253 to plain text file, 288–289 reports, 207 specifications, 290, 291 Expression aggregate function, 138 Expression Builder, 73 expressions in calculated fields, 146

### F

field list (PivotCharts), 256 field lookups, 92–99 field names, validation rules, 75 Field Size row, 62 fields alignment, 220 arranging on forms, 170-171 calculated, 146, 147 captions, 63 composite key, 53 data type changes, 52 default value, 66 deleting, 50 deleting entry, 25 deleting from Design view, 169 descriptions, 47 duplicates, 68 formats, 64-65 friendly fields, 90 grouping in forms, 172 hidden in query results, 133 ID fields, 47 indexing, 68 inserting, 50 introduction, 4 labels, 246-247 mail merge, 300 matching for mail merge, 299 moving, 170 multiple values, 33 multivalued, 100-101 OLE, 30

OLE objects, removing, 32 order, 23 planning, 43 primary key, 53, 81 properties, 60 aueries, 118, 119, 124, 125 relationships, 78 reordering, 49 required, 67 resizing list, 84 sizes, 61, 220 sizing, 62 skipping, 23 smart tags, 69 sorting, 126 spaces in names, 47 spacing, 167 summary gueries, 141 validation rules, 72-73 file attachments. 26–29 File tab, compared to other tabs, 7 filtering fields (PivotCharts), 256 recipients of mail merge, 302-303 filters AND, 112 applying, 108 blank entries, 108 clearing from mail merge, 303 compared to queries, 115 fields. 225 by form, 112 list of values, 132 multiple values, 110 nonblank entries. 108 numeric values, 130 OR, 113 overview, 5 PivotTables, 234–235 aueries. 5 removing, 108 saving as queries, 114-115 by selection, 109 specific values, 109 text filters. 111 text strings, 130 toggling, 108 values, 234

Find and Replace, 104–107

Find Duplicated queries, 121 Find Unmatched gueries, 121 First aggregate function, 138 floating pane, switchboard as, 325 folders, 311 fonts attributes, 219 color, 219 custom themes, 182 label formatting, 250–251 labels, 243 reports, 218–219 themes. 181 footers, display in forms, 176 foreign key, relationships, 78 Form Design view, 168 Format row, 64 formats. fields. 64–65 formatting exporting and, 289 label text, 188-189, 250-251 switchboard, 321 text in reports, 218-219 forms background color, 190 creating, 160–161 datasheet-style, 159, 161 datasheets. 5 deleting, 165 Design view, 168 field alignment, 171 field arrangement, 170–171 field grouping, 172 field resizing, 170 field size consistency, 171 field spacing, 167 fields, moving, 170 fields in grid, 171 file attachments, 27 filtering by, 112 footer display, 176 Form Wizard, 162-165 header, 158 header display, 176 hyperlinks, 192–193 label alignment, 167, 171 label box resizing, 170 label spacing, 167 labels, 187

Layout view, 166-167 margin adjustments, 186 modal dialog forms, 161 multiple-item, 161 multitabbed, 159 navigation buttons, 159 objects, 158 padding adjustment, 186 PivotChart forms, 161, 259 PivotTable forms, 161 pop-up, 159 printing, 39 record entry, 23 record navigation, 158 records, 22, 158 relationships, 78 resizing sections, 177 saving, 161 searches, 158 selecting sections, 178 skipping fields, 23 sorting records, 37 split forms, 160 subforms, 159 tab order. 173 tabbed, 159 tabbed sections, adding, 194-195 themes, 180 titles. 179 formulas, 153 friendly fields, 90

### G

General tab, 60 Getting Started window, 11 Grand Total, 235 greater-than or less-than range, 131 greeting line in mail merge letter, 298 Group, Sort, and Total pane, 226 Group On line, 226 grouping data, 224, 227, 261 groups collapsible, 225

Design view, 227 fields in forms, 172 Grouping Options, 209 Layout view, 226 PivotTables, 237 sorting, 228

## Index

summary queries, 138 user interface, 14

### Η

headers, 158, 176 HTML, exporting as, 287 hyperlinks, 192–193

icons Display as Icon option, 31 Smart Tag, 69 ID field, 47 images in background, 191 inserting, 197 measurements, 197 Import & Link group, 270 importing from delimited text file, 282-285 Excel worksheets, 270–273 Outlook data, 277 queries, 281 Save Import Steps screen, 281 specifications, 273, 290, 291 tables from databases, 280-281 In operator, 132 indexing fields, 68 Input Mask row, 70 input masks, 70-71 Internet addresses, 193

### J–K

join type, 81 keywords, 129

### L

labels color background, 248 creating, 242–243 custom, 243 exporting to Word, 252–253 fields, adding, 246–247 font, 243 font formatting, 250–251 formatting text, 188–189 forms, 187 Print Preview, 245 spacing, 167

text alignment, 251 text color, 249 =TRIM() function, 245, 246 Last aggregate function, 138 layout type, 214-215 Layout view form creation, 166-167 formatting, 203 groups, 226 report creation, 212 letters for mail merge, 294, 296, 298 Linked Table Manager, 278–279 linked tables. 278-279 links. See also hyperlinks to Excel worksheets, 274-275 location, changing, 279 #Num! error, 279 to Outlook folder, 276-277 switchboard, 320-323 tables, 4 list of values query filter, 132 Logos, 196 Lookup tab, 60, 95 Lookups, 83, 90-93, 97

### Μ

mail merge Address Block field code, 297 excluding records, 301 filtering recipients, 302-303 greeting line, 298 inserting fields, 300 main document, 296 matching fields, 299 new document, 305 previewing results, 301 to printer, 306 saving for later, 307 sorting recipient list, 304 tables, 295 Word documents, 294 Mail Merge task pane, 294 Mailings tab (Word) Address Block, 297 Edit Recipient List, 302-303 Greeting Line, 298 Insert Merge Field, 300 mail merges, 295 Match Fields, 299

Make Table action query, 148, 149 margin, 186, 216–217 matching, Find and Replace, 104 Max aggregate function, 138 Microsoft Graph objects, 257 Min aggregate function, 138 modal dialog forms, 161 moving fields in queries, 125, 170 insertion point, 24 tables in Relationships window, 84 multiple-item forms, creating, 161 multitabbed forms, 159 multivalued fields, 33, 100–101

### Ν

naming reports, 204 navigating records, 158 between records, 24 navigation buttons on forms, 159 Navigation pane, 15–17 nonblank entries, filtering for, 108 Number fields, formatting, 64 numbering pages in reports, 221 numbers based relationships, 90 numeric criteria, 128 numeric values, filters, 130

### 0

objects closing, 18 dependencies, viewing, 86–87 displaying, 17 forms, 158 opening, 18 viewing, 19 Office Online Templates, 10 OLE (object linking and embedding), field types, 30 OLE objects, 30–32 OR in filters, 113 Or operator, 132 order of field completion, 23 orientation, 210, 213 Outlook, 276–277

### Ρ

padding adjustment, 186 controls, 217

page numbering code, 221 paintbrush button, 189 parameters, 154–155 password-protecting a database, 318-319 PivotChart Views, 258 **PivotCharts** category fields, 256 changing type, 262 Chart Wizard, 257 color, 263 constructing, 260 data fields. 256 description, 256 Drop Data Fields Here Placeholder, 260 dummy information, 267 embedded chart objects, 264-267 field list. 256 filtering fields, 256 forms, 161, 257, 259 graphical display, 225 grid, 259 grouping data, 261 Microsoft Graph objects, 257 reports, 257 series fields. 256 summarizing for individual records, 257 switch from PivotTable, 239 PivotTable grid, 232 **PivotTables** aggregate functions, 236 details, show/hide, 235 filtering, 234–235 forms, 161 grid, clearing, 238 group/ungroup content, 237 summarizing, 225 summarizing datasheets, 232-235 switch to PivotChart, 239 pop-up forms, 159 previewing mail merge results, 301 reports, 206-207 previous versions, saving in, 312 primary key composite key, 53 description, 53 field, dragging, 81 Import Spreadsheet Wizard, 273 lookup tables, 93

## Index

relationships, 78 setting, 54 **Print Preview** exiting, 89 labels, 245 margins, 202 object dependencies, 88-89 printing from, 207 printers, mail merge to, 306 printing datasheets, 39 forms, 39 Print Preview, 207 relationship report, 85 reports, 207 prompting for parameters, 154 properties, 60 **Property Sheet** switchboard, 325 validation rules, 74 purpose of table, 42

### Q

QBE grid, 118 QBE (Query By Example), 118 queries. See also action queries; summary queries action queries, 148 aliases, 127 compared to filters, 115 criteria, 119, 128-129 Crosstab, 121 Design view, 118 field lists, 118 field sorting, 126 fields, 119, 124, 125 Find Duplicates, 121 Find Unmatched, 121 greater-than or less-than range, 131 hidden field in results, 133 importing, 281 instead of tables, 95 limiting records returned, 135 list of values, 132 numeric values. 130 overview. 5 prompting for parameters, 154 Query Design view, 122-123 between ranges, 131 relationships, 78

results. 5 saving filters as, 114-115 sorting, 119 special-purpose, 121 tables, 118, 119 text strings, 130 View button, 118 Query Design view column heading renaming, 145 editing summary queries, 143 new query, 122-123 removing field list, 125 summaries, 139 summary queries, 144-145 Year field, 143 Quick Access toolbar, 15, 320 quotation marks, text criteria, 128

### R

ranges of criteria, 129, 131 record-level validation rules, 74-75 Record selector, user interface, 14 records appending, 285 copying between tables, 151 counting, 229 datasheets, 22 deleting, 34 editing, 25 entering in forms, 23 entering new, 22 excluding from mail merge, 301 fields, 4 file attachments, 26-27 forms, 22, 158 limiting return from query, 135 navigating between, 24 planning, 43 reordering, 36-37 searches, 158 sorting, 36-37 summary gueries, 138 redundant data entry, 42 referential integrity, relationships, 79 relational databases, 4 relationships Cascade Delete, 79 Cascade Update, 79 creating, 80-81

editing, 82 fields, 78 foreign key, 78 join type, 81 lookups, 83 numbers based, 90 planning for, 43 primary key, 78 referential integrity, 79 relationship report printing, 85 removing, 83 repairing databases. 316-317 Replace tab, 104 replacing data, 106-107 report printing, relationship, 85 Report view, margins, 202 reports based on summary gueries, 224 bold text. 219 controls, 217 creating, 204 Design view, 203 Design view groups, 227 exporting, 207 field alignment, 220 field size, 220 fonts, 218-219 italic text, 219 layout type, 214–215 Layout view, 203, 212 Layout view groups, 226 margins, 216, 217 naming, 204 orientation, 210, 213 overview, 5 page numbering code, 221 page size, 213 previewing, 206–207 Print Preview, 202 printing, 207 record counting, 229 relationships, 78 renaming, 211 Report view, 202 Report Wizard, 208–211 saving, 204 sorting results, 228 stacked, 215 tabular, 214

text formatting, 218–219 themes, applying, 205 underlined text, 219 views, 202–203 zooming, 207 Ribbon, user interface, 14 rows (datasheets), resizing, 35

### S

saving file attachments outside Access, 28 filters as queries, 114–115 forms, 161 mail merge, 307 in previous version, 312 reports, 204 tables, 45 to trusted locations, 310-311 ScreenTips, hyperlinks, 193 scroll bars, datasheets, 15 Searches, 104-105, 158 security Decrypt Database option, 319 Encrypt with Password option, 319 password-protecting databases, 318-319 Trust Center, 310–311 Security Warning Message bar, 13 series fields (PivotCharts), 256 sizing fields, 62 skipping fields, 23 Smart Tag icon, 69 smart tags, fields, 69 sorting ascending, 126 descending, 126 entries within a group, 228 fields, 126 groups, 228 mail merge recipient list, 304 queries, 119 records, 36-37 report results, 228 spacing in forms, 167 special-purpose queries, 121 split forms, 160 spreadsheets, importing, 270-271 SQL (structured query language), Row Source box, 95 stacked reports, 215 statistics, 38

## Index

status bar, interface, 15 StDev aggregate function, 138 subfolders, trusted, 311 subforms, 159 Sum aggregate function, 138 summarizing data, 225, 232-235 summary queries aggregate functions, 138 averages, 138 calculations, 139 editing, 143 fields. 141 filter criteria, 145 groups, 138 individual records, 138 Query Design view, 139, 144-145 reports based on. 224 Simple Query Wizard, 139, 140-143 sums, 138 summary statistics, 38 Switchboard, 320-325 syntax for parameters, 155

### T

Tab key, skipping fields, 23 tab order on forms, 173 tabbed forms, 159 table-based lookups, 91 Table Design option, 92 tables appending records, 285 copying, 57 Datasheet view creation, 44 deleting, 56 Design view creation, 46–47 as field lookups, 92–93 field lookups based on, 94–97 importing from other databases, 280-281 linked, 278–279 Linked Table Manager, 278–279 links. 4 mail merge, 295 moving in Relationships window, 84 opening in Design view, 48 planning, 42-43 purpose, 42 queries, 118, 119 records, 4, 151

renaming, 55 resizing field list, 84 saving, 45 tabs adding, 194-195 deleting, 195 hiding, 195 renaming, 195 user interface, 14 tabular reports, 214 templates, 10-11, 70-71 text alignment, 189 alignment on labels, 251 bold, 188-189, 219 criteria, 128 delimiters. 283 filters. 111 formatting in reports, 218-219 italic, 188–189, 219 label color, 249 labels, 188–189 underlined, 188-189, 219 text files exporting to, 288-289 importing from, 282-285 themes applying to reports, 205 browsing for, 185 color, 181, 183, 219 custom, 184 font, 181, 182 forms, 180 titles in forms, 179 toggling, filters, 108 totals, Grand Total, 235 =TRIM() function, 245, 246 Trust Center, 310–311 trusted locations, setting, 310-311 typing data. See data entry

### U

unit of measure, labels, 242 Update action query, 148, 152–153 Update To formulas, 153 URLs (Uniform Resource Locators), 193 user interface, 14–15 user-specified values in field lookups, 98–99

### V

```
validation rules, 72-75
values
     default, 66
     filtering for multiple, 110
     filtering specific, 109
     user-specified in field lookups, 98-99
Var aggregate function, 138
versions, previous, 312
view buttons, 15
viewing objects, 19
views
     Design view, 203
     Layout view, 203
     PivotChart, 258
     Print Preview, 202
     Report view, 202
     reports, 202-203
     selecting from menu, 19
     selecting with buttons, 19
```

### W

web addresses, 193 Welcome window, 11 Where aggregate function, 138 wizards Export-RTF File Wizard, 252–253 Export Text Wizard, 288–289 Form Wizard, 162–165 Import Exchange/Outlook, 277 Import Spreadsheet Wizard, 270–273 Import Text Wizard, 282–283 Input Mask Wizard, 70 Link Spreadsheet Wizard, 274 Microsoft Word Mail Merge Wizard, 294 Report Wizard, 208–211 Simple Query Wizard, 120–121 Word exporting labels to, 252-253 mail merge documents, 294 Mailings tab, 295 main document for mail merge, 296 Word Merge option, 294

### X-Y-Z

Yes/No properties, 60 zooming, 207

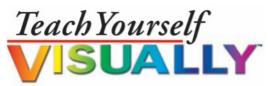

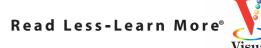

Are you a visual learner? Do you prefer instructions that *show* you how to do something — and skip the long-winded explanations? If so, then this book is for you. Open it up and you'll find clear, step-by-step screen shots that show you how to tackle more than 185 Access 2010 tasks. Each task-based spread covers a single technique, sure to help you get up and running with Access 2010 in no time.

### You'll learn to:

- Create databases
- Build tables to store information
- Find and filter data
- Develop forms and reports
- Create queries
- Back up and repair a database

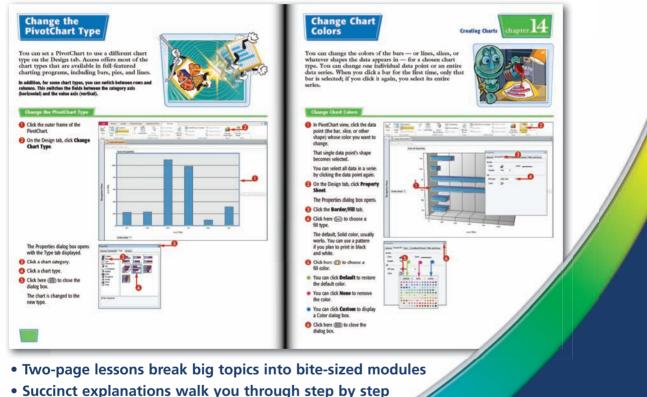

- Full-color screen shots demonstrate each task
- Helpful sidebars offer practical tips and tricks

Visual™ An Imprint of

www.wiley.com/go/visual

Database Management / General \$29.99 USA • \$35.99 CAN • £21.99 UK

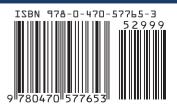